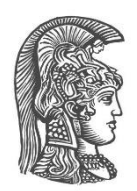

# **ΕΘΝΙΚΟ ΚΑΙ ΚΑΠΟΔΙΣΤΡΙΑΚΟ ΠΑΝΕΠΙΣΤΗΜΙΟ ΑΘΗΝΩΝ**

#### **ΣΧΟΛΗ ΘΕΤΙΚΩΝ ΕΠΙΣΤΗΜΩΝ ΤΜΗΜΑ ΠΛΗΡΟΦΟΡΙΚΗΣ ΚΑΙ ΤΗΛΕΠΙΚΟΙΝΩΝΙΩΝ**

**ΠΡΟΓΡΑΜΜΑ ΜΕΤΑΠΤΥΧΙΑΚΩΝ ΣΠΟΥΔΩΝ "Τεχνολογίες Πληροφορικής και Επικοινωνιών"**

**ΔΙΠΛΩΜΑΤΙΚΗ ΕΡΓΑΣΙΑ**

# **Μαθητοκεντρική προσέγγιση στην εξ αποστάσεως εκμάθηση της γλώσσας προγραμματισμού JAVA**

**Αναστάσιος Α. Λελάκης**

**Επιβλέπουσα: Αγορίτσα Γόγουλου,** Ε.ΔΙ.Π.

**ΑΘΗΝΑ**

**ΜΑΡΤΙΟΣ 2020**

### **ΔΙΠΛΩΜΑΤΙΚΗ ΕΡΓΑΣΙΑ**

Μαθητοκεντρική προσέγγιση στην εξ αποστάσεως εκμάθηση της γλώσσας προγραμματισμού JAVA

## **Αναστάσιος Α. Λελάκης**

**Α.Μ.:** IC1180006

**ΕΠΙΒΛΕΠΟΥΣΑ: Αγορίτσα Γόγουλου,** Ε.ΔΙ.Π.

**ΕΞΕΤΑΣΤΙΚΗ ΕΠΙΤΡΟΠΗ: Ιωάννης Κοτρώνης,** Καθηγητής **Μαρία Γρηγοριάδου,** Ομότιμη Καθηγήτρια **Αγορίτσα Γόγουλου,** Ε.ΔΙ.Π.

Μάρτιος 2020

## **ΠΕΡΙΛΗΨΗ**

<span id="page-2-0"></span>Η παρούσα μεταπτυχιακή διπλωματική εργασία επικεντρώνεται στη μαθητοκεντρική προσέγγιση της εξ αποστάσεως εκπαίδευσης της γλώσσας προγραμματισμού Java, λαμβάνοντας υπόψη την ενσωμάτωση των Τεχνολογιών Πληροφορίας και Επικοινωνιών στην εκπαιδευτική διαδικασία.

Η εξέλιξη των υπολογιστών και του Διαδικτύου έχουν οδηγήσει στη χρήση των Τεχνολογιών Πληροφορίας και Επικοινωνιών κατά την εκπαιδευτική διαδικασία. Νέες τεχνολογίες όπως η ηλεκτρονική μάθηση και η χρήση των Web 2.0 εργαλείων έχουν επηρεάσει τον τρόπο εκπαίδευσης. Επίσης, ηλεκτρονικές πλατφόρμες και συστήματα διαχείρισης μάθησης υποστηρίζουν το έργο του εκπαιδευτικού, καθώς τον διευκολύνουν στη δημιουργία εκπαιδευτικού υλικού και στη διαχείριση ενός μαθήματος ανεξαρτήτως χώρου και χρόνου.

Η εκπαίδευση του προγραμματισμού και πιο συγκεκριμένα της γλώσσας προγραμματισμού Java αποτελεί αντικείμενο σε αρκετά πανεπιστήμια, εκπαιδευτικούς φορείς και υπηρεσίες. Ο κατά εξοχήν τρόπος διδασκαλίας βασίζεται στην παρουσίαση διαφανειών και εξάσκηση μέσω ασκήσεων ακολουθώντας μία συμπεριφοριστική προσέγγιση.

Η παρούσα εργασία κάνει μία εισαγωγή στις θεωρίες μάθησης, παρουσιάσει τα χαρακτηριστικά των δασκαλοκεντρικών και μαθητοκεντρικών μεθόδων, αναφέρει εναλλακτικές μεθόδους για τη διδασκαλία του προγραμματισμού και περιγράφει πώς χρησιμοποιούνται οι Τεχνολογίες Πληροφοριών και Επικοινωνιών στην εκπαίδευση από απόσταση. Αξιοποιώντας σύγχρονες εκπαιδευτικές μεθόδους και διδακτικές προσεγγίσεις καθώς και σύγχρονες τεχνολογίες προτείνει μία μαθητοκεντρική προσέγγιση για την από απόσταση μάθηση της γλώσσας προγραμματισμού Java. Στο πλαίσιο αυτό αναπτύσσεται ένα εξ αποστάσεως μάθημα με τίτλο "Learner-Centered Java Education" το οποίο απευθύνεται σε ενήλικες που δεν έχουν εμπειρία στο προγραμματισμό. Η σχεδίαση του έχει υλοποιηθεί με στόχο ο εκπαιδευόμενος να βρίσκεται στο επίκεντρο της μαθησιακής διαδικασίας και να έχει ενεργητικό ρόλο κατά την οικοδόμηση της γνώσης. Επιπρόσθετα, παρέχεται η δυνατότητα στον εκπαιδευόμενο να παρακολουθήσει το μάθημα χωρίς να υπάρχει αυστηρή προσκόλληση σε προκαθορισμένο πρόγραμμα σπουδών, αλλά ακολουθώντας τον δικό του ρυθμό.

Τέλος, παρουσιάζονται τα αποτελέσματα της αξιολόγησης του μαθήματος από πέντε ειδικούς της διδακτικής της Πληροφορικής και από τρεις εκπαιδευόμενους. Συμπερασματικά, το μάθημα ακολουθεί έναν μαθητοκεντρικό σχεδιασμό και προσφέρει ένα φιλικό και αποτελεσματικό περιβάλλον που ο εκπαιδευόμενος μπορεί σταδιακά να οικοδομήσει τις νέες γνώσεις.

#### **ΘΕΜΑΤΙΚΗ ΠΕΡΙΟΧΗ**: Εκπαίδευση

**ΛΕΞΕΙΣ ΚΛΕΙΔΙΑ**: εκπαίδευση από απόσταση, εποικοδομισμός, γλώσσα προγραμματισμού java, Moodle, μαθητοκεντρική προσέγγιση

# **ABSTRACT**

<span id="page-3-0"></span>This postgraduate thesis focuses on the student-centered approach to distance learning of the Java programming language, taking into account the integration of Information and Communication Technologies in the educational process.

The evolution of computers and the Internet have led to the use of Information and Communication Technologies in the educational process. New technologies such as elearning and the use of Web 2.0 tools have influenced the way we teach. Also, online learning platforms and management systems support the work of the teacher as they facilitate the creation of educational material and the management of a lesson regardless of space and time.

Training in programming and more specifically Java programming language is applied in many universities and organizations as part of the course "Computer Science". The most common way of teaching is based on the presentation of slides and practicing through exercises which contains only behavioral elements.

The present paper introduces learning theories, introduces the characteristics of teachercentered and student-centered methods, describes alternative methods for teaching programming, and analyzes how ICTs are used in distance education. He then teaches an introductory course in Java programming language, "Learner-Centered Java Education", which builds on the theory of constructivism, supports a learner-centered approach and relies on distance education.

The course is aimed at adults with no programming experience. Its design has been implemented so that the learner is at the center of the learning process and has an active role in constructing knowledge. In addition, the learner is allowed to attend the lesson without strictly adhering to a predetermined curriculum but at his / her own pace.

Finally, the course was evaluated by five "experts" in didactics of informatics and three trainees. The results revealed that the course follows a learner centered approach, provides a friendly learning environment and contributes to a constructive acquisition of new knowledge.

#### **SUBJECT AREA**: Education

**KEYWORDS**: distance learning, constructivism, Java programming language, Moodle, learner-centered

*Αφιερωμένο στη σύζυγό μου και στο παιδί μου.*

# **ΕΥΧΑΡΙΣΤΙΕΣ**

<span id="page-5-0"></span>Με την ολοκλήρωση της μεταπτυχιακής διπλωματικής μου εργασίας, θα ήθελα να εκφράσω τις θερμές μου ευχαριστίες σε όλους όσους συνέβαλλαν στην εκπόνησή της.

Αρχικά, ευχαριστώ θερμά την κα Γόγουλου Αγορίτσα, για το χρόνο που μου διέθεσε, την επιστημονική της καθοδήγηση, τις πολύτιμες συμβουλές, παρατηρήσεις και διορθώσεις της, συμβάλλοντας σημαντικά στην ολοκλήρωση της παρούσας εργασίας.

Επιπλέον, οφείλω ένα μεγάλο ευχαριστώ στην οικογένειά μου που ήταν αρωγοί καθ' όλη τη διάρκεια του μεταπτυχιακού προγράμματος και με στηρίζουν σε κάθε απόφασή μου.

Τέλος, θα ήθελα να εκφράσω την ευγνωμοσύνη μου στη σύζυγό μου για όλη τη στήριξη, τη συμπαράσταση και τη κατανόηση που υποδεικνύει σε ό,τι και αν κάνω.

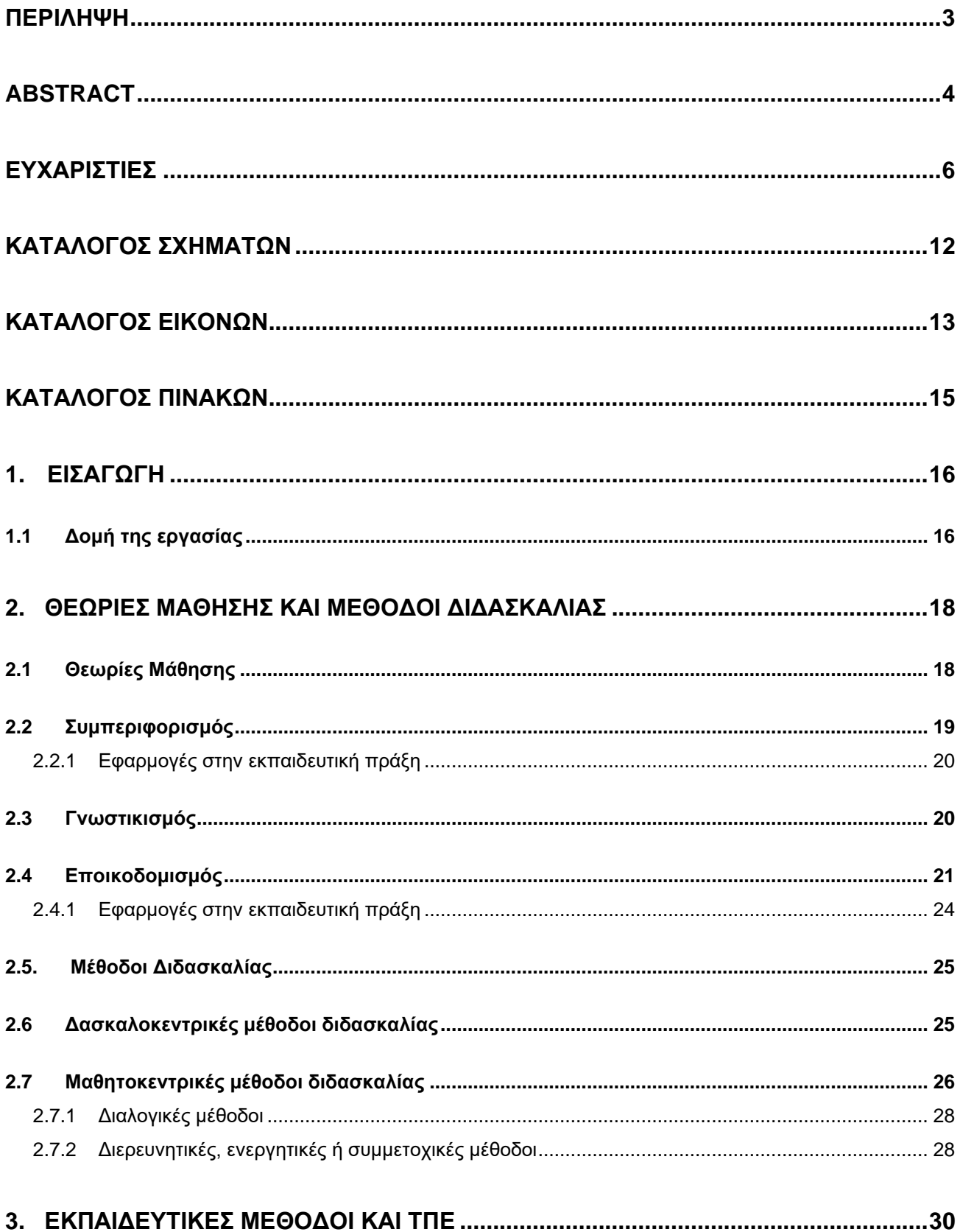

# *<u>ΠΕΡΙΕΧΟΜΕΝΑ</u>*

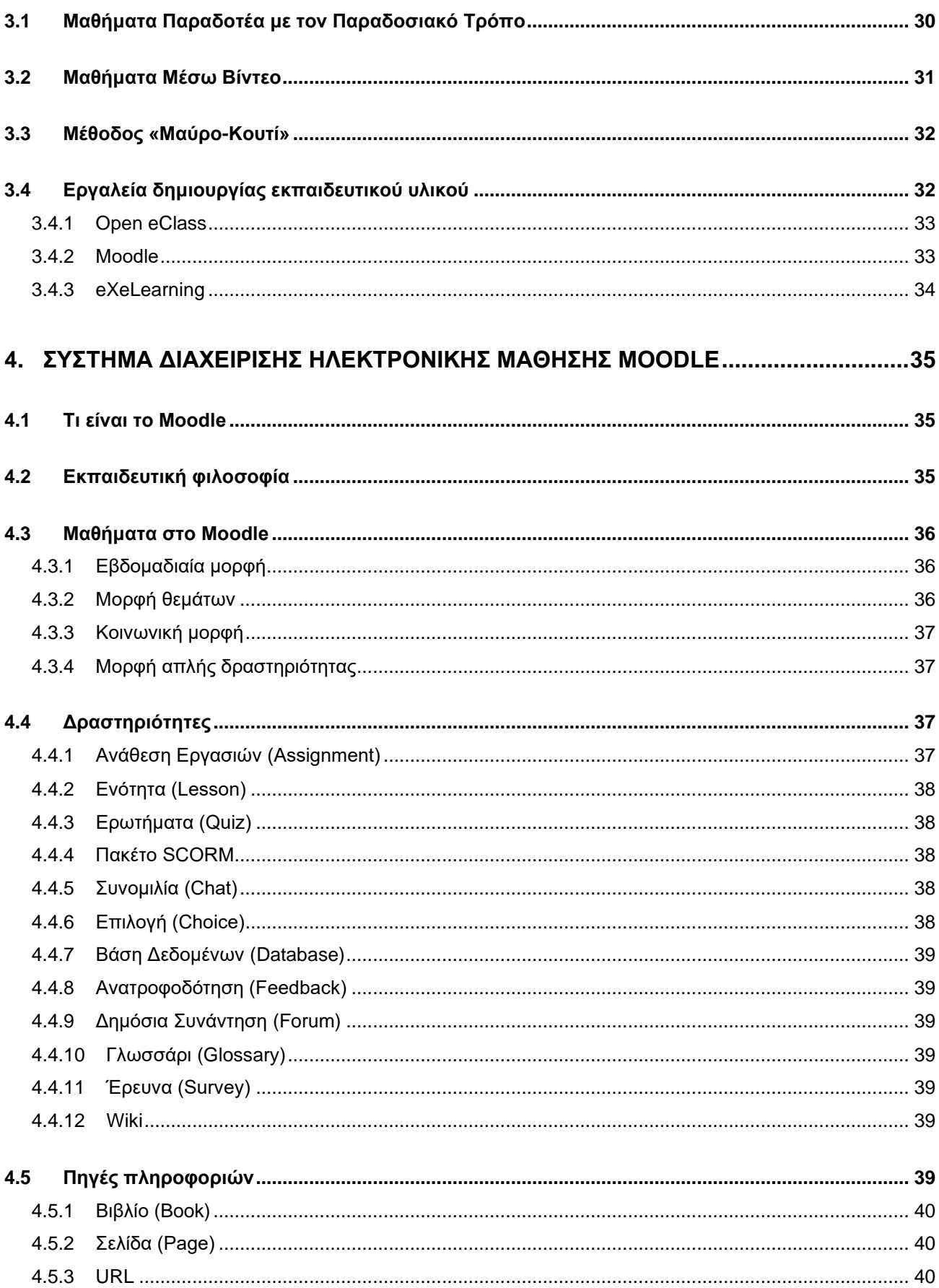

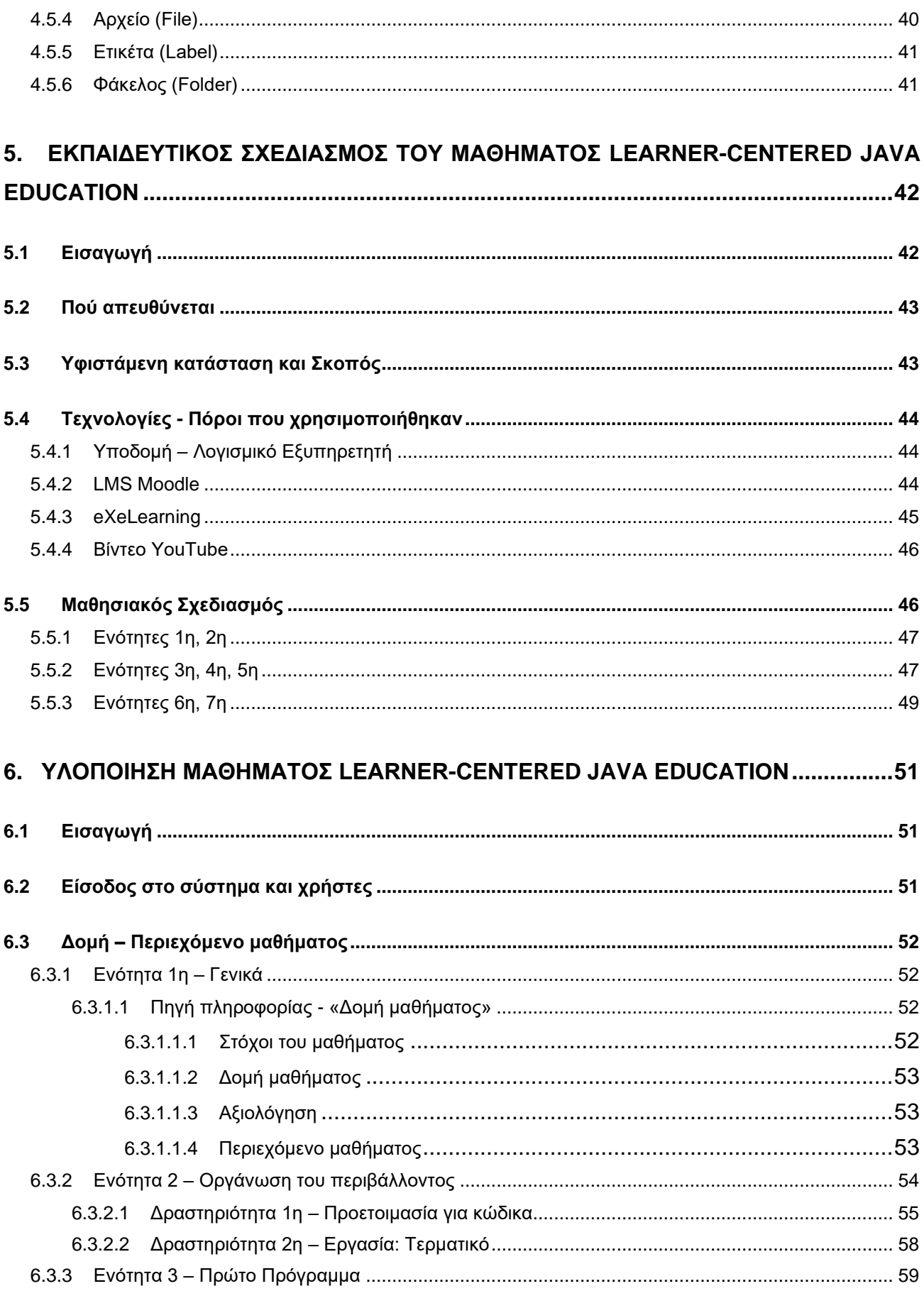

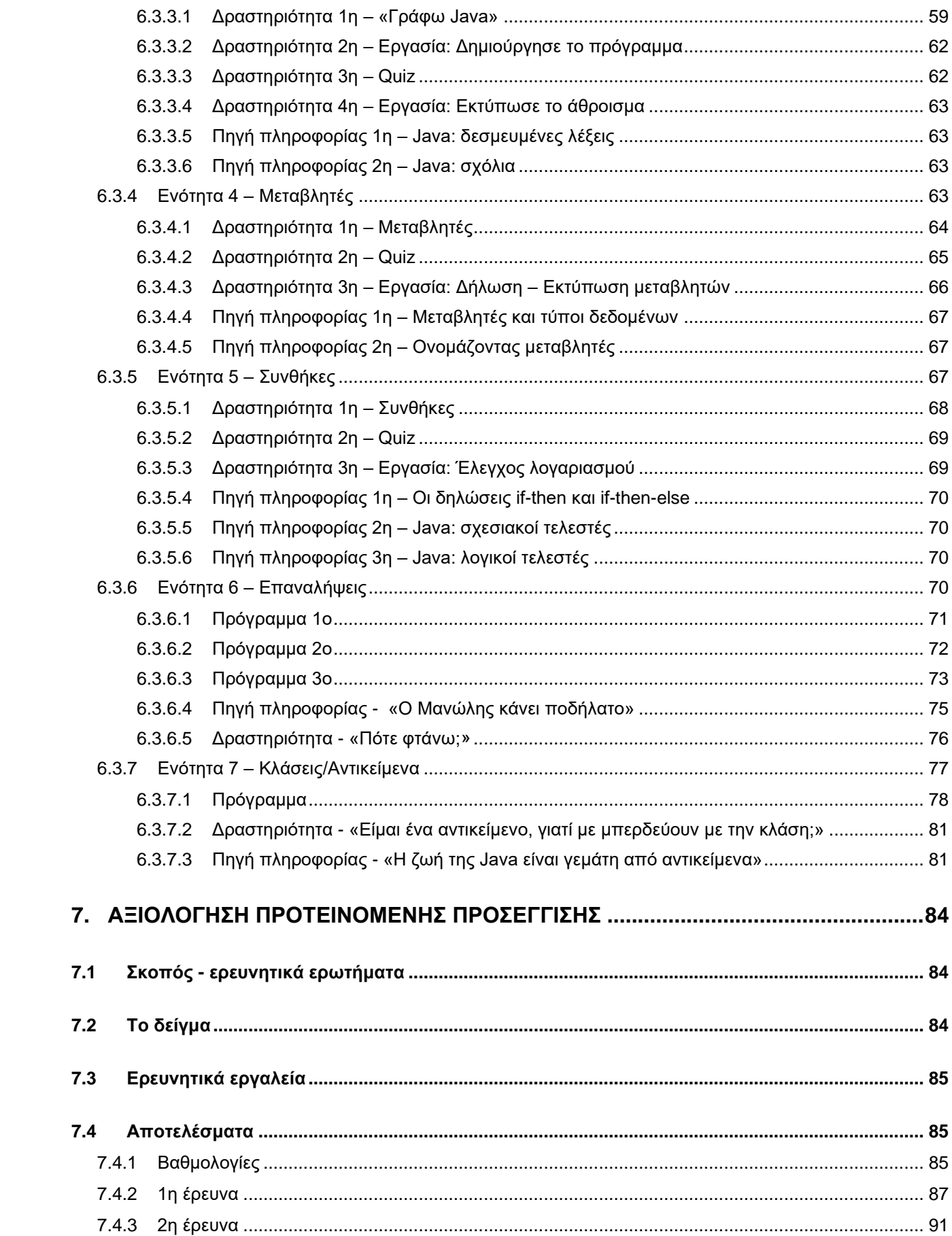

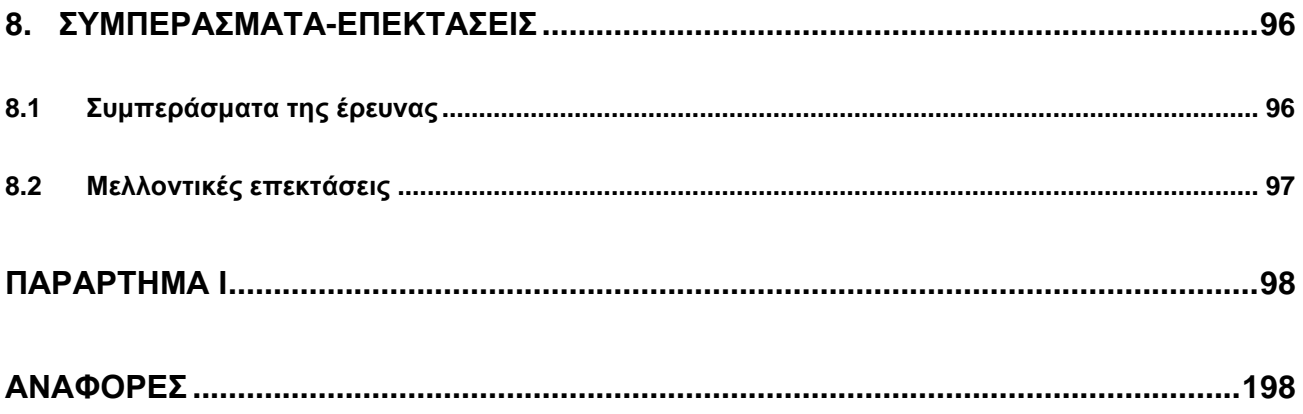

# **ΚΑΤΑΛΟΓΟΣ ΣΧΗΜΑΤΩΝ**

<span id="page-11-0"></span>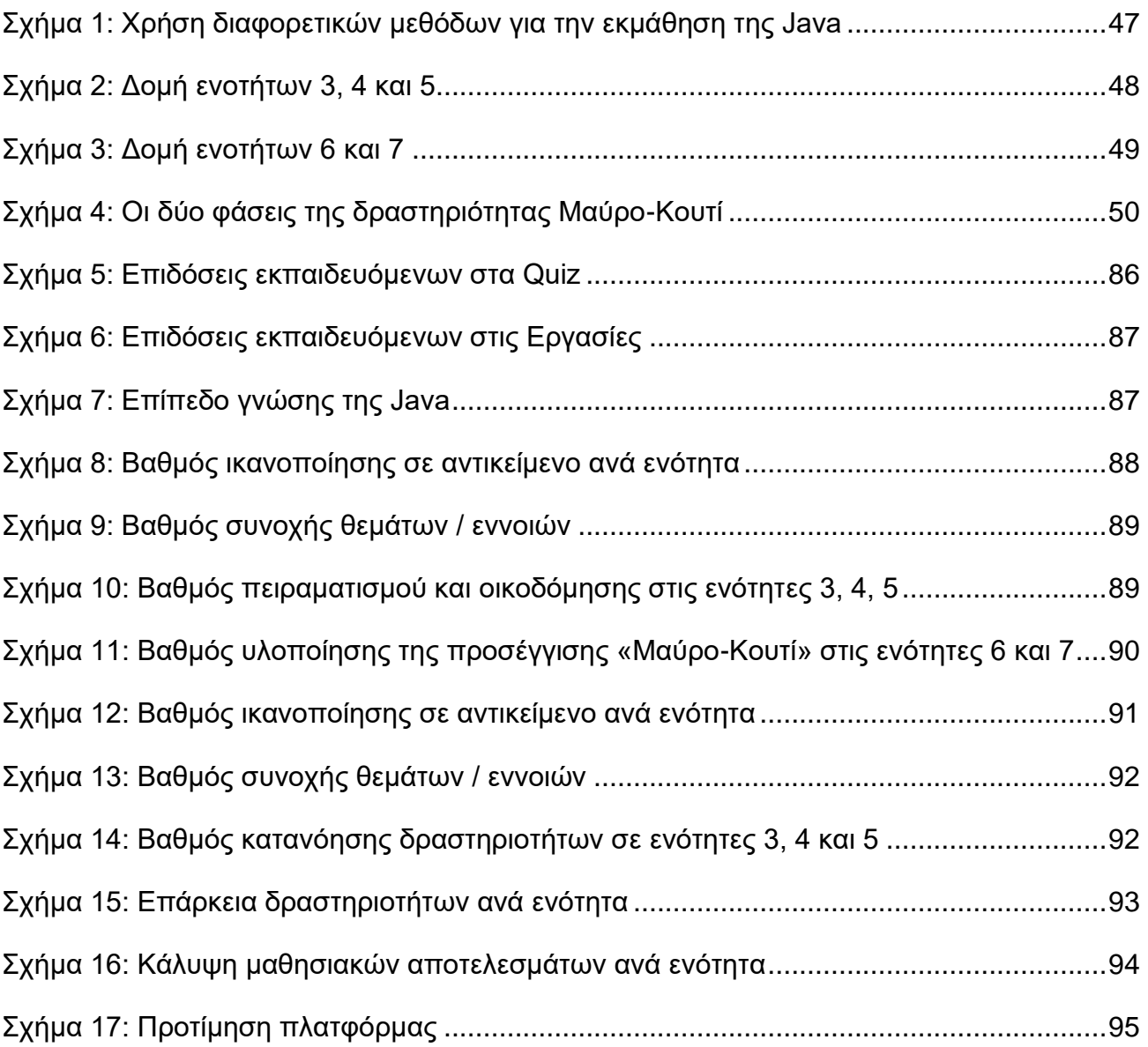

# ΚΑΤΑΛΟΓΟΣ ΕΙΚΟΝΩΝ

<span id="page-12-0"></span>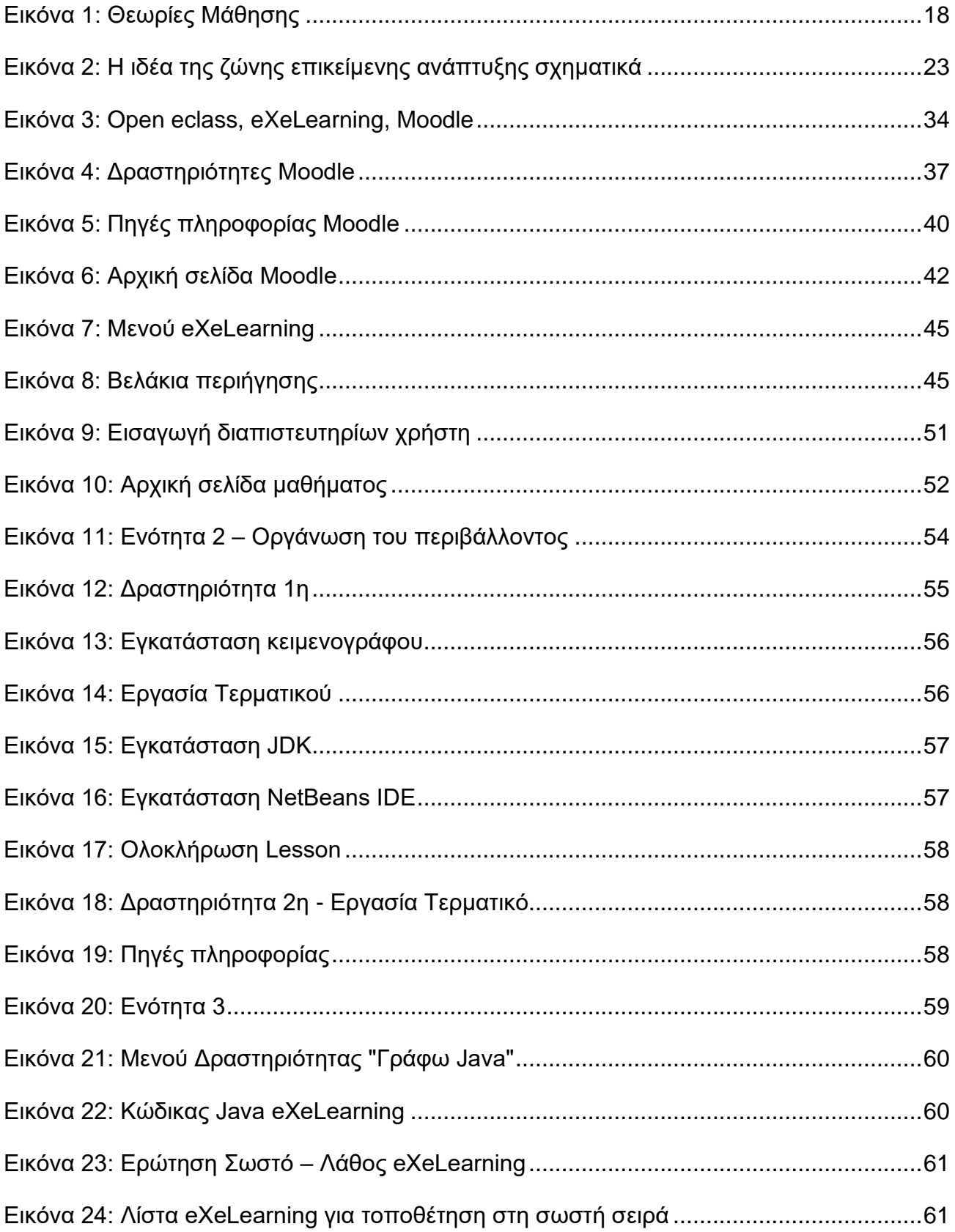

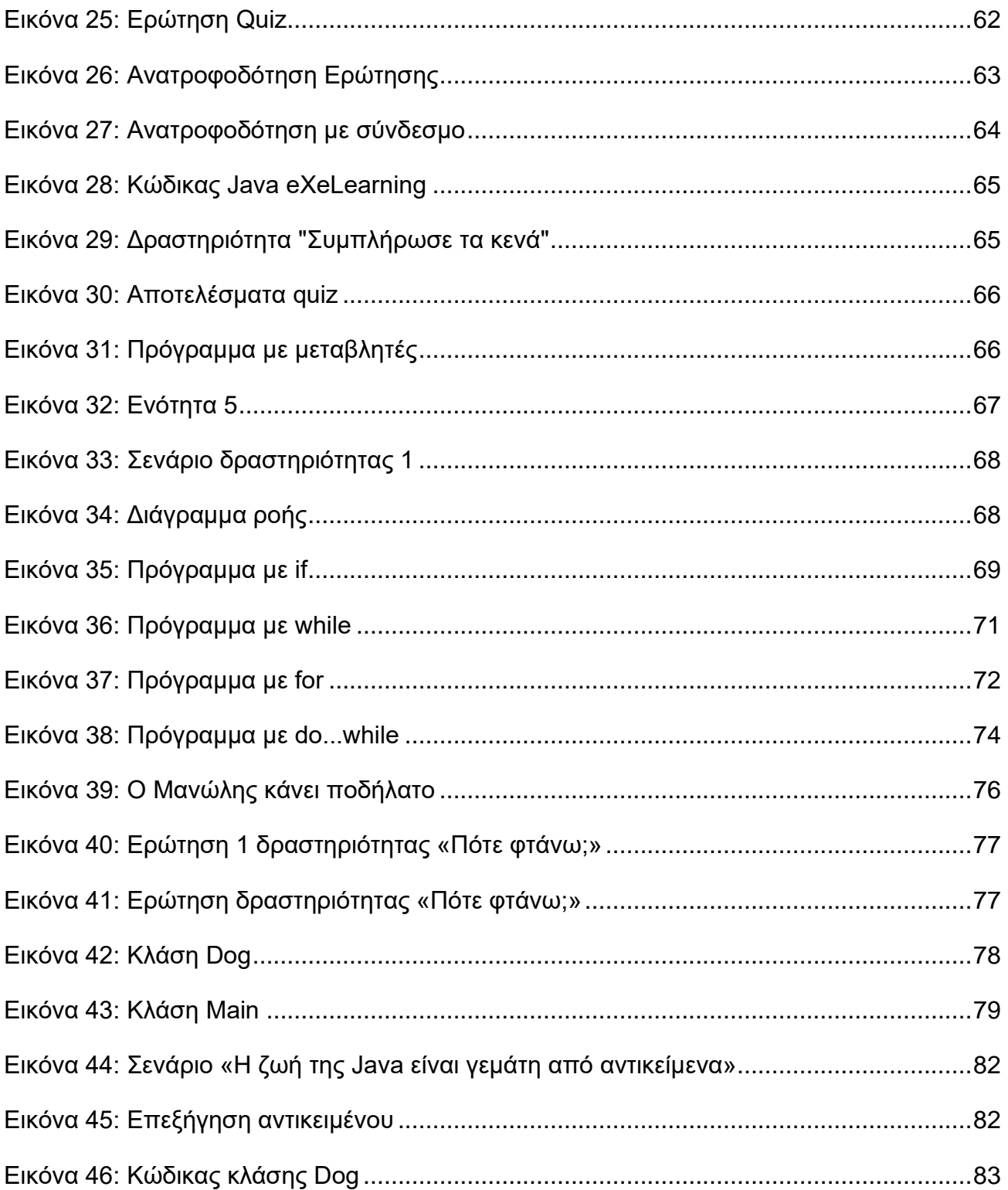

# **ΚΑΤΑΛΟΓΟΣ ΠΙΝΑΚΩΝ**

<span id="page-14-0"></span>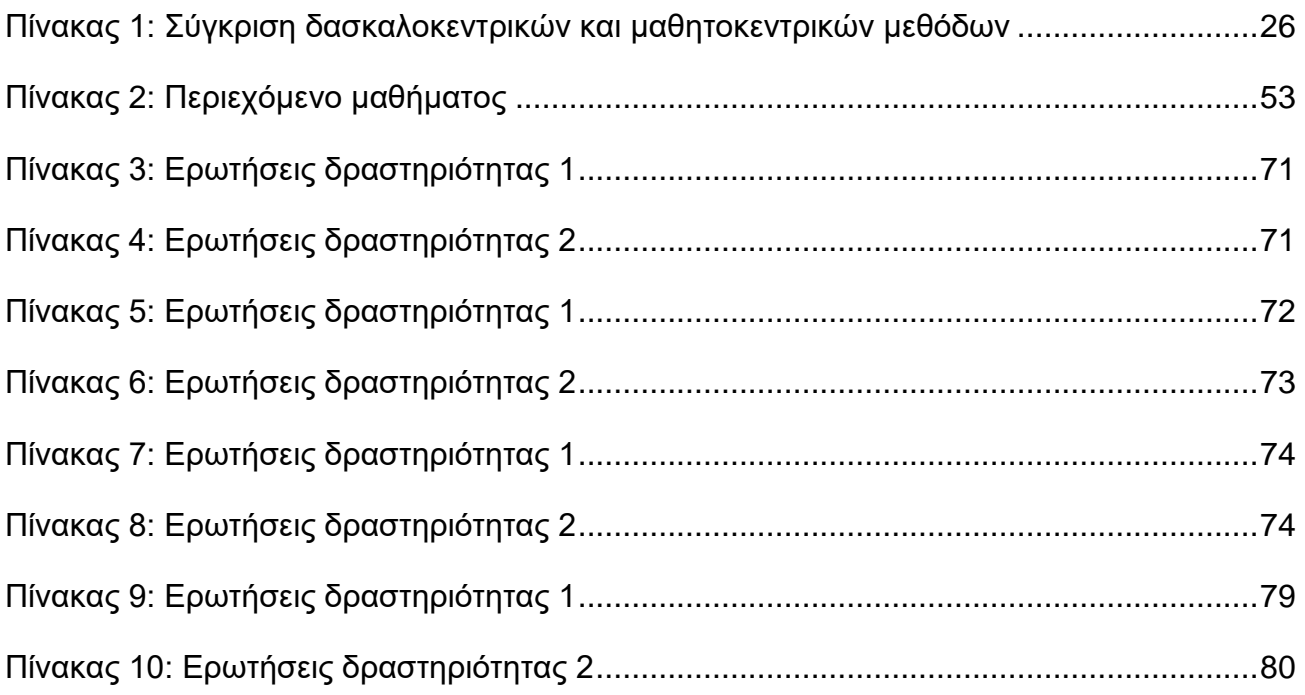

# **1. ΕΙΣΑΓΩΓΗ**

<span id="page-15-0"></span>Σήμερα, οι νέες Τεχνολογίες της Πληροφορίας και των Επικοινωνιών (ΤΠΕ) έχουν διεισδύσει σε πολλούς τομείς όπως της κοινωνίας, του πολιτισμού, της οικονομίας αλλά και της εκπαίδευσης. Η εξάπλωση και η χρήση του Διαδικτύου έδωσε νέες δυνατότητες στην εκπαίδευση με αποτέλεσμα να αποκτήσει νέα δυναμική. Πλέον πολλοί οργανισμοί και ιδρύματα τριτοβάθμιας εκπαίδευσης σε παγκόσμιο επίπεδο αλλά και στη χώρα μας παρέχουν όλο και περισσότερα εκπαιδευτικά προγράμματα μέσω του Διαδικτύου. Στο χώρο της ανώτατης εκπαίδευσης, έχει γίνει μια εντυπωσιακή μεταστροφή προς τις νέες τεχνολογίες και ιδιαίτερα προς τις τεχνολογίες ηλεκτρονικής μάθησης δημιουργώντας ηλεκτρονικά μαθήματα που καλύπτουν ένα πολύ μεγάλο φάσμα θεματικών πεδίων, τόσο συμπληρωματικά με την παραδοσιακή εκπαίδευση όσο και αποκλειστικά μέσω Διαδικτύου [1]. Παράλληλα ηλεκτρονικές πλατφόρμες δίνουν τη δυνατότητα ανάπτυξης κατάλληλου εκπαιδευτικού υλικού για διαδικτυακή χρήση σε συνδυασμό με την αξιοποίηση εφαρμογών διαχείρισης μαθημάτων [2]. Οι εφαρμογές αυτές έχουν γίνει πολύ δημοφιλείς γιατί προσφέρουν ποικιλία υπηρεσιών που απευθύνονται σε εκπαιδευτικούς, μαθητές και διαχειριστές των συστημάτων αυτών [3].

Τα πεδία της Πληροφορικής και των ΤΠΕ έχουν πολλά κοινά στοιχεία μεταξύ τους που πολλές φορές δημιουργείται σύγχυση σχετικά με τη χρήση τους. Συνοπτικά, μπορούμε να πούμε ότι οι ΤΠΕ επικεντρώνονται στη χρήση και στην εφαρμογή ειδικών εργαλείων με σκοπό τη δημιουργία, αναπαράσταση, διαχείριση και μετάδοση της πληροφορίας. Αντιθέτως, η επιστήμη της Πληροφορικής ασχολείται με τη μελέτη του σχεδιασμού και της ανάπτυξης των εργαλείων της ψηφιακής τεχνολογίας [4].

Στα μέσα της δεκαετίας του '80, η διδασκαλία της Πληροφορικής ταυτιζόταν με τη διδασκαλία του προγραμματισμού [4]. Πλέον όμως, ο προγραμματισμός αντιμετωπίζεται ως μία γνωστική δραστηριότητα με στόχο την ανάπτυξη δεξιοτήτων υψηλού επιπέδου και αποτελεί ένα από τα πιο σημαντικά αντικείμενα μελέτης της Πληροφορικής [5]. Βασικός στόχος της διδασκαλίας του προγραμματισμού θα πρέπει να είναι η ανάπτυξη όλων των ικανοτήτων και δεξιοτήτων των μαθητών, ώστε να μπορούν να αντιμετωπίσουν και να επιλύσουν ένα νέο πρόβλημα με επιτυχία [4]. Επίσης, στόχος είναι η ανάπτυξη αλγοριθμικού και λογικού τρόπου σκέψης, ο οποίος μπορεί να εφαρμοστεί στην επίλυση διαφόρων προβλημάτων και όχι μόνο προγραμματιστικών [6].

Παράλληλα, ο προγραμματισμός βοηθάει τους μαθητές να αποκτήσουν και να εφαρμόσουν θεμελιώδεις έννοιες όπως οι μεταβλητές, η δομή επιλογής, η δομή επανάληψης κι άλλα. Αυτές οι έννοιες γίνονται πιο εύκολα κατανοητές όταν κάποιος ασχολείται με την επίλυση προβλημάτων σε ένα προγραμματιστικό περιβάλλον [4].

# <span id="page-15-1"></span>**1.1 Δομή της εργασίας**

Η ανάπτυξη της παρούσας εργασίας ολοκληρώνεται σε οχτώ κεφάλαια. Στο 1<sup>ο</sup> κεφάλαιο γίνεται μία εισαγωγή και σύντομη αναφορά στη διδασκαλία της Πληροφορικής και την εξέλιξη της λόγω της επιρροής που έχουν οι Τεχνολογίες Πληροφορίας και Επικοινωνιών. Δίδεται έμφαση στη ξεχωριστή σημασία της εκμάθησης του προγραμματισμού και παρουσιάζεται η δομή της εργασίας.

Στο 2<sup>ο</sup> κεφάλαιο περιγράφεται το θεωρητικό πλαίσιο στο οποίο βασίζεται ένας μαθησιακός σχεδιασμός. Γίνεται μία σύντομη επισκόπηση τριών βασικών θεωριών μάθησης, του συμπεριφορισμού, του γνωστικισμού και του εποικοδομισμού. Αναλύονται, συνοπτικά, τα χαρακτηριστικά τους, αναφέρονται οι βασικοί τους θεμελιωτές και παρουσιάζεται με ποιον τρόπο οι αρχές των θεωριών μάθησης εφαρμόζονται στην εκπαιδευτική πράξη. Στη συνέχεια, γίνεται παρουσίαση και σύγκριση δύο μεθόδων, της δασκαλοκεντρικής και της μαθητοκεντρικής, που χρησιμοποιούνται κατά τη διδασκαλία και βασίζονται σε βασικά χαρακτηριστικά των θεωριών μάθησης. Επίσης, περιγράφονται οι έννοιες και τα χαρακτηριστικά της εκπαίδευσης από απόσταση και της ηλεκτρονικής μάθησης.

Στο 3 <sup>ο</sup> κεφάλαιο γίνεται μία επισκόπηση της χρήσης των Τεχνολογιών Πληροφορίας και Επικοινωνιών στην εκπαιδευτική διαδικασία. Παρουσιάζονται εναλλακτικές προσεγγίσεις για τη διδασκαλία του προγραμματισμού όπως το «Μαύρο-Κουτί». Επιπλέον, αναφέρονται εργαλεία δημιουργίας εκπαιδευτικού υλικού όπως το eXeLearning και παρουσιάζονται πλατφόρμες διαχείρισης μαθημάτων όπως το Open eClass και το Moodle.

Στο 4 <sup>ο</sup> κεφάλαιο γίνεται μία αναλυτική παρουσίαση του Συστήματος Διαχείρισης Μάθησης Moodle. Αρχικά εξηγείται τι είναι το Moodle και ποια είναι η εκπαιδευτική του φιλοσοφία. Στη συνέχεια παρουσιάζονται τα χαρακτηριστικά του και τα εργαλεία που περιέχει για τη δημιουργία ενός μαθήματος.

Στο 5 <sup>ο</sup> κεφάλαιο γίνεται ανάλυση του εκπαιδευτικού σχεδιασμού του μαθήματος "Learner-Centered Java Education" το οποίο έχει υλοποιηθεί στα πλαίσια της εκπόνησης της διπλωματικής εργασίας. Σκοπός του μαθήματος είναι η διδασκαλία της γλώσσας προγραμματισμού Java σε νέους ή ενήλικες που δεν έχουν προγενέστερη γνώση στο προγραμματισμό ή έχουν ελάχιστη γνώση. Στη συνέχεια αναφέρονται οι τεχνολογίες και τα εργαλεία που χρησιμοποιήθηκαν για την υποστήριξη του μαθήματος. Στο τέλος του κεφαλαίου εξηγείται ο μαθησιακός σχεδιασμός των ενοτήτων του μαθήματος.

Στο 6° κεφάλαιο γίνεται λεπτομερής ανάλυση των δομικών στοιχείων του μαθήματος "Learner-Centered Java Education". Οι ενότητες του μαθήματος αναλύονται διεξοδικά και γίνεται επεξήγηση των εργαλείων και των δραστηριοτήτων που περιέχουν. Ταυτόχρονα, για τη καλύτερη κατανόηση των εργαλείων και των δραστηριοτήτων, παρέχονται στιγμιότυπα από το εκπαιδευτικό υλικό.

Στο 7<sup>ο</sup> κεφάλαιο παρουσιάζεται η έρευνα και τα αποτελέσματα της αξιολόγησης της προτεινόμενης προσέγγισης που οδηγούν στα συμπεράσματα της διπλωματικής εργασίας.

Το 8<sup>ο</sup> κεφάλαιο περιέχει τα συμπεράσματα που προέκυψαν από την έρευνα και αναφέρονται βελτιώσεις και μελλοντικές επεκτάσεις της προτεινόμενης προσέγγισης.

## 2. ΘΕΩΡΙΕΣ ΜΑΘΗΣΗΣ ΚΑΙ ΜΕΘΟΔΟΙ ΔΙΔΑΣΚΑΛΙΑΣ

#### <span id="page-17-1"></span><span id="page-17-0"></span>2.1 Θεωρίες Μάθησης

Στη σημερινή εποχή, οι αντιλήψεις για τη μαθησιακή διαδικασία επαναπροσδιορίζονται λόγω του ότι ο άνθρωπος βρίσκεται σε ένα περιβάλλον που αντικατοπτρίζει τη πολιτισμική, κοινωνική και γνωστική διαφορετικότητα. Συνεχώς αναδύονται νέοι τρόποι σκέψεις λόγω της δυναμικής έκρηξης της πληροφορίας. Η διαδικασία της μάθησης γίνεται όλο και πιο δύσκολη λόγω των συνεχών μεταβολών και την αύξηση του όγκου της πληροφορίας. Οι εκπαιδευτικοί, ρητά ή υπόρρητα, εντάσσουν στην οργάνωση της διδασκαλίας τους και στο σχεδιασμό παραδοχές των θεωριών μάθησης [7].

Το διδακτικό μοντέλο της εργασίας, δηλαδή το σύνολο των προδιαγραφών και κανόνων που προσδιορίζουν τη σειρά των ενεργειών της εκπαιδευτικής διαδικασίας βασίζεται σε θεωρίες μάθησης. Ο αριθμός των θεωριών μάθησης δεν είναι καθόλου μικρός (Εικόνα 1). Αυτό οφείλεται στο γεγονός ότι πολλές θεωρίες μάθησης έχουν προφανείς συνδέσεις και η μία επικαλύπτει την άλλη. Παρ' όλα αυτά, τα διαφορετικά τους στοιχεία, τις καθιστούν ξεχωριστές. Στη συνέχεια, γίνεται μία επισκόπηση σε τρεις βασικές θεωρίες μάθησης στις οποίες στηρίζονται διδακτικά μοντέλα που χρησιμοποιούνται σήμερα στο χώρο της εκπαίδευσης:

- Συμπεριφορισμός
- Γνωστικισμός
- Εποικοδομισμός  $\bullet$

Ο σχεδιασμός του μάθηματος Learner Centered Java Education έχει βασιστεί στη θεωρία του εποικοδομισμού. Για αυτό το λόγο, στη παρούσα εργασία, γίνεται μία εκτενέστερη αναφορά σε αυτή τη θεωρία μάθησης.

- ACT-R (John Anderson)
- Adult Learning Theory (P. Cross)
- Algo-Heuristic Theory (L. Landa)
- Andragogy (Malcolm Knowles)
- Anchored Instruction (John Bransford)
- Aptitude-Treatment Interaction (L. Cronbach & R. Snow) Mathematical Problem Solving (A. Schoenfeld)
- 
- 
- 
- 
- $\begin{tabular}{ll} \text{\textbf{c}} & Cognitive Dissonance \textbf{ in} \textbf{c} & Cognitive Flexibility Theory (R. Spiro) \\\\ \text{\textbf{c}} & Cognitive Load Theory (J. Sweller) & \text{\textbf{d}} & Cibbons) \\\\ \text{\textbf{c}} & Cognive Load Theory (J. Sweller) & \text{\textbf{d}} & CibTools \text{\textbf{d}} & CibTools \text{\textbf{d}} & CibTools \text{\textbf{d}} & CibTools \text{\textbf{d}} & CibTools \text{\textbf{d}} & CibTools \text{\textbf{d}} & CibTools \text{\textbf{d}} & CibTools \text{\textbf{d}}$
- 
- 
- 
- 
- 
- Connections of Leonard Homology (E. Martzman)<br>
Constructivist Theory (Jerome Bruner)<br>
Constructivist Theory (Cordon Pask)<br>
Conversation Theory (Gordon Pask)<br>
Conversation Theory (Gordon Pask)<br>
Criterion Referen
- 
- Drive Reduction Theory (C. Hull)
- . Dual Coding Theory (A. Paivio)
- Elaboration Theory (C. Reigeluth)
- Experiential Learning (C. Rogers)
- Functional Context Theory (Tom Sticht)
- Genetic Epistemology (J. Piaget)
- Gestalt Theory (M. Wertheimer)
- · GOMS (Card, Moran & Newell)
- · General Problem Solver (A. Newell & H. Simon)
- Information Pickup Theory (J.J. Gibson)
- . Information Processing Theory (G.A. Miller)
- Lateral Thinking (E. DeBono)
- Levels of Processing (Craik & Lockhart)
- · Mathematical Learning Theory (R.C. Atkinson)
- 
- 
- . Model Centered Instruction and Design Layering (
	-
	-
	-
	-
	-
	-
	-
	-
	-
- Soar (A. Newell et al.)
	-
	-
	-
- Soar (A. Newell et al.)<br>
Social Development (L. Vygotsky)<br>
Social Learning Theory (A. Bandura)<br>
Stimulus Sampling Theory (W. Estes)<br>
Structural Learning Theory (J. Scandura)<br>
Structure of Intellect (J. Guilford
	-
	- · Subsumption Theory (D. Ausubel)
	- · Symbol Systems (G. Salomon)
	- Triarchic Theory (R. Sternberg)
	- Transformational Learning (J. Mezirow)

#### Εικόνα 1: Θεωρίες Μάθησης

Πηγή: http://www.instructionaldesign.org/theories/

## <span id="page-18-0"></span>**2.2 Συμπεριφορισμός**

Ο συµπεριφορισµός αποτέλεσε για πολλά χρόνια το κυρίαρχο ψυχολογικό πρότυπο στην ερµηνεία και κατανόηση της ανθρώπινης µάθησης. Για τους συµπεριφοριστές η γνώση µεταδίδεται από άτοµο σε άτοµο και η µάθηση συνίσταται στην τροποποίηση της παρατηρούµενης συµπεριφοράς. Ο συµπεριφορισµός δεν αποδέχεται τη δυνατότητα πρόσβασης στις νοητικές καταστάσεις των υποκειµένων. Δηλαδή, δεν ενδιαφέρεται για την εσωτερική - νοητική λειτουργία των υποκειµένων που µαθαίνουν, αφού θεωρεί το νου ένα µαύρο κουτί χωρίς δυνατότητα πρόσβασης και εστιάζει την προσοχή του στην ανάλυση των χαρακτηριστικών εισόδου - εξόδου της ανθρώπινης συµπεριφοράς. Έτσι, θεμελιώδης αρχή αυτής της θεωρίας είναι ότι η μάθηση και η απόκτηση της γνώσης είναι αποτέλεσμα ερεθισμάτων που δέχεται το άτομο από το περιβάλλον του και τις αντιδράσεις του σε αυτά.

Η κεντρική ιδέα είναι πως υπάρχει µια εξωτερική αντικειµενική πραγµατικότητα, που µαθαίνουµε να τη γνωρίζουµε µε τις αισθήσεις µας. Υφίσταται µάθηση, όταν το άτοµο δίνει µια απάντηση σωστή (εκφράζει δηλαδή µια αναµενόµενη συµπεριφορά) σε ένα δεδοµένο ερέθισµα. Η συµπεριφορά του ατόµου ελέγχεται και διαµορφώνεται από περιβαλλοντικούς παράγοντες, γιατί οι συµπεριφοριστές θεωρούν ότι ο άνθρωπος είναι ένα παθητικό ον και αρκεί να χειριστεί τις περιβαλλοντικές συνθήκες, για να έχει και τα αναµενόµενα αποτελέσµατα.

Σημαντικότεροι εκπρόσωποι της σχολής του Συμπεριφορισμού θεωρούνται οι:

- Ivan Pavlov
- Edward Thorndike
- John B. Watson
- B. F. Skinner

Η θεωρία του Pavlov για τη µάθηση βασίστηκε σε πειράµατα που πραγµατοποίησε µε έναν σκύλο. Οι παρατηρήσεις του στο πείραμα, τον οδήγησαν στο συµπέρασµα ότι µάθηση έχουµε όταν καταφέρουµε να συνδυάσουμε κάποιο ουδέτερο ερέθισµα µε κάποια αντίδραση (εξαρτηµένη µάθηση). Αρχικά, αυτή η αντίδραση µπορεί να προκαλείται από κάποιο φυσικό ερέθισµα. Μετά όμως από το συνδυασμό ουδετέρου και φυσικού ερεθίσματος, επιτυγχάνεται η εμφάνιση της φυσικής αντίδρασης με τη παρουσία μόνο του ουδετέρου ερεθίσματος και όχι του φυσικού.

Ο B. F. Skinner βελτίωσε και επέκτεινε την εργασία του Edward Thorndike για τη χρήση αµοιβών και ποινών που στοχεύουν στην αλλαγή της συµπεριφοράς. Δηλαδή, µάθηση έχουµε µε την ενίσχυση µιας σχέσης που ήδη υπάρχει µεταξύ ερεθίσµατος και αντίδρασης. Υποστηρίζει ότι το βασικό ερέθισµα, το οποίο ενισχύει τη µάθηση, δε δηµιουργείται εκ του µηδενός, αλλά ακολουθεί τη συγκεκριµένη επιθυµητή αντίδραση, γι' αυτό και η µέθοδός του ονοµάζεται ενεργός συντελεστική µάθηση. Σύµφωνα µ' αυτό, η συµπεριφορά που συνδυάζεται µε θετική ενίσχυση (αµοιβή) επαναλαµβάνεται και µαθαίνεται, ενώ αντίθετα η συµπεριφορά που ακολουθείται από αρνητική ενίσχυση (ποινή), δεν υιοθετείται και απορρίπτεται. Ο Skinner θεωρεί, δηλαδή, ότι η συµπεριφορά είναι εργαλείο, που επιτρέπει µιαν αµοιβή ή ποινή, ένα είδος παρέµβασης υπό όρους [8].

## <span id="page-19-0"></span>**2.2.1 Εφαρμογές στην εκπαιδευτική πράξη**

Πολλά εργαλεία και λογισμικά που χρησιμοποιούνται σήμερα στην εκπαιδευτική πράξη βασίζονται στη θεωρία μάθησης του συμπεριφορισμού. Οι πολυμεσικές εφαρμογές, τα προγράμματα εξάσκησης και πρακτικής και τα συστήματα καθοδήγησης ανήκουν σε αυτού του είδους τα λογισμικά. Η χρήση τους μπορεί να περιλαμβάνει την αξιοποίησή τους ως μέσα αξιολόγησης των μαθητών ή εποπτικά μέσα κατά τη διδασκαλία [9].

Τα προγράμματα εξάσκησης και πρακτικής προσπαθούν να βελτιώσουν και να αναπτύξουν δεξιότητες και γνώσεις μέσα από ασκήσεις. Στοχεύουν στις ήδη υπάρχουσες γνώσεις και δεν προσπαθούν να παρέχουν νέες πληροφορίες. Οι μαθητές προσπαθούν να απαντήσουν σε ερωτήσεις και στη συνέχεια παρέχεται ανατροφοδότηση με βάση τις απαντήσεις. Μπορούν να επιλέξουν διαφορετικούς βαθμούς δυσκολίας για την υλοποίηση των ερωτήσεων και συνήθως παρακινούνται να απαντούν γρήγορα [9].

Τα συστήματα καθοδήγησης ή εκμάθησης παρέχουν μια ολοκληρωμένη διδασκαλία σε ένα αντικείμενο και παρέχουν καινούριες πληροφορίες. Έχουν ως χαρακτηριστικό ότι ο κάθε μαθητής είναι διαφορετικός και κατακτάει τη γνώση με διαφορετικό τρόπο. Συνεπώς, κύριο γνώρισμά τους είναι ότι η μάθηση γίνεται εξατομικευμένα ανάλογα με την πορεία του κάθε μαθητή.

Οι πολυμεσικές εφαρμογές χρησιμοποιούνται πολύ συχνά σε μικρές ηλικίες. Περιλαμβάνουν πολυμεσικά στοιχεία όπως εικόνες, βίντεο, ήχο, κείμενο κλπ. Τις περισσότερες φορές παρατηρείται συνδυασμός των στοιχείων. Έχουν ως στόχο τη βελτίωση της διδασκαλίας και την παροχή πληροφορίας με πιο παραστατικό τρόπο. Λόγω της παραστατικής τους φύσης, μπορούν να προσελκύσουν γρήγορα το ενδιαφέρον των μαθητών και να μεγιστοποιήσουν την εμπέδωση της νέας πληροφορίας [9].

Συνοπτικά, τα χαρακτηριστικά των εκπαιδευτικών εφαρμογών που ακολουθούν τον συμπεριφορισμό είναι:

- Καλά οργανωμένα τμήματα πληροφοριών και γνώσεων που παρουσιάζονται σειριακά (γραμμικά) στην οθόνη
- Ερωτήσεις που μπορεί να αξιολογήσει η μηχανή όπου ο εκπαιδευόμενος απαντά Κλειστού τύπου ασκήσεις (π.χ. πολλαπλών επιλογών, αντιστοίχισης)
- Συστηματική άσκηση & επανάληψη «Drill & Practice»
- Ανατροφοδότηση για την ορθότητα ή όχι της απάντησης του εκπαιδευόμενου (μέσω οπτικών ή/και ηχητικών μηνυμάτων)
- Ο εκπαιδευόμενος προχωρά στην επόμενη ενότητα ή επαναλαμβάνει την ίδια ενότητα (ανάλογα αν επιτύχει ή όχι στην πρακτική άσκηση)

# <span id="page-19-1"></span>**2.3 Γνωστικισμός**

Ο συμπεριφορισμός ήταν το κυρίαρχο πλαίσιο σκέψης στην ψυχολογία μέχρι τα μέσα της δεκαετίας του '60. Σταδιακά όμως έγινε φανερό ότι ο μηχανισμός της ενίσχυσης δεν μπορεί να εξηγήσει σημαντικές πτυχές της συμπεριφοράς ζώων και ανθρώπων. Συνεπώς, Η θεωρία του συµπεριφορισµού δέχτηκε δριµύτατη κριτική από τους υποστηρικτές µιας νέας θεωρίας µάθησης, της γνωστικής (cognitive) θεωρίας. Η θεωρία αυτή δίνει έµφαση σε µη παρατηρήσιµες έννοιες, όπως είναι ο νους, η µνήµη, η διάθεση, το κίνητρο, η σκέψη, ο λογισµός και άλλες εσωτερικές διεργασίες.

Με άλλα λόγια, ο γνωστικισµός εστιάζει το ενδιαφέρον του στο εσωτερικό του γνωστικού συστήµατος, στη δοµή του και τη λειτουργία του. Σαν όρος, θα μπορούσαμε να πούμε ότι αναφέρεται γενικά στο διεπιστημονικό πλαίσιο γνωσιακών θεωριών (cognitive theories) που αναδύθηκε από τη δεκαετία του '50 και μετά ως μια νέα προσπάθεια για τη συνολική κατανόηση της νόησης αλλά και των ειδικότερων νοητικών λειτουργιών [8].

Όσοι υποστηρίζουν τις γνωστικές απόψεις, έχουν µια νέα προσέγγιση για να εξηγήσουν τη µάθηση, που είναι η επεξεργασία της πληροφορίας. Σύµφωνα µε αυτήν, ο άνθρωπος καθηµερινά καταγράφει δεδοµένα (πληροφορίες), τα οποία συνεχώς επαυξάνει, συνθέτοντας κάθε στιγµή έναν ορισµένο γνωστικό πλούτο. Ο ανθρώπινος νους συνεχώς θυμάται και ξεχνάει με αποτέλεσμα να δημιουργείται νέος χώρος για καταγραφή πληροφοριών. Με την επεξεργασία των νέων προσλαµβανοµένων πληροφοριών και το συσχετισμό με τις προηγούμενες, ο άνθρωπος δηµιουργεί νέες γνώσεις.

Οι οπαδοί αυτής της θεωρίας ενδιαφέρονται για το τι γίνεται µέσα στο κεφάλι του ατόµου που µαθαίνει (αντίληψη, µνήµη, αναπαραστάσεις, λύση προβληµάτων). Οι πληροφορίες έρχονται απ' έξω και µέσω των αισθήσεων, αποθηκεύονται αρχικά στη βραχυπρόθεσµη και στη συνέχεια στη µακροπρόθεσµη µνήµη. Ο άνθρωπος είναι ενεργητικός κάτοχος της πληροφορίας και η µάθηση ορίζεται σαν αλλαγή µέσα στις νοητικές δοµές του ατόµου.

Όπως συµβαίνει µε όλες τις νέες θεωρίες, ο γνωστικισμός πυροδότησε το ενδιαφέρον πολλών ερευνητών. Αυτό είχε ως αποτέλεσµα την προσέγγισή του από πολλές πλευρές και την εµφάνιση διαφορετικών σχολών αλλά σε κάποιες περιπτώσεις ακόµη και νέων θεωριών όπως ο εποικοδομισμός.

#### <span id="page-20-0"></span>**2.4 Εποικοδομισμός**

Ίσως ως πρώτος εποικοδομιστής μπορεί να θεωρηθεί στην αρχαιότητα ο Σωκράτης (470- 399 π.Χ.), εισηγητής της μαιευτικής μεθόδου. Σύμφωνα με τη μέθοδο αυτή, ο Σωκράτης διαλέγεται με τον συνομιλητή του, προσποιούμενος αρχικά άγνοια για το θέμα. Ταυτόχρονα, με κατάλληλες ερωτήσεις καθοδηγεί τον συνομιλητή (και ίσως και μαθητή του) να οικοδομήσει ο ίδιος και να συνειδητοποιήσει τη γνώση και κατανόηση που διαθέτει για τη βαθύτερη αλήθεια των πραγμάτων.

Ο εποικοδομισμός θεμελιώνεται στη βασική αρχή, ότι οι γνώσεις κάθε ατόμου δεν είναι μια απλή καταγραφή της πραγματικότητας, αλλά μια επι-οικοδόμηση αυτής. Μελετά τους μηχανισμούς και τις διαδικασίες της κατασκευής της πραγματικότητας από τα ίδια τα άτομα. Η γνώση οικοδομείται με βάση τις αναπαραστάσεις και την εμπειρία του ατόμου.

Κοινή είναι η άποψη στον εποικοδοµισµό ότι η γνώση γενικώς που έχουµε συσσωρεύσει για τον κόσµο που µας περιβάλλει, δηλαδή η γνώση που έχουµε αποκτήσει σαν άτοµα συµµετέχοντας σε κοινωνικές οµάδες, όπως και η επιστηµονική γνώση δεν αποτελεί αντανάκλαση της πραγµατικότητας, αλλά οικοδοµείται από υποκείµενα και κοινωνικές οµάδες και εποµένως δεν είναι αντικειµενική και υπόκειται σε αλλαγές. Με άλλα λόγια, ο εποικοδοµισµός είναι µια φιλοσοφική άποψη η οποία πρεσβεύει ότι η µόνη πραγµατικότητα που έχει σηµασία είναι η προσωπική µας ερµηνεία όσων αντιλαµβανόµαστε.

Έτσι λοιπόν, ο άνθρωπος δεν «ανακαλύπτει την αλήθεια» αλλά παράγει ο ίδιος γνώση µέσα από συναινετικές διαδικασίες, συνθέτοντας, αξιολογώντας και ερµηνεύοντας δεδοµένα. Τόσο οι παρατηρήσεις που κάνει, όσο και τα συµπεράσµατα που εξάγει από αυτές, φιλτράρονται από τις αξίες, τα ενδιαφέροντα και τις εµπειρίες του, τα οποία διαµορφώνονται από το πολιτισµικό, κοινωνικό και φυσικό περιβάλλον που ζει. Συνεπώς, ο κάθε άνθρωπος φαίνεται να οικοδομεί τη δική του κατανόηση για τον κόσμο, άρα μια σχετική αλήθεια, η οποία ικανοποιεί τον ίδιο.

Στα πλαίσια του εποικοδοµισµού αναπτύχθηκαν πολλές διαφορετικές σχολές. Σύµφωνα µε τον κοινωνικό εποικοδοµισµό για παράδειγµα, η µάθηση είναι µια κοινωνική διαδικασία. Ό,τι µαθαίνουµε είναι ένας συνδυασμός κοινωνικών προτύπων και ερµηνειών. Η γνώση δομείται από κοινωνικές ομάδες και όχι απλώς από το άτομο. Πιο χαρακτηριστική είναι η διάκριση μεταξύ των ριζοσπαστών εποικοδομιστών και των μετριοπαθών.

Οι ριζοσπάστες εποικοδομιστές τονίζουν ισχυρά πως η γνώση δεν είναι μια δομή που μεταφέρεται από το ένα μυαλό στο άλλο, αλλά εναπόκειται στο κάθε ξεχωριστό άτομο/μαθητή να οικοδομήσει εκείνες τις ερμηνείες των εμπειριών του που θεωρεί ως αξιόλογες και βιώσιμες (με την έννοια ότι προσφέρουν μια ικανοποιητική θεώρηση του κόσμου). Επεκτείνοντας την εποικοδομική οπτική, οι ριζοσπάστες θεωρούν πως κάθε κοινωνική (social), γνωσιακή (cognitive) και φυσική (natural) δομή που αντιλαμβανόμαστε είναι τελικά προϊόν μιας διαδικασίας εποικοδόμησης, δηλ. εντέλει κατασκευής της από τον άνθρωπο και όχι κάτι ρεαλιστικό που μπορεί να υπάρχει έξω από τη διαδικασία εποικοδόμησης [8] [10] [11].

Από την άλλη μεριά, οι μετριοπαθείς εποικοδομιστές αναζητούν περισσότερο τις ισορροπίες ανάμεσα στον κοινωνικό χαρακτήρα της γνώσης και στη διαδικασία οικοδόμησης της γνώσης, θεωρώντας πως η κοινότητα (δηλ. μια κοινωνική οντότητα εξωτερική της διαδικασίας οικοδόμησης) δημιουργεί και επιβάλλει φίλτρα αξιολόγησης της οικοδομούμενης γνώσης, με τελικό στόχο την «επιβίωση» των γνώσεων που επιλύουν τα προβλήματα της κοινότητας μια δεδομένη χρονική στιγμή [11].

Η οπτική των μετριοπαθών εποικοδομιστών έχει οδηγήσει στη διατύπωση διδακτικών μοντέλων τα οποία είναι πρακτικά εφαρμόσιμα στην εκπαίδευση. Δύο αρκετά σημαντικά μοντέλα είναι η ανακαλυπτική / διερευνητική μάθηση και η μάθηση με ανάπτυξη έργου [8]. Στην ανακαλυπτική / διερευνητική μάθηση ο μαθητής οικοδομεί τη γνώση, αλληλεπιδρώντας διερευνητικά με το περιβάλλον του, ώστε να καταλήξει σε σημαντικά συμπεράσματα, κάνοντας συνήθως και χρήση λογισμικών τύπου προσομοίωσης. Στη μάθηση με ανάπτυξη έργου οι μαθητές εργάζονται σε ομάδες, ώστε να οικοδομήσουν γνώσεις μέσα από την ανάπτυξη και ολοκλήρωση ενός έργου, κάνοντας χρήση και ψηφιακών τεχνολογιών.

Σχετικά με την τεχνολογία, χαρακτηριστική θέση του εποικοδομισμού είναι η κατανόηση του εκπαιδευτικού λογισμικού ως «γνωστικού εργαλείου», δηλαδή ως εργαλείου υποβοήθησης και επέκτασης της σκέψης του μαθητή στην πορεία οικοδόμησης γνώσης και όχι απλώς ως εργαλείου παροχής έτοιμων γνώσεων και σχετικών ασκήσεων, όπως υφίσταται στη θεωρία του συμπεριφορισμού.

Σύγχρονοι λόγιοι και ερευνητές που θεωρούνται ως οι σημαντικότεροι θεμελιωτές της εποικοδομικής θεωρίας είναι:

• Jean Piaget

- John Dewey
- Seymour Papert
- Jerome Bruner
- Lev Semionovitch Vygotsky

Ο Piaget ήταν ένας από τους πρωτοπόρους υποστηρικτές της εποικοδομιστικής άποψης. Ανέπτυξε τη θεωρία του δομικού εποικοδομισμού η οποία είναι γνωστή και ως αναπτυξιακή – γνωστική θεωρία της μάθησης.

Κατά τον Piaget, ο αναπτυσσόμενος οργανισμός προσαρμόζεται συνεχώς σε ένα περιβάλλον, ώστε να ανταποκρίνεται με επιτυχία στα προβλήματα και τις προκλήσεις του περιβάλλοντος. Οι μεταβολές του περιβάλλοντος οδηγούν τον οργανισμό στο να διαμορφώνει ένα συνεχώς βελτιούμενο σύστημα γνώσεων και εσωτερικών αναπαραστάσεων [12].

Μία διαφορετική προσέγγιση του εποικοδομισμού, τον κοινωνικό εποικοδομισμό, υποστηρίζει ο Λευκορώσος ψυχολόγος L.Vygotsky ο οποίος διαφοροποιείται από το δομικό εποικοδομισμό του Piaget. Ο Vygotsky πίστευε ότι η ανάπτυξη των γνωστικών λειτουργιών υψηλότερου επιπέδου στον νέο άνθρωπο γίνεται μέσω της κοινωνικής αλληλεπίδρασης με ενήλικα μέλη της κοινωνίας, η οποία διαμορφώνεται από το συγκεκριμένο κοινωνικό και πολιτισμικό πλαίσιο στο οποίο πραγματώνεται [8]. Προσέγγισε τη μάθηση από την κοινωνικό-πολιτισμική της πλευρά. Το παιδί αναπτύσσεται μέσα από το κοινωνικό του περιβάλλον και τις αλληλεπιδράσεις του με τη κοινότητα. Η κοινωνική αλληλεπίδραση έχει θεμελιακό ρόλο στην απόκτηση της γνώσης.

Βασική του ιδέα είναι η «Ζώνη Επικείμενης Ανάπτυξης» (Εικόνα 2) σύμφωνα με την οποία είναι η «απόσταση μεταξύ του παρόντος επιπέδου ανάπτυξης, όπως αυτό προσδιορίζεται από τα προβλήματα που επιλύει κανείς μόνος του, και του επιπέδου της επικείμενης ανάπτυξης, όπως αυτό καθορίζεται από το είδος των προβλημάτων που επιλύει με καθοδήγηση από τον έμπειρο ενήλικα ή σε συνεργασία με τους πιο ικανούς συνεργάτες»[12].

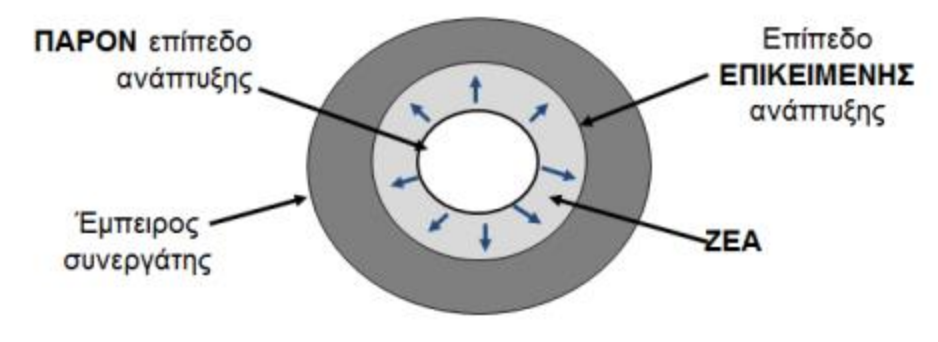

**Εικόνα 2: Η ιδέα της ζώνης επικείμενης ανάπτυξης σχηματικά**

*Πηγή: Σ. Δημητριάδης, Θεωρίες Μάθησης & Εκπαιδευτικό Λογισμικό*

Εκπαιδευτικά, η Ζώνη Επικείμενης Ανάπτυξης συμβαδίζει με την ιδέα της υποβοήθησης, δηλαδή της πρόσκαιρης παροχής υποστήριξης από τον δάσκαλο προς τον μαθητή όταν ο δεύτερος προσπαθεί να ολοκληρώσει με επιτυχία μία εργασία. Ο δάσκαλος παρακολουθεί την προσπάθεια του μαθητή και παρεμβαίνει υποστηρικτικά όταν ο αρχάριος δυσκολεύεται σε κάποια σημεία που ξεπερνούν τις τωρινές του ικανότητες. Σταδιακά, ο δάσκαλος αποσύρεται για να δοθεί η ευκαιρία στο μαθητή να εφαρμόσει τις δικές του ικανότητες.

Οι απόψεις των εποικοδοµιστών και εκείνων που πιστεύουν στο κοινωνικοπολιτισµικό πλαίσιο, µοιάζουν από πολλές πλευρές. Και οι δυο υποστηρίζουν ότι το αναπτυσσόµενο άτοµο περνάει από σαφείς αλλαγές – στάδια στη διάρκεια της ανάπτυξής του. Επίσης, αµφότεροι τονίζουν ότι η ανάπτυξη είναι ανέφικτη χωρίς την ενεργό προσπάθεια του ατόµου.

Ωστόσο οι κύριοι εκπρόσωποι των δυο αυτών θεωριών, Piaget και Vygotsky, εκτός από τις κοινές τους απόψεις παρουσιάζουν και σηµαντικές διαφορές. Ο Piaget µιλά για τη γνώση που αποκτάται από το παιδί µέσα από τις δικές του δραστηριότητες. Αντίθετα, ο Vygotsky μιλά για τη γνώση που αποκτά το παιδί µε τη βοήθεια των άλλων µέσα από τη κοινωνική αλληλεπίδραση. Ακόµη ενώ ο Piaget δίνει σηµασία στην αυθόρµητη εξέλιξη και στον εποικοδοµισµό, υποστηρίζοντας την αλληλόδραση υποκειµένου - αντικειµένου για την παραγωγή γνώσης, ο Vygotsky δίνει σηµασία στο σχολείο, στη διδασκαλία και την εκπαίδευση, αναδεικνύοντας τη «Ζώνη Επικείµενης Ανάπτυξης» και υποστηρίζοντας συγχρόνως την αλληλοεπίδραση παιδιού - ενήλικα για την παραγωγή γνώσης.

### <span id="page-23-0"></span>**2.4.1 Εφαρμογές στην εκπαιδευτική πράξη**

Στη εκπαιδευτική πράξη, ο εποικοδομισμός υλοποιείται με εκπαιδευτικά εργαλεία που βασίζονται σε προσομοιώσεις, μικρόκοσμους και τον προγραμματισμό Logo-Lego. Σκοπός είναι η οικοδόμηση της γνώσης από τους ίδιους του μαθητές και η απόκτηση νέων δεξιοτήτων [9].

Η γλώσσα Logo είναι μία διαδικαστική γλώσσα που είναι σε μεγάλο βαθμό συνδεδεμένη με την καθομιλουμένη γλώσσα. Μπορεί να χρησιμοποιηθεί σε πολλές εφαρμογές και σε πολλά διαφορετικά πεδία. Αν αξιοποιηθεί σωστά, μπορεί να βοηθήσει τους μαθητές να αναπτύξουν τη γενική σκέψη τους και την ικανότητα επίλυσης προβλημάτων. Οι μαθητές την χρησιμοποιούν εξερευνώντας την όπως μαθαίνουν όπως ένα μικρό παιδί μαθαίνει να μιλάει[9].

Οι μικρόκοσμοι αποτελούνται από αντικείμενα τα οποία συνδέονται μεταξύ τους με σχέσεις. Μπορούν να δημιουργηθούν νέα αντικείμενα αν οι σχέσεις τροποποιηθούν. Οι μαθητές δημιουργούν έναν μικρόκοσμο χρησιμοποιώντας τη γλώσσα Logo και συνδέοντας έτοιμα αντικείμενα που υπάρχουν στο προγραμματιστικό περιβάλλον. Έτσι παράγουν μία μικρή ιστορία με εικόνες που κινούνται. Μπορούν να αξιοποιηθούν ως διαδραστικές εφαρμογές, παιχνίδια, ερωτήσεις αξιολόγησης ή προσομοιώσεις που σκοπό έχουν την οικοδόμηση της γνώσης από τους μαθητές [9].

Οι προσομοιώσεις χρησιμοποιούνται για τη διέγερση των νοητικών λειτουργιών του ανθρώπου. Μπορούν να χρησιμοποιηθούν σε μεγάλο εύρος αντικειμένων όπως η Φυσική, η Μηχανολογία και τα Μαθηματικά. Γίνεται αναπαράσταση πραγματικών ή φανταστικών αντικειμένων με βασικό στόχο την εξοικείωση με τις έννοιες και λειτουργίες του πραγματικού κόσμου. Ο χρήστης μπορεί να τις χρησιμοποιήσει για να πειραματιστεί σε καταστάσεις που στον πραγματικό κόσμο μπορεί να μην παρείχαν ασφάλεια και να απαιτούσαν κόστος. Όπως για παράδειγμα, η εκμάθηση της εσωτερικής λειτουργίας μίας μηχανής ή η αποσυναρμολόγηση μίας βόμβας. Επίσης, οι πειραματισμοί μπορούν να παραμετροποιηθούν από το χρήστη στις συνθήκες και χαρακτηριστικά που επιθυμεί.

Οι εκπαιδευτικές εφαρμογές που ακολουθούν εποικοδομητικά χαρακτηριστικά δίνουν τη δυνατότητα στους μαθητές:

- να αξιοποιούν τις υπάρχουσες εμπειρίες τους
- να ασχολούνται με αυθεντικές δραστηριότητες και να επιλύουν προβλήματα
- να εμπλέκονται σε δραστηριότητες εφαρμογής της γνώσης
- να χρησιμοποιούν πολλαπλές και ταυτόχρονες μορφές αναπαράστασης της πληροφορίας/γνώσης
- να αυτενεργούν, να αλληλεπιδρούν και να εκφράζουν τις απόψεις τους

#### <span id="page-24-0"></span>**2.5. Μέθοδοι Διδασκαλίας**

Στη σημερινή εκπαιδευτική κοινότητα η παιδαγωγική επάρκεια του εκπαιδευτικού και η γνώση του στο γνωστικό αντικείμενο καθορίζουν την αποτελεσματικότητα της διδασκαλίας. Ο τρόπος διδασκαλίας, δηλαδή η μέθοδος που ακολουθείται για το σχεδιασμό και την οργάνωση της διδασκαλίας αποτελεί κεντρική έννοια για τη Διδακτική στη Παιδαγωγική Επιστήμη. Για τη διδασκαλία ο όρος μέθοδος σημαίνει τον τρόπο της μορφωτικής ενέργειας που ακολουθείται από τον δάσκαλο για να μεταδώσει στους μαθητές τη γνώση [13].

Επίσης, οι μέθοδοι διδασκαλίας περιλαμβάνουν ένα σύστημα από κανόνες. Ο κανόνας περικλείει μια εσωτερική και μια εξωτερική διαδικασία. Η εξωτερική σχετίζεται με λογικές ενέργειες (ανάλυση, σύνθεση, απαγωγή, επαγωγή), και η εσωτερική με την εφαρμογή συστήματος κανόνων πάνω σε διανοητικά και ψυχικά προσδιοριζόμενα στοιχεία [14].

Για το καλύτερο δυνατό αποτέλεσμα και την αποτελεσματικότερη κατάκτηση της γνώσης από τον μαθητή, ο εκπαιδευτικός θα πρέπει να επιλέξει την κατάλληλη μέθοδο μέσα από μία πληθώρα μεθόδων. Η επιλογή της μεθόδου θα πρέπει να γίνει αφού ο εκπαιδευτικός λάβει υπόψη του διαφορετικούς παράγοντες όπως το εξελικτικό στάδιο των μαθητών, τις ιδιαιτερότητες τους και τα ειδικά χαρακτηριστικά της διδακτέας ύλης.

Οι δύο βασικές μέθοδοι διδασκαλίας είναι οι παραδοσιακές δασκαλοκεντρικές μέθοδοι και οι σύγχρονες μαθητοκεντρικές μέθοδοι των οποίων τα χαρακτηριστικά αναλύονται στη συνέχεια.

#### <span id="page-24-1"></span>**2.6 Δασκαλοκεντρικές μέθοδοι διδασκαλίας**

Οι δασκαλοκεντρικές ή αλλιώς παραδοσιακές μέθοδοι διδασκαλίας έχουν ως επίκεντρο της εκπαιδευτικής διαδικασίας τον δάσκαλο - καθηγητή. Σύμφωνα με την άποψη αυτή, ο δάσκαλος αποτελεί τον γνώστη του διδασκόμενου μαθήματος, ο οποίος καθοδηγεί και προσφέρει τη γνώση αυτή στους μαθητές αποκλειστικά και μόνο με τον δικό του τρόπο σκέψης. Ο μαθητής από την άλλη, οφείλει να προσαρμοστεί τόσο στον ρυθμό της διδασκαλίας όσο και στον τρόπο σκέψης του δασκάλου για να μπορέσει να ανταπεξέλθει και να κατανοήσει τη διδακτέα ύλη. Επομένως, είναι φανερό πως καταργείται η ενεργός συμμετοχή του μαθητή στη διδασκαλία της μάθησης.

Σήμερα, εξακολουθούν να είναι δημοφιλείς και να χρησιμοποιούνται καθώς πολλοί δάσκαλοι ισχυρίζονται ότι με αυτές αισθάνονται πιο ασφαλείς και αποτελεσματικοί. Βασίζονται στις συμπεριφοριστικές θεωρίες μάθησης, όπου ο εκπαιδευτικός είναι ο βασικός διαχειριστής του περιβάλλοντος μέσα στο οποίο ο μαθητής δομεί τις εμπειρίες του, κατακτά σταδιακά μια σειρά προκαθορισμένων μετρήσιμων στόχων και συσσωρεύει γνώση για την κάλυψη προδιαγεγραμμένων μελλοντικών αναγκών.

Οι δασκαλοκεντρικές μέθοδοι χαρακτηρίζονται από τον απόλυτο προγραμματισμό, την επανάληψη, την απομνημόνευση και τη πολλαπλή προσφερόμενη γνώση [15]. Βασικοί υποστηρικτές αυτών των μεθόδων είναι ο Herbart, ο Boyson, ο Hargreaves και οι Brandes και Ginnis.

Η μέθοδος του Herbart αποτελείται από πέντε στάδια: την προετοιμασία, την παρουσίαση και εξήγηση της ενότητας, τη σύνδεση με τα προηγούμενα, τα γενικευμένα συμπεράσματα και την πρακτική εφαρμογή. Η φάση της προετοιμασίας είναι η μόνη φάση που αφορά τον μαθητή αλλά όχι ως ενεργό άνθρωπο. Σε αυτή τη φάση, ο μαθητής απορρίπτει τις σχετικές γνώσεις που έχει ως εκείνη τη στιγμή για το μαθησιακό αντικείμενο με σκοπό την αποδοχή νέων γνώσεων από το δάσκαλο. Στις επόμενες φάσεις, ο δάσκαλος παρουσιάζει το αντικείμενο, εξάγει γενικά συμπεράσματα και δίνει πρακτικά παραδείγματα στους μαθητές.

Ο Hargreaves υποστηρίζει ότι η αυθεντία του δασκάλου αντλείται από το αντικείμενο το οποίο διδάσκει. Με άλλα λόγια αναφέρει ότι ο δάσκαλος έχει τον ρόλο του ειδικού που έχει ως βασικό σκοπό την μετάδοση γνώσης στους μαθητές τους οποίους θεωρεί ως «άδεια δοχεία» [15]. Από την άλλη, οι Brandes και Ginnis υποστηρίζουν ότι ζούμε σε μία ιεραρχικά οργανωμένη κοινωνία όπου η γνώση μεταδίδεται από γενιά σε γενιά, δηλαδή από αυτούς που γνωρίζουν σε αυτούς που δεν γνωρίζουν [16].

### <span id="page-25-0"></span>**2.7 Μαθητοκεντρικές μέθοδοι διδασκαλίας**

Από την εποχή του Σωκράτη, 400 π.Χ., έχουν αναφερθεί διαφορετικές προσεγγίσεις για τη διδασκαλία:

«Εγώ μόνο θα τον ρωτώ, δεν θα τον διδάσκω, και αυτός θα διερευνά μαζί με εμένα, και αν θα παρατηρήσεις ότι του μιλάω ή του εξηγώ οτιδήποτε, γίνεται προκειμένου να εκφράσει τη γνώμη του» [16].

Η βασική διαφορά των μαθητοκεντρικών μεθόδων σε σχέση με τις δασκαλοκεντρικές είναι ο ρόλος του μαθητή. Ο μαθητής πλέον συμμετέχει στη διαδικασία της μάθησης με σκοπό την όσο το δυνατό καλύτερη κατανόηση του διδασκόμενου μαθήματος. Η διδασκαλία γίνεται πλέον συμμετοχική ενώ λαμβάνεται υπόψη η αλληλεπίδραση των μαθητών μεταξύ τους αλλά και με τον δάσκαλο.

Οι διαφορές των δύο παραπάνω μεθόδων φαίνονται σε αρκετά σημεία. Οι μαθητοκεντρικές συνδέονται με τον εποικοδομισμό ενώ οι δασκαλοκεντρικές με το συμπεριφορισμό. Ο πίνακας 1 παρουσιάζει μία σύγκριση των δύο μεθόδων.

<span id="page-25-1"></span>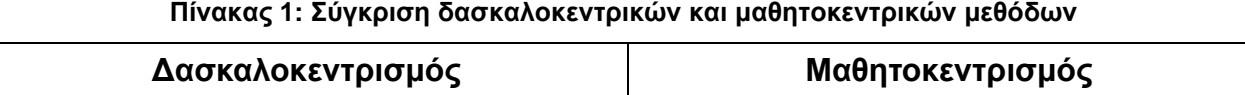

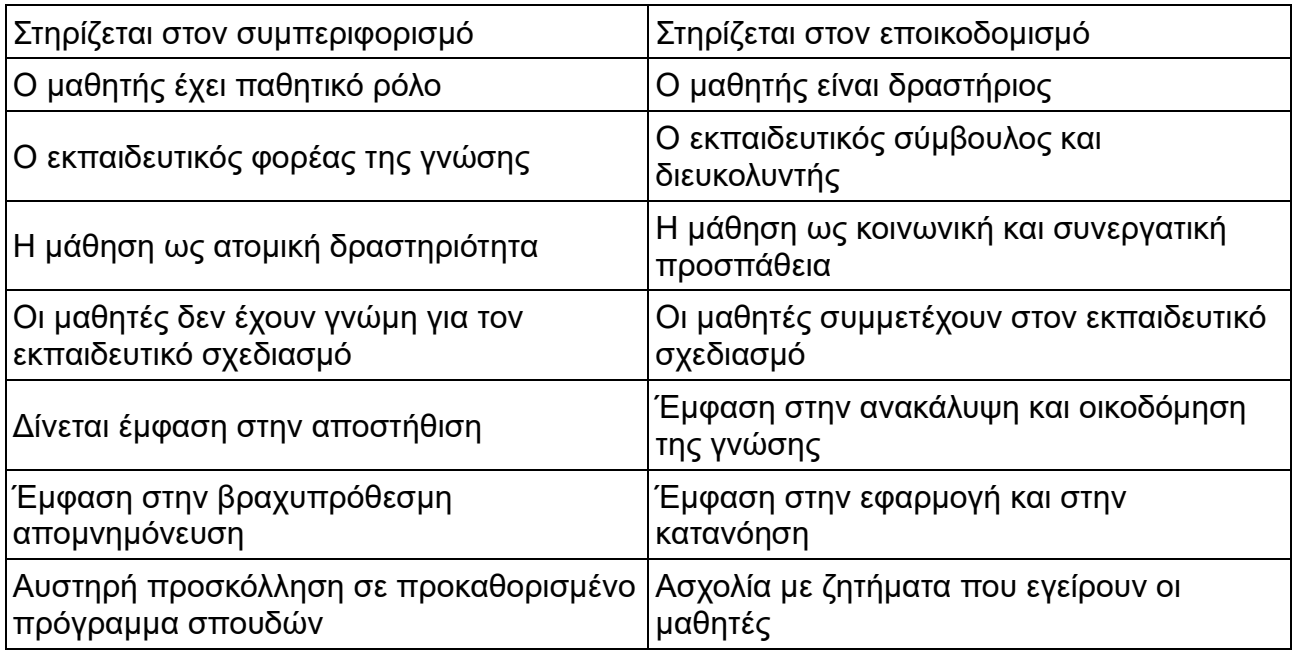

Η μέθοδος Dewey αποτελεί τη χαρακτηριστική μέθοδο της μαθητοκεντρικής διδασκαλίας. Αναφέρεται στη βιωματική μάθηση μέσω της ενεργής συμμετοχής του μαθητή στη διδασκαλία. Ο μαθητής μαθαίνει κάνοντας. Περιλαμβάνει τα ακόλουθα βήματα με την εξής σειρά:

- εμπειρία
- σύνδεση
- ταξινόμηση
- σχεδιασμό
- εκτέλεση
- επαλήθευση
- αξιολόγηση της μαθησιακής διαδικασίας

Το πρώτο βήμα της εμπειρίας αφορά τον έλεγχο των προηγούμενων εμπειριών και γνώσεων που είχαν οι μαθητές κατά τη διάρκεια της ζωής τους και στη συνέχεια τη σύγκριση αυτών με παλαιότερες εμπειρίες έχοντας ως στόχο τη σύνδεση της πιο πρόσφατης με τις προηγούμενες. Στα επόμενα βήματα, προσδιορίζονται και ταξινομούνται όλα τα στοιχεία της νέας διδασκόμενης ενότητας, σχεδιάζεται η διδακτική πορεία του μαθήματος και εκτελείται. Στη συνέχεια, γίνεται επαλήθευση της παραγόμενης γνώσης με τις προηγούμενες εμπειρίες και τέλος αξιολογείται συνολικά η μαθησιακή διαδικασία [15].

Οι μέθοδοι που μπορούν να χρησιμοποιηθούν στη μαθητοκεντρική προσέγγιση ποικίλουν ανάλογα με τη μεθοδολογία την οποία ακολουθούν και είναι οι διαλογικές και οι διερευνητικές, ενεργητικές ή συμμετοχικές. Το πρακτικό μέρος της παρούσας εργασίας έχει χρησιμοποιήσει την τελευταία προσέγγιση με επίκεντρο τη διερευνητική και ενεργητική παρουσία του μαθητή στην εκπαιδευτική διαδικασία. Για αυτό το λόγο, δίνεται περισσότερη βαρύτητα στην επεξήγησή τους.

## <span id="page-27-0"></span>**2.7.1 Διαλογικές μέθοδοι**

Στοχεύουν στην παραγωγή διαλόγου μεταξύ δασκάλου και μαθητή και μεταξύ μαθητών. Τα είδη των Διαλογικών Μεθόδων είναι ο διάλογος, η μαιευτική, οι ερωταποκρίσεις, η συζήτηση και ο καταιγισμός ιδεών [13].

## <span id="page-27-1"></span>**2.7.2 Διερευνητικές, ενεργητικές ή συμμετοχικές μέθοδοι**

Οι μέθοδοι αυτές έχουν να κάνουν με τη συμμετοχή και την ενεργητική παρουσία των μαθητών στην εκπαιδευτική διαδικασία. Η διερευνητική μέθοδος είναι η δημοφιλέστερη για την κατανόηση της εκπαιδευτικής θεωρίας. Η διερεύνηση ενός θέματος από τους μαθητές γίνεται χωρίς τη βοήθεια του δασκάλου. Οι μαθητές λειτουργούν ενεργά και συμμετέχουν εξίσου. Τα είδη των μεθόδων αυτών είναι [15]:

- η διερευνητική (περιλαμβάνει μελέτες περίπτωσης, επίλυση προβλημάτων και λήψη αποφάσεων)
- τα projects
- η ομαδοσυνεργατική (ομάδες εργασίας)
- η προσομοίωση
- ο πειραματισμός
- η διδασκαλία μέσω των ΤΠΕ
- οι εκπαιδευτικές/επιμορφωτικές επισκέψεις
- οι συνεντεύξεις σε επιστήμονες/ερευνητές

Η διερευνητική μέθοδος ή αλλιώς η μέθοδος των μελετών περίπτωσης αποτελεί την πλέον δημοφιλή για την κατανόηση της εκπαιδευτικής θεωρίας. Η μελέτη περίπτωσης αντιμετωπίζεται από τους μαθητές ως ένα πρόβλημα το οποία ζητάει λύση. Μέσα από κατάλληλα ερωτήματα οι μαθητές αναλύουν και επεξεργάζονται το πρόβλημα της περίπτωσης και στην συνέχεια πραγματοποιείται στην τάξη συζήτηση για την εξεύρεση της κατάλληλης λύσης βασιζόμενης στη διδαχθείσα θεωρία.

Η μέθοδος των projects αφορά τις θεματικές εργασίες που δίδονται κατά καιρούς στους μαθητές. Η μέθοδος αυτή δεν απαιτεί την επεξήγηση του θεωρητικού πλαισίου στους μαθητές και δίδεται με στόχο την αυτομόρφωση των μαθητών που ερευνούν επάνω σε ένα θέμα.

Η μέθοδος των ομάδων εργασίας αποτελεί εξίσου σημαντική μέθοδο αφού δίδει στους μαθητές τα εφόδια για να λειτουργήσουν ως ομάδα. Μέσα στα πλαίσια των ομάδων αυτών, οι μαθητές ανταλλάσσουν εμπειρίες, επιλύουν ασκήσεις και προβλήματα, εξάγουν συμπεράσματα, εκτελούν πειράματα και επεξεργάζονται πληρέστερα το θέμα. Με τη χρήση της μεθόδου αυτής ενισχύεται η ενεργός συμμετοχή των μαθητών, η ελεύθερη έκφραση ιδεών, η ομαδικότητα, η κοινωνικότητα, η ευγένεια και φυσικά ο αλληλοσεβασμός.

Επιπλέον των παραπάνω μεθόδων υπάρχουν οι εκπαιδευτικές/επιμορφωτικές επισκέψεις σε ερευνητικά κέντρα και επιχειρήσεις όπου οι μαθητές παρατηρούν τις διαδικασίες που ακολουθούν οι επαγγελματίες για την υλοποίηση καθημερινών διαδικασιών και συνδυάζεται συχνά με τη μέθοδο των συνεντεύξεων σε επιστήμονες και ερευνητές που απασχολούνται από τους εποπτευόμενους φορείς.

Τέλος, ο πειραματισμός και η διδασκαλία μέσω των Τεχνολογιών Πληροφορικής και Επικοινωνιών δίνουν στους μαθητές την ευκαιρία να αξιοποιήσουν ποικίλα εργαλεία και να μάθουν με ενεργητικό τρόπο. Όπως θα αναλυθεί στα κεφάλαια 5 και 6, ο πειραματισμός, η διδασκαλία μέσω των ΤΠΕ και οι δραστηριότητες που παρέχουν οι πλατφόρμες εκπαίδευσης υποστηρίζουν την ενεργητική μάθηση του μαθητή προς κατάκτηση της γνώσης.

# **3. ΕΚΠΑΙΔΕΥΤΙΚΕΣ ΜΕΘΟΔΟΙ ΚΑΙ ΤΠΕ**

<span id="page-29-0"></span>Ο όρος «ΤΠΕ» αποτελεί αρχικά των λέξεων Τεχνολογίες Πληροφορίας και Επικοινωνιών. Αναφέρεται στο σύνολο των διαθέσιμων ψηφιακών τεχνολογιών (τεχνολογικά εργαλεία και τεχνολογικά προϊόντα) που χρησιμοποιούνται για τη διαχείριση της ψηφιακής πληροφορίας (παραγωγή, επεξεργασία, αποθήκευση, αναπαράσταση) και τη μετάδοσή της μέσω δικτύων επικοινωνίας και κυρίως του Διαδικτύου [8].

Οι ΤΠΕ χρησιμοποιούνται σε διάφορα πεδία όπως τη λογιστική, το εμπόριο, τις μεταφορές, την επιστήμη, την εκπαίδευση κι άλλα. Σχετικά με την εκπαίδευση, οι ΤΠΕ χρησιμοποιούνται με στόχο τη βελτίωση της ποιότητας των μαθησιακών εμπειριών και την επίτευξη υψηλότερου επιπέδου μαθησιακών αποτελεσμάτων [8]. Η ενσωμάτωση τους στη διδακτική πρακτική έχουν προσφέρει νέες δυνατότητες και προοπτικές στη διδασκαλία καθώς είναι εύκολες στη χρήση, ευέλικτες και πολυδύναμες, και παρέχουν αρκετές δυνατότητες για την εξασφάλιση των εποικοδομιστικών περιβαλλόντων στις σχολικές τάξεις.

Χαρακτηριστικό της χρήσης τους είναι ότι σηματοδοτεί μετάβαση σε μαθητοκεντρικά περιβάλλοντα μάθησης το οποίο αποτελεί το ζητούμενο της σύγχρονης εκπαιδευτικής διαδικασίας ανεξάρτητα από το γνωστικό αντικείμενο διδασκαλίας [17]. Επίσης, προσφέρουν μαθησιακά περιβάλλοντα τα οποία μπορούν να υποστηρίξουν την εποικοδομιστική μάθηση λόγω του ότι χρησιμοποιούν συνεργατικές και διερευνητικές δραστηριότητες που βασίζονται [18]:

- Στην εμπλοκή του μαθητή σε δραστηριότητες που έχουν στόχο την οικοδόμηση νέων γνώσεων.
- Στην εμπειρία και τις πολλαπλές αναπαραστάσεις της πραγματικότητας.
- Στις προϋπάρχουσες γνώσεις, εμπειρίες και νοητικά σχήματα.

Πολύ σημαντικό είναι ότι η χρήση των ΤΠΕ δίνει τη δυνατότητα σε εκπαιδευτικούς και εκπαιδευόμενους να έχουν πρόσβαση στη συνεχή μάθηση με στόχο τη συνεχή βελτίωση της γνώσης. Οι ΤΠΕ ωθούν προς τη χρήση μεθόδων που βασίζονται στον εποικοδομισμό. Αυτό όμως δεν συνεπάγεται ότι με χρήση των ΤΠΕ, η διδακτική μέθοδος που επιλέγεται δεν περιέχει στοιχεία συμπεριφορισμού. Στη συνέχεια αναλύονται εκπαιδευτικές μέθοδοι που έχουν συνδυαστεί με ΤΠΕ, καθώς επίσης και εργαλεία που έχουν δημιουργηθεί λόγω της εξέλιξης της τεχνολογίας.

# <span id="page-29-1"></span>**3.1 Μαθήματα Παραδοτέα με τον Παραδοσιακό Τρόπο**

Τα τελευταία χρόνια, έχει αναπτυχθεί μεγάλο ενδιαφέρον για την ανάπτυξη εκπαιδευτικών μεθόδων με τις οποίες οι μαθητές θα είναι πιο ενεργά μέλη στη μάθηση. Αυτό συμβαίνει λόγω της επιρροής της θεωρίας εποικοδομισμού [19]. Ποια είναι όμως η παραδοσιακή μέθοδος διδασκαλίας που υλοποιείται ακόμη και σήμερα σε μαθήματα πληροφορικής και προγραμματισμού και πώς έχει βελτιωθεί με τη χρήση των ΤΠΕ;

Η διδασκαλία του προγραμματισμού είναι ένα δύσκολο έργο για τους μαθητές και οι εκπαιδευτικοί προσπαθούν να ανακαλύψουν μεθόδους που θα διευκολύνουν αυτό το έργο[20]. Συνήθως, Πανεπιστήμια διδάσκουν τον προγραμματισμό μέσα από μαθήματα της επιστήμης των υπολογιστών τα οποία διαρκούν 12 εβδομάδες. Σε αυτό το διάστημα παρέχεται το θεωρητικό υπόβαθρο και παράλληλα γίνονται πρακτικές ασκήσεις [21].

Ο τρόπος διδασκαλίας βασίζεται σε διαλέξεις και πρακτική εξάσκηση σε εργαστήρια. Ακόμα όμως και η πρακτική εξάσκηση ακολουθεί το πνεύμα των διαλέξεων όπου οι μαθητές απλά ακολουθούν τα βήματα που ο εκπαιδευτικός τους καθοδηγεί χωρίς να δίνεται ελευθερία και χρόνος σε αυτούς.

Οι Τεχνολογίες Πληροφορικής και Επικοινωνιών βελτίωσαν αυτή την κατάσταση. Οι εκπαιδευτές πλέον μπορούν να δημιουργούν παρουσιάσεις με προγράμματα παρουσιάσεων τα οποία περιέχουν πλούσιο οπτικό υλικό και συνδέσεις σε video και εκπαιδευτικούς πόρους.

Η ενσωμάτωση των ΤΠΕ επέφερε έναν ενθουσιασμό στους μαθητές αλλά ο τρόπος διδασκαλίας παρέμεινε ο ίδιος χωρίς να ενεργοποιεί τον μαθητή. Οι μαθητές παραμένουν παθητικοί δέκτες της γνώσης χωρίς να τους δίνεται το ερέθισμα για ανακάλυψη και οικοδόμηση της γνώσης μέσα από τη δική τους προσπάθεια.

### <span id="page-30-0"></span>**3.2 Μαθήματα Μέσω Βίντεο**

Σύμφωνα με τον Brunner, η γνώση μπορεί να αναπαρασταθεί εικονικά και συμβολικά δίνοντας με αυτόν τον τρόπο τη δική του εκδοχή για την εξελικτική προσέγγιση της γνώσης. Οι εικόνες λειτουργούν ενισχυτικά στην αναπαράσταση των εννοιών, λόγω του ότι αποτελούν έντονα αισθητηριακά αποτυπώματα [22].

Ένας εκπαιδευτικός, μετά από προσεκτική μελέτη και επιλογή, μπορεί να αξιοποιήσει στην εκπαιδευτική διαδικασία βίντεο από άλλους δημιουργούς τα οποία έχουν αναρτηθεί στο Διαδίκτυο. Εκτός αυτού, μπορεί να γίνει ο ίδιος δημιουργός ή ακόμη να καθοδηγήσει τους μαθητές στη δημιουργία βίντεο σχετικά με το εκπαιδευτικό αντικείμενο. Αυτό μπορεί να ωθήσει κάποιους μαθητές να εμπλακούν στη διαδικασία αναζήτησης πληροφοριών, καταγραφής γεγονότων, φαινομένων, μαρτυριών, καθώς επίσης, να εμβαθύνουν και να εμπεδώσουν γνώσεις σε ένα οποιοδήποτε γνωστικό αντικείμενο.

Όμως, η αξιοποίηση της συγκεκριμένης τεχνολογίας κρύβει ορισμένες παγίδες όπου ο εκπαιδευτικός πρέπει να έχει υπ' όψη του όταν αποφασίσει να αξιοποιήσει τη χρήση βίντεο. Αρκετά βίντεο που υπάρχουν δημόσια στο Διαδίκτυο ενδέχεται να περιέχουν λανθασμένες πληροφορίες. Από εκπαιδευτική σκοπιά, η χρήση των πολυμέσων μέσα στη σχολική τάξη μπορεί να αναπαράγει τους τρόπους με τους οποίους η τηλεόραση και τα άλλα ηλεκτρονικά μέσα χρησιμοποιούνται στο σπίτι, δηλαδή ως μέσα παθητικής αναψυχής, διασκέδασης ή απόδρασης. Οι εκπαιδευτικοί μπορεί να χρησιμοποιούν το video με τρόπους που ωφελούν τις δικές τους ανάγκες, αλλά που δεν συμβάλλουν με ουσιαστικό τρόπο στη διαδικασία της μάθησης από την πλευρά των μαθητών [23].

Η πλατφόρμα YouTube περιέχει εκπαιδευτικά βίντεο από ιδιώτες ή εταιρείες για μία πληθώρα αντικειμένων. Δημιουργώντας ένα απλό λογαριασμό στην πλατφόρμα, μπορεί κάποιος να επεξεργαστεί ένα βίντεο και να το αναρτήσει προς δημόσια χρήση. Επίσης, έχουν δημιουργηθεί διαδικτυακές πλατφόρμες μάθησης οι οποίες περιέχουν εκπαιδευτικό περιεχόμενο υπό μορφή βίντεο. Μερικές δημοφιλείς πλατφόρμες είναι οι Udemy, Coursera, LinkedIn, Lynda και edX. Η πρόσβαση στο περιεχόμενο τους γίνεται υπό μορφή συνδρομής ή αγοράς μαθήματος. Ορισμένες πλατφόρμες (Udemy) περιέχουν βίντεο τα οποία έχουν δημιουργηθεί από απλούς ιδιώτες, ενώ άλλες (Coursera) παρέχουν μαθήματα τα οποία έχουν δημιουργηθεί από αξιοκρατικά πανεπιστήμια συμπεριλαμβανομένων των Duke, Stanford, Michigan και πολλών άλλων.

Βέβαια, η χρήση των βίντεο μπορεί να γίνει σε συνδυασμό με άλλες διδακτικές μεθόδους. Το 2010, στην Ακαδημία της Πολεμικής Αεροπορίας των Ηνωμένων Πολιτειών, οι εκπαιδευτικοί δημιούργησαν 21 εκπαιδευτικά βίντεο για το μάθημα «Εισαγωγή στον Προγραμματισμό με Java». Τα βίντεο αναρτήθηκαν στη πλατφόρμα YouTube ώστε οι μαθητές να έχουν άμεση πρόσβαση σε αυτά. Σκοπός τους ήταν να βελτιώσουν την απόδοση των μαθητών και να ενισχύσουν τη διδακτική τους μέθοδο, η οποία βασιζόταν σε διαλέξεις και πρακτική εξάσκηση. Τα βίντεο ήταν μικρού μήκους, διάρκειας μέχρι πέντε λεπτών με σκοπό να τα παρακολουθούν οι μαθητές πριν προσέλθουν στη τάξη [24].

Η ανταπόκριση των μαθητών ήταν θετική με θετικά εξίσου αποτελέσματα στην απόδοσή τους. Οι μαθητές ήταν ενθουσιασμένοι και προτιμούσαν την απόκτηση γνώσης μέσω των βίντεο σε σχέση με την ανάγνωση. Επίσης, η απόδοση τους αυξήθηκε σε σχέση με άλλες τάξεις που δεν έκαναν χρήση των βίντεο. Οι μαθητές που παρακολούθησαν τα βίντεο είχαν μέσο όρο βαθμολογία 82.9%. Αντίθετα, ο μέσος όρος βαθμολογίας για μαθητές που δεν έκαναν χρήση βίντεο ήταν 78.5% [24].

## <span id="page-31-0"></span>**3.3 Μέθοδος «Μαύρο-Κουτί»**

Προκειμένου να αντιμετωπιστούν οι αδυναμίες της κλασσικής διδακτικής προσέγγισης, έχουν προταθεί εναλλακτικές διδακτικές προσεγγίσεις κυρίως για εισαγωγικά μαθήματα προγραμματισμού. Η μέθοδος «Μαύρο-Κουτί» χρησιμοποιείται για την εκπαίδευση αρχάριων μαθητών σε βασικά θέματα προγραμματισμού [25].

Σύμφωνα με αυτήν την προσέγγιση, προτείνεται οι μαθητές να εξοικειωθούν αρχικά με τις νέες έννοιες, κατά την εκπόνηση δραστηριοτήτων στο εργαστήριο και στη συνέχεια να συμμετάσχουν σε μία διάλεξη-συζήτηση [26]. Οι δραστηριότητες χωρίζονται σε δύο σκέλη. Αρχικά δίδεται ένα πρόγραμμα στους μαθητές, οι οποίοι καλούνται να το εκτελέσουν. Το βασικό είναι ότι οι μαθητές δεν γνωρίζουν το κώδικα του προγράμματος, ούτε τη λειτουργία του. Για αυτούς είναι κάτι σαν ένα κλειστό κουτί, για αυτό και η μέθοδος ονομάζεται «Μαύρο-Κουτί». Η πρώτη δραστηριότητα ολοκληρώνεται όταν οι μαθητές απαντήσουν σε μία σειρά από ερωτήσεις σχετικά με τη λειτουργία του προγράμματος. Η δεύτερη δραστηριότητα αφορά το «άνοιγμα» και τη μελέτη του προγράμματος. Οι μαθητές μπορούν πλέον να δουν το κώδικα και τους ζητείται να απαντήσουν σε ερωτήσεις σχετικά με τις εντολές που χρησιμοποιούνται. Τέλος, οι μαθητές συζητούν τις απαντήσεις / προβληματισμούς τους και αποσαφηνίζουν τυχόν απορίες τους με το διδάσκοντα.

Η διδακτική προσέγγιση «Μαύρο-Κουτί», αποσκοπεί στην ενεργή εµπλοκή των µαθητών και στον πειραµατισµό / διερεύνηση των χαρακτηριστικών των προγραµµατιστικών δοµών.

## <span id="page-31-1"></span>**3.4 Εργαλεία δημιουργίας εκπαιδευτικού υλικού**

Οι νέες τεχνολογίες και η εξέλιξη των υπολογιστών έχουν ανοίξει το δρόμο για τη δημιουργία εργαλείων λογισμικού τα οποία υποστηρίζουν, διευκολύνουν και βελτιώνουν το έργο ενός εκπαιδευτικού στη δημιουργία και διαχείριση του εκπαιδευτικού υλικού. Μπορούν να χρησιμοποιηθούν τόσο μέσα σε μία διδακτική αίθουσα όσο και στην εκπαίδευση από

απόσταση. Όμως, λόγω της δυνατότητας τους να συνδυάζουν με τον καλύτερο δυνατό τρόπο τις τεχνολογίες του Διαδικτύου, συνήθως χρησιμοποιούνται στην εκπαίδευση από απόσταση με σκοπό τη δημιουργία ενός μαθησιακού περιβάλλοντος μέσα στο οποίο πραγματοποιείται η εκπαιδευτική διαδικασία.

Τα συστήματα αυτά είναι γνωστά ως πλατφόρμες ηλεκτρονικής μάθησης ή Συστήματα Διαχείρισης Μάθησης (Learning Management Systems). Πιο συγκεκριμένα είναι λογισμικά τα οποία έχουν αναπτυχθεί ειδικά για τη διαχείριση των μαθημάτων ηλεκτρονικής μάθησης, την παρακολούθηση, την άμεση διαχείριση της εκπαιδευτικής δραστηριότητας, καθώς και την επικοινωνία μεταξύ των συμμετεχόντων. Με ένα Σύστημα Διαχείρισης Μάθησης είναι δυνατή η διαχείριση όλων των συμμετεχόντων όπως του εκπαιδευτικού, του εκπαιδευομένου και της ψηφιακής πορείας του μαθήματος, από την εγγραφή μέχρι την ανάθεση εργασιών και την μεταξύ τους επικοινωνία. Οι μαθητές έχουν τη δυνατότητα να εγγραφούν σε όποιο μάθημα ή δραστηριότητα επιθυμούν και να συμμετέχουν σαν να βρίσκονται σε μία κανονική αίθουσα.

Στη συνέχεια αναλύονται τα Συστήματα Διαχείρισης Μάθησης Open eClass, Moodle και το εργαλείο λογισμικού eXeLearning το οποίο μπορεί να χρησιμοποιηθεί για τη δημιουργία εκπαιδευτικού διαδραστικού περιεχομένου "Learner-Centered Java Education".

### <span id="page-32-0"></span>**3.4.1 Open eClass**

Η πλατφόρμα Open eClass είναι ένα ολοκληρωμένο Σύστημα Διαχείρισης Ηλεκτρονικών Μαθημάτων. Έχει σχεδιαστεί με προσανατολισμό την ενίσχυση της εκπαιδευτικής διαδικασίας, βασίζεται στη φιλοσοφία του λογισμικού ανοικτού κώδικα και διανέμεται ελεύθερα. Βασική επιδίωξη της πλατφόρμας είναι η ενσωμάτωση των νέων τεχνολογιών και η εποικοδομητική χρήση του διαδικτύου στην εκπαιδευτική διαδικασία [27].

Στόχος της είναι η παροχή υποδοµών εκπαίδευσης και κατάρτισης, ανεξάρτητα από τους περιοριστικούς παράγοντες του χώρου και του χρόνου της κλασσικής διδασκαλίας, καθώς και η εισαγωγή των νέων τεχνολογιών στην εκπαιδευτική διαδικασία. Για την επίτευξη του παραπάνω στόχου η πλατφόρµα eClass υποστηρίζει την ηλεκτρονική οργάνωση, αποθήκευση και παρουσίαση του εκπαιδευτικού υλικού, που προσφέρεται σήµερα στους εκπαιδευόµενους µε παραδοσιακά µέσα (σημειώσεις, εγχειρίδια, βιβλία, κλπ), σε ψηφιακή µορφή άµεσα προσβάσιµη από το Διαδίκτυο [27].

#### <span id="page-32-1"></span>**3.4.2 Μoodle**

Η πλατφόρµα Moodle είναι ένα σύστηµα διαχείρισης µάθησης με το οποίο οι διδάσκοντες µπορούν να δηµιουργήσουν ψηφιακά µαθήµατα που να δίνουν ιδιαίτερη έµφαση στην αλληλεπίδραση [28]. Η φιλοσοφία που διέπει την συγκεκριµένη πλατφόρµα στηρίζεται στις ιδέες ότι οι άνθρωποι χτίζουν νέα γνώση καθώς αλληλεπιδρούν µε το περιβάλλον τους, είτε σαν µοναδικές οντότητες είτε σαν οµάδες ανθρώπων. Συνεπώς, η γνώση είναι πιο αποδοτική όταν κάποιος κατασκευάζει κάτι, από µια ανάρτηση στο διαδίκτυο ως ένα πακέτο λογισµικού που θα το παρουσιάσει σε τρίτους.

Η πλατφόρµα διατίθεται δωρεάν και ελεύθερα, καθώς είναι λογισµικό Ανοικτού Κώδικα και προσφέρεται για µια πληθώρα λειτουργικών συστηµάτων. Στο επόμενο κεφάλαιο, γίνεται πιο λεπτομερής ανάλυση της πλατφόρμας και των χαρακτηριστικών της καθώς έχει χρησιμοποιηθεί ως βάση για την υποστήριξη του μαθήματος "Learner-Centered Java Education".

#### <span id="page-33-0"></span>**3.4.3 eXeLearning**

Το eXeLearning αναπτύχθηκε από το Κέντρο Ευέλικτης και Εξ αποστάσεως Μάθησης του πανεπιστηµίου του Auckland της Νέας Ζηλανδίας και υποστηρίζεται από µια διεθνή κοινότητα χρηστών. Αποτελεί ένα λογισµικό Ανοικτού Κώδικα κάτι που σηµαίνει πως όχι µόνο διατίθεται δωρεάν για εγκατάσταση και χρήση, αλλά και πως ο κώδικάς του διατίθεται ελεύθερα για επεξεργασία και προσαρµογή τόσο σε επίπεδο λειτουργικότητας όσο και σε επίπεδο γλώσσας, προκειµένου να ανταποκρίνεται καλύτερα στις ανάγκες του χρήστη [29].

Πρόκειται για ένα δηµιουργικό περιβάλλον εργασίας με το οποίο ο εκπαιδευτικός μπορεί να κατασκευάσει ιστοσελίδες. Παρ' όλα αυτά, κατά τη δημιουργία ιστοσελίδων δεν απαιτούνται ιδιαίτερες ικανότητες σε HTML κώδικα με αποτέλεσμα ο εκπαιδευτικός να επικεντρώνεται στα εκπαιδευτικά χαρακτηριστικά του εκπαιδευτικού υλικού. Παρέχει τη δυνατότητα για τη δημιουργία 24 διαφορετικών δραστηριοτήτων οι οποίες ονομάζονται iDevices.

Το εκπαιδευτικό υλικό που δημιουργείται από το eXeLearning μπορεί να ενσωματωθεί σε ένα Σύστημα Διαχείρισης Μάθησης όπως το Moodle υπό τη μορφή SCORM πακέτου. Το πακέτο SCORM (Sharable Content Object Reference Model) είναι ένα σύνολο προδιαγραφών για την ανάπτυξη, τη συσκευασία (packaging) και τη διανοµή εκπαιδευτικού υλικού υψηλής ποιότητας, όποτε και οπουδήποτε αυτό απαιτείται. Εξασφαλίζει την επαναχρησιµοποίηση, την προσβασιµότητα και την ανθεκτικότητα του εκπαιδευτικού υλικού στις αλλαγές της τεχνολογίας, καθώς και τη διαλειτουργικότητα µεταξύ συστηµάτων ηλεκτρονικής µάθησης [30].

<span id="page-33-1"></span>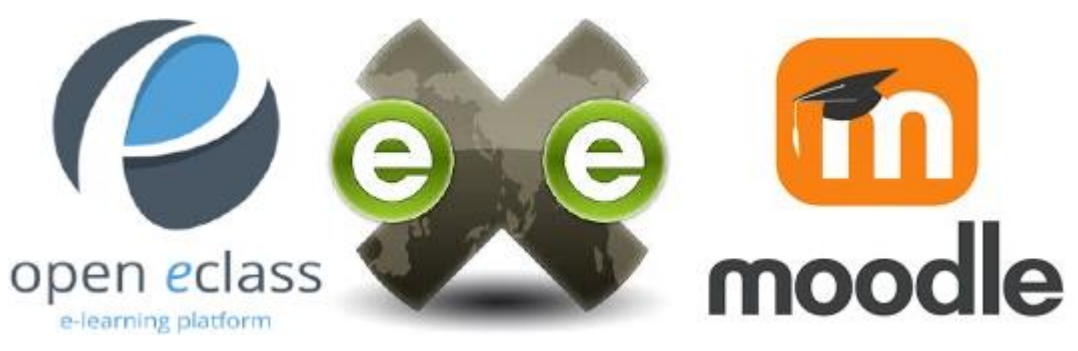

**Εικόνα 3: Open eclass, eXeLearning, Moodle**

# **4. ΣΥΣΤΗΜΑ ΔΙΑΧΕΙΡΙΣΗΣ ΗΛΕΚΤΡΟΝΙΚΗΣ ΜΑΘΗΣΗΣ MOODLE**

<span id="page-34-0"></span>Στο κεφάλαιο αυτό παρουσιάζεται η πλατφόρμα Moodle, το εκπαιδευτικό περιβάλλον που χρησιμοποιήθηκε για την υποστήριξη του από απόσταση μαθήματος Learner Centered Java Education που σχεδιάστηκε στο πλαίσιο της διπλωματικής.

## <span id="page-34-1"></span>**4.1 Τι είναι το Moodle**

Η πλατφόρμα Moodle είναι μία πλατφόρμα διαχείρισης περιεχομένου και μάθησης (Learning and Content Management System) η οποία προσφέρει ολοκληρωμένες υπηρεσίες Ασύγχρονης Τηλεκπαίδευσης. Έχει σχεδιαστεί με σκοπό να παρέχει στους εκπαιδευτικούς, τους εκπαιδευόμενους και τους διαχειριστές του ιστότοπου ένα ισχυρό, ασφαλές και ολοκληρωμένο σύστημα για τη δημιουργία και υποστήριξη εκπαιδευτικού υλικού.

Αναπτύχθηκε τη δεκαετία του 1990 (1998-2000) από τον Αυστραλό ερευνητή Martin Dougiamas ως εργασία στα πλαίσια της διδακτορικής του διατριβής στο Curtin University of Perth, Australia [31]. Είναι διαθέσιμο σε 231 χώρες, πάνω από 100 γλώσσες με 180 εκατομμύρια ενεργούς χρήστες [32]. Υποστηρίζεται από μία μεγάλη κοινότητα, τη Moodle Community, που εξασφαλίζει την ολοένα και μεγαλύτερη χρήση του σε διάφορα σημεία του κόσμου με την προσθήκη νέων εργαλείων μέσω του ιστότοπου [http://moodle.org\[](http://moodle.org/)28].

Το όνομα του αποτελείται από το ακρωνύμιο των όρων Modular Object Oriented Dynamic Learning Environment που εκφράζουν στοιχεία ορισμένων χαρακτηριστικών του. Πιο συγκεκριμένα:

- Modular, διότι το περιβάλλον της πλατφόρμας αποτελείται από αυτοτελή τμήματα κάθε ένα από τα οποία εκτελεί συγκεκριμένες λειτουργίες
- Object Oriented, διότι ακολουθεί το αντικειμενοστρεφές μοντέλο όπου το μαθησιακό περιβάλλον δημιουργείται επιλέγοντας αντικείμενα
- Dynamic, διότι το υλικό του είναι συνεχώς ανανεώσιμο και δυναμικό
- Learning Environment διότι το περιβάλλον της πλατφόρμας εξυπηρετεί σκοπούς μάθησης

Παρέχεται ελεύθερα ως Ελεύθερο Λογισμικό / Λογισμικό Ανοιχτού Κώδικα και υπάγεται στη Γενική Άδεια Δημόσιας Χρήσης GNU (General Public Licence – GPL). Συνεπώς, επιτρέπει τη λήψη του πηγαίου κώδικα, την ελεύθερη και χωρίς περιορισμούς χρήση του με μόνο περιορισμό τα παραγμένα έργα να ενταχθούν στην ίδια άδεια. Μπορεί να εγκατασταθεί σε οποιοδήποτε υπολογιστή και να χρησιμοποιήσει μία σχεσιακή βάση δεδομένων όπως είναι η MySQL [28].

# <span id="page-34-2"></span>**4.2 Εκπαιδευτική φιλοσοφία**

Ο ίδιος ο Martin Dougiamas αναφέρει ότι ο σχεδιασμός και η ανάπτυξη της πλατφόρμας Moodle βασίζονται στη λεγόμενη «κοινωνική εποικοδομιστική παιδαγωγική». Η δομή του έχει βασισθεί σε συγκεκριμένες παιδαγωγικές αρχές και έχει οργανωθεί με συγκεκριμένη αρθρωτή φιλοσοφία [33].

Πιο συγκεκριμένα, ο κοινωνικός του εποικοδομισμός επεκτείνει τη βασική έννοια του εποικοδομισμού. Δίνει τη δυνατότητα στους συμμετέχοντες να συνεργάζονται μέσα σε κοινωνικά περιβάλλοντα, στα οποία οι ομάδες κατασκευάζουν γνώσεις μεταξύ τους, και δημιουργούν κοινές έννοιες για τα αντικείμενα στα οποία ασχολούνται. Όταν κάποιος ανήκει σε μία τέτοια ομάδα, τότε μαθαίνει πως να είναι μέρος αυτού του πολιτισμού.

Ένα παράδειγμα είναι ένα διαδικτυακό μάθημα. Τα εργαλεία που περιέχει το μάθημα δείχνουν ορισμένα πράγματα για τον τρόπο με τον οποίο θα πρέπει να λειτουργεί, αλλά οι δραστηριότητες και τα κείμενα που παράγονται από το σύνολο της ομάδας, θα βοηθήσουν να διαμορφωθεί ο τρόπος συμπεριφοράς του κάθε ατόμου εντός αυτής της ομάδας και εντός του μαθήματος.

Η καρδιά της πλατφόρμας Moodle είναι μαθήματα που περιέχουν δραστηριότητες και πηγές πληροφορίας. Υπάρχουν περισσότεροι από είκοσι διαφορετικοί τύποι δραστηριοτήτων διαθέσιμοι. Υλοποιούν τις δραστηριότητες και μαθαίνουν μέσα από αυτές. Η πλατφόρμα δεν προσφέρει γνώση μόνο στους μαθητές. Ακόμη και οι εκπαιδευτές μαθαίνουν δημιουργώντας δραστηριότητες και εκπαιδευτικό υλικό. Αυτό συμβαίνει γιατί η πλατφόρμα είναι ένα πραγματικό περιβάλλον συνεργασίας και για μαθητές και για εκπαιδευτικούς [34].

### <span id="page-35-0"></span>**4.3 Μαθήματα στο Moodle**

Η οργάνωση των μαθημάτων στο Moodle μπορεί να έχει τέσσερις διαφορετικές μορφές, επηρεάζοντας το κεντρικό τμήμα του μαθήματος.

### <span id="page-35-1"></span>**4.3.1 Εβδομαδιαία μορφή**

Στην εβδομαδιαία μορφή, το περιεχόμενο του μαθήματος οργανώνεται σε εβδομάδες, με ημερομηνία έναρξης και λήξης που καθορίζονται από τον σχεδιαστή του μαθήματος. Επιλέγοντας αυτή τη μορφή, η πλατφόρμα Moodle θα δημιουργήσει ένα τμήμα για κάθε εβδομάδα του μαθήματος. Η συγκεκριμένη μορφή οργάνωσης χρησιμοποιείται όταν ο εκπαιδευτικός επιθυμεί να προχωρούν οι μαθητές του με τον ίδιο βηματισμό στη μελέτη της ύλης. Επίσης, όταν θέλει να προετοιμαστούν για εξετάσεις, βοηθώντας τους στην οργάνωση του διαβάσματός τους, προτείνοντας συγκεκριμένο χρονοδιάγραμμα και εργαλεία για να ελέγξει τις γνώσεις τους.

#### <span id="page-35-2"></span>**4.3.2 Μορφή θεμάτων**

Στη μορφή θεμάτων, το περιεχόμενο του μαθήματος οργανώνεται ανά θεματικές ενότητες όπου ο εκπαιδευτικός / διαχειριστής ορίζει το πλήθος τους. Κάθε ενότητα περιέχει τον τίτλο της, τις δραστηριότητες από τις οποίες αποτελείται, τις πηγές και τις ετικέτες της. Όπως και στην εβδομαδιαία μορφή, το μάθημα χωρίζεται σε τμήματα για κάθε ξεχωριστή ενότητα. Αυτή είναι η προεπιλεγμένη μορφή οργάνωσης στη πλατφόρμα Moodle [35].
# **4.3.3 Κοινωνική μορφή**

Η κοινωνική μορφή βασίζεται, κυρίως, σε μία ομάδα συζητήσεων και διαφέρει αρκετά από τις άλλες. Είναι χρήσιμη για καταστάσεις όπου χρειάζεται ελευθερία στη δομή. Δεν απαιτείται το περιεχόμενο να είναι μέρος ενός μαθήματος. Πολλές φορές, ο στόχος είναι επικοινωνιακός και επιδιώκεται η συζήτηση, η ανταλλαγή απόψεων και το μοίρασμα των εμπειριών μεταξύ των χρηστών του συστήματος.

# **4.3.4 Μορφή απλής δραστηριότητας**

Η μορφή απλής δραστηριότητας παρέχει μόνο ένα τμήμα και δίνει τη δυνατότητα στον εκπαιδευτικό / διαχειριστή να προσθέσει μόνο μία δραστηριότητα στο μάθημα. Μπορεί να επιλέξει μέσα από μία συλλογή από δραστηριότητες. Η διαφορά με τις παραπάνω μορφές είναι στο πλήθος των τμημάτων και των δραστηριοτήτων που μπορεί να έχει αυτή η δομή. Δηλαδή μπορεί να έχει μόνο ένα τμήμα το οποίο αποτελείται μόνο από μία δραστηριότητα.

# **4.4 Δραστηριότητες**

Οι δραστηριότητες αφορούν ενέργειες όπου υπάρχει αλληλεπίδραση μεταξύ των εκπαιδευομένων και του εκπαιδευτή. Υπάρχουν 14 δραστηριότητες στη πλατφόρμα Moodle όπως φαίνεται στην παρακάτω εικόνα. Στη συνέχεια, ακολουθεί σύντομη ανάλυση των δραστηριοτήτων της πλατφόρμας Moodle.

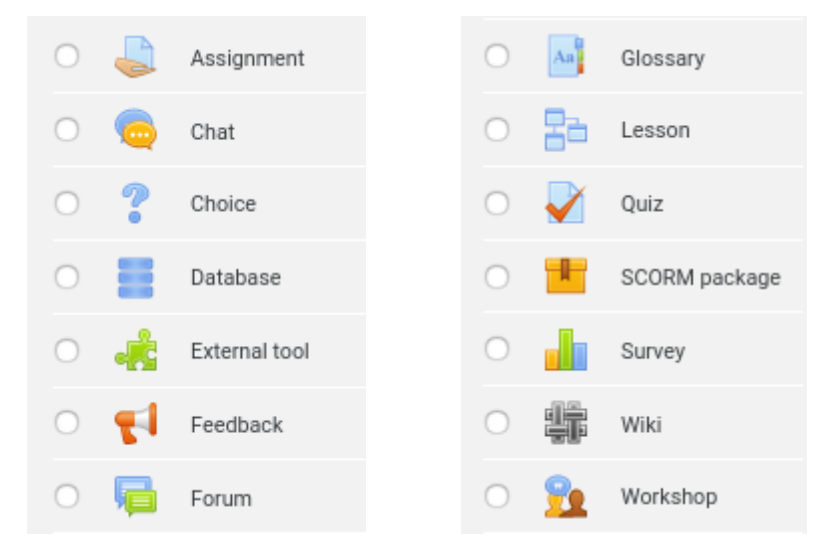

**Εικόνα 4: Δραστηριότητες Moodle**

# **4.4.1 Ανάθεση Εργασιών (Assignment)**

Με τη δραστηριότητα αυτή ανατίθενται εργασίες στους μαθητές τις οποίες μπορούν να μεταφορτώσουν στο σύστημα. Οι αναθέσεις αυτές μπορεί να είναι τόσο διαδικτυακές όσο και δραστηριότητες εκτός σύνδεσης. Ο εκπαιδευτικός δύναται να ανατροφοδοτεί και να

βαθμολογεί τις εργασίες των μαθητών του μέσα από το σύστημα, ενώ υπάρχει και η δυνατότητα ενημέρωσής τους με ηλεκτρονικό μήνυμα.

#### **4.4.2 Ενότητα (Lesson)**

Η κάθε ενότητα αποτελείται από ένα σύνολο διασυνδεδεμένων σελίδων. Η σελίδα μπορεί να περιέχει απλό περιεχόμενο του εκπαιδευτικού υλικού ή να περιέχει ερωτήσεις πολλαπλής επιλογής, ανοιχτού τύπου, σωστού – λάθους. Ανάλογα με την επιλογή της απάντησης του μαθητή και τις ρυθμίσεις των ιδιοτήτων της ενότητας, ο μαθητής είτε συνεχίζει στην επόμενη σελίδα, είτε επιστρέφει πίσω σε μία προηγούμενη.

### **4.4.3 Ερωτήματα (Quiz)**

Αυτή η δραστηριότητα δίνει τη δυνατότητα στον εκπαιδευτικό να σχεδιάσει και να δημιουργήσει online δοκιμασίες, που να αποτελούνται από διάφορους τύπους ερωτήσεων, όπως πολλαπλής επιλογής, αντιστοίχισης, σωστού-λάθους και ερωτήσεις με σύντομες απαντήσεις. Αυτές οι ερωτήσεις φυλάσσονται σε μία κατηγοριοποιημένη βάση δεδομένων και μπορούν να επαναχρησιμοποιηθούν.

#### **4.4.4 Πακέτο SCORM**

Το πακέτο SCORM είναι μία συλλογή από αρχεία τα οποία είναι ομαδοποιημένα σύμφωνα με ένα συμφωνημένο πρότυπο για μαθησιακά αντικείμενα. Η λέξη SCORM προκύπτει από τα αρχικά των λέξεων Shareable Content Object Reference Model. Δίνει τη δυνατότητα για μεταφόρτωση και παρουσίαση εκπαιδευτικού υλικού σε συστήματα που είναι συμβατά και δέχονται αυτή τη δομή πακεταρίσματος. Το περιεχόμενο συνήθως εμφανίζεται σε διαφορετικές σελίδες με δυνατότητα πλοήγησης μεταξύ των σελίδων.

#### **4.4.5 Συνομιλία (Chat)**

Η συνομιλία δίνει τη δυνατότητα σε εκπαιδευτικούς, εκπαιδευόμενους και γενικά στους χρήστες της πλατφόρμας να επικοινωνούν και να συμμετέχουν σε συζήτηση σε πραγματικό χρόνο.

#### **4.4.6 Επιλογή (Choice)**

Η Επιλογή δίνει τη δυνατότητα στον εκπαιδευτή να κάνει μία απλή ερώτηση και να προσφέρει μία επιλογή από πιθανές απαντήσεις.

# **4.4.7 Βάση Δεδομένων (Database)**

Η Βάση Δεδομένων παρέχει τη δυνατότητα στους συμμετέχοντες να δημιουργούν, συντηρούν και αναζητούν πληροφορίες κατά τη διάρκεια του μαθήματος.

# **4.4.8 Ανατροφοδότηση (Feedback)**

Η Ανατροφοδότηση χρησιμοποιείται από τον εκπαιδευτικό για να δημιουργήσει μία έρευνα με σκοπό να συλλέξει ανατροφοδότηση από τους μαθητές.

# **4.4.9 Δημόσια Συνάντηση (Forum)**

Η Δημόσια Συνάντηση δίνει τη δυνατότητα για ασύγχρονο τρόπο επικοινωνίας μεταξύ των συμμετεχόντων.

# **4.4.10 Γλωσσάρι (Glossary)**

Το Γλωσσάρι χρησιμοποιείται για καταχώρηση και συντήρηση μίας λίστας από ορισμούς με τον ίδιο τρόπο που λειτουργεί ένα λεξικό.

# **4.4.11 Έρευνα (Survey)**

Η Έρευνα χρησιμοποιείται από τους εκπαιδευτές για να συλλέξουν δεδομένα από τους μαθητές σχετικά με πληροφορίες της τάξης τους και να βελτιώσουν τον τρόπο που διδάσκουν. Περιέχει έτοιμα εργαλεία για να χρησιμοποιηθούν στην έρευνα.

# **4.4.12 Wiki**

Αυτή η δραστηριότητα δίνει τη δυνατότητα στους χρήστες του συστήματος να προσθέτουν και να επεξεργάζονται ιστοσελίδες οι οποίες μπορούν να επεξεργαστούν από όλους τους συμμετέχοντες.

# **4.5 Πηγές πληροφοριών**

Η πηγή πληροφορίας, σε αντίθεση με τη δραστηριότητα, είναι ένα αντικείμενο το οποίο ο εκπαιδευτής μπορεί να χρησιμοποιήσει για να υποστηρίξει τη μάθηση, όπως ένα αρχείο ή ένας σύνδεσμος. Η πλατφόρμα Moodle υποστηρίζει ένα εύρος από πηγές πληροφορίας τις οποίες μπορούν να ενσωματώσουν οι εκπαιδευτές στα μαθήματά τους.

Μαθητοκεντρική προσέγγιση στην εξ αποστάσεως εκμάθηση της γλώσσας προγραμματισμού JAVA

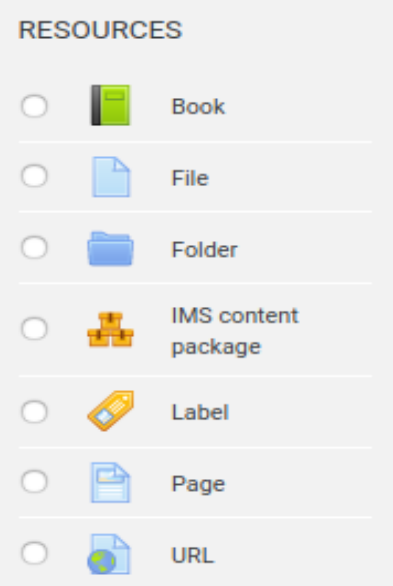

**Εικόνα 5: Πηγές πληροφορίας Moodle**

#### **4.5.1 Βιβλίο (Book)**

Το Βιβλίο δίνει τη δυνατότητα στον εκπαιδευτικό να δημιουργήσει μία πηγή με αρκετές σελίδες στη μορφή ενός βιβλίου με κεφάλαια και υποκεφάλαια. Συνήθως χρησιμοποιείται για να παρέχει μεγάλο όγκο πληροφορίας χωρισμένο σε τμήματα.

#### **4.5.2 Σελίδα (Page)**

Η Σελίδα μπορεί να εμφανίσει κείμενο, εικόνες, ήχο, βίντεο, συνδέσμους ιστού και ενσωματωμένο κώδικα όπως χάρτες Google. Στην ουσία, ο εκπαιδευτικός δημιουργεί ένα είδος ιστοσελίδας χρησιμοποιώντας έναν κειμενογράφο. Το πλεονέκτημα είναι ότι η πηγή πληροφορίας είναι πιο εύκολο να ενημερωθεί και να παρουσιαστεί σε χρήστες με κινητές συσκευές.

#### **4.5.3 URL**

Το URL μπορεί να περιέχει έναν σύνδεσμο ιστού (web link) ως πηγή του μαθήματος. Οτιδήποτε υπάρχει στο Διαδίκτυο όπως έγγραφα, εικόνες, βίντεο, κι άλλα μπορούν να χρησιμοποιηθούν.

#### **4.5.4 Αρχείο (File)**

Δίνει τη δυνατότητα στον εκπαιδευτικό να παρέχει στους μαθητές ένα αρχείο με πληροφορίες.

# **4.5.5 Ετικέτα (Label)**

Περιέχει κείμενο ή πολυμέσα που μπορούν να εισαχθούν στο τμήμα μίας ενότητας.

# **4.5.6 Φάκελος (Folder)**

Χρησιμοποιείται για την ομαδοποίηση του εκπαιδευτικού υλικού σε φακέλους.

# **5. ΕΚΠΑΙΔΕΥΤΙΚΟΣ ΣΧΕΔΙΑΣΜΟΣ ΤΟΥ ΜΑΘΗΜΑΤΟΣ LEARNER-CENTERED JAVA EDUCATION**

### **5.1 Εισαγωγή**

Στα πλαίσια της παρούσας διπλωματικής εργασίας προτείνεται η μαθητοκεντρική προσέγγιση στην εξ αποστάσεως εκμάθηση της γλώσσας προγραμματισμού JAVA, αξιοποιώντας ανοικτές πλατφόρμες για υποστήριξη της εξ αποστάσεως εκπαίδευσης και εναλλακτικές διδακτικές προσεγγίσεις και πλούσιο εκπαιδευτικό υλικό για τη διδασκαλία/εκμάθηση προγραμματιστικών εννοιών.

Συγκεκριμένα, σχεδιάστηκε και υλοποιήθηκε ένα μάθημα για εκπαίδευση από απόσταση (ΕαΑ) της γλώσσας προγραμματισμού Java. Ο σχεδιασμός του μαθήματος βασίζεται στη μαθητοκεντρική μορφή μάθησης όπου ο εκπαιδευόμενος έχει τον κεντρικό ρόλο και οικοδομεί τη γνώση μέσα από διάφορες δραστηριότητες. Ο σχεδιασμός του μαθήματος υλοποιήθηκε στο LMS Moodle που είναι εγκατεστημένο στο Τμήμα Πληροφορικής & Τηλεπικοινωνιών [\(http://moodle.di.uoa.gr/moodle\)](http://moodle.di.uoa.gr/moodle) και ο τίτλος του μαθήματος είναι "Learner-Centered Java Education" (Εικόνα 6).

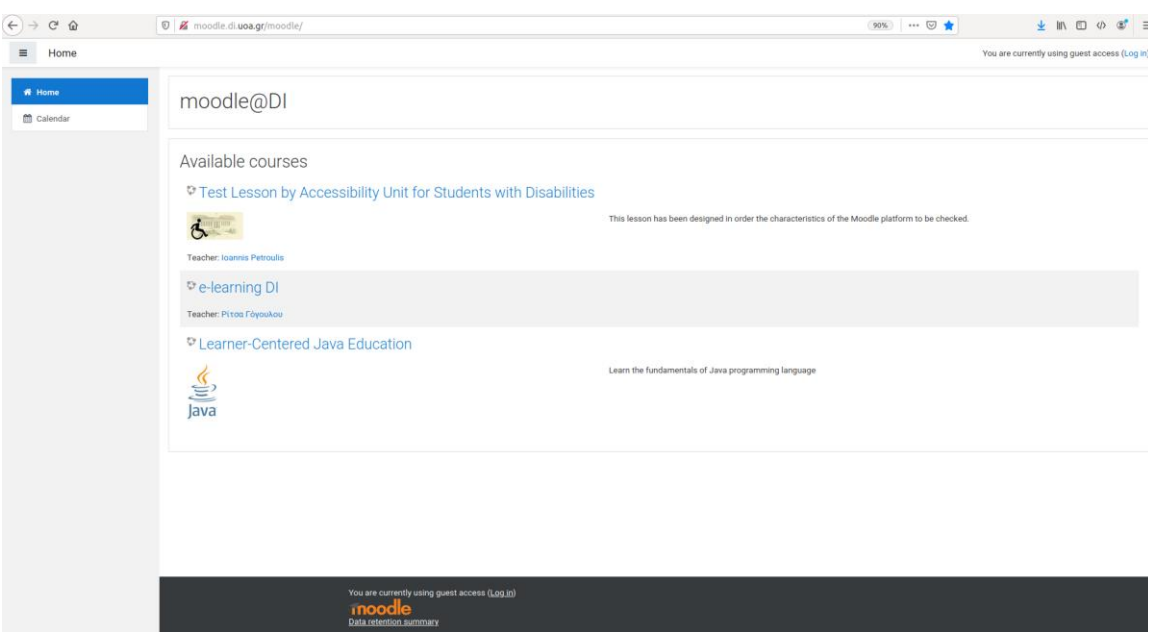

**Εικόνα 6: Αρχική σελίδα Moodle**

Το μάθημα "Learner-Centered Java Education" έχει σχεδιαστεί για τις ανάγκες της διπλωματικής εργασίας και δεν καλύπτει όλα τα αντικείμενα της γλώσσας προγραμματισμού java. Για μία πλήρη αναφορά στη γλώσσα προγραμματισμού java και τα στοιχεία της, μπορεί κάποιος να μεταβεί στην επίσημη ιστοσελίδα της Oracle στον ακόλουθο σύνδεσμο [https://docs.oracle.com/javase/tutorial/tutorialLearningPaths.html.](https://docs.oracle.com/javase/tutorial/tutorialLearningPaths.html)

# **5.2 Πού απευθύνεται**

Το μάθημα απευθύνεται σε ενήλικες οι οποίοι επιθυμούν να μάθουν τη γλώσσα προγραμματισμού java και δεν έχουν προγενέστερη εμπειρία ή έχουν ελάχιστη είτε στη γλώσσα προγραμματισμού java είτε γενικότερα στον προγραμματισμό. Απευθύνεται σε οποιονδήποτε θέλει να γνωρίσει τον κόσμο του προγραμματισμού μέσα από τη Java, ανεξάρτητα από το γνωστικό του υπόβαθρο.

# **5.3 Υφιστάμενη κατάσταση και Σκοπός**

Τα περισσότερα πανεπιστήμια και οργανισμοί χρησιμοποιούν τη γλώσσα προγραμματισμού java για να διδάξουν το μάθημα «Επιστήμη των Υπολογιστών». Ο κατά εξοχήν τρόπος διδασκαλίας βασίζεται στην παρουσίαση διαφανειών και εξάσκηση μέσω ασκήσεων [36]. Αυτές οι μέθοδοι παραπέμπουν στη θεωρία μάθησης του συμπεριφορισμού.

Από την εμπειρία μου, δημοφιλείς πλατφόρμες μάθησης στο Διαδίκτυο όπως Udemy, Coursera, Udacity και edX προσεγγίζουν τη διδασκαλία της java με τον ίδιο τρόπο. Το ίδιο ισχύει στην Ελλάδα, για τα προγράμματα κατάρτισης γλωσσών προγραμματισμού ενηλίκων που προσφέρουν Ινστιτούτα Επαγγελματικής Κατάρτισης ή συνεργασίες οργανισμών όπως η Συμμαχία για την Ψηφιακή Απασχολησιμότητα (Alliance For Digital Employability).

Κατά καιρούς έχουν χρησιμοποιηθεί διαφορετικές μέθοδοι για τη διδασκαλία της java:

• Μάθηση με βάση συνθετικές εργασίες [37] [38] [39]

Το 2013, στο Πανεπιστήμιο της Τεχνολογίας στην επαρχία Τζετζιάν της Λαϊκής Δημοκρατίας της Κίνας ξεκίνησε μία μελέτη για την εκπαίδευση της γλώσσας προγραμματισμού java στην οποία η εκπαίδευση γινόταν με συνθετικές εργασίες. Η μελέτη διήρκησε μέχρι το 2015 και χωρίστηκε σε εννέα φάσεις με βάση τα αντικείμενα που έπρεπε να διδαχθούν. Τα αποτελέσματα έδειξαν ότι σε αυτά τα έτη υπήρξε αύξηση της απόδοσης των μαθητών καθώς επίσης και της ικανοποίησης τους σε σχέση με τις μεθόδους που χρησιμοποιούνταν τα προηγούμενα έτη [40].

• Μάθηση μέσω περιπτώσεων χρήσης [41]

Σε μελέτη που έγινε το 2016, στο Πανεπιστήμιο Οικονομικών στην επαρχία Τσιανγκσί της Λαϊκής Δημοκρατίας της Κίνας έδειξε ότι πάνω από το 70% των μαθητών, που συμμετείχαν σε εκπαίδευση της java με χρήση περιπτώσεων χρήσης, είχαν απόδοση καλύτερη από 80 μονάδες με άριστα τις 100. Επίσης το 97.3% των μαθητών είχε θετικές εντυπώσεις για τη συγκεκριμένη εκπαιδευτική μέθοδο.

• Με χρήση βίντεο [24]

Η μελέτη έγινε το 2010 στο μάθημα «Εισαγωγή στο Προγραμματισμό» στην Ακαδημία της Αμερικανικής Πολεμικής Αεροπορίας. Δημιουργήθηκαν 21 βίντεο μικρού μήκους για την υποστήριξη του μαθήματος τα οποία αναρτήθηκαν στη πλατφόρμα YouTube. Οι μαθητές μπορούσαν να παρακολουθήσουν τα βίντεο πριν και μετά το μάθημα. Σε όλους τους μαθητές φάνηκε πιο ενδιαφέρον αυτός ο τρόπος εκπαίδευσης και είχαν καλύτερα αποτελέσματα σε σχέση με μαθητές που δεν παρακολούθησαν τα βίντεο.

• Χρησιμοποιώντας εξειδικευμένα εργαλεία [42]

Το εργαλείο BlueJ προσφέρει ένα περιβάλλον προγραμματισμού το οποίο μπορεί να βελτιώσει την απόδοση των μαθητών στην εκπαίδευση της java. Στο Πανεπιστήμιο της Μακεδονίας, χρησιμοποιήθηκε το συγκεκριμένο εργαλείο για 2 έτη από το 2016. Τα αποτελέσματα έδειξαν ότι αν η χρήση του εργαλείου γίνει σωστά, τότε θα υπάρξει βελτίωση της απόδοσης των μαθητών.

Παρ' όλα αυτά, δεν έχει εντοπιστεί κάποιο πρόγραμμα κατάρτισης για την εκμάθηση της γλώσσας προγραμματισμού java, το οποίο να καλύπτει ταυτόχρονα τα επόμενα τρία χαρακτηριστικά:

- Η εκπαίδευση να γίνεται από απόσταση.
- Να βασίζεται στη θεωρία του εποικοδομισμού.
- Να χρησιμοποιείται η μαθητοκεντρική προσέγγιση.

Το μάθημα "Learner-Centered Java Education" καλύπτει ταυτόχρονα τα τρία χαρακτηριστικά. Αρχικά, το χαρακτηριστικό της εκπαίδευσης από απόσταση υποστηρίζεται από τη πλατφόρμα Moodle. Ο τρόπος εκπαίδευσης και επικοινωνίας έχει ασύγχρονο χαρακτήρα όπου δεν απαιτείται οι μαθητές να παρακολουθούν το μάθημα σε συγκεκριμένο τόπο και χρόνο. Αυτό οδηγεί σε χαρακτηριστικά που βασίζονται στη θεωρία του εποικοδομισμού. Οι εκπαιδευόμενοι δεν ακολουθούν ένα προκαθορισμένο πρόγραμμα αλλά τους δίνεται η ευκαιρία να ακολουθούν το μάθημα με το δικό τους ρυθμό. Οι ενότητες του μαθήματος περιέχουν δραστηριότητες και πηγές πληροφοριών οι οποίες τους κινητοποιούν και τους ωθούν στον πειραματισμό και στην εξερεύνηση νέων πληροφοριών ενώ οι εργασίες δίνουν έμφαση στην εφαρμογή και στην εμβάθυνση στις νέες έννοιες καλύπτοντας με αυτό το τρόπο τη μαθητοκεντρική προσέγγιση.

# **5.4 Τεχνολογίες - Πόροι που χρησιμοποιήθηκαν**

# **5.4.1 Υποδομή – Λογισμικό Εξυπηρετητή**

Όπως αναφέρθηκε προηγουμένως, το μάθημα παρέχεται μέσα από τη πλατφόρμα LMS Moodle. Η πλατφόρμα φιλοξενείται σε έναν εικονικό εξυπηρετητή του Τμήματος Πληροφορικής και Επικοινωνιών στο Εθνικό και Καποδιστριακό Πανεπιστήμιο Αθηνών. Διατίθεται μέσω της διεύθυνσης ιστού [http://moodle.di.uoa.gr/moodle.](http://moodle.di.uoa.gr/moodle)

# **5.4.2 LMS Moodle**

Η επιλογή της πλατφόρμας Moodle για την υποστήριξη του μαθήματος έγινε για ποικίλους λόγους. Οι υπηρεσίες και οι δυνατότητες που η πλατφόρμα προσφέρει διευκολύνουν σε μεγάλο βαθμό την και τη διαχείριση του μαθήματος. Πιο συγκεκριμένα, η επιλογή για τη πλατφόρμα Moodle έγινε για τους παρακάτω λόγους:

- Είναι web-based εφαρμογή που μπορεί να υποστηρίξει την εκπαίδευση από απόσταση χωρίς ο χρήστης να απαιτείται να εγκαταστήσει λογισμικό στον υπολογιστή του.
- Προσφέρει ένα εύχρηστο σύστημα διαχείρισης για τους χρήστες και το εκπαιδευτικό υλικό.
- Είναι ένα λογισμικό ανοιχτού κώδικα μέσω της Γενικής Άδειας Δημόσιας Χρήσης (GNU).
- Παρέχει εύκολο γραφικό περιβάλλον για εκπαιδευομένους, εκπαιδευτές και διαχειριστές.
- Παρέχει βάση δεδομένων MySQL για αποθήκευση δεδομένων και στατιστικών.
- Παρέχει μία πληθώρα από δραστηριότητες και πηγές πληροφορίας.
- Υποστηρίζει την χρήση πακέτων τύπου SCORM.
- Υποστηρίζεται από μία κοινότητα που το αναπτύσσει συνεχώς.
- Ο σχεδιασμός του βασίζεται στη λεγόμενη «κοινωνική εποικοδομιστική παιδαγωγική».

#### **5.4.3 eXeLearning**

Μέρος του εκπαιδευτικού υλικού που έχει δημιουργηθεί για το μάθημα "Learner-Centered Java Education" έχει υλοποιηθεί με το ανοιχτό λογισμικό eXeLearning. Το eXeLearning συνεργάζεται αρμονικά με το LMS Moodle σύμφωνα με το πρότυπο SCORM. Είναι σχετικά απλό στη χρήση και προσφέρεται για ανάπτυξη πολυμεσικού εκπαιδευτικού υλικού, τόσο στατικού όσο και διαδραστικού. Επίσης, επιλέχθηκε διότι παρέχει ένα δημιουργικό περιβάλλον εργασίας που δεν απαιτεί ιδιαίτερες ικανότητες. Η ανάπτυξη των δραστηριοτήτων και των ασκήσεων μπορεί να υλοποιηθεί εύκολα, επιλέγοντας μέσα από μία πληθώρα μαθησιακών στοιχείων. Μετά την ανάπτυξη του υλικού, ο εκπαιδευόμενος έχει τη δυνατότητα περιήγησης σε αυτό χρησιμοποιώντας το μενού με τους τίτλους των περιεχομένων (Εικόνα 7) ή τα βελάκια στο κάτω μέρος μίας ιστοσελίδας (Εικόνα 8).

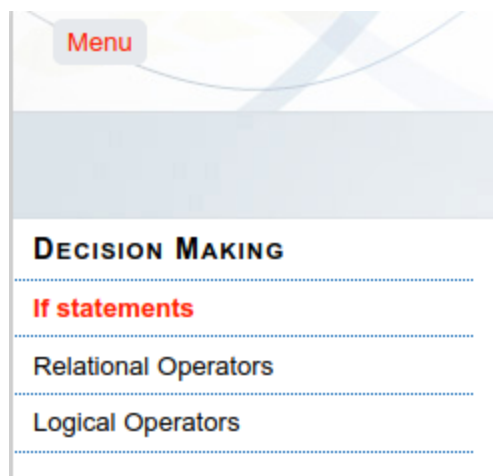

**Εικόνα 7: Μενού eXeLearning**

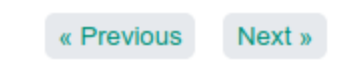

**Εικόνα 8: Βελάκια περιήγησης**

# **5.4.4 Βίντεο YouTube**

Τα βίντεο έχουν την ιδιότητα ότι μπορούν να παρέχουν πληροφορίες με παραστατικό τρόπο. Η αξιοποίηση βίντεο για τη διδασκαλία εισαγωγικού μαθήματος στον προγραμματισμό με JAVA έχει αναδείξει θετικά στοιχεία στο ενδιαφέρον και στην απόδοση των μαθητών όταν αυτά χρησιμοποιούνται παράλληλα με άλλες εκπαιδευτικές μεθόδους [24].

Συνεπώς, σε αρκετά σημεία του εκπαιδευτικού υλικού, έχουν χρησιμοποιηθεί βίντεο από το YouTube ως πηγή πληροφορίας για επιπλέον επεξήγηση και παροχή πληροφοριών σχετικά με ένα θέμα.

# **5.5 Μαθησιακός Σχεδιασμός**

Βασικός στόχος του μαθησιακού σχεδιασμού ήταν η σχεδίαση ενός μαθήματος εισαγωγικoύ στον προγραμματισμό με τη γλώσσα Java, το οποίο θα μπορούσε να υποστηρίξει την εκπαίδευση από απόσταση ή το μεικτό μοντέλο μάθησης τόσο για ενήλικες όσο και για μικρότερης ηλικίας ενδιαφερόμενους. Επιπλέον, λαμβάνοντας υπόψη τη θετική επίδραση της εμπλοκής των εκπαιδευόμενων, σε δραστηριότητες που τους κινητοποιούν, τους δίνουν τη δυνατότητα να πειραματιστούν με τα λειτουργικά χαρακτηριστικά των προγραμματιστικών δομών, να διερευνήσουν διαφορετικές περιπτώσεις, να μελετήσουν αποτελέσματα κώδικα, κ.α., καθώς και την έλλειψη αυτών των μαθησιακών στοιχείων σε σχετικά εκπαιδευτικά προγράμματα ενηλίκων, ο μαθησιακός σχεδιασμός του εν λόγω μαθήματος βασίστηκε στον εποικοδομισμό δίνοντας έμφαση στον μαθητή (μαθητοκεντρική προσέγγιση).

Επιπλέον, η ποικιλομορφία του υλικού και η εμπλοκή σε προβλήματα οικεία και κατάλληλα για την ηλικία αποτέλεσαν βασικά στοιχεία του σχεδιασμού.

Το μάθημα είναι χωρισμένο σε επτά (7) θεματικές ενότητες. Ο κάθε μαθητής μπορεί να ακολουθήσει διαφορετικό ρυθμό και να ολοκληρώσει την κάθε θεματική ενότητα όποτε νιώθει ότι έχει κατανοήσει τα αντικείμενα της. Κάθε ενότητα παρουσιάζει ένα διαφορετικό αντικείμενο της γλώσσας προγραμματισμού java. Παρακάτω αναφέρονται τα δομικά στοιχεία που χρησιμοποιούνται σε όλο το μάθημα και στη συνέχεια γίνεται ανάλυση της κάθε ενότητας με βάση τον μαθησιακό της σχεδιασμό. Στο κεφάλαιο 7 αναλύεται το εκπαιδευτικό υλικό που περιέχει η κάθε ενότητα.

Οι επτά (7) ενότητες του μαθήματος είναι δομημένες με τα παρακάτω στοιχεία:

- δραστηριότητες Moodle τύπου Lesson (Μάθημα)
- δραστηριότητες Moodle τύπου Quiz (Ερωτήματα)
- δραστηριότητες Moodle τύπου Assignment (Ανάθεση Εργασίας)
- πηγές πληροφορίας Moodle τύπου URL (Σύνδεσμος σε ιστότοπο)
- πηγές πληροφορίας Moodle τύπου Book (Βιβλίο)
- πηγές πληροφορίας Moodle τύπου File (Αρχείο)
- SCORM πακέτα που περιέχουν εκπαιδευτικό υλικό που έχουν δημιουργηθεί με το eXeLearning
- ερωτήσεις πολλαπλής επιλογής, σωστού-λάθους, σύντομης απάντησης
- πολυμεσικό υλικό αποτελούμενο από εικόνες και βίντεο
- δραστηριότητες «συμπλήρωσε τα κενά», «βάλε στη σωστή σειρά»
- διδακτική προσέγγιση «Μαύρο-Κουτί»

Μαθητοκεντρική προσέγγιση στην εξ αποστάσεως εκμάθηση της γλώσσας προγραμματισμού JAVA

• μελέτη προγραμμάτων Java με πειραματισμό

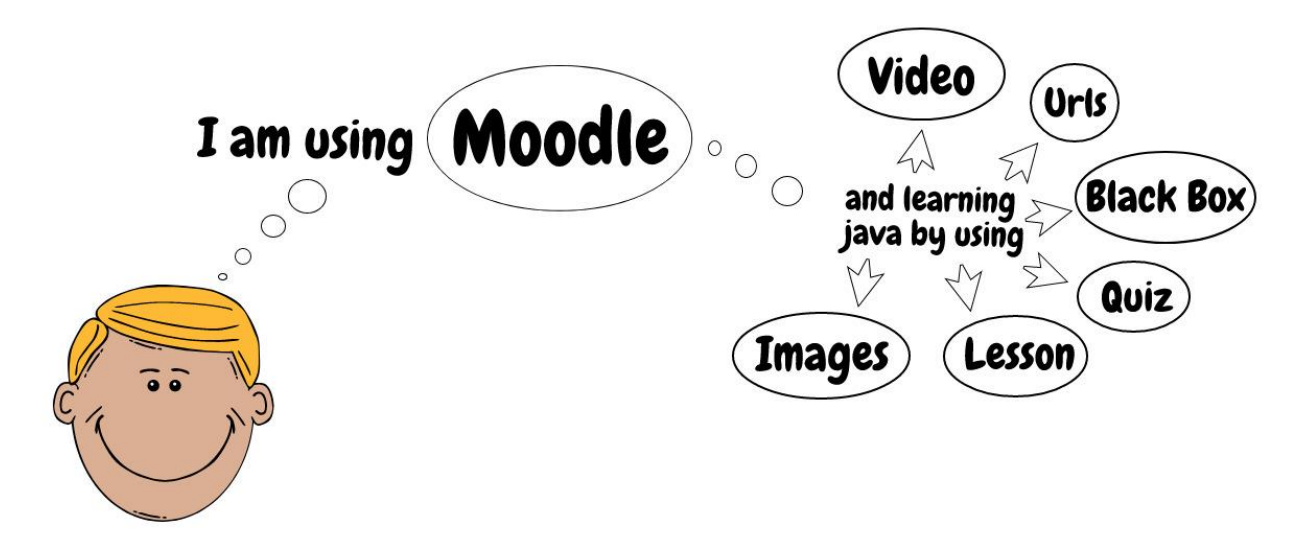

**Σχήμα 1: Χρήση διαφορετικών μεθόδων για την εκμάθηση της Java**

# **5.5.1 Ενότητες 1η, 2η**

Οι δύο πρώτες ενότητες (1. Γενικά, 2. Οργάνωση του περιβάλλοντος) είναι εισαγωγικές για την έκβαση του μαθήματος και έχουν χρησιμοποιηθεί για την ενημέρωση του εκπαιδευόμενου και την προετοιμασία του για τη συγγραφή κώδικα.

Στη 1η ενότητα, ο εκπαιδευόμενος ενημερώνεται για τα αντικείμενα της java που περιέχει το εκπαιδευτικό υλικό, τη δομή του μαθήματος καθώς επίσης και τους στόχους του. Επιπλέον, παρέχεται ένας χώρος συζητήσεων υπό τη μορφή Forum, στον οποίο μπορεί κάποιος να αναφέρει ένα θέμα προς συζήτηση με άλλους εκπαιδευόμενους ή να συμμετάσχει σε ένα ήδη υπάρχον θέμα.

Η 2η ενότητα καθοδηγεί τον εκπαιδευόμενο στην προετοιμασία του περιβάλλοντος για να μπορέσει να γράφει προγράμματα σε java. Κατά τη διεξαγωγή του μαθήματος, ο μαθητής μπορεί να χρησιμοποιεί τον δικό του υπολογιστή για να εκτελεί τα προγράμματα java. Για αυτό το σκοπό, η εγκατάσταση συγκεκριμένων προγραμμάτων είναι απαραίτητη. Συνεπώς, παρέχονται σύνδεσμοι προς τους επίσημους φορείς των προγραμμάτων και πληροφορίες υπό τη μορφή βίντεο για προγράμματα που μπορεί ο χρήστης να επιλέξει για να χρησιμοποιεί κατά τη διάρκεια του μαθήματος.

# **5.5.2 Ενότητες 3η, 4η, 5η**

Οι επόμενες τρεις ενότητες (3. Πρώτο πρόγραμμα, 4. Μεταβλητές, 5. Συνθήκες) ακολουθούν τον ίδιο εκπαιδευτικό σχεδιασμό. Η κάθε μία ενότητα παρουσιάζει ένα διαφορετικό αντικείμενο στη γλώσσα προγραμματισμού java. Η λεπτομερέστερη ανάλυση των αντικειμένων αναφέρεται στο επόμενο κεφάλαιο.

Κάθε ενότητα χωρίζεται σε τρία νοητά τμήματα όπως μία παράγραφος χωρίζεται σε θεματική πρόταση, κυρίως θέμα και κατακλείδα (Σχήμα 2). Το πρώτο τμήμα παρουσιάζει στον εκπαιδευόμενο τους μαθησιακούς στόχους. Το δεύτερο τμήμα αποτελεί το κυρίως μέρος, όπου ο εκπαιδευόμενος ασχολείται με την εκμάθηση του αντικειμένου της ενότητας. Περιέχει ένα SCORM πακέτο, 1-2 εργασίες και ένα ερωτηματολόγιο με ερωτήσεις αξιολόγησης.

Το SCORM πακέτο έχει δημιουργηθεί μέσω της πλατφόρμας eXeLearning. Αποτελείται από δραστηριότητες οι οποίες δίνουν τη δυνατότητα στον εκπαιδευόμενο να μελετήσει κώδικαjava, να πειραματιστεί και να απαντήσει σε κλειστού τύπου ερωτήσεις. Η πρώτη σελίδα σε κάθε SCORM πακέτο περιέχει μία περιγραφή για το αντικείμενο, λέξεις κλειδιά και προαπαιτούμενα για την επιτυχή του ολοκλήρωση. Στη συνέχεια, παρουσιάζεται ένα έτοιμο πρόγραμμα στη γλώσσα java. Ο μαθητής καλείται να αντιγράψει το πρόγραμμα στον υπολογιστή του και να το εκτελέσει. Περιέχονται ερωτήσεις και ασκήσεις για τη λειτουργία του προγράμματος οι οποίες τον καθοδηγούν να κατανοήσει τη σύνταξη της java. Οι δραστηριότητες – ασκήσεις προσθέτουν επιπλέον κώδικα στο αρχικό πρόγραμμα. Κάθε αλλαγή στο πρόγραμμα ακολουθείται και από μία δραστηριότητα για τις συνέπειες που προκάλεσε αυτή η αλλαγή. Συνεπώς, ο μαθητής ακολουθεί το μοτίβο **Παρατηρώ – Αλλάζω – Παρατηρώ – Μαθαίνω**.

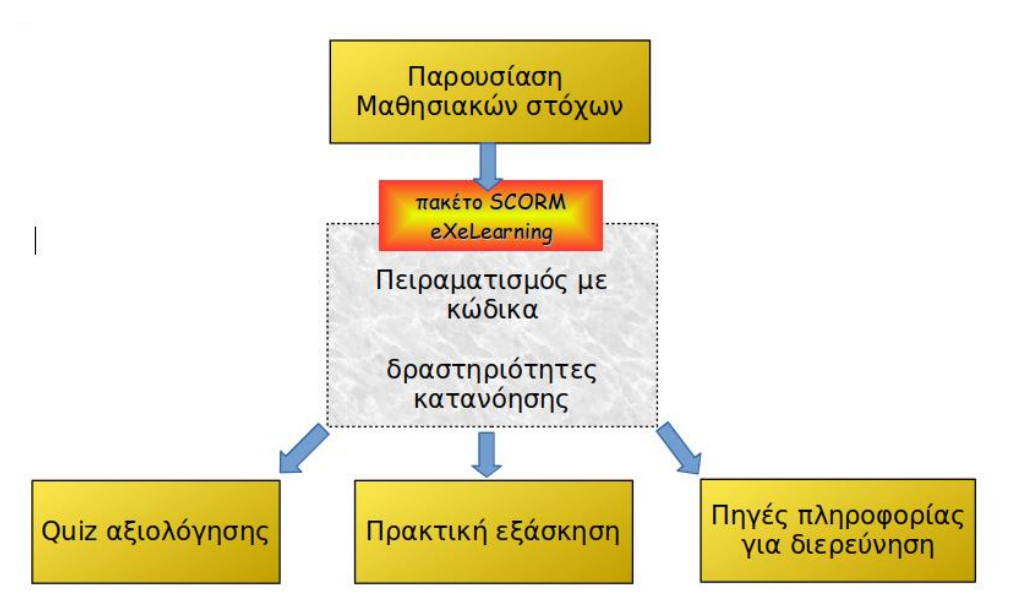

**Σχήμα 2: Δομή ενοτήτων 3, 4 και 5**

Συμπληρωματικά, το SCORM πακέτο περιέχει και πιο γενικές δραστηριότητες όπως η τοποθέτηση στη σωστή σειρά των εντολών-γραμμών ενός προγράμματος ή η συμπλήρωση των κενών σε προτάσεις. Στην 5η ενότητα, επιπλέον από τα παραπάνω, το SCORM πακέτο περιέχει ένα πραγματικό σενάριο για συσχέτιση με τον κώδικα ενός προγράμματος. Είναι βασικό στοιχείο του προγραμματισμού το να μπορεί ο εκπαιδευόμενος να επιλύει ένα πραγματικό πρόβλημα δίνοντας τον κώδικα σε java.

Οι εργασίες της κάθε ενότητας έχουν ως στόχο την καλύτερη κατανόηση του αντικειμένου και την απόκτηση εμπειρίας. Ο εκπαιδευόμενος καλείται να δημιουργήσει από την αρχή ένα πρόγραμμα με βάση τα ζητούμενα της εργασίας. Το πρόγραμμα μπορεί να το μεταφορτώσει στη πλατφόρμα για να γίνει αξιολόγηση από τον εκπαιδευτή.

Επιπλέον, η αξιολόγηση του μαθητή για κάθε ενότητα συνεχίζεται με την ολοκλήρωση του ερωτηματολογίου. Κάθε ερωτηματολόγιο περιέχει ερωτήσεις πολλαπλής επιλογής, σωστούλάθους ή σύντομης απάντησης. Κάθε απάντηση περιέχει άμεση ανατροφοδότηση και ενημέρωση για το αποτέλεσμα.

Στο τέλος της ενότητας παρέχονται πηγές πληροφορίας. Θεωρείται ότι σε αυτό το σημείο έχει ολοκληρωθεί η παρουσίαση του αντικειμένου και η αξιολόγηση του μαθητή. Οι πηγές πληροφορίας στοχεύουν στο να δώσουν ερεθίσματα στον εκπαιδευόμενο για περαιτέρω ενασχόληση.

### **5.5.3 Ενότητες 6η, 7η**

Η σχεδίαση των ενοτήτων 6 (Επαναλήψεις) και 7 (Κλάσεις/Αντικείμενα) βασίζεται στον εποικοδομισμό όπως και οι προηγούμενες τρεις ενότητες. Επίσης, κάθε ενότητα χωρίζεται σε τρία νοητά τμήματα. Αρχικά παρουσιάζονται οι μαθησιακοί στόχοι της ενότητας και ακολουθεί το κυρίως μέρος. Το τρίτο μέρος περιέχει γενικές ερωτήσεις στο αντίστοιχο αντικείμενο με ανατροφοδότηση (Σχήμα 3).

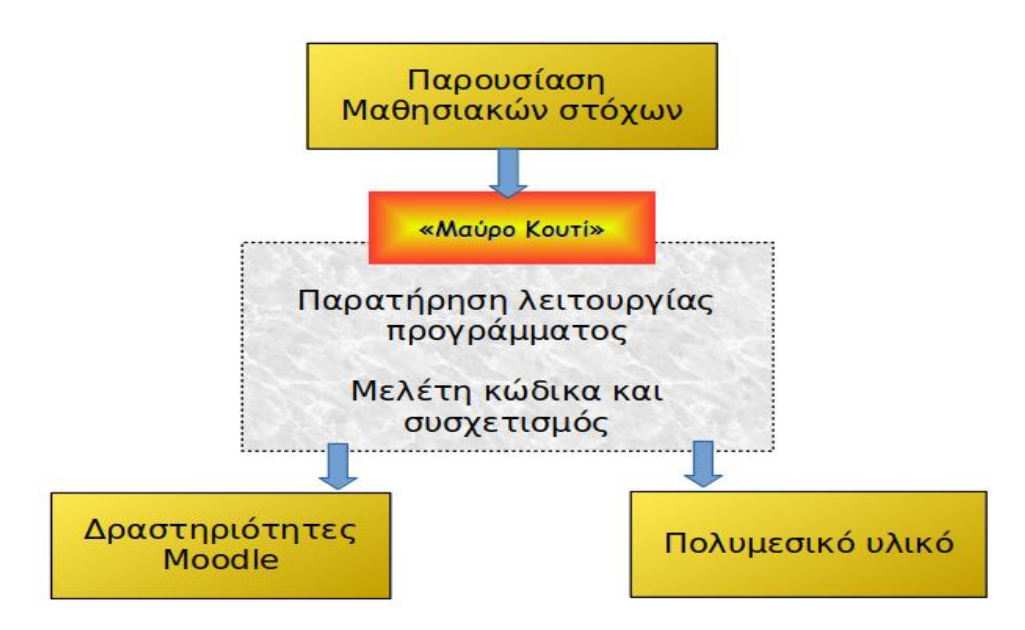

**Σχήμα 3: Δομή ενοτήτων 6 και 7**

Το κύριο μέρος των δύο ενοτήτων χρησιμοποιεί την προσέγγιση «Μαύρο-Κουτί» (παράγραφος 3.3). Η βασική ιδέα είναι ότι οι μαθητές εκτελούν και εξηγούν τη συμπεριφορά του κώδικα χωρίς να τον βλέπουν. Αυτό χωρίζεται σε δύο σκέλη. Πρώτον, οι εκπαιδευόμενοι καλούνται να εκτελέσουν απλά προγράμματα, των οποίων δεν γνωρίζουν τον κώδικα και τη λειτουργία, και να απαντήσουν σε ερωτήσεις σχετικά με τα αποτελέσματα εκτέλεσης του προγράμματος. Δεύτερον, καλούνται να μελετήσουν τον κώδικα του προγράμματος και να απαντήσουν σε ερωτήσεις σχετικά με τις εντολές που χρησιμοποιούνται (Σχήμα 4).

Συνεπώς, κάθε πρόγραμμα καλύπτεται από δύο δραστηριότητες που περιλαμβάνουν ερωτήσεις για τα δύο σκέλη της προσέγγισης «Μαύρο-Κουτί» (παράγραφος 3.3). Η ενότητα 6 περιέχει τρία μικρά προγράμματα για τρεις παραλλαγές του αντικειμένου της ενότητας. Η ενότητα 7 περιέχει ένα πρόγραμμα αλλά αρκετά μεγαλύτερο διότι το αντικείμενο είναι πιο σύνθετο. Σε όλα τα προγράμματα, ο εκπαιδευόμενος καλείται να εκτελέσει τον κώδικα, χωρίς να τον δει και να απαντήσει σε ερωτήσεις σχετικά με τη λειτουργία του. Όλες οι ερωτήσεις παρέχουν ανατροφοδότηση και σε περίπτωση λανθασμένης απάντησης, ο εκπαιδευόμενος παραπέμπεται στο πρόγραμμα για να το ξανά εκτελέσει. Έπειτα από την επιτυχή ολοκλήρωση των ερωτήσεων, καλείται να μελετήσει τον κώδικα του προγράμματος (ανοίξει το «μαύρο-κουτί») και να απαντήσει σε ερωτήσεις σχετικά με τις εντολές που εκτελούνται. Ομοίως, σε αυτές τις ερωτήσεις παρέχεται άμεση ανατροφοδότηση και παραπομπή στον κώδικα του προγράμματος σε περίπτωση λάθους.

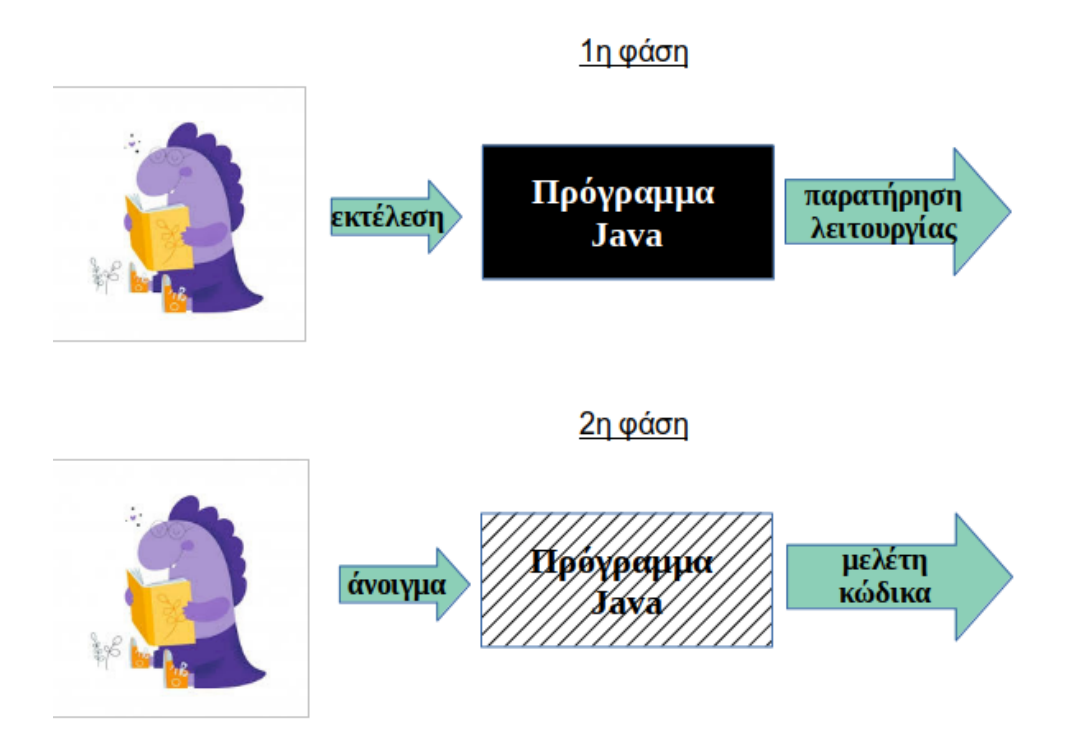

**Σχήμα 4: Οι δύο φάσεις της δραστηριότητας «Μαύρο-Κουτί»**

# **6. ΥΛΟΠΟΙΗΣΗ ΜΑΘΗΜΑΤΟΣ LEARNER-CENTERED JAVA EDUCATION**

# **6.1 Εισαγωγή**

Στο παρόν κεφάλαιο γίνεται λεπτομερής ανάλυση των συστατικών του μαθήματος Learner Centered Java Education που είναι εγκατεστημένο στο Τμήμα Πληροφορικής & Τηλεπικοινωνιών [\(http://moodle.di.uoa.gr/moodle\)](http://moodle.di.uoa.gr/moodle). Αναλύονται με μεγαλύτερη ακρίβεια οι δραστηριότητες και τα αντικείμενα που δομούν το μάθημα. Ενδεικτικά παρουσιάζονται ορισμένες εικόνες από τη πλατφόρμα Moodle. Το παράρτημα Ι περιλαμβάνει υπό μορφή εικόνων όλο το εκπαιδευτικό υλικό του μαθήματος.

### **6.2 Είσοδος στο σύστημα και χρήστες**

Ενεργοποιώντας τον σύνδεσμο του μαθήματος, ο χρήστης μεταφέρεται στην ιστοσελίδα με τις επιλογές εγγραφής του μαθήματος. Για την πρόσβαση στο εκπαιδευτικό υλικό του μαθήματος, ο χρήστης θα πρέπει να έχει τα σωστά διαπιστευτήρια, όπως username και password.

Η πλατφόρμα Μoodle προσφέρει αρκετές μεθόδους πιστοποίησης χρηστών [43]. Στο συγκεκριμένο ιστότοπο έχει επιλεγεί οι λογαριασμοί να δημιουργούνται μόνο από τον διαχειριστή, ο οποίος ενημερώνει τους εξουσιοδοτημένους χρήστες για τα στοιχεία πρόσβασής τους.

Έτσι, δεν είναι ενεργοποιημένη η δυνατότητα περιήγησης στο υλικό ως επισκέπτης (guest) και ο χρήστης θα οδηγηθεί στην ιστοσελίδα εισόδου όπως εμφανίζεται στην Εικόνα 9.

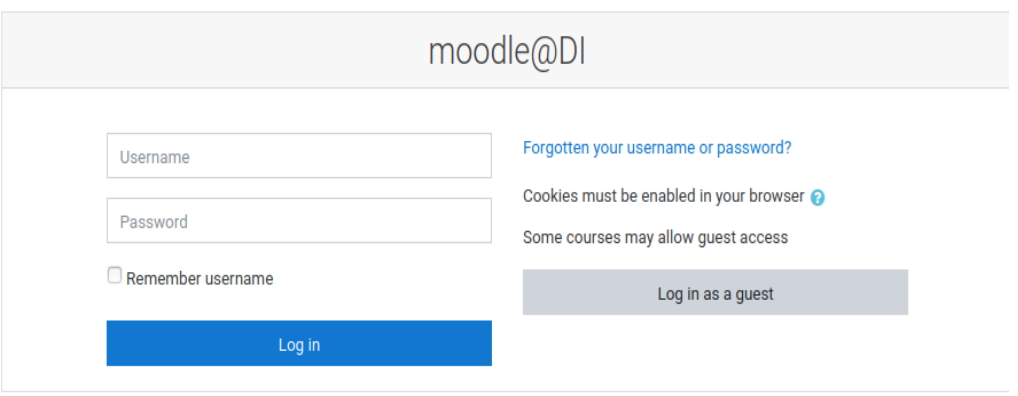

**Εικόνα 9: Εισαγωγή διαπιστευτηρίων χρήστη**

Το πλεονέκτημα εγγεγραμμένων χρηστών είναι ότι ο καθηγητής μπορεί να παρακολουθεί την απόδοση των μαθητών του. Επιπλέον, οι ενέργειες των χρηστών καθώς επίσης και οι βαθμολογίες τους στις διάφορες δραστηριότητες αποθηκεύονται, μέσω της πλατφόρμας, σε μία βάση δεδομένων για εξαγωγή αποτελεσμάτων.

Έπειτα από την καταχώρηση των username και password και την επιτυχή είσοδο ενός μαθητή στην πλατφόρμα, εμφανίζεται η αρχική σελίδα του μαθήματος (Εικόνα 10).

Μαθητοκεντρική προσέγγιση στην εξ αποστάσεως εκμάθηση της γλώσσας προγραμματισμού JAVA

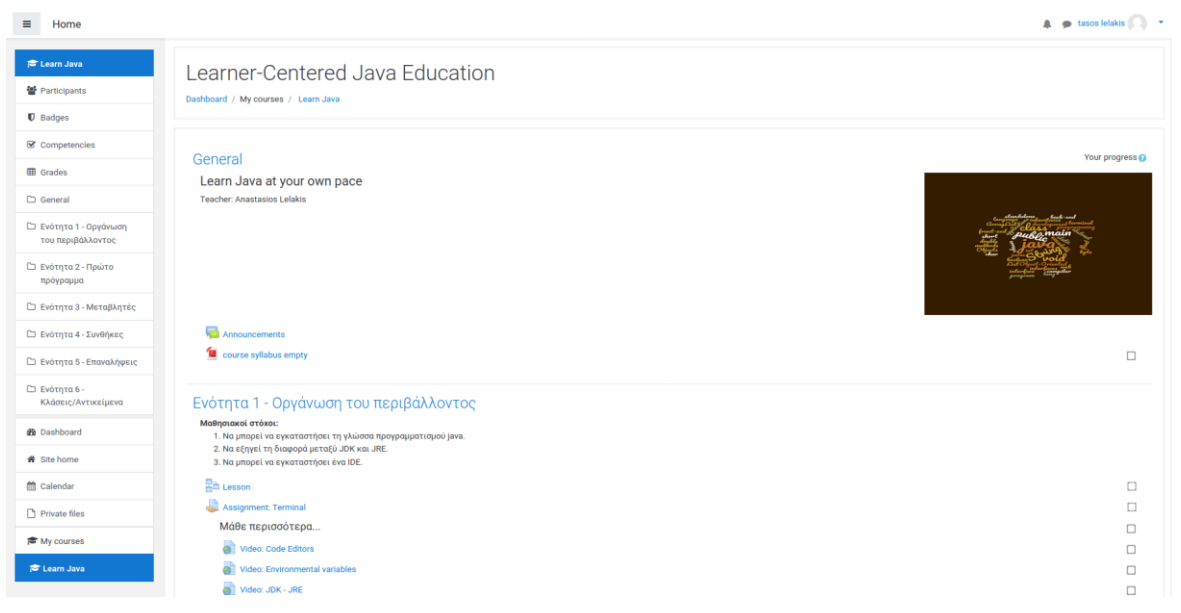

**Εικόνα 10: Αρχική σελίδα μαθήματος**

# **6.3 Δομή – Περιεχόμενο μαθήματος**

Το μάθημα "Learner-Centered Java Education" έχει σχεδιαστεί με βάση τη μορφή θεμάτων που παρέχει η πλατφόρμα Moodle. Αποτελείται από επτά (7) θέματα όπου το κάθε ένα περιέχει τις δικές του δραστηριότητες και πηγές πληροφορίας.

# **6.3.1 Ενότητα 1η – Γενικά**

Η 1η ενότητα είναι το εισαγωγικό τμήμα στη πλατφόρμα. Αρχικά φαίνεται το όνομα του εκπαιδευτή και μία εικόνα με ένα σύννεφο λέξεων σχετικές με τη γλώσσα προγραμματισμού java. Στη συνέχεια προσφέρεται η δραστηριότητα Forum, μέσω της οποίας μπορούν οι εκπαιδευόμενοι να ανταλλάσσουν πληροφορίες και μηνύματα με ασύγχρονο τρόπο. Ο εκπαιδευόμενος μπορεί να απαντήσει σε ένα θέμα που ήδη υπάρχει ή να δημιουργήσει ένα νέο θέμα προς συζήτηση.

Επίσης, υπάρχει η πηγή πληροφορίας «Δομή μαθήματος» που περιέχει μία ενημέρωση προς τους εκπαιδευόμενους σχετικά με τα στοιχεία του μαθήματος η οποία αναλύεται στη συνέχεια.

# **6.3.1.1 Πηγή πληροφορίας - «Δομή μαθήματος»**

#### **6.3.1.1.1 Στόχοι του μαθήματος**

Ο κύριος στόχος του μαθήματος είναι να διδάξει τους μαθητές τα βασικά της γλώσσας προγραμματισμού Java. Άλλοι στόχοι είναι να εκπαιδεύσει τους μαθητές ώστε να μπορούν να σκέφτονται με αλγοριθμικό τρόπο, να μπορούν να αναλύουν καθημερινά προβλήματα

ώστε να τα μετατρέπουν σε αλγοριθμικά βήματα και στο τέλος να τα υλοποιούν στη γλώσσα προγραμματισμού Java. Οι μαθητές θα μάθουν τα βασικά στοιχεία της γλώσσας προγραμματισμού. Θα μάθουν να γράφουν και να μεταγλωττίζουν απλά προγράμματα Java σε ένα IDE. Δεν απαιτείται προγενέστερη γνώση.

# **6.3.1.1.2 Δομή μαθήματος**

Το μάθημα έχει τη δομή των θεματικών ενοτήτων. Ένας μαθητής μπορεί να ολοκληρώσει όλες τις ενότητες με τον δικό του ρυθμό. Απαιτούνται 5-7 ώρες για κάθε ενότητα.

# **6.3.1.1.3 Αξιολόγηση**

Η πλατφόρμα Moodle προσφέρει δραστηριότητες με τις οποίες αξιολογούνται οι εκπαιδευόμενοι. Κάθε μαθητής υλοποιεί μία δραστηριότητα και το αποτέλεσμά της αποθηκεύεται σε μία βάση δεδομένων. Κατά τη διάρκεια του μαθήματος χρησιμοποιούνται αρκετές δραστηριότητες του Moodle:

• Ερωτήματα (Quiz) (20%)

Περιέχουν ερωτήσεις πολλαπλής επιλογής και σωστού-λάθους.

• Μάθημα (Lesson) (30%)

Περιέχει ερωτήσεις πολλαπλής επιλογής, σωστού-λάθους, σύντομης απάντησης και περιεχόμενο με εκπαιδευτικό υλικό.

• Ανάθεση Εργασίας (Assignment) (50%)

Αφορά την υλοποίηση προγραμμάτων στη γλώσσα προγραμματισμού java .

Η αξιολόγηση οδηγεί και σε βαθμολόγηση. Για την επιτυχή ολοκλήρωση του μαθήματος απαιτείται συνολικός βαθμός 60%.

# **6.3.1.1.4 Περιεχόμενο μαθήματος**

Οι ενότητες του μαθήματος "Learner-Centered Java Education" φαίνονται στον πίνακα 2:

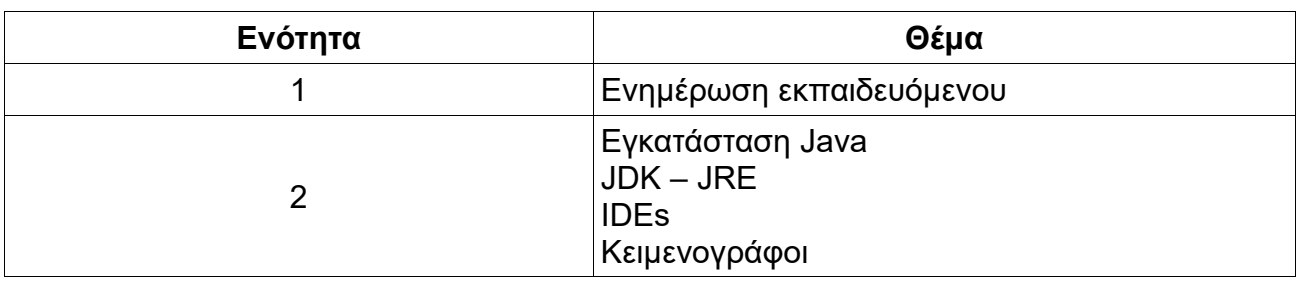

#### **Πίνακας 2: Περιεχόμενο μαθήματος**

Μαθητοκεντρική προσέγγιση στην εξ αποστάσεως εκμάθηση της γλώσσας προγραμματισμού JAVA

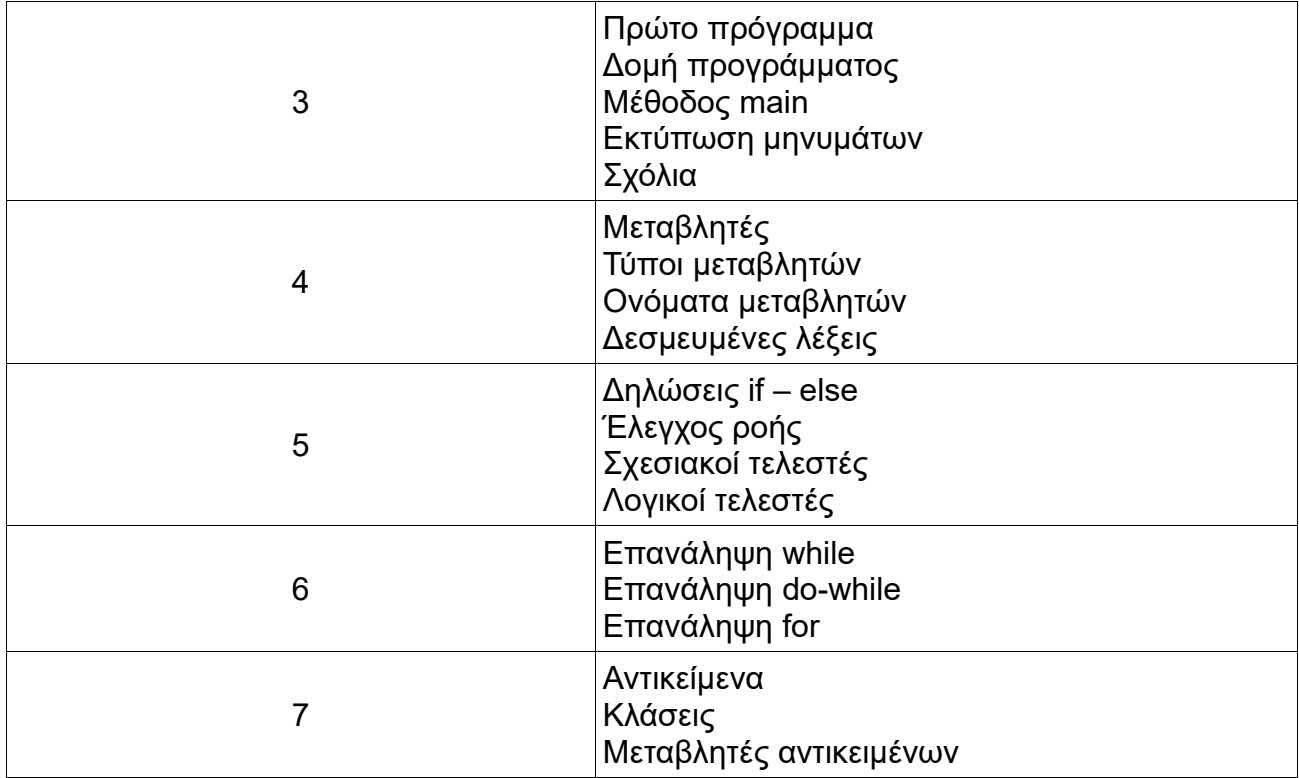

#### **6.3.2 Ενότητα 2 – Οργάνωση του περιβάλλοντος**

Η 2η θεματική ενότητα έχει ως σκοπό ο εκπαιδευόμενος να μπορέσει να δημιουργήσει το κατάλληλο περιβάλλον ώστε να μπορέσει να προγραμματίσει. Στο πάνω μέρος της ενότητας εμφανίζεται ο τίτλος της μαζί με τους μαθησιακούς της στόχους. Στη συνέχεια, εμφανίζονται οι δραστηριότητες και οι πηγές πληροφορίας.

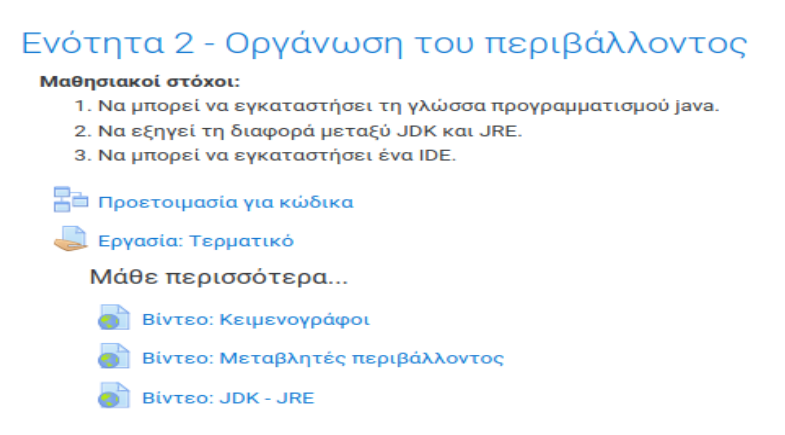

**Εικόνα 11: Ενότητα 2 – Οργάνωση του περιβάλλοντος**

#### **6.3.2.1 Δραστηριότητα 1η – Προετοιμασία για κώδικα**

Η πρώτη δραστηριότητα που έχει δημιουργηθεί είναι τύπου Lesson με τίτλο «Προετοιμασία για κώδικα» (Εικόνα 12). Στο αριστερό τμήμα της οθόνης εμφανίζονται οδηγίες επεξηγήσεις. Στο δεξί τμήμα εμφανίζεται το μενού του Lesson, στο οποίο φαίνονται οι εργασίες που χρειάζεται να κάνει. Το μενού έχει ελεύθερη περιήγηση και ο χρήστης μπορεί να μεταβεί σε οποιαδήποτε σελίδα, όποτε το επιθυμεί. Στη συγκεκριμένη σελίδα, ο εκπαιδευόμενος ενημερώνεται για τα βήματα που πρέπει να ακολουθήσει ώστε να προετοιμάσει το περιβάλλον εργασίας του. Στο κάτω μέρος υπάρχει το κουμπί «Επόμενο» για να μεταβεί στην επόμενη σελίδα.

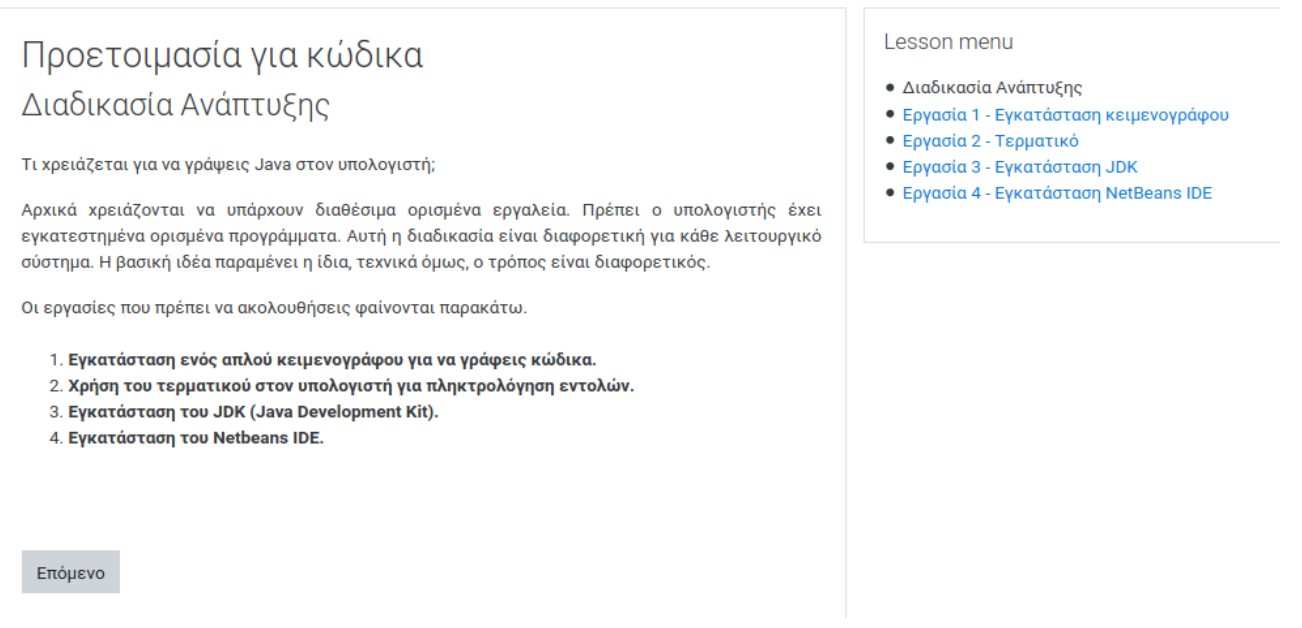

**Εικόνα 12: Δραστηριότητα 1η**

Η 1η εργασία αφορά την εγκατάσταση ενός κειμενογράφου. Είναι στην ευχέρεια του εκπαιδευόμενου ποιον κειμενογράφο θα επιλέξει. Αναφέρονται τρεις δημοφιλείς κειμενογράφοι για τα τρία πιο δημοφιλή λειτουργικά συστήματα. Και οι τρεις κειμενογράφοι διατίθενται δωρεάν. Για κάθε έναν, υπάρχει ο σύνδεσμος του επίσημου ιστότοπου όπου μπορεί ο χρήστης να τον κατεβάσει. Επίσης, παρέχεται ένα βίντεο με τους 17 καλύτερους κειμενογράφους για το 2019 [44].

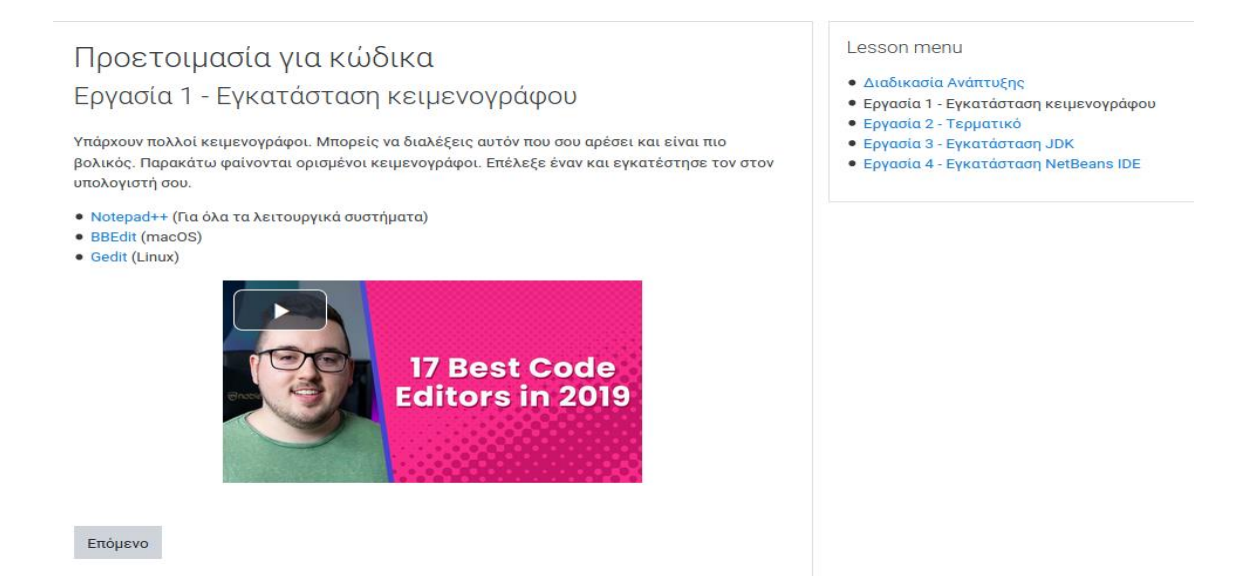

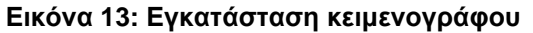

.

Συνεχίζοντας στην επόμενη σελίδα, η Εργασία 2 εισάγει τον χρήστη στην έννοια του Τερματικού. Τον προτρέπουμε να έρθει σε μία πρώτη επαφή με το Τερματικό και να αναζητήσει πληροφορίες για ορισμένες βασικές εντολές (Εικόνα 14):

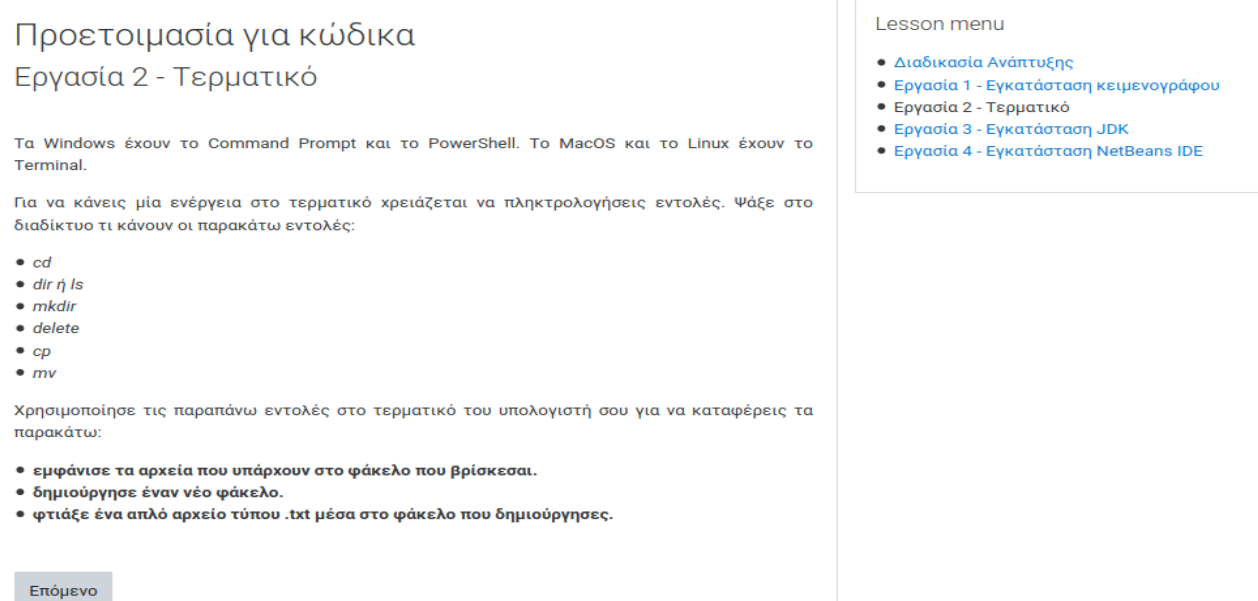

#### **Εικόνα 14: Εργασία Τερματικού**

Το Τερματικό είναι ένα πρόγραμμα το οποίο ο εκπαιδευόμενος θα μπορούσε να χρησιμοποιήσει για να γράψει κώδικα java, αντί να χρησιμοποιήσει έναν κειμενογράφο. Επομένως, μία εξοικείωση με αυτό είναι χρήσιμη.

Η Εργασία 3 – «Εγκατάσταση JDK» είναι το βασικό προαπαιτούμενο για να μπορεί ο εκπαιδευόμενος να γράφει κώδικα. Οι τρεις ερωτήσεις, όπως φαίνονται στη παρακάτω εικόνα, έχουν ως σκοπό να οδηγήσουν τον χρήστη στην αναζήτηση πληροφοριών μέσω του Διαδικτύου.

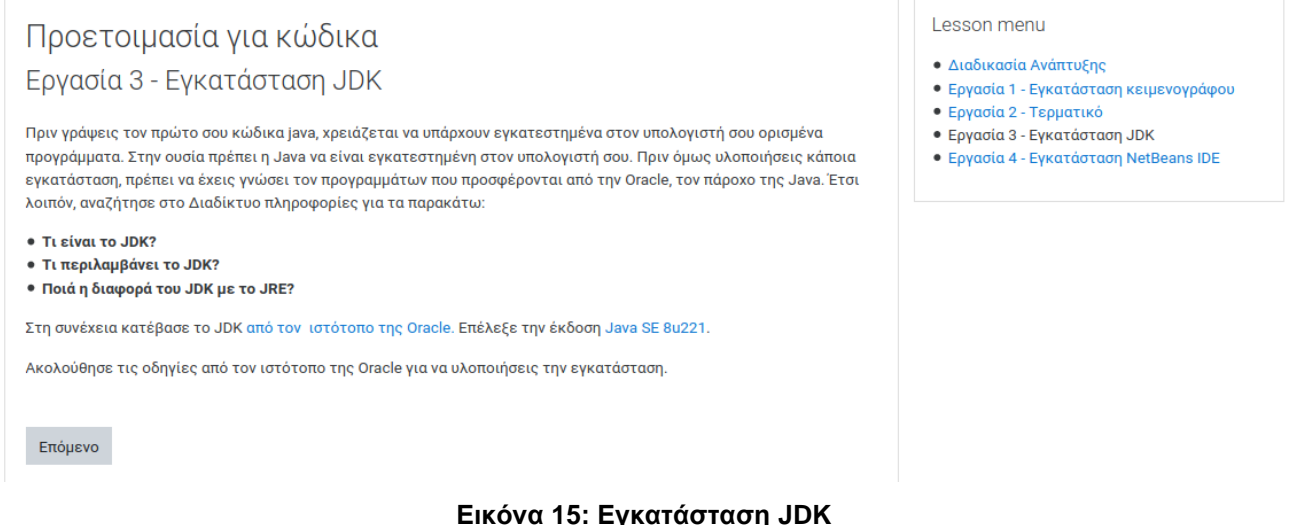

Η εγκατάσταση θα υλοποιηθεί από τον εκπαιδευόμενο με βάση τις οδηγίες που παρέχονται στην επίσημη ιστοσελίδα της Oracle.

Η τελευταία εργασία περιλαμβάνει την εγκατάσταση του NetBeans, ενός δημοφιλούς IDE που χρησιμοποιείται για τη σύνταξη της γλώσσας προγραμματισμού java. Στη σελίδα αυτή, παρέχεται ένας σύνδεσμος προς την σελίδα από την οποία ο εκπαιδευόμενος μπορεί να κατεβάσει το NetBeans και ένας σύνδεσμος με οδηγίες εγκατάστασης του προγράμματος.

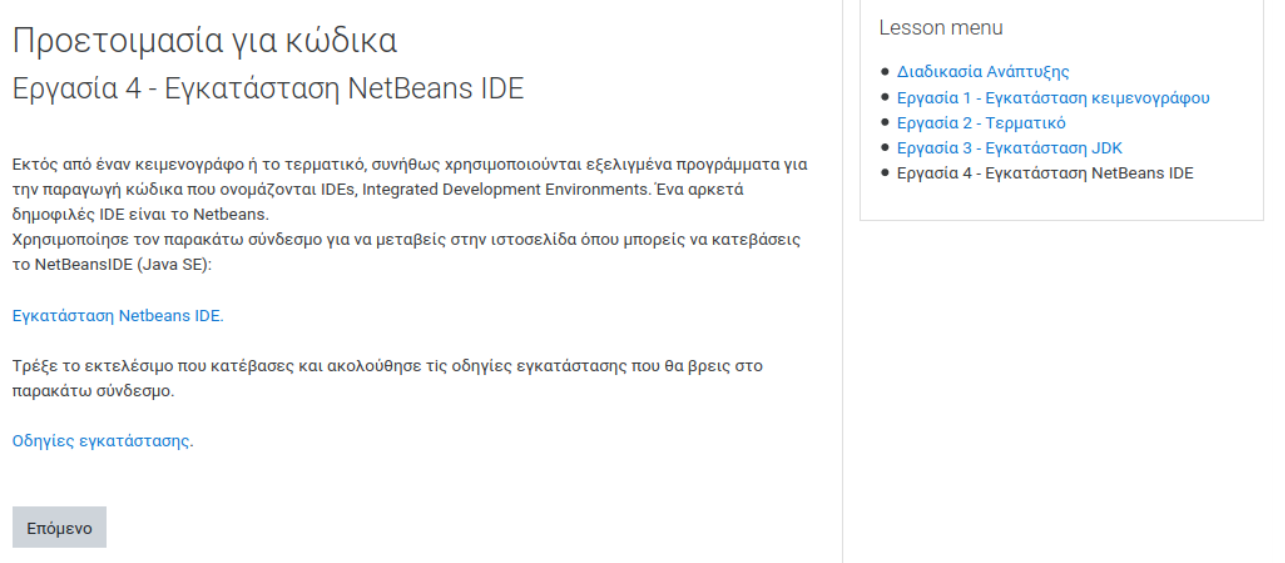

**Εικόνα 16: Εγκατάσταση NetBeans IDE**

Πατώντας «Επόμενο», o εκπαιδευόμενος ενημερώνεται για το ποσοστό ολοκλήρωσης της δραστηριότητας. Στη συνέχεια, μπορεί είτε να επιστρέψει στην σελίδα με τις θεματικές ενότητες, είτε να συνεχίσει στην επόμενη δραστηριότητα.

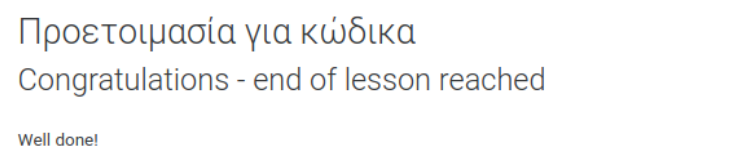

Lesson menu

**• Διαδικασία Ανάπτυξης** 

- Εργασία 1 Εγκατάσταση κειμενογράφου
- Εργασία 2 Τερματικό
- Εργασία 3 Εγκατάσταση JDK • Εργασία 4 - Εγκατάσταση NetBeans IDE

**Εικόνα 17: Ολοκλήρωση Lesson**

#### **6.3.2.2 Δραστηριότητα 2η – Εργασία: Τερματικό**

Η επόμενη δραστηριότητα είναι μία ανάθεση εργασίας (Assignment) με τίτλο «Εργασία: Τερματικό» (Εικόνα 18) η οποία έχει στόχο την εξοικείωση του εκπαιδευόμενου με το τερματικό του υπολογιστή του.

# Εργασία: Τερματικό

You have completed 100% of the lesson

Άνοιξε το τερματικό και πληκτρολόγησε τις εντολές που απαιτούνται για να δημιουργήσεις ένα φάκελο με όνομα "Java Exercises".

Προτείνεται να δημιουργήσεις αυτό το φάκελο μέσα στον φάκελο *Έγγραφα/Documents*.

Σε αυτή την εργασία, πρέπει να παραδώσεις ένα απλό .txt αρχείο με όνομα TerminalCommands.txt στο οποίο θα φαίνονται όλες οι εντολές που χρησιμοποίησες.

#### **Εικόνα 18: Δραστηριότητα 2η - Εργασία Τερματικό**

Στο τέλος της ενότητας υπάρχουν τρεις σύνδεσμοι με περισσότερες πληροφορίες σχετικές με τα αντικείμενα της ενότητας.

Μάθε περισσότερα...

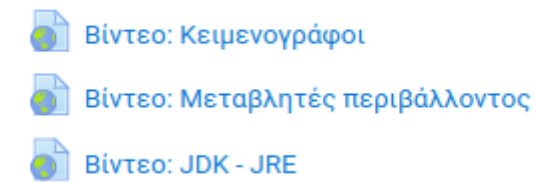

**Εικόνα 19: Πηγές πληροφορίας**

Και οι τρεις σύνδεσμοι οδηγούν σε βίντεο του YouTube. Σκοπός είναι να εντρυφήσει ο χρήστης στις έννοιες χρησιμοποιώντας μία διαφορετική πηγή πληροφορίας.

### **6.3.3 Ενότητα 3 – Πρώτο Πρόγραμμα**

Η 3η θεματική ενότητα καθοδηγεί τον μαθητή να γράψει το πρώτο του πρόγραμμα. Οι μαθησιακοί στόχοι για τον εκπαιδευόμενο είναι οι παρακάτω:

- Να μπορεί να γράφει ένα απλό πρόγραμμα που να εκτυπώνει ένα μήνυμα.
- Να μπορεί να αναφέρει πώς δομείται ένα απλό πρόγραμμα java.
- Να μπορεί να αναφέρει ποιες είναι οι δεσμευμένες λέξεις στη γλώσσα προγραμματισμού java.
- Να μπορεί να εκτυπώνει μηνύματα στην έξοδο της κονσόλας.
- Να μπορεί να χρησιμοποιεί σχόλια μονής γραμμής και σχόλια πολλαπλών γραμμών.

Περιλαμβάνει ένα SCORM package, δύο εργασίες και ένα quiz ως δραστηριότητες. Επίσης, περιέχει 2 συνδέσμους URL ως πηγές πληροφορίας. Οι πηγές πληροφορίας χρησιμοποιούνται ως περαιτέρω πληροφορίες για έννοιες που έχουν ήδη παρουσιαστεί στις δραστηριότητες της ενότητας.

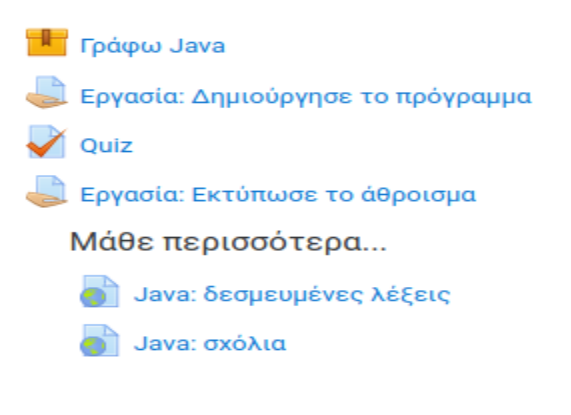

**Εικόνα 20: Ενότητα 3**

#### **6.3.3.1 Δραστηριότητα 1η – «Γράφω Java»**

Η δραστηριότητα «Γράφω Java» είναι μία συλλογή από τέσσερις σελίδες ομαδοποιημένες σε ένα SCORM πακέτο. Ο εκπαιδευόμενος καλείται να γράψει ένα αρχικό πρόγραμμα και πάνω σε αυτό να υλοποιήσει αρκετές ασκήσεις τροποποιώντας το, για να διαπιστώσει τι αλλαγές επιφέρει κάθε τροποποίηση. Υπάρχουν ερωτήσεις πολλαπλής επιλογής και σωστού-λάθους με άμεση ανατροφοδότηση. Το περιεχόμενο έχει σχεδιαστεί με το εργαλείο eXeLearning [29]. Κάθε σελίδα παρουσιάζει ένα διαφορετικό αντικείμενο με δυνατότητα περιήγησης του χρήστη μέσα από ένα μενού που βρίσκεται στο αριστερό μέρος (Εικόνα 21). Ενδεικτικά, παρουσιάζονται οι παρακάτω εικόνες με περιεχόμενο από τη δραστηριότητα.

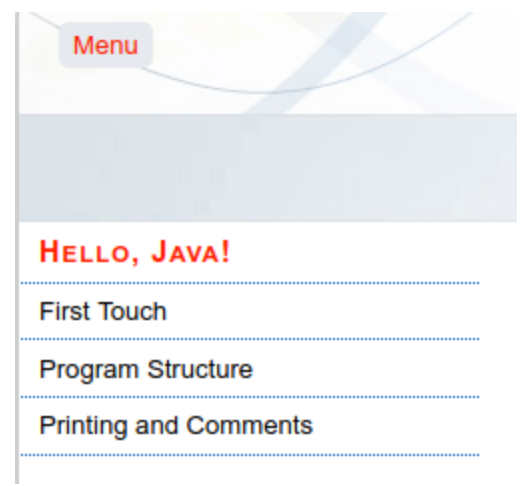

#### **Εικόνα 21: Μενού Δραστηριότητας "Γράφω Java"**

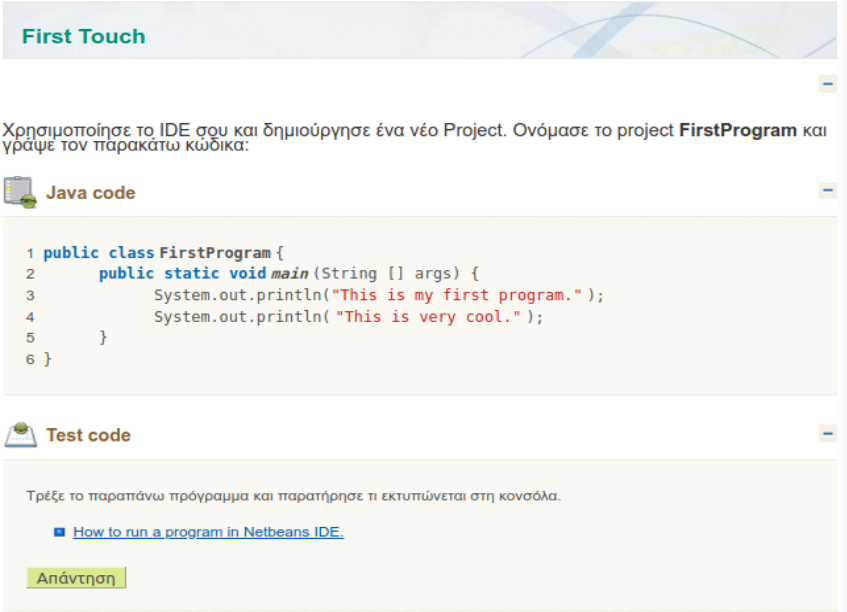

**Εικόνα 22: Κώδικας Java eXeLearning**

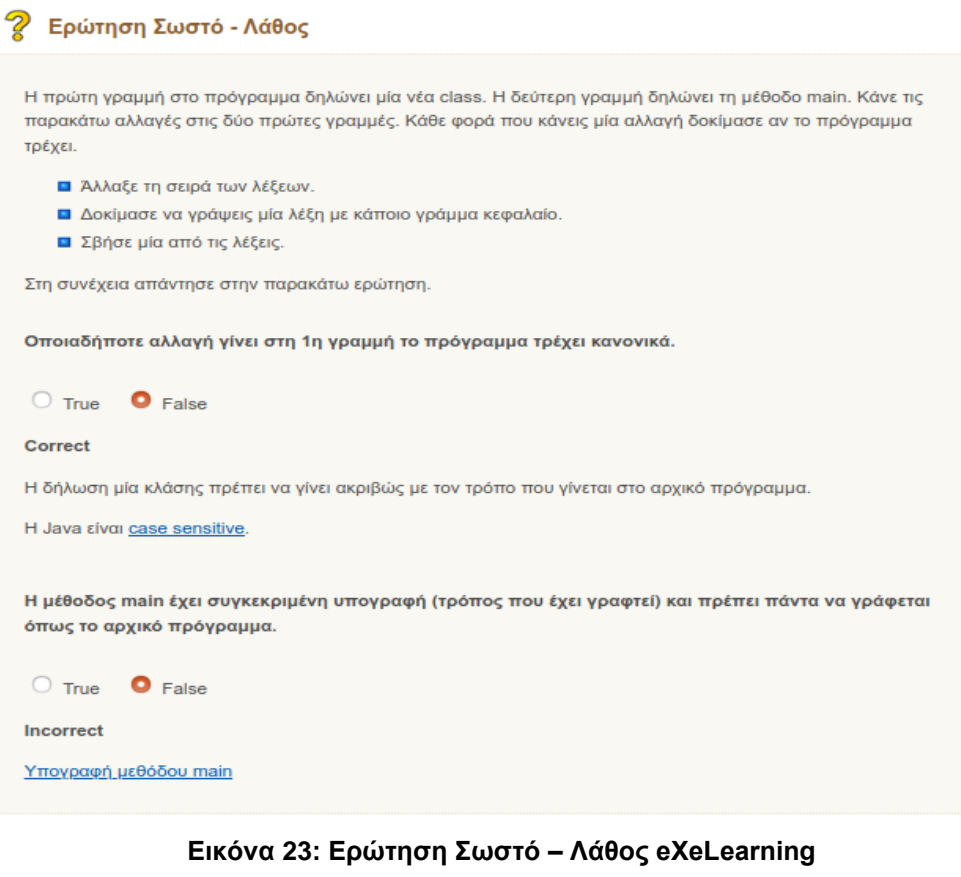

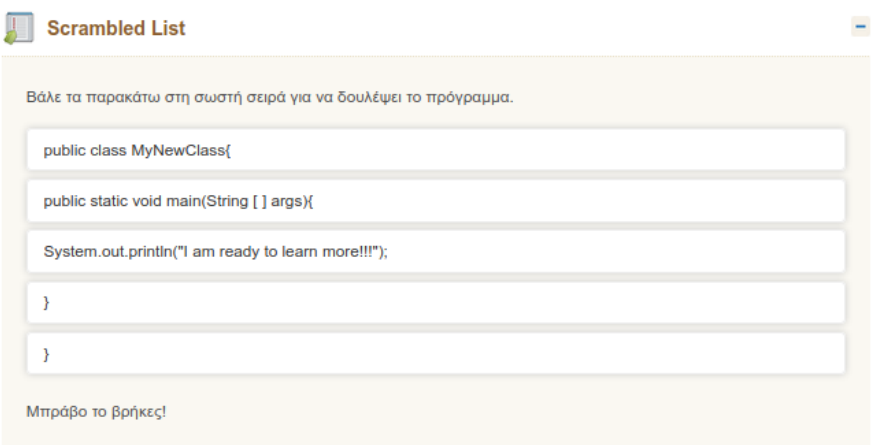

**Εικόνα 24: Λίστα eXeLearning για τοποθέτηση στη σωστή σειρά**

 $\equiv$ 

### **6.3.3.2 Δραστηριότητα 2η – Εργασία: Δημιούργησε το πρόγραμμα**

Η δραστηριότητα αυτή καλεί τον χρήστη να δημιουργήσει ένα νέο πρόγραμμα το οποίο θα εκτυπώνει το μήνυμα "Hello World", μαζί με το όνομα και την ηλικία του εκπαιδευομένου.

#### **6.3.3.3 Δραστηριότητα 3η – Quiz**

Το quiz αποτελείται από τέσσερις ερωτήσεις που περιλαμβάνουν ερωτήσεις σωστούλάθους, πολλαπλής επιλογής και συμπλήρωση κενού από λίστα. Η κάθε απάντηση βαθμολογείται με βαθμό 1, αν είναι σωστή και βαθμό 0, αν είναι λανθασμένη. Ενδεικτικά παρουσιάζεται μία από τις ερωτήσεις του quiz:

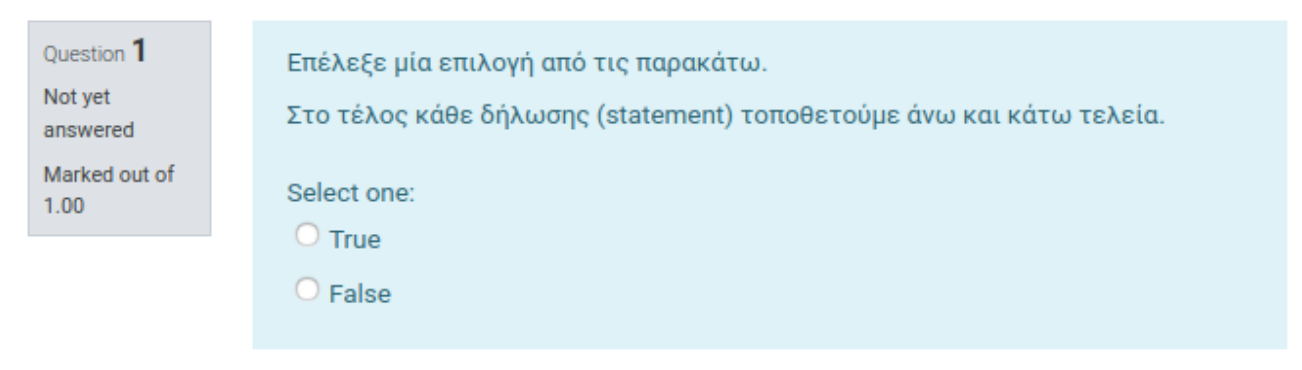

#### **Εικόνα 25: Ερώτηση Quiz**

Όταν ολοκληρωθούν οι απαντήσεις και ο εκπαιδευόμενος επιλέξει την ολοκλήρωση της δραστηριότητας, εμφανίζονται τα αποτελέσματα του quiz. Αυτά περιλαμβάνουν το χρόνο ολοκλήρωσης της δραστηριότητας, το συνολικό αποτέλεσμα μαζί με το ποσοστό επιτυχίας και ανατροφοδότηση για κάθε απάντηση. Η ανατροφοδότηση ενημερώνει τον μαθητή αν η απάντηση είναι ορθή ή λανθασμένη και ποιο είναι το σωστό αποτέλεσμα (Εικόνα 26).

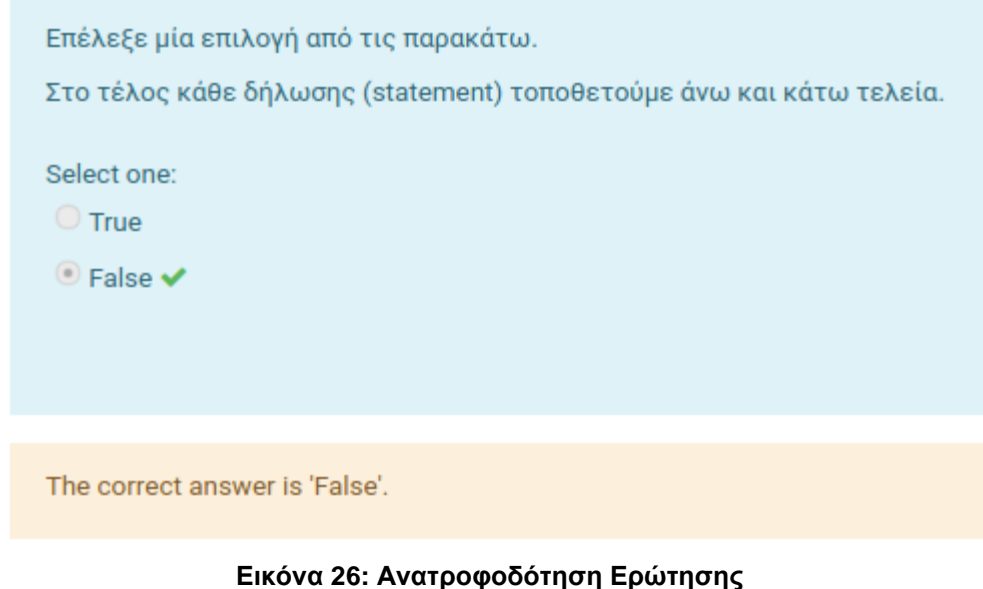

#### **6.3.3.4 Δραστηριότητα 4η – Εργασία: Εκτύπωσε το άθροισμα**

Η δραστηριότητα αυτή καλεί τον χρήστη να δημιουργήσει ένα νέο πρόγραμμα το οποίο θα εκτυπώνει το μήνυμα "The sum of 2 + 3 is 5"**.** Στόχος είναι να μάθει ο εκπαιδευόμενος πώς συνδυάζονται αριθμοί και λέξεις σε ένα απλό μήνυμα.

#### **6.3.3.5 Πηγή πληροφορίας 1η – Java: δεσμευμένες λέξεις**

Πρόκειται για ένα σύνδεσμο ο οποίος μεταφέρει τον εκπαιδευόμενο σε επίσημη ιστοσελίδα της Oracle η οποία αναφέρει τις δεσμευμένες λέξεις της γλώσσας Java. Ο εκπαιδευόμενος πρέπει να χρησιμοποιήσει αυτές τις λέξεις για συγκεκριμένες λειτουργίες και όχι ως ονόματα μεταβλητών, κλάσεων και μεθόδων.

#### **6.3.3.6 Πηγή πληροφορίας 2η – Java: σχόλια**

Αυτή η πηγή πληροφορίας παραπέμπει σε ιστοσελίδα η οποία παρουσιάζει πώς ο χρήστης μπορεί να τοποθετήσει σχόλια στο πρόγραμμά του.

#### **6.3.4 Ενότητα 4 – Μεταβλητές**

Το αντικείμενο της ενότητας 4 είναι οι μεταβλητές στη γλώσσα προγραμματισμού java. Περιέχει τρεις εκπαιδευτικές δραστηριότητες και δύο πηγές πληροφορίας. Μετά το πέρας της ενότητας, ο εκπαιδευόμενος πρέπει:

- Να μπορεί να δημιουργεί μεταβλητές σε ένα πρόγραμμα Java για αποθήκευση πληροφοριών.
- Να μπορεί να αναφέρει τη διαφορά μεταξύ int, double και String μεταβλητών.
- Να μπορεί να διαχωρίζει αν το όνομα μίας μεταβλητής είναι έγκυρο ή όχι**.**

#### **6.3.4.1 Δραστηριότητα 1η – Μεταβλητές**

Είναι ένα SCORM πακέτο σχεδιασμένο με το eXeLearning. Περιέχει τέσσερις σελίδες με ασκήσεις κώδικα, ερωτήσεις σωστού-λάθους, πολλαπλής επιλογής και συμπλήρωση κενών σε προτάσεις. Τα αντικείμενα αφορούν την έννοια των μεταβλητών, επιτρεπόμενες ονομασίες μεταβλητών και τύπους δεδομένων. Σε όλες τις απαντήσεις υπάρχει ανατροφοδότηση όπου εμφανίζεται η σωστή απάντηση ή επίσης παρέχεται σύνδεσμος προς ιστοσελίδα στο Διαδίκτυο με πληροφορίες για το θέμα της συγκεκριμένης ερώτησης (Εικόνα 27).

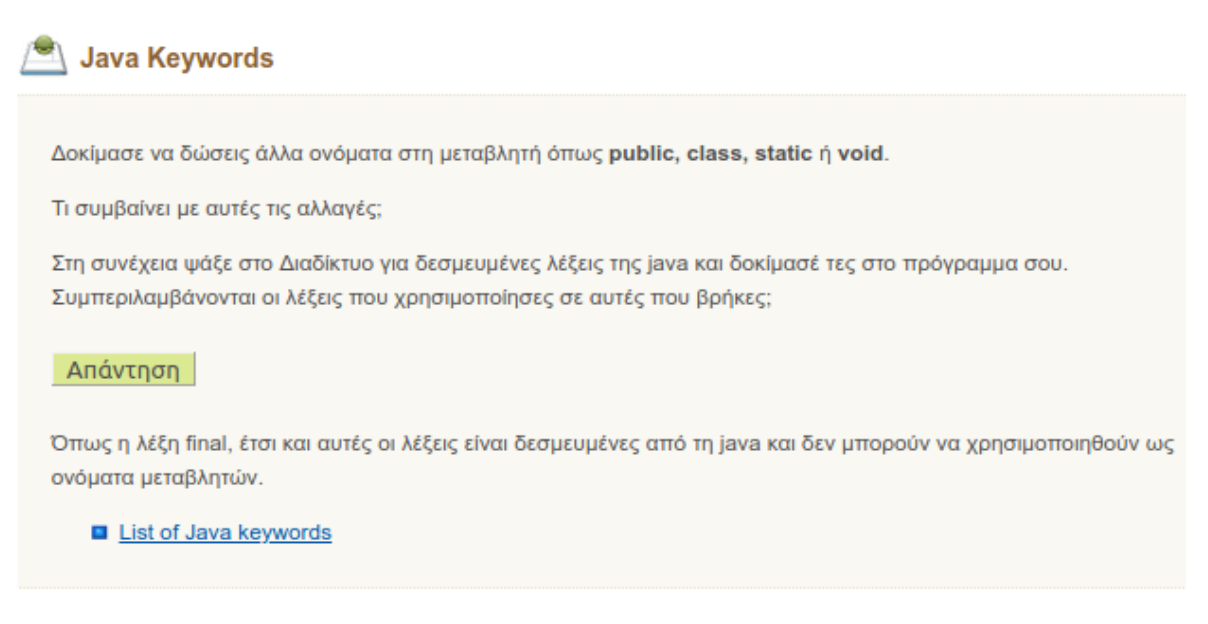

**Εικόνα 27: Ανατροφοδότηση με σύνδεσμο**

Αρχικά, ο εκπαιδευόμενος καλείται να δημιουργήσει ένα νέο πρόγραμμα και να γράψει τον κώδικα που εμφανίζεται στην πρώτη σελίδα (Εικόνα 28). Πάνω σε αυτό το πρόγραμμα δίνονται οδηγίες για μετατροπές και στη συνέχεια, ζητείται η περιγραφή του μαθητή για κάθε αλλαγή.

Μαθητοκεντρική προσέγγιση στην εξ αποστάσεως εκμάθηση της γλώσσας προγραμματισμού JAVA

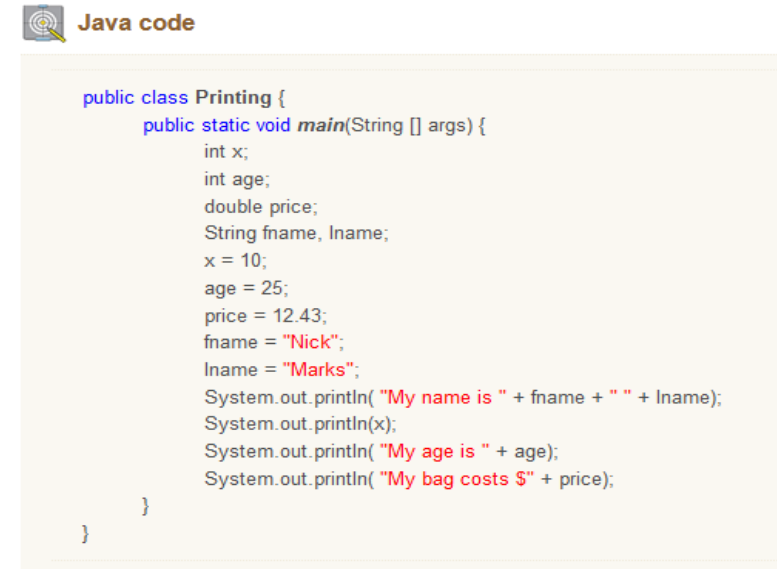

**Εικόνα 28: Κώδικας Java eXeLearning**

Παράλληλα παρέχονται ερωτήσεις και μικρές δραστηριότητες που προσφέρει η πλατφόρμα eXeLearning όπως «Συμπλήρωσε τα κενά» (Εικόνα 29).

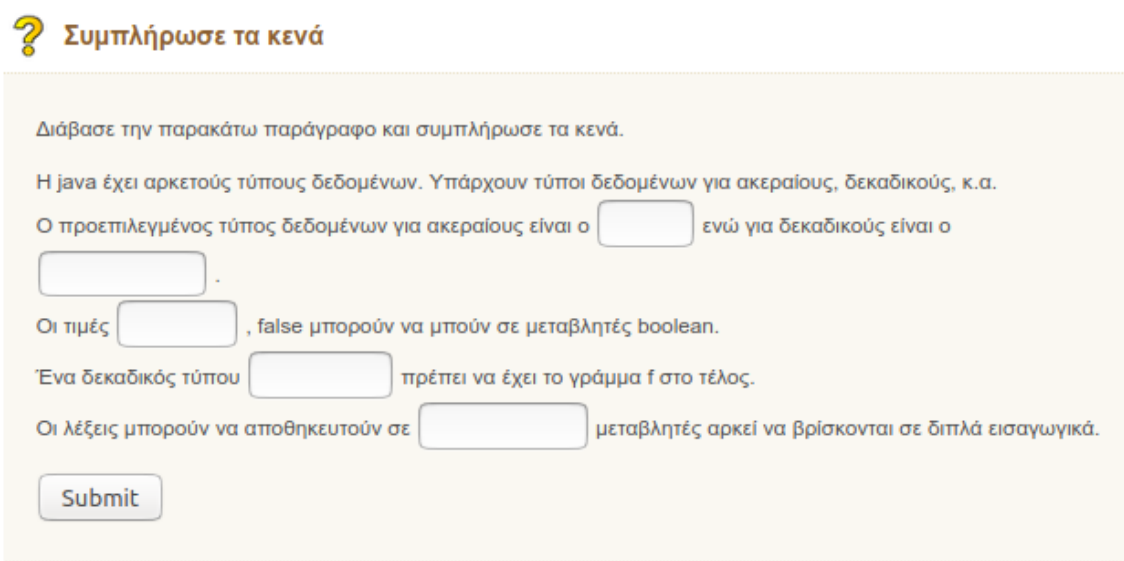

**Εικόνα 29: Δραστηριότητα "Συμπλήρωσε τα κενά"**

### **6.3.4.2 Δραστηριότητα 2η – Quiz**

Το quiz περιλαμβάνει οχτώ ερωτήσεις πολλαπλής επιλογής. Χρησιμοποιείται ως αξιολόγηση για την κατανόηση του εκπαιδευόμενου στην προηγούμενη δραστηριότητα. Ο μέγιστος

συνολικός βαθμός είναι ο αριθμός 10. Με την ολοκλήρωση του, ο μαθητής μπορεί να δει τις σωστές/λάθος απαντήσεις του, τη βαθμολογία του καθώς επίσης και τον συνολικό χρόνο που χρειάστηκε για να απαντήσει. Επίσης, κάθε απάντηση περιέχει ανατροφοδότηση (σωστή απάντηση). Ενδεικτικά, εμφανίζεται ένα τμήμα από την τελική αναφορά των αποτελεσμάτων:

|                                                                                                 |  | Started on Monday, 24 February 2020, 3:36 PM                                                                                                    |
|-------------------------------------------------------------------------------------------------|--|----------------------------------------------------------------------------------------------------|
|                                                                                                 |  | State Finished                                                                                                    |
|                                                                                                 |  | Completed on Monday, 24 February 2020, 3:38 PM                                                                                                    |
|                                                                                                 |  | Time taken 2 mins 12 secs                                                                                                    |
|                                                                                                 |  | Grade 8.00 out of 10.00 (80%)                                                                                                    |
| Question 1<br>Correct<br>Mark 2.00 out<br>of 2.00<br>$P$ Flag<br>question<br>春 Fdit<br>question |  | Ποιά από τις παρακάτω δηλώσεις ΔΕΝ είναι σωστή;<br>Select one:<br>a. boolean value = 12; $\vee$<br>b. double duty;<br>C c. int start = 34, end = 99;<br>$\circ$ d. float loan = 84.6f:<br>Your answer is correct. |
|                                                                                                 |  | The correct answer is: boolean value = 12;                                                                                                    |
| Question 2<br>Incorrect<br>Mark 0.00 out                                                        |  | Ποιό από τα παρακάτω ΔΕΝ είναι σωστό όνομα μεταβλητής;                                                                                                    |
| of 1.00<br>$P$ Flag<br>question<br><b>O</b> Fdit<br>question                                    |  | Select one:<br>$\bigcirc$ a. the astValueButOne<br>$\bigcirc$ b. zero<br>$\circ$ c. year2000 $\times$                                                                                                    |
|                                                                                                 |  | $\circ$ d. 2bad<br>Your answer is incorrect.                                                                                                    |
|                                                                                                 |  | The correct answer is: 2bad                                                                                                    |

**Εικόνα 30: Αποτελέσματα quiz**

#### **6.3.4.3 Δραστηριότητα 3η – Εργασία: Δήλωση – Εκτύπωση μεταβλητών**

Η εργασία περιέχει ένα πρόγραμμα με μεταβλητές (Εικόνα 31):

```
class example
\mathcal{L}public static void main ( String[] args )
 \overline{f}long hoursworked = 40;
   double payRate = 10.0, taxRate = 0.10;
   System.out.println("Hours Worked: " + hoursWorked );
   System.out.println("pay Amount : " + (hoursWorked * payRate) );
   System.out.println("tax Amount : " + (hoursWorked * payRate * taxRate) );
 \mathbf{B}}
```
**Εικόνα 31: Πρόγραμμα με μεταβλητές**

Ζητείται από τον εκπαιδευόμενο να ελέγξει το πρόγραμμα και να το τροποποιήσει διαγράφοντας ή αλλάζοντας το όνομα μία μεταβλητής σε ένα μόνο σημείο και όχι σε όλες τις γραμμές που εμφανίζεται. Με αυτό το τρόπο γίνεται αντιληπτό ότι για να χρησιμοποιηθεί μία μεταβλητή πρέπει πρώτα να δηλωθεί και να αρχικοποιηθεί. Μετά από κάθε αλλαγή, πρέπει να παρατηρήσει αν το πρόγραμμα εκτελείται κανονικά ή αν εκτυπώνει διαφορετικό αποτέλεσμα.

### **6.3.4.4 Πηγή πληροφορίας 1η – Μεταβλητές και τύποι δεδομένων**

Πατώντας πάνω στον σύνδεσμο της πηγής πληροφορίας, εμφανίζεται, σε διαφορετικό παράθυρο, μία σελίδα η οποία περιέχει πληροφορίες για τους τύπους δεδομένων που μπορούν να έχουν οι μεταβλητές στη γλώσσα προγραμματισμού java.

### **6.3.4.5 Πηγή πληροφορίας 2η – Ονομάζοντας μεταβλητές**

Ομοίως, εμφανίζεται ένα νέο παράθυρο από ιστοσελίδα της Oracle, με πληροφορίες σχετικές με τις ονομασίες των μεταβλητών.

#### **6.3.5 Ενότητα 5 – Συνθήκες**

Το αντικείμενο της ενότητας 5 αφορά τον έλεγχο ροής σε ένα πρόγραμμα java. Ο έλεγχος ροής είναι η σειρά με την οποία εκτελούνται οι εντολές ενός προγράμματος χρησιμοποιώντας συνθήκες. Περιέχει τρεις εκπαιδευτικές δραστηριότητες και τρεις πηγές πληροφορίας όπως φαίνεται στην εικόνα:

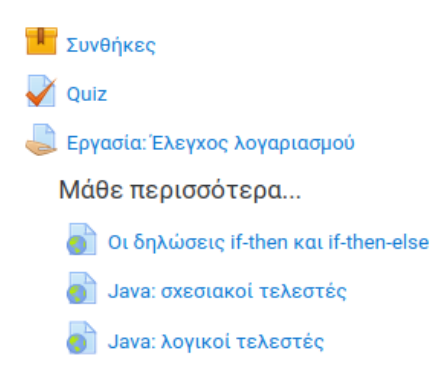

**Εικόνα 32: Ενότητα 5**

Μετά το πέρας της ενότητας, ο εκπαιδευόμενος πρέπει:

- Να μπορεί να αναφέρει πώς ένα πρόγραμμα παίρνει αποφάσεις με βάση μία συνθήκη.
- Να μπορεί να δημιουργεί ένα πρόγραμμα που περιέχει τον έλεγχο if-else.
- Nα μπορεί να δημιουργεί συνθήκες χρησιμοποιώντας τους σχεσιακούς τελεστές >,  $\lt$ ,  $==$ ,  $!=$ ,  $\lt=$ ,  $>=$ .
- Να μπορεί να αναφέρει τις διαφορές μεταξύ των λογικών τελεστών ||, &&, !.

#### **6.3.5.1 Δραστηριότητα 1η – Συνθήκες**

Η δραστηριότητα «Συνθήκες» είναι ένα SCORM πακέτο αποτελούμενο από τέσσερις σελίδες. Ξεκινάει με ένα σενάριο στο οποίο καλείται ο εκπαιδευόμενος να εκφράσει την επιλογή του (Εικόνα 33).

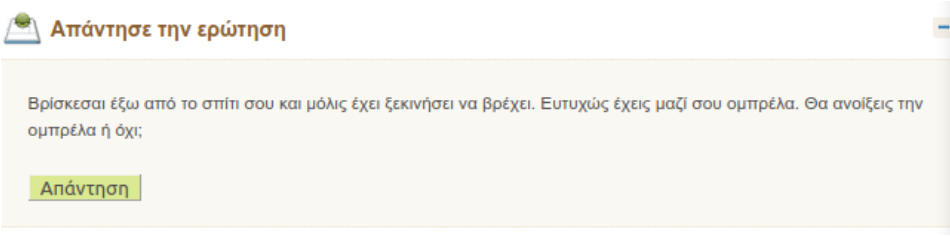

**Εικόνα 33: Σενάριο δραστηριότητας 1**

Ο εκπαιδευόμενος έχει δύο επιλογές. Είτε να ανοίξει την ομπρέλα, είτε να μη την ανοίξει. Το ίδιο θα χρειαστεί να κάνει και στα προγράμματα του. Με βάση ένα γεγονός, θα χρειαστεί να υλοποιήσει διαφορετικές εντολές.

Το παραπάνω πρόβλημα παρουσιάζεται σε μορφή ενός διαγράμματος ροής. Η απάντηση στη συνθήκη «Βρέχει;» οδηγεί σε διαφορετική ενέργεια όπως φαίνεται στην Εικόνα 34.

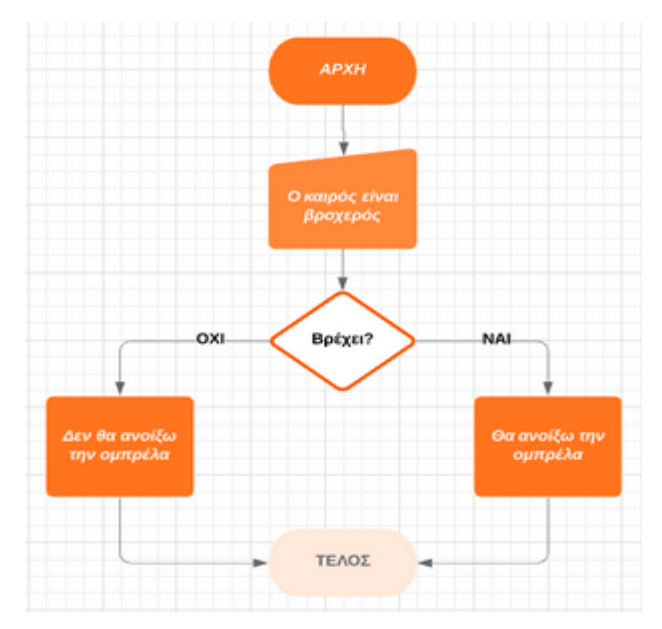

**Εικόνα 34: Διάγραμμα ροής**

Το διάγραμμα ροής παρουσιάζεται στον εκπαιδευόμενο ως ένα πιο παραστατικό πληροφοριακό στοιχείο που σχετίζεται με το σενάριο για να τον βοηθήσει στην εισαγωγή του αντικειμένου της ενότητας. Στη συνέχεια ο μαθητής έρχεται σε επαφή με το πρώτο πρόγραμμα της ενότητας το οποίο περιέχει στοιχεία ελέγχου ροής (Εικόνα 35).

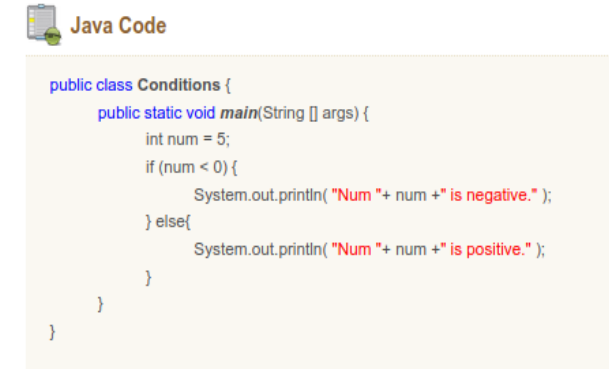

**Εικόνα 35: Πρόγραμμα με if**

Ακολουθούν ερωτήσεις πολλαπλής επιλογής, ασκήσεις τροποποίησης του κώδικα και σχολιασμός του κώδικα. Σκοπός είναι ο εκπαιδευόμενος να κατανοήσει το τρόπο με τον οποίο μπορεί να δημιουργήσει "μονοπάτια" στο πρόγραμμά του χρησιμοποιώντας τις δηλώσεις if και else.

Επιπλέον παρουσιάζονται οι σχεσιακοί τελεστές ==, !=, >, <, >=, <= και οι λογικοί τελεστές ||, &&, ! μέσα από μία πληθώρα ασκήσεων.

#### **6.3.5.2 Δραστηριότητα 2η – Quiz**

Όπως και στην προηγούμενη ενότητα, μετά το πακέτο SCORM, διατίθεται ένα quiz προς αξιολόγηση του μαθητή στα αντικείμενα της δραστηριότητας 1. Περιέχει 10 ερωτήσεις πολλαπλής επιλογής με συνολική βαθμολογία 10 βαθμών.

#### **6.3.5.3 Δραστηριότητα 3η – Εργασία: Έλεγχος λογαριασμού**

Η δραστηριότητα «Εργασία: Έλεγχος λογαριασμού» καλεί τον εκπαιδευόμενο να γράψει το ακόλουθο πρόγραμμα στη γλώσσα προγραμματισμού java και να το μεταφορτώσει στην πλατφόρμα:

*Μία τράπεζα έχει τον ακόλουθο κανόνα: Αν ένας πελάτης έχει λιγότερα από 1000€ στο λογαριασμό ταμιευτηρίου του (checking account) ή λιγότερα από 1500€ στο τρεχούμενο λογαριασμό του τότε να εκτυπώνεται ένα μήνυμα ότι ο πελάτης δεν έχει αρκετά χρήματα. Διαφορετικά να εκτυπώνεται ένα μήνυμα ότι ο πελάτης έχει αρκετά χρήματα.*

# **6.3.5.4 Πηγή πληροφορίας 1η – Οι δηλώσεις if-then και if-then-else**

Παρέχονται περισσότερες πληροφορίες για τις δηλώσεις if-then και if-then-else μέσα από τον ιστότοπο της Oracle [45].

# **6.3.5.5 Πηγή πληροφορίας 2η – Java: σχεσιακοί τελεστές**

Ομοίως σχετικά με τους σχεσιακούς τελεστές >, <, ==, !=, <=, >= [46].

# **6.3.5.6 Πηγή πληροφορίας 3η – Java: λογικοί τελεστές**

Ομοίως σχετικά με τους λογικούς τελεστές ||, &&, ! [47].

# **6.3.6 Ενότητα 6 – Επαναλήψεις**

Ο έλεγχος ροής σε ένα πρόγραμμα java υποστηρίζεται από τις δομές επανάληψης. Οι τελευταίες επιτρέπουν στον προγραμματιστή να δημιουργεί βρόχους, δηλαδή μπλοκ κώδικα των οποίων η εκτέλεση επαναλαμβάνεται όσο μια συνθήκη παραμένει αληθής. Η Java διαθέτει τρεις δομές αυτής της μορφής που θα εξεταστούν σε αυτή την ενότητα, την while, την do...while και τη for. Η ενότητα χρησιμοποιεί την εκπαιδευτική μέθοδο «Μαύρο-Κουτί» (παράγραφος 3.3). Οι μαθησιακοί στόχοι είναι ο εκπαιδευόμενος:

- Να μπορεί να περιγράφει πώς υλοποιείται η επανάληψη στη Java.
- Να μπορεί να χρησιμοποιεί τα τρία είδη επανάληψης for, while και do-while.
- Να μπορεί να αναφέρει τις διαφορές μεταξύ των for, while και do-while επαναλήψεων.
- Να μπορεί να καθορίζει τη συνθήκη ελέγχου σε επαναληπτική δομή όταν δίνεται η διατύπωση ενός προβλήματος.

Η ενότητα περιέχει τρία παρεμφερή προγράμματα java. Το κάθε πρόγραμμα είναι υλοποιημένο με μία από τις δομές επανάληψης while, do...while και for. Συνεπώς, ο εκπαιδευόμενος μαθαίνει πώς μπορεί να χρησιμοποιηθεί η κάθε μία δομή και ποια είναι τα χαρακτηριστικά της. Κάθε πρόγραμμα συνοδεύεται από δύο δραστηριότητες τύπου Lesson. Η πρώτη δραστηριότητα αφορά τη λειτουργία του προγράμματος χωρίς ο χρήστης να δει τον κώδικά του. Ζητείται από τον εκπαιδευόμενο να εκτελέσει το πρόγραμμα και να απαντήσει σε ερωτήσεις σχετικά με τα μηνύματα που εκτυπώνονται στην κονσόλα. Η δεύτερη δραστηριότητα καλύπτει την "κλειστή" πλευρά του προγράμματος και αφήνει τον εκπαιδευόμενο να μελετήσει των κώδικα. Περιέχει ερωτήσεις σχετικά με την σύνταξη του κώδικα και τις εντολές που εμφάνισαν τα εκτυπωμένα μηνύματα. Όλες οι ερωτήσεις των δραστηριοτήτων παρουσιάζονται στις επόμενες παραγράφους.

Έπειτα από τα τρία προγράμματα με τις δραστηριότητές τους, υπάρχει μία πηγή πληροφορίας τύπου Page με περαιτέρω παραδείγματα και πληροφορίες για τις δομές επανάληψης. Η ενότητα ολοκληρώνεται με τη δραστηριότητα τύπου Lesson «Πότε φτάνω;». Περιέχει ερωτήσεις πολλαπλής επιλογής, σωστού-λάθους και ανοιχτού τύπου που αφορούν τα διδαχθέντα της ενότητας 6.

Παρακάτω, παρουσιάζονται τα τρία προγράμματα με τις δραστηριότητες τους, η πηγή πληροφορίας «Ο Μανώλης κάνει ποδήλατο» και η δραστηριότητα «Πότε φτάνω;».

#### **6.3.6.1 Πρόγραμμα 1ο**

Το 1ο πρόγραμμα περιέχει τη δομή επανάληψης while όπως παρακάτω:

```
public class Loop1 {
        public static void main(String[] args) {
                 int distance = 5;
                 int distanceTravelled = 0;
                 boolean keepGoing = distanceTravelled < distance;
                 System.out.println("Ξεκινάω...");
                 while(keepGoing) {
                         distanceTravelled = distanceTravelled + 1;System.out.println("Προχώρησα 1 μέτρο!");
                         keepGoing = distanceTravelled < distance;
                 ₹
                 System.out.println("Έφτασα!");
        \mathbf{r}\mathcal{Y}
```
#### **Εικόνα 36: Πρόγραμμα με while**

Η 1η δραστηριότητα για τη λειτουργία του προγράμματος περιέχει τις ακόλουθες ερωτήσεις πολλαπλής επιλογής και σωστού-λάθους:

| Ερώτηση                                                   | Τύπος              |
|-----------------------------------------------------------|--------------------|
| Πόσες φορές εμφανίστηκε το μήνυμα "Προχώρησα 1<br>μέτρο!" | Πολλαπλής επιλογής |
| Ποιο είναι το τελευταίο μήνυμα που εμφανίστηκε;           | Πολλαπλής επιλογής |
| Τερματίζει η εκτέλεση του προγράμματος;                   | Σωστό - Λάθος      |
| Πότε αρχίζει η 1η επανάληψη;                              | Πολλαπλής επιλογής |

**Πίνακας 3: Ερωτήσεις δραστηριότητας 1**

Η 2η δραστηριότητα σχετικά με τη μελέτη του κώδικα περιέχει τις παρακάτω ερωτήσεις:

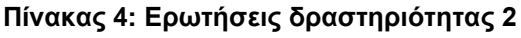

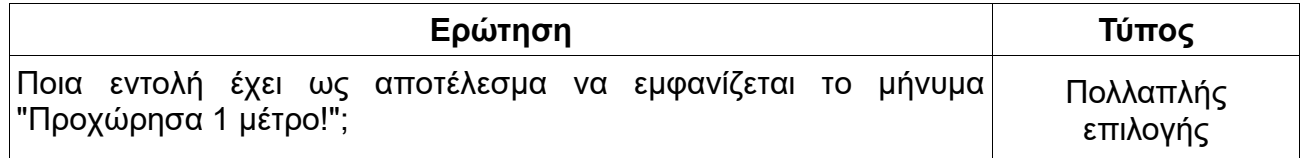

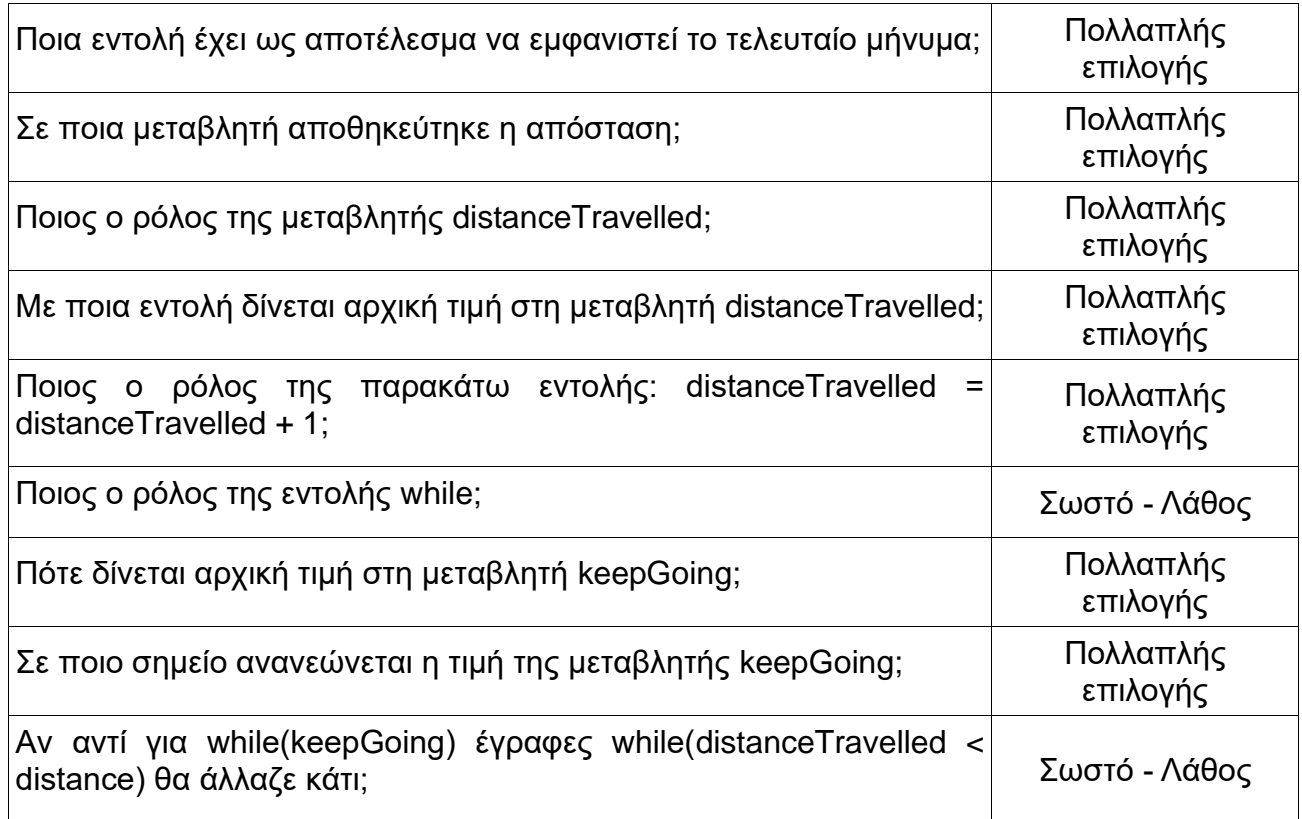

# **6.3.6.2 Πρόγραμμα 2ο**

Το 2ο πρόγραμμα περιέχει τη δομή επανάληψης *for* όπως παρακάτω:

```
public class Loop2 {
        public static void main(String[] args) {
                System.out.println("Ξεκινάω...");
                 for(int pedals = 0; pedals <= 5;) {
                         System.out.println("Προχώρησα 1 μέτρο");
                         pedals = pedals + 1;
                }
                System.out.println("Έφτασα!");
        ł
\mathbf{r}
```
#### **Εικόνα 37: Πρόγραμμα με for**

Η 1η δραστηριότητα για τη λειτουργία του προγράμματος περιέχει τις ακόλουθες ερωτήσεις πολλαπλής επιλογής και σωστού-λάθους:

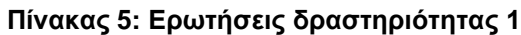

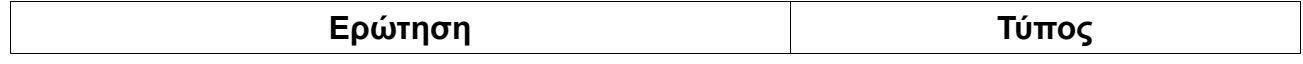
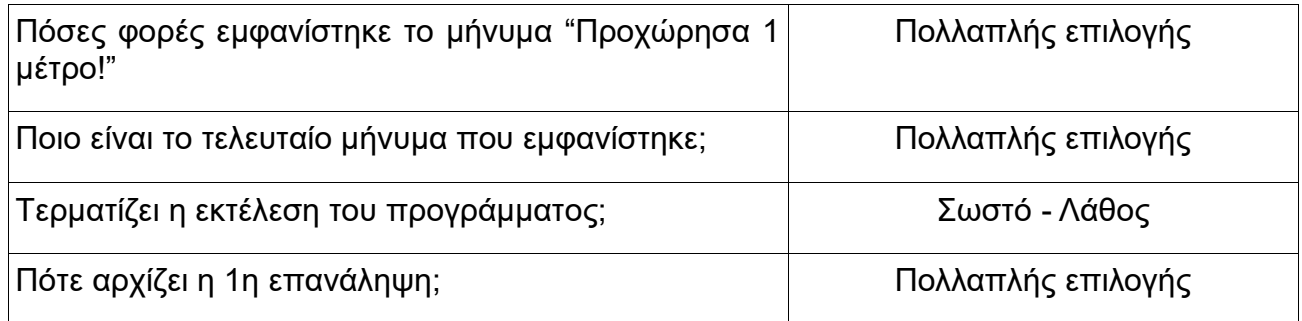

Η 2η δραστηριότητα σχετικά με τη μελέτη του κώδικα περιέχει τις παρακάτω ερωτήσεις:

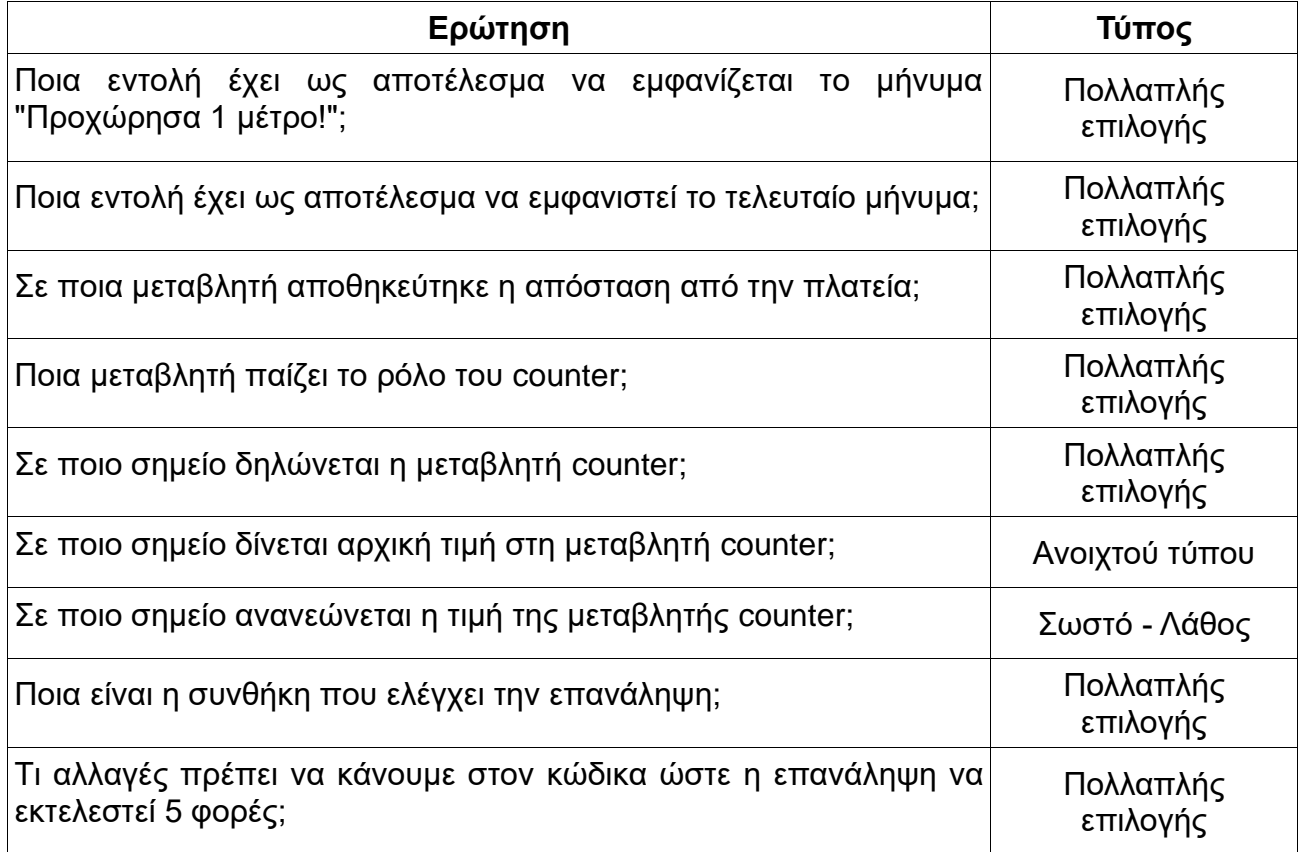

### **Πίνακας 6: Ερωτήσεις δραστηριότητας 2**

### **6.3.6.3 Πρόγραμμα 3ο**

Το 3ο πρόγραμμα περιέχει τη δομή επανάληψης do...while όπως παρακάτω:

Μαθητοκεντρική προσέγγιση στην εξ αποστάσεως εκμάθηση της γλώσσας προγραμματισμού JAVA

```
public class Loop3 {
        public static void main(String[] args) {
                 int i = 5;System.out.println("Ξεκινάω...");
                 \logSystem.out.println("Προχώρησα 1 μέτρο!");
                         i = i - 1;} while(i > 5);System.out.println("Έφτασα!");
        \mathcal{F}\mathbf{r}
```
#### **Εικόνα 38: Πρόγραμμα με do...while**

Η 1η δραστηριότητα για τη λειτουργία του προγράμματος περιέχει τις ακόλουθες ερωτήσεις πολλαπλής επιλογής και σωστού-λάθους:

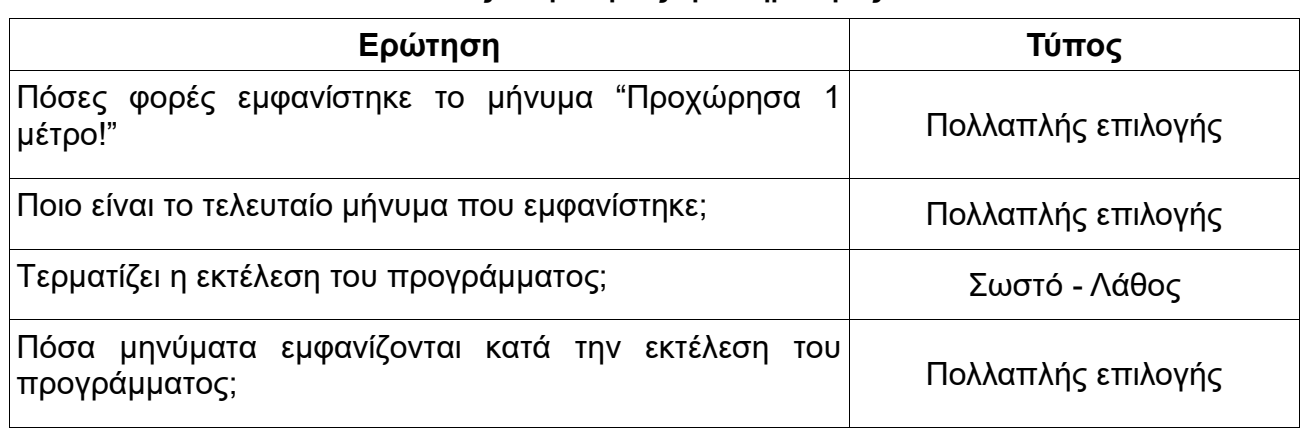

#### **Πίνακας 7: Ερωτήσεις δραστηριότητας 1**

Η 2η δραστηριότητα σχετικά με τη μελέτη του κώδικα περιέχει τις παρακάτω ερωτήσεις:

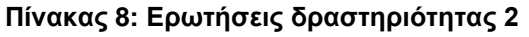

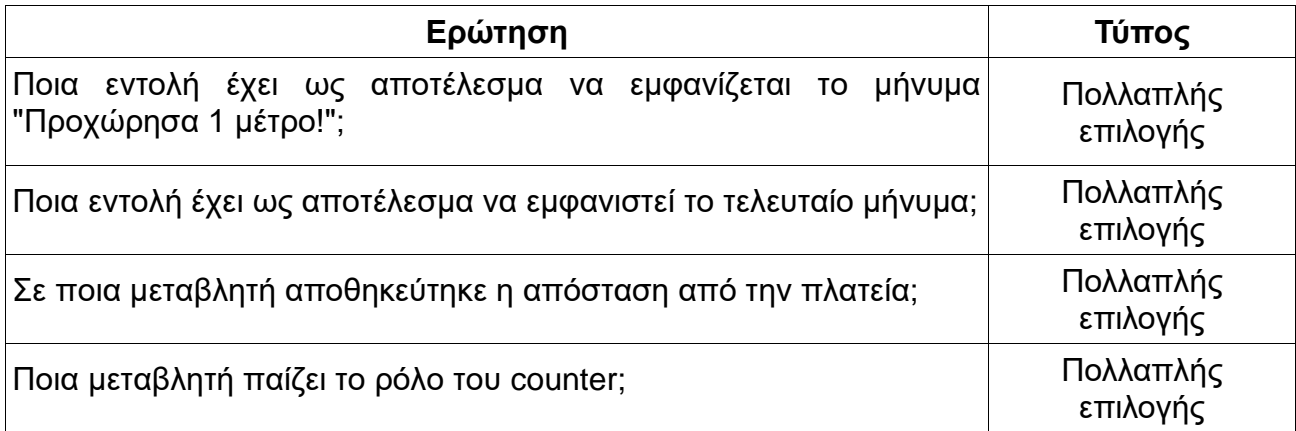

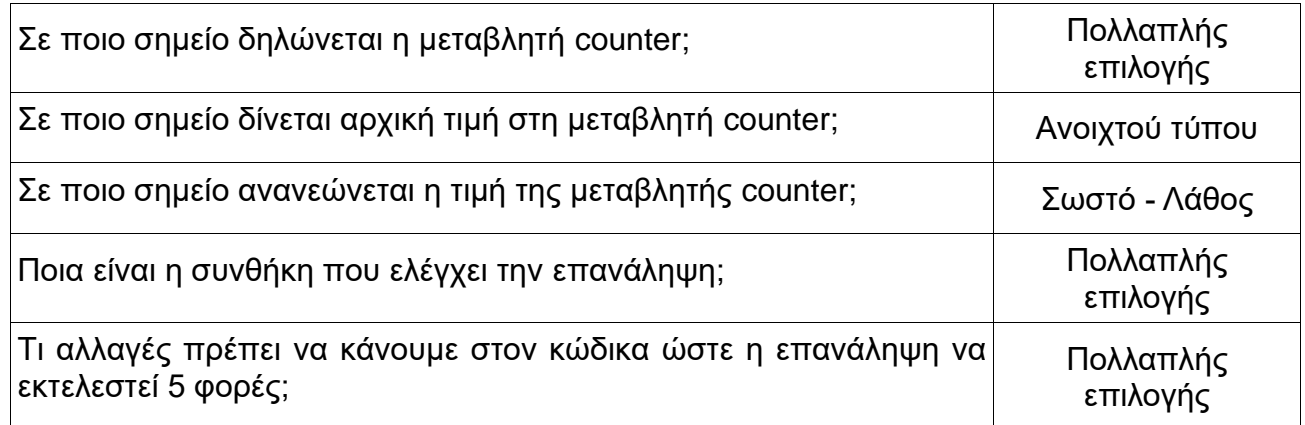

### **6.3.6.4 Πηγή πληροφορίας - «Ο Μανώλης κάνει ποδήλατο»**

«Ο Μανώλης κάνει ποδήλατο» περιέχει ένα σενάριο με τον Μανώλη να θέλει να πάει στη πλατεία με το ποδήλατο. Οι πεταλιές που κάνει στο ποδήλατό του είναι μία μορφή επανάληψης. Το συγκεκριμένο σενάριο λειτουργεί συμπληρωματικά για την κατανόηση των δομών επανάληψης χρησιμοποιώντας ένα παράδειγμα της καθημερινότητας.

#### Τι είναι οι επαναλήψεις;

Ο Μανώλης θέλει να πάει με το ποδήλατο στην πλατεία που βρίσκεται 20 μέτρα μακριά. Με κάθε πεταλιά διανύει 1 μέτρο.

Μπορείς να απαντήσεις στις παρακάτω ερωτήσεις;

- Πόσες πεταλιές πρέπει να κάνει ο Μανώλης;
- Ποιά πράξη επαναλαμβάνεται για να φτάσει ο Μανώλης στην πλατεία;
- Με ποιά συνθήκη θα σταματήσει ο Μανώλης να κάνει πεταλιές;

#### Να θυμάσαι

- Αυτή η επαναληπτική διαδικασία, ονομάζεται "κύκλος" ή απλά "επανάληψη" (loop).
- Κάθε επανάληψη χρειάζεται μία συνθήκη για να τερματιστεί.

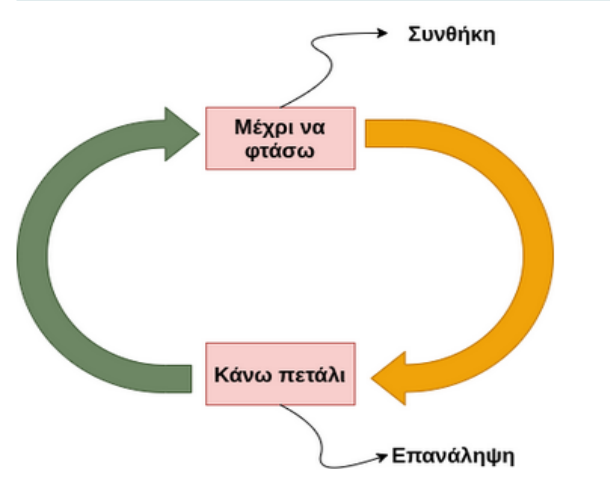

Ετσι έκανε ο Μανώλης, και μέχρι να πεις τη λέξη "Ιο ο p " έφτασε στην πλατεία, μετά από 20 πεταλιές!

#### **Εικόνα 39: Ο Μανώλης κάνει ποδήλατο**

### **6.3.6.5 Δραστηριότητα - «Πότε φτάνω;»**

Η τελευταία δραστηριότητα «Πότε φτάνω;» περιλαμβάνει 11 γενικές ερωτήσεις περί της χρήσης των δομών επανάληψης. Πρόκειται για ερωτήσεις πολλαπλής επιλογής, ανοιχτού τύπου, σωστού-λάθους και αντιστοίχισης. Ενδεικτικά, παρουσιάζονται σε εικόνες δύο ερωτήσεις.

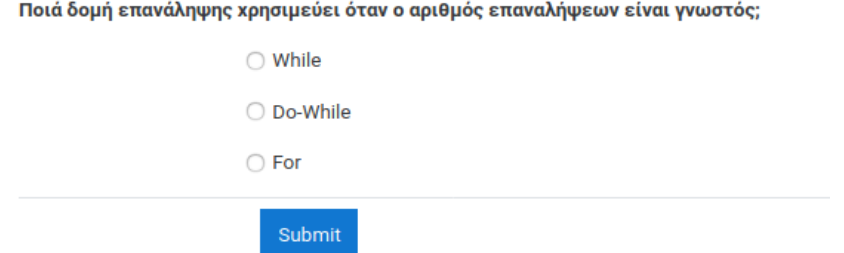

**Εικόνα 40: Ερώτηση 1 δραστηριότητας «Πότε φτάνω;»**

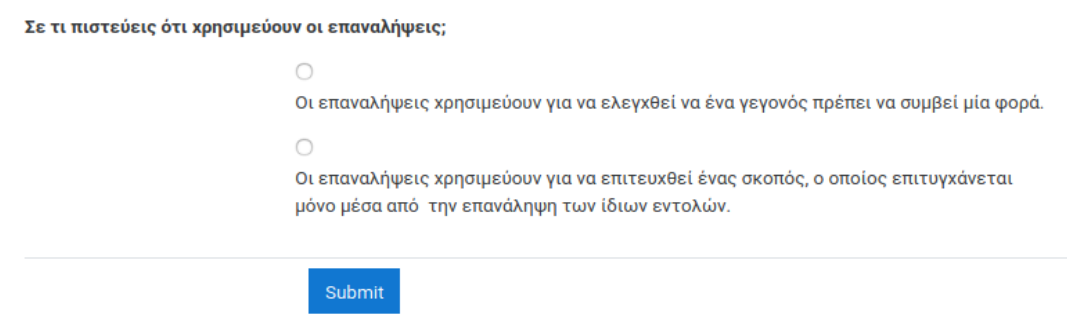

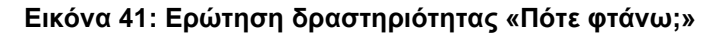

#### **6.3.7 Ενότητα 7 – Κλάσεις/Αντικείμενα**

Στην παρούσα ενότητα εξετάζεται μία βασική αρχή του αντικειμενοστραφή προγραμματισμού. Η γλώσσα προγραμματισμού Java είναι μία αντικειμενοστραφής γλώσσα. Βασίζεται σε κλάσεις και σε αντικείμενα. Το βασικό ζητούμενο είναι η αναπαράσταση των αντικειμένων του πραγματικού κόσμου στον κώδικα. Η δημιουργία των αντικειμένων απαιτεί την ύπαρξη μίας δομής που ονομάζεται κλάση. Συνεπώς, ο εκπαιδευόμενος έρχεται σε επαφή με τα πρώτα του αντικείμενα στο προγραμματισμό και τα διαχωρίζει από την έννοια της κλάσης. Μετά το πέρας της ενότητας, ο εκπαιδευόμενος πρέπει:

- Να μπορεί να εξηγεί τη διαφορά μεταξύ της κλάσης και του αντικειμένου.
- Να μπορεί να δημιουργεί διαφορετικά αντικείμενα από μία κλάση.
- Να μπορεί να καλεί τις μεθόδους των αντικειμένων από μία άλλη κλάση.
- Να μπορεί να καταχωρεί τιμές στις ιδιότητες/μεταβλητές των αντικειμένων.

Η εκπαιδευτική μέθοδος που χρησιμοποιείται είναι το «Μαύρο-Κουτί» (παράγραφος 3.3). Αρχικά, παρέχεται ένα πρόγραμμα με δύο κλάσεις. Δίνεται οδηγία στον εκπαιδευόμενο να εκτελέσει το πρόγραμμα χωρίς να μελετήσει το κώδικά του. Παράλληλα, διατίθεται μία δραστηριότητα τύπου Lesson η οποία περιέχει ερωτήσεις σχετικές με τα μηνύματα που εμφανίζονται στη κονσόλα όταν εκτελεστεί το πρόγραμμα. Οι ερωτήσεις είναι πολλαπλής επιλογής ή σωστού-λάθους. Κατά την απάντηση, παρέχεται ανατροφοδότηση. Στη περίπτωση που η απάντηση είναι ορθή, ο εκπαιδευόμενος μπορεί να συνεχίσει στην

επόμενη ερώτηση. Σε αντίθετη περίπτωση, ενημερώνεται ότι η απάντηση είναι λανθασμένη και προτρέπεται να μελετήσει ξανά το κώδικα και να ξανά προσπαθήσει. Αυτό συνεχίζεται μέχρι την ολοκλήρωση της δραστηριότητας.

Στη συνέχεια παρέχεται μία ακόμη δραστηριότητα τύπου Lesson με ερωτήσεις σχετικές με τις εντολές που περιέχονται στο πρόγραμμα. Κατά τον ίδιο τρόπο, ο εκπαιδευόμενος καλείται να απαντήσει στις ερωτήσεις και να κατανοήσει τις έννοιες της γλώσσας προγραμματισμού java στο αντικείμενο «Κλάσεις/Αντικείμενα».

Συμπληρωματικά, προσφέρεται μία δραστηριότητα Lesson, «Είμαι ένα αντικείμενο, γιατί με μπερδεύουν με την κλάση;» και μία πηγή πληροφορίας τύπου Book «Η ζωή της Java είναι γεμάτη από αντικείμενα». Παρακάτω παρουσιάζονται το πρόγραμμα και οι δραστηριότητες της ενότητας.

### **6.3.7.1 Πρόγραμμα**

Η μία κλάση είναι η κλάση Dog από την οποία δημιουργούνται τα αντικείμενα και η άλλη είναι η κλάση Main η οποία περιέχει τη μέθοδο που ξεκινάει το πρόγραμμα. Η κλάση Dog περιέχει τις μεταβλητές name, age και τις μεθόδους play(), sayYourDetails(). Η κλάση Main περιέχει τη μέθοδο main(), η οποία δημιουργεί δύο αντικείμενα της κλάσης Dog, τα bulldog και babyDog. Παρακάτω φαίνεται πιο αναλυτικά ολόκληρο το πρόγραμμα.

```
class Dog {
 String name;
 int age:
void play() {<br>if \frac{1}{2} (age > 7) {
        System.out.println("<< Είμαι λίγο μεγάλος για παιχνίδια! >>");
    \} else {
      - c.c.<br>System.out.println("<< Μου αρέσει πολύ να παίζω! >>");<br>System.out.println("<< Πέτα ένα μπαλάκι όσο πιο μακριά μπορείς κι εγώ θα
τρέξω να το πιάσω! >>");
\overline{ }void savYourDetails() {
    > System.out.println("<< Γουφ! Γεια σου! Με λένε " + name + "! >>");<br>System.out.println("<< Γουφ! Γεια σου! Με λένε " + name + "! >>");
    1T (age < 2) {<br>System.out.println("<< Είμαι " + age + " ετών και είμαι κουταβάκι! >>");<br>} else {
       System.out.println("<< Είμαι " + age + " ετών και δεν είμαι κουτάβι! >>");
    \overline{\mathbf{r}}\overline{\phantom{a}}\mathcal{P}
```
**Εικόνα 42: Κλάση Dog**

Μαθητοκεντρική προσέγγιση στην εξ αποστάσεως εκμάθηση της γλώσσας προγραμματισμού JAVA

```
class Main {
 public static void main(String[] args) {
   System.out.println("Αρχή προγράμματος...");
   System.out.println("Δημιουργία αντικειμένων...");
   Dog bulldog = new Dog();
   bog babyDog = new bog();<br>Dog babyDog = new Dog();<br>System.out.println("Τα αντικείμενα δημιουργήθηκαν επιτυχώς.");
   bulldog.name = "Mmopur";bulldog. age = 8;babyDog.name = "Pókv";
   babyDog.age = 1;System.out.println("Δόθηκαν τιμές στις μεταβλητές των
αντικειμένων.\n");
   bulldog.sayYourDetails();
   bulldog.play();
   System.out.println();
   babyDog.sayYourDetails();
   babyDog.play();
   System.out.println();
   System.out.println("Τέλος προγράμματος.");
\rightarrow
```
**Εικόνα 43: Κλάση Main**

Η 1η δραστηριότητα για τη λειτουργία του προγράμματος περιέχει τις ακόλουθες ερωτήσεις πολλαπλής επιλογής και σωστού-λάθους:

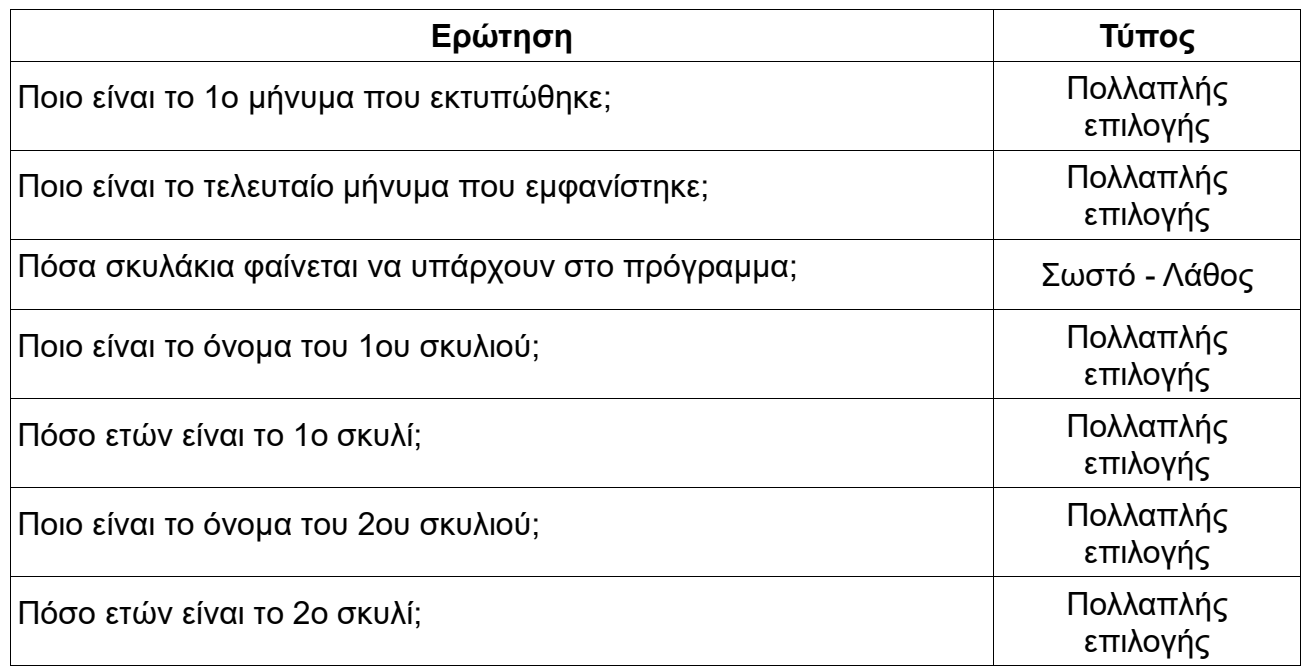

#### **Πίνακας 9: Ερωτήσεις δραστηριότητας 1**

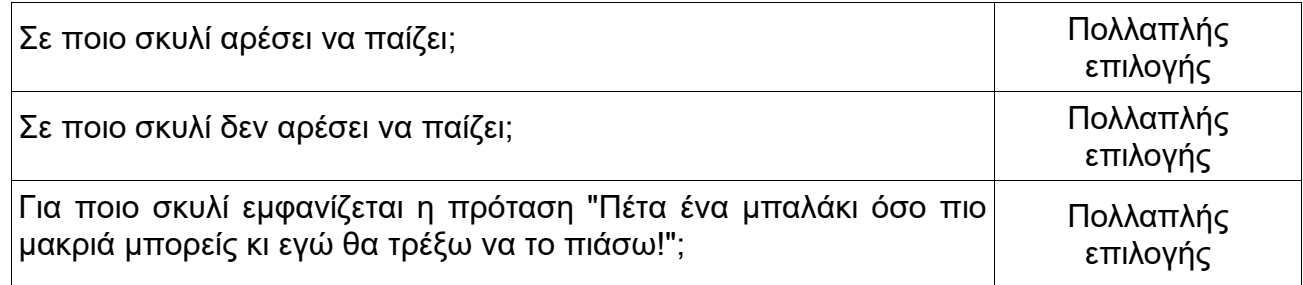

Η 2η δραστηριότητα σχετικά με τη μελέτη του κώδικα περιέχει 20 ερωτήσεις όπως παρακάτω:

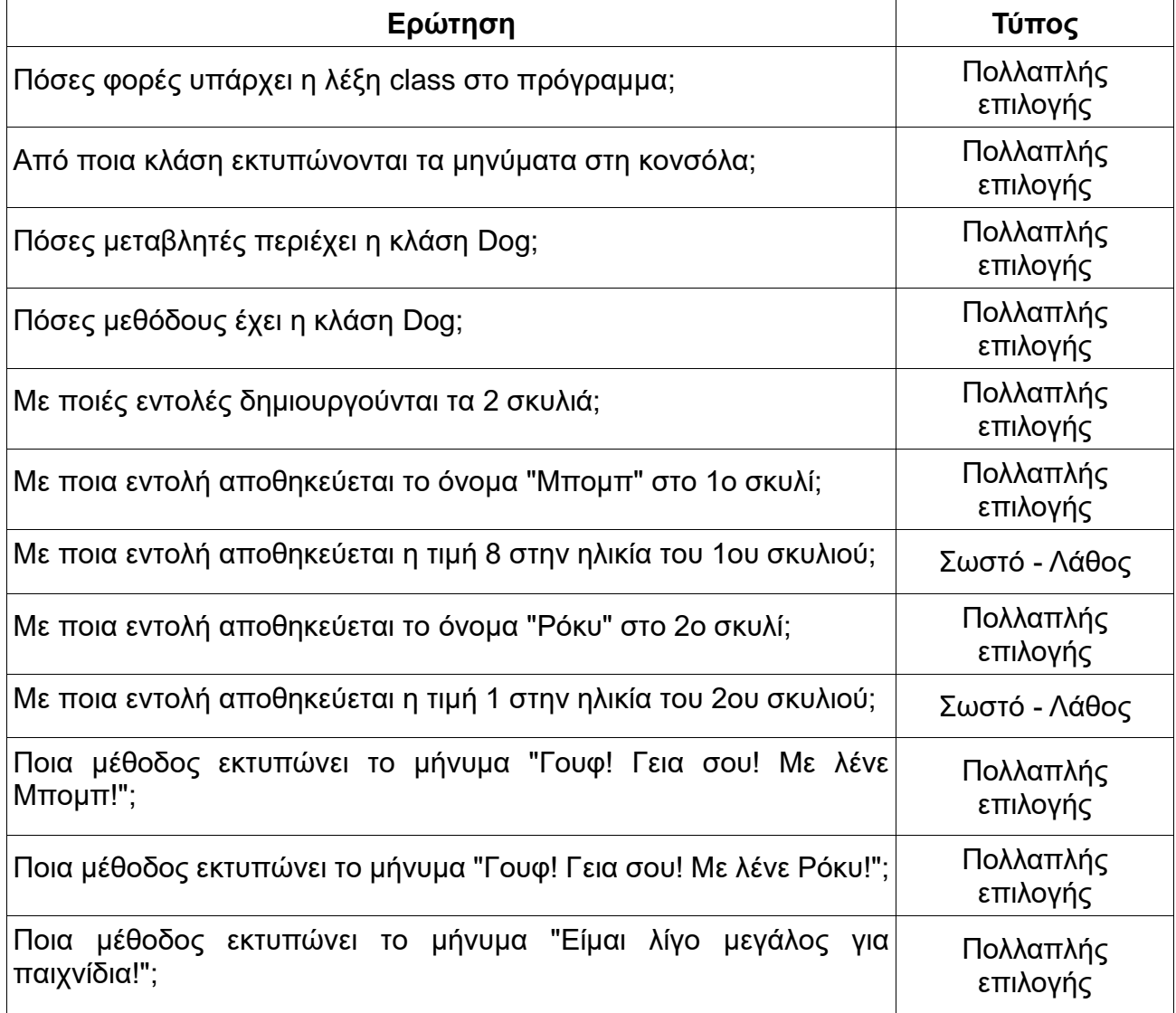

#### **Πίνακας 10: Ερωτήσεις δραστηριότητας 2**

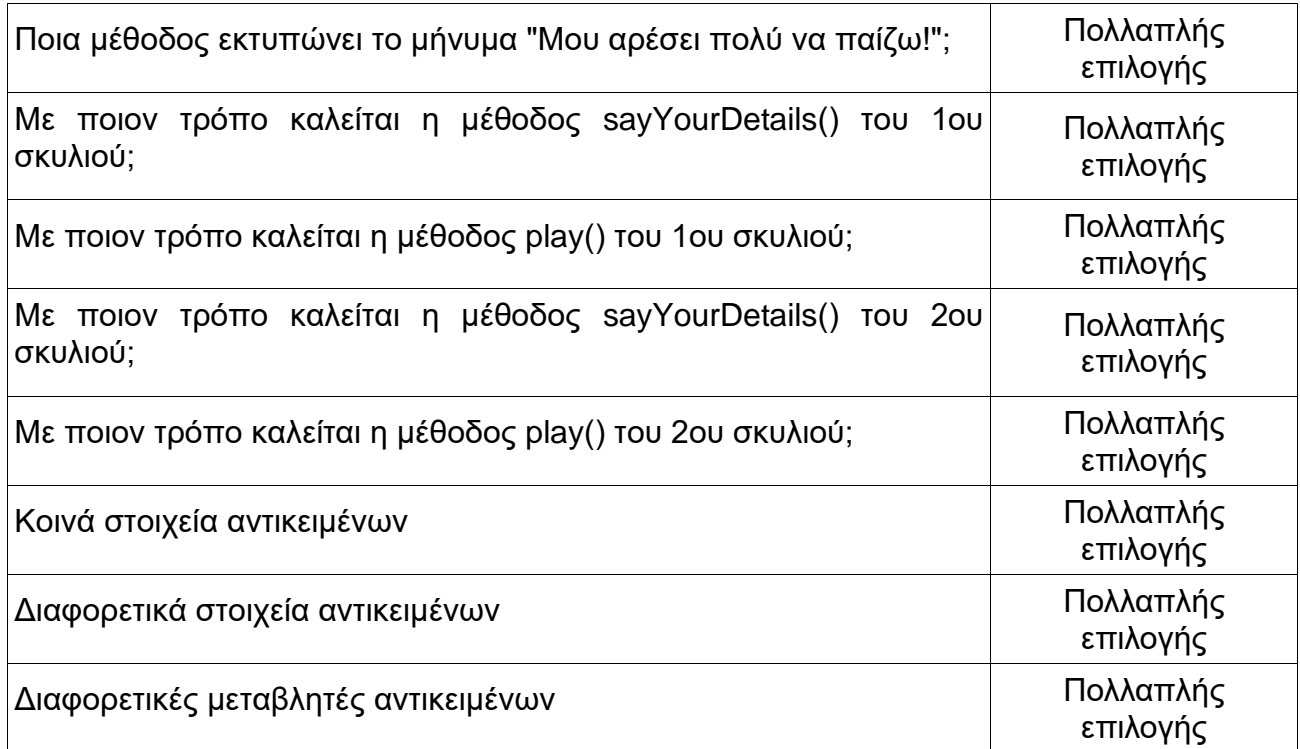

### **6.3.7.2 Δραστηριότητα - «Είμαι ένα αντικείμενο, γιατί με μπερδεύουν με την κλάση;»**

Η δραστηριότητα είναι τύπου Lesson. Περιέχει έναν συνδυασμό εκπαιδευτικού περιεχομένου και ερωτήσεων σχετικά με τα χαρακτηριστικά των κλάσεων και των αντικειμένων στη γλώσσα προγραμματισμού java. Οι ερωτήσεις δίνουν έμφαση στις διαφορές και ομοιότητες των δύο παραπάνω εννοιών. Αποτελούνται από ερωτήσεις πολλαπλής επιλογής, ανοιχτού τύπου και σωστού-λάθους.

### **6.3.7.3 Πηγή πληροφορίας - «Η ζωή της Java είναι γεμάτη από αντικείμενα»**

«Η ζωή της Java είναι γεμάτη από αντικείμενα» είναι μία πηγή πληροφορίας τύπου Book. Αποτελείται από δύο σελίδες με επιπλέον επεξήγηση σχετικά με τις έννοιες της ενότητας. Αρχικά παρουσιάζεται ένα σενάριο και ερωτήσεις πάνω σε αυτό.

Σήμερα ήταν μία πολύ περίεργη μέρα στο σχολείο. Στην ώρα του προγραμματισμού, η κυρία Ειρήνη ξεκίνησε το μάθημα κάνοντας σχεδόν μία φιλοσοφική ερώτηση προς τους μαθητές της: "Τι είναι ένα αντικείμενο;".

Τι πιστεύεις ότι απάντησαν οι μαθητές της κυρίας Ειρήνης;

Ακούστηκαν πάρα πολλές ιδέες στην τάξη. "Κάτι που μπορούμε να πιάσουμε!" είπε ο Μανώλης και συμπλήρωσε η Νεφέλη "Άρα μπορούμε και να το δούμε!", "ή ίσως και να το μυρίσουμε!" είπε η Μαρία. Τελευταίος πετάχτηκε ο Κώστας "Έγώ πάντως αν βρωμάει και είναι λερωμένο, ούτε να το μυρίσω θέλω, ούτε να το πιάσω!".

#### **Εικόνα 44: Σενάριο «Η ζωή της Java είναι γεμάτη από αντικείμενα»**

Σκοπός είναι ο εκπαιδευόμενος να κατανοήσει τα αντικείμενα στη java με παραδείγματα και γεγονότα της πραγματικής ζωής. Σχετικά με το σενάριο, ο εκπαιδευόμενος καλείται να απαντήσει σε ερωτήσεις όπως:

- Μπορείς να σκεφτείς κάτι που δεν είναι αντικείμενο;
- Σκέψου κι άλλα πράγματα από την πραγματική ζωή, έμψυχα ή άψυχα, που στον κόσμο του προγραμματισμού μπορούν να θεωρηθούν αντικείμενα.
- Αν θεωρήσουμε έναν άνθρωπο ως αντικείμενο, μπορείς να σκεφτείς μερικές properties και methods του;

Επίσης, δίνονται επεξηγήσεις:

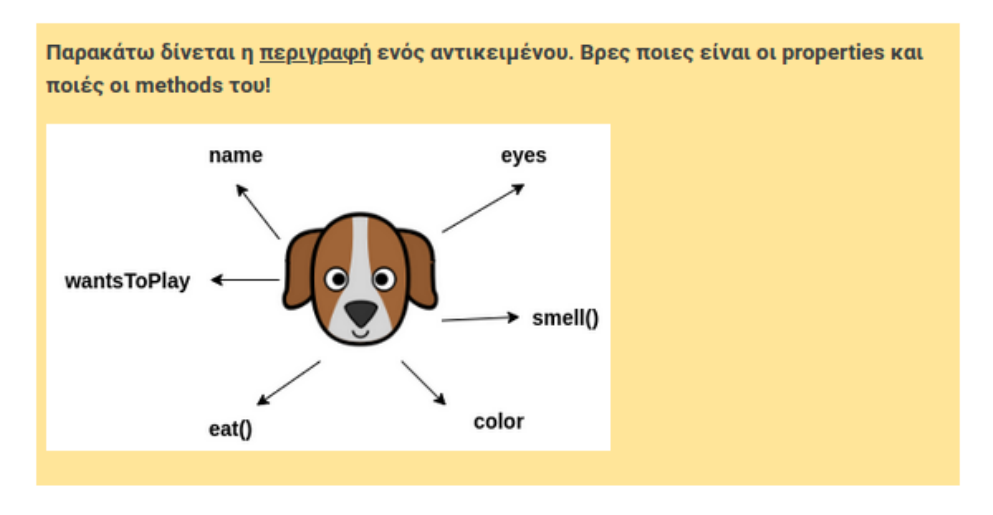

#### **Εικόνα 45: Επεξήγηση αντικειμένου**

και παρουσιάζεται κώδικας σε java:

Μαθητοκεντρική προσέγγιση στην εξ αποστάσεως εκμάθηση της γλώσσας προγραμματισμού JAVA

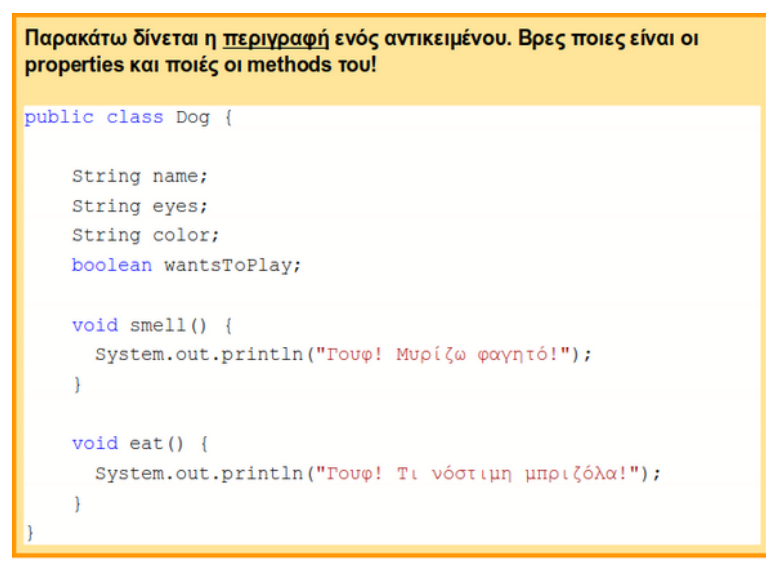

**Εικόνα 46: Κώδικας κλάσης Dog**

Αυτή η πηγή πληροφορίας είναι συμπληρωματική προς τις προηγούμενες δραστηριότητες για τη βαθύτερη κατανόηση των αντικειμένων και κλάσεων στη java.

# **7. ΑΞΙΟΛΟΓΗΣΗ ΠΡΟΤΕΙΝΟΜΕΝΗΣ ΠΡΟΣΕΓΓΙΣΗΣ**

### **7.1 Σκοπός - ερευνητικά ερωτήματα**

Το βασικό θέμα της ερευνητικής διαδικασίας είναι η αξιολόγηση της προτεινόμενης προσέγγισης στην εκμάθηση της γλώσσας προγραμματισμού Java και βασικών εννοιών του αντικειμενοστραφούς προγραμματισμού. Τα ερευνητικά ερωτήματα αποτελούν ένα από τα σημαντικότερα στάδια διεξαγωγής της μεθοδολογίας της έρευνας. Αυτό συμβαίνει, διότι μέσω αυτών των ερωτημάτων ο ερευνητής σχεδιάζει και δρομολογεί την έρευνά του. Ουσιαστικά πρόκειται για τις κατευθυντήριες γραμμές, οι οποίες βοηθούν στην έρευνα και αναδεικνύουν το βασικό θέμα της εργασίας.

Το μάθημα "Learner-Centered Java Education" απευθύνεται σε ενήλικες που επιθυμούν να μάθουν τη γλώσσα προγραμματισμού Java χωρίς να έχουν προγενέστερη γνώση σε αυτό το αντικείμενο. Χρησιμοποιούνται εναλλακτικές διδακτικές προσεγγίσεις, όπως το «Μαύρο-Κουτί» και δραστηριότητες που κινητοποιούν και ωθούν τον εκπαιδευόμενο προς την ενεργή εμπλοκή στην εκπαιδευτική διαδικασία [26]. Η ηλεκτρονική μάθηση, οι ΤΠΕ και το Σύστημα Διαχείρισης Μάθησης Moodle ενσωματώνονται στον μαθησιακό σχεδιασμό δίνοντας έμφαση στον μαθητή (μαθητοκεντρική προσέγγιση) και στην εκπαίδευση από απόσταση.

Το ενδιαφέρον της αξιολογικής διαδικασίας έχει εστιαστεί σε δύο άξονες. Πρώτον, έχει ως στόχο τη διερεύνηση της αποτελεσματικότητας της διδασκαλίας, δηλαδή αν οι εκπαιδευόμενοι έχουν κατανοήσει τις έννοιες και τα αντικείμενα του μαθήματος "Learner-Centered Java Education". Δεύτερον, έχει ως στόχο τη διερεύνηση της ορθότητας του μαθησιακού σχεδιασμού του μαθήματος και κατά πόσο καλύπτει τα χαρακτηριστικά που αναφέρθηκαν προηγουμένως.

Συνεπώς, η έρευνα στηρίζεται στα παρακάτω ερευνητικά ερωτήματα:

- η οργάνωση του μαθήματος προσφέρει ένα ευχάριστο και εποικοδομητικό περιβάλλον ώστε ο μαθητής να ολοκληρώσει το μάθημα και να έχει τη καλύτερη δυνατή εμπειρία στην εκμάθηση της Java και εννοιών του αντικειμενοστραφούς προγραμματισμού;
- οι δραστηριότητες που περιέχει το μάθημα προσελκύουν τον μαθητή και τον οδηγούν στον πειραματισμό με σκοπό την οικοδόμηση της γνώσης;
- υπάρχει συνοχή μεταξύ των θεμάτων του μαθήματος;
- η προσέγγιση «Μαύρο-Κουτί» εφαρμόζεται ορθά;
- η σχεδίαση του μαθήματος βασίζεται σε μία μαθητοκεντρική και εποικοδομητική προσέγγιση;
- η ανατροφοδότηση ωθεί τον μαθητή να πετύχει τους επιδιωκόμενους μαθησιακούς στόχους του μαθήματος;
- Οι εκπαιδευόμενοι νιώθουν ικανοποιημένοι μετά την ολοκλήρωση του μαθήματος;

## **7.2 Το δείγμα**

Το δείγμα το οποίο επιλέχθηκε για την διεξαγωγή της παρούσας έρευνας το αποτέλεσαν συνολικά οχτώ (8) άτομα. Τα πέντε (5) άτομα είναι σπουδαστές του τμήματος Πληροφορικής και Επικοινωνιών του ΕΚΠΑ που έχουν εμπειρία στον προγραμματισμό και στη γλώσσα

προγραμματισμού Java. Επίσης, έχουν παρακολουθήσει το μάθημα «Διδακτική της Πληροφορικής» και «Οι ΤΠΕ στη μάθηση» με αποτέλεσμα να έχουν γνώση περί μαθησιακού σχεδιασμού, χρήση εκπαιδευτικών μεθόδων σε ένα μάθημα Πληροφορικής και εναλλακτικές διδακτικές προσεγγίσεις για τη διδασκαλία και εκμάθηση προγραμματισμού. Οι «Ειδικοί της Διδακτικής» αξιολογούν το εκπαιδευτικό υλικό και το μάθημα με βάση τον μαθησιακό του σχεδιασμό και την ορθή χρήση των μεθόδων που χρησιμοποιούνται.

Τα υπόλοιπα τρία (3) άτομα αποτελούν τους εκπαιδευόμενους του μαθήματος. Είναι ενήλικες που έχουν ως στόχο την εκμάθηση της γλώσσας προγραμματισμού Java αλλά πριν την διεκπεραίωση του μαθήματος δεν είχαν κάποια εμπειρία στον προγραμματισμό. Τη χρονική στιγμή που επιλέχθηκαν για την παρακολούθηση του μαθήματος "Learner-Centered Java Education", μόλις είχαν ξεκινήσει τη παρακολούθηση ενός προγράμματος εκπαίδευσης σε ιδιωτικό φορέα. Επίσης, οι δύο από τους τρεις δήλωσαν ότι δεν εργάζονταν, ενώ ο τρίτος εκπαιδευόμενος δήλωσε ότι εργάζεται ως ιδιωτικός υπάλληλος. Αξιολογούν το μάθημα ως προς την αποτελεσματικότητα του και την κατανόηση των αντικειμένων του.

## **7.3 Ερευνητικά εργαλεία**

Ως εργαλεία, για την αξιολόγηση του μαθησιακού σχεδιασμού και της αποτελεσματικότητας του μαθήματος "Learner-Centered Java Education", επιλέχθηκαν το ερωτηματολόγιο και οι απαντήσεις των μαθητών στις δραστηριότητες / ερωτήσεις κατά τη διεκπεραίωση του μαθήματος.

Δημιουργήθηκαν δύο ερωτηματολόγια για την αξιολόγηση του μαθήματος. Οι ερωτήσεις που τα ερωτηματολόγια περιείχαν ήταν κλειστού και ανοικτού τύπου. Το πρώτο ερωτηματολόγιο περιείχε έντεκα (11) ερωτήσεις και χρησιμοποιήθηκε για την αξιολόγηση του εκπαιδευτικού υλικού και του σχεδιασμού του μαθήματος από τους «Ειδικούς της Διδακτικής» Το δεύτερο χρησιμοποιήθηκε για την αξιολόγηση του μαθήματος από τους εκπαιδευόμενους και περιείχε δεκαεννέα (19) ερωτήσεις.

Επίσης, έγινε συλλογή των αποτελεσμάτων από τις απαντήσεις των εκπαιδευόμενων στις δραστηριότητες που παρέχει η πλατφόρμα Moodle. Τα αποτελέσματα μπορούν να χρησιμοποιηθούν για την ανάδειξη της επίδοσης των μαθητών και την αξιολόγηση της αποτελεσματικότητας του μαθήματος.

### **7.4 Αποτελέσματα**

Τα αποτελέσματα προκύπτουν από τις δύο έρευνες και από τις βαθμολογίες των δραστηριοτήτων που εκπόνησαν οι τρεις εκπαιδευόμενοι κατά τη διάρκεια του μαθήματος.

## **7.4.1 Βαθμολογίες**

Το μάθημα "Learner-Centered Java Education" περιέχει δραστηριότητες του Moodle, οι οποίες παρέχουν τη δυνατότητα βαθμολόγησης των μαθητών. Ο κάθε εκπαιδευόμενος απάντησε σε ερωτήσεις πολλαπλής επιλογής σε τρεις δραστηριότητες τύπου Quiz και υλοποίησε τέσσερις εργασίες. Η βαθμολογία για τα Quiz παράγεται αυτόματα από το σύστημα ενώ οι εργασίες αξιολογούνται και βαθμολογούνται από τον εκπαιδευτή.

Οι ενότητες 3 (Πρώτο Πρόγραμμα), 4 (Μεταβλητές) και 5 (Συνθήκες) περιέχουν από ένα Quiz η κάθε μία. Η βαθμολογία των Quiz μπορεί να κυμανθεί από 0 έως 10. Τα αποτελέσματα των εκπαιδευόμενων ήταν αρκετά ενθαρρυντικά. Το Σχήμα 5 παρουσιάζει τις επιδόσεις των εκπαιδευόμενων σε κάθε Quiz. Όπως διαπιστώνεται όλοι οι εκπαιδευόμενοι είχαν υψηλές επιδόσεις που κυμαίνονται από 7 έως 10.

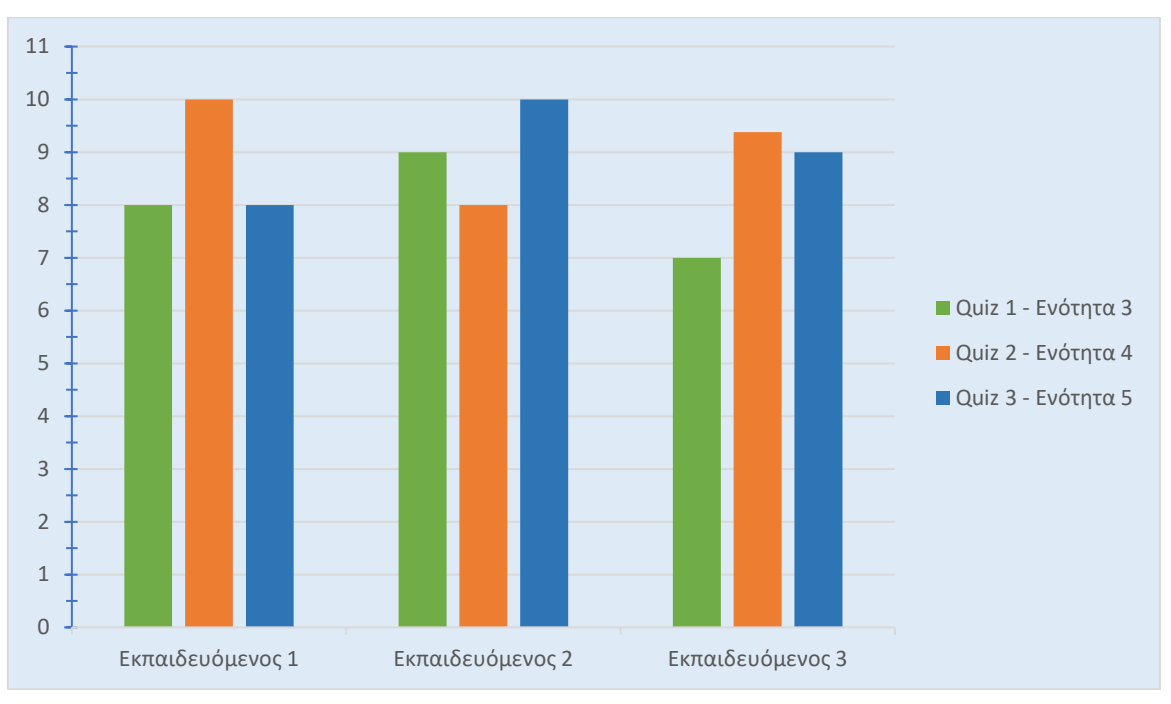

**Σχήμα 5: Επιδόσεις εκπαιδευόμενων στα Quiz**

Επίσης, οι εκπαιδευόμενοι έπρεπε να διεκπεραιώσουν εργασίες και να τις αποστείλουν στον εκπαιδευτή μέσω της πλατφόρμας Moodle. Στη συνέχεια οι εργασίες αξιολογήθηκαν και βαθμολογήθηκαν από τον εκπαιδευτή. Όλες οι εργασίες ήταν προγραμματιστικές και οι μαθητές καλούνταν να δημιουργήσουν ένα μικρό πρόγραμμα σχετικά με το αντικείμενο της εκάστοτε ενότητας με άριστα το 100. Ομοίως, τα αποτελέσματα ήταν πολύ θετικά. Όλοι οι εκπαιδευόμενοι είχαν βαθμολογία μεγαλύτερη από 80 στα 100 (Σχήμα 6).

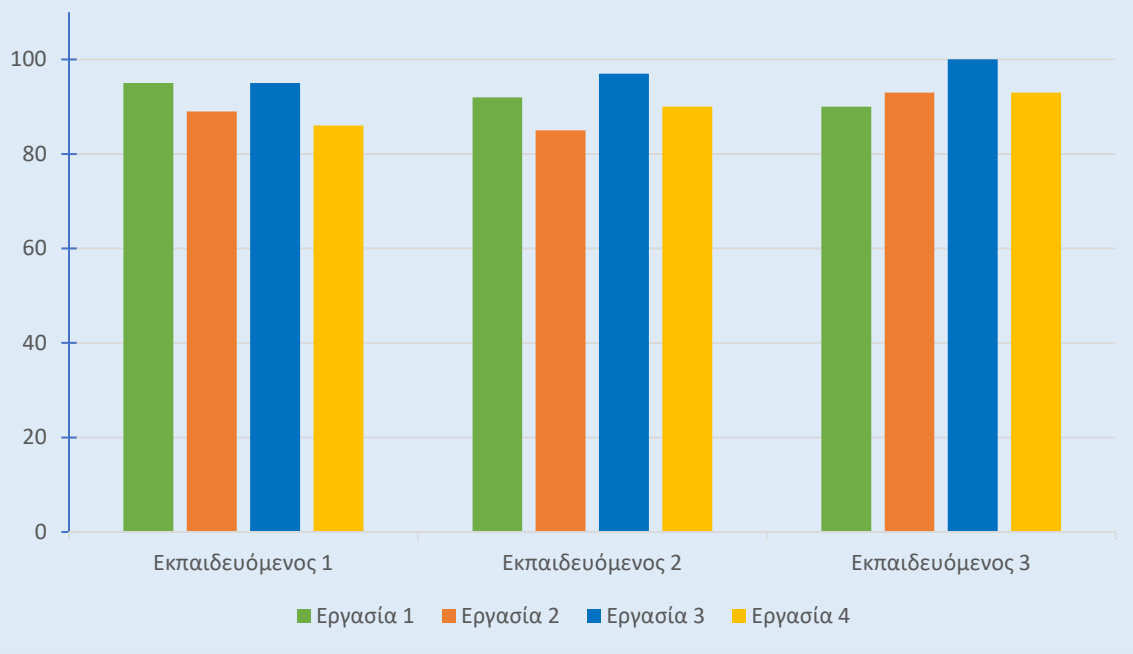

**Σχήμα 6: Επιδόσεις εκπαιδευόμενων στις Εργασίες**

# **7.4.2 1η έρευνα**

Οι πέντε «Ειδικοί της Διδακτικής» είχαν γνώσεις προγραμματισμού, αντικειμενοστραφούς προγραμματισμού και γνώριζαν τα αντικείμενα της γλώσσας προγραμματισμού Java. Όπως φαίνεται στο Σχήμα 7, το 80% των σπουδαστών απάντησαν ότι έχουν μέσο επίπεδο γνώσης στη γλώσσα Java ενώ το 20% απάντησε ότι βρίσκεται σε προχωρημένο επίπεδο.

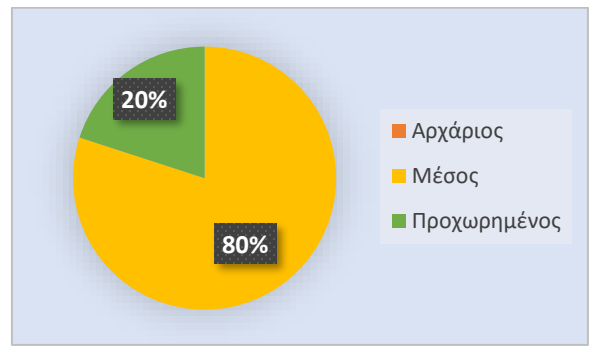

**Σχήμα 7: Επίπεδο γνώσης της Java**

Οι πρώτες δύο ενότητες του μαθήματος "Learner-Centered Java Education" είναι εισαγωγικές και δεν περιέχουν εκπαιδευτικά στοιχεία που βασίζονται στον εποικοδομισμό. Παρ' όλα αυτά, όλοι οι «ειδικοί» απάντησαν ότι είναι απαραίτητες για την προετοιμασία του περιβάλλοντος και την ενημέρωση του εκπαιδευόμενου σχετικά με το μάθημα. Η ενότητα 1 παρέχει στον εκπαιδευόμενο ενημέρωση σχετικά με τα αντικείμενα του μαθήματος. Επίσης, προσφέρει τη δραστηριότητα forum, μέσω της οποίας μπορεί να συμμετέχει και να θέτει νέα

ζητήματα σχετικά με οποιοδήποτε θέμα κατά τη διάρκεια του μαθήματος. Η ενότητα 2 προετοιμάζει τον μαθητή ώστε να εγκαταστήσει τα απαραίτητα προγράμματα που απαιτούνται για την έκβαση των επόμενων ενοτήτων.

Οι ενότητες 3 έχω 7 περιέχουν αντικείμενα της γλώσσας προγραμματισμού Java. Ζητήθηκε από τους «ειδικούς» να χαρακτηρίσουν τον βαθμό ικανοποίησής τους για κάθε θέμα του εκπαιδευτικού υλικού. Χρησιμοποιήθηκε η κλίμακα Likert με πέντε τιμές απαντήσεων από - 2 έως 2 όπου η τιμή 2 αντιστοιχεί σε «απόλυτα ικανοποιημένος» και η τιμή -2 αντιστοιχεί σε «καθόλου ικανοποιημένος».

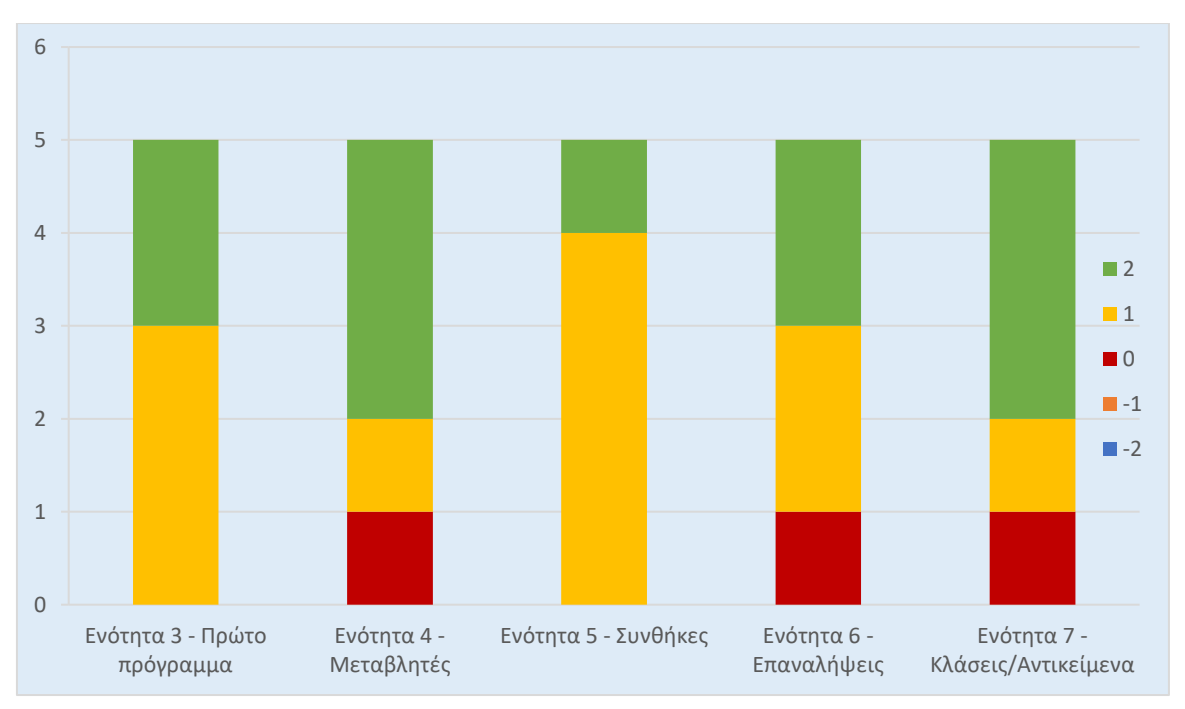

**Σχήμα 8: Βαθμός ικανοποίησης σε αντικείμενο ανά ενότητα**

Σε γενικές γραμμές οι σπουδαστές έμειναν ικανοποιημένοι σε όλες τις ενότητες. Οι ενότητες 3 και 5 είχαν περισσότερη ομοιογένεια καθώς οι σπουδαστές επέλεξαν τις τιμές 1 και 2. Στις υπόλοιπες ενότητες εμφανίστηκε μία μικρή ανομοιογένεια καθώς ένας στους πέντε επέλεξε τη τιμή 0 που χαρακτηρίζεται ως «μέτρια ικανοποιημένος». Παρ' όλα αυτά, στις ενότητες 4 και 7, οι τρεις στους πέντε επέλεξαν τη μέγιστη τιμή 2 και ένας στους πέντε επέλεξε την τιμή 1. Η ενότητα 6 περιείχε δύο απαντήσεις με τιμή 2 και δύο απαντήσεις με τιμή 1 (Σχήμα 8). Η ανομοιογένεια μπορεί να οφείλεται στο γεγονός ότι οι ενότητες 6 και 7 χρησιμοποιούν διαφορετικό μαθησιακό σχεδιασμό. Το γραφικό περιβάλλον του χρήστη αλλάζει και δεν γίνεται χρήση του eXeLearning όπως στις προηγούμενες ενότητες. Επίσης, σε αυτές τις ενότητες χρησιμοποιείται η διδακτική προσέγγιση «Μαύρο-Κουτί» (παράγραφος 3.3).

Η επόμενη ερώτηση αφορούσε τη συνοχή μεταξύ των θεμάτων / εννοιών. Χρησιμοποιήθηκε η κλίμακα Likert με τιμές από 1 έως 5 όπου η τιμή 5 αποτελεί τη μεγαλύτερη τιμή. Το 60% των σπουδαστών (τρεις) επέλεξε τη τιμή 4, με το υπόλοιπο 40% να διανέμεται ισότιμα στις τιμές 3 και 5 (Σχήμα 9).

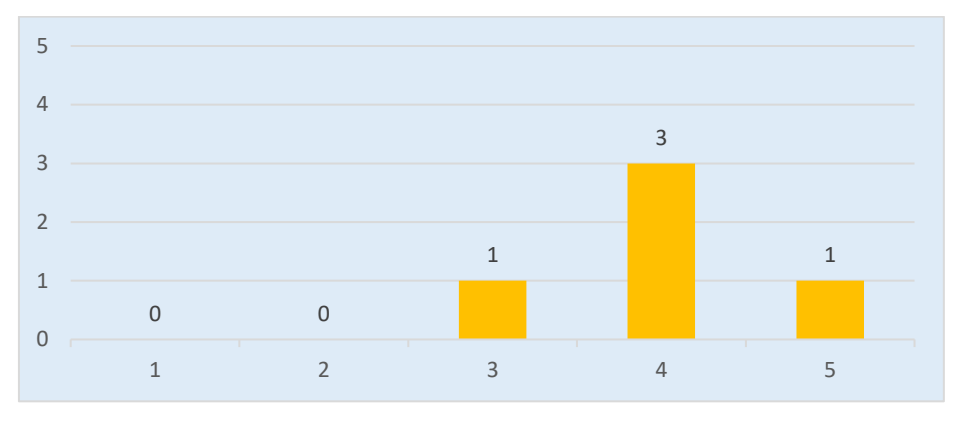

**Σχήμα 9: Βαθμός συνοχής θεμάτων / εννοιών**

Όλοι οι σπουδαστές θεωρούν ότι υπάρχει συνοχή μεταξύ των ενοτήτων. Οι σπουδαστές που επέλεξαν τις τιμές 3 και 4, θα ήθελαν να υπάρχει μεγαλύτερη συνοχή εντός των ενοτήτων, μεταξύ των δραστηριοτήτων. Πιο συγκεκριμένα, στην ενότητα 4 που αφορά τις μεταβλητές, θα ήθελαν να υπάρχει ένας συσχετισμός με παραδείγματα της καθημερινής ζωής όπως υλοποιείται στην ενότητα 7 με τα αντικείμενα.

Στη συνέχεια, ζητήθηκε από τους σπουδαστές να απαντήσουν σχετικά με τον βαθμό που θεωρούν ότι επιτυγχάνεται ο πειραματισμός και η οικοδόμηση της γνώσης στις ενότητες 3, 4 και 5. Οι ενότητες αυτές αρχικά παρουσιάζουν ένα πρόγραμμα. Στη συνέχεια, οι εκπαιδευόμενοι καλούνται να απαντήσουν σε ερωτήσεις και να υλοποιήσουν δραστηριότητες πάνω σε αυτό το πρόγραμμα. Χρησιμοποιήθηκε η κλίμακα Likert με τιμές από 1 έως 5. Ένας στους πέντε επέλεξε τη τιμή 5 ενώ οι υπόλοιποι τέσσερις μοιράστηκαν στις τιμές 3 και 4 (Σχήμα 10).

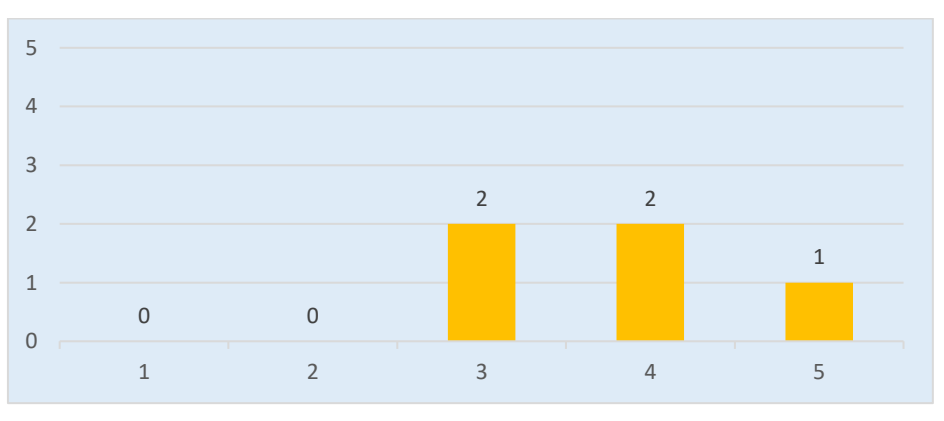

**Σχήμα 10: Βαθμός πειραματισμού και οικοδόμησης στις ενότητες 3, 4, 5**

Οι σπουδαστές σχολίασαν ότι επιτυγχάνεται ο πειραματισμός και η οικοδόμηση της γνώσης στις ενότητες 3, 4 και 5 μέσα από δραστηριότητες και παραδείγματα με κλιμακούμενο επίπεδο δυσκολίας. Η συσχέτιση των δραστηριοτήτων με τη πραγματική ζωή όπως

υλοποιείται στην ενότητα 5 είχε ως αποτέλεσμα θετικά σχόλια. Με βάση αυτό, θα προτιμούσαν να υπάρχει μόνο ένα πρόγραμμα το οποίο θα χρησιμοποιείται και θα αναπτύσσεται σε όλες τις ενότητες και όχι κάθε ενότητα να περιέχει ένα διαφορετικό πρόγραμμα. Επίσης, σε ορισμένα σημεία, προσφέρονται σύνδεσμοι, όπου ο εκπαιδευόμενος μεταβαίνει σε ιστοσελίδες με περιεχόμενο σχετικά με το αντικείμενο της ενότητας. Πολλές φορές, το περιεχόμενο αποτελείται από μεγάλο κείμενο, κάτι το οποίο αποτρέπει τον εκπαιδευόμενο να το διαβάσει.

Η επόμενη ερώτηση αφορούσε τη διδακτική προσέγγιση «Μαύρο-Κουτί» (παράγραφος 3.3). Ζητήθηκε από τους σπουδαστές να επιλέξουν μεταξύ των τιμών 1 έως 5 μίας κλίμακας Likert, σχετικά με το αν οι ενότητες 6 και 7 ακολουθούν σωστά τη συγκεκριμένη προσέγγιση.

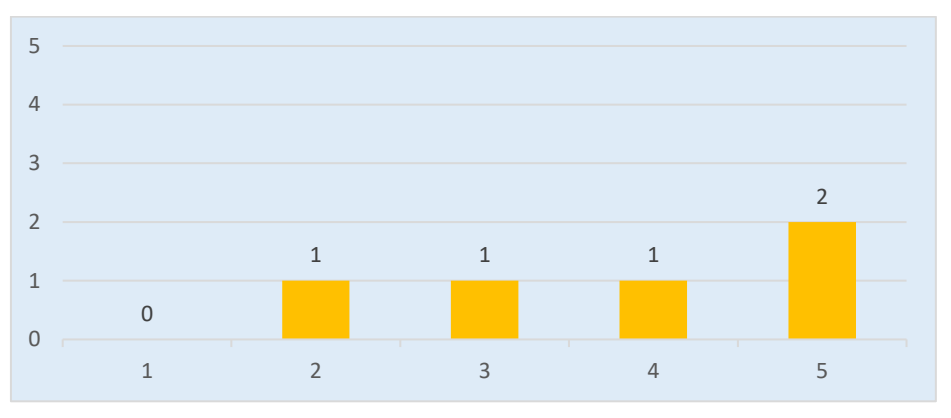

**Σχήμα 11: Βαθμός υλοποίησης της προσέγγισης «Μαύρο-Κουτί» στις ενότητες 6 και 7**

Οι απαντήσεις ήταν διασπαρμένες με 2 σπουδαστές να επιλέγουν ότι η προσέγγιση «Μαύρο-Κουτί» υλοποιείται σωστά. Οι δύο ενότητες ξεκινούν τον εκπαιδευτικό τους σχεδιασμό με τη συγκεκριμένη τεχνική και συνεχίζουν με δραστηριότητες όπου παρομοιάζεται το αντικείμενο της ενότητας με γεγονότα της πραγματικής ζωής. Οι σπουδαστές θα προτιμούσαν αυτές οι δραστηριότητες να προηγούνται της διδακτικής προσέγγισης «Μαύρο-Κουτί» ώστε να προκληθεί περισσότερο το ενδιαφέρον των μαθητών. Επίσης, θα προτιμούσαν να περιέχονται και άλλες δραστηριότητες όπως συμβαίνει στις προηγούμενες ενότητες και να μην βρίσκεται στο επίκεντρο η τεχνική «Μαύρο-Κουτί» αλλά να είναι συμπληρωματική. Συνεπώς, η ερώτηση περιείχε από μία απάντηση στις τιμές 2, 3 και 4 (Σχήμα 11).

Η πρώτη έρευνα ολοκληρώνεται με προτάσεις των «ειδικών» σχετικά με το σχεδιασμό και το εκπαιδευτικό υλικό του μαθήματος:

- Ύπαρξη ελληνικών υποτίτλων σε βίντεο που παρέχονται ως πηγές πληροφορίας
- Μεγαλύτερη καθοδήγηση για υλικό το οποίο δεν είναι στα ελληνικά
- Περισσότερες απλές ερωτήσεις σε δραστηριότητες με αυξημένο βαθμό δυσκολίας
- Προσθήκη επιπλέον περιγραφής σε δραστηριότητες ή τροποποίηση των τίτλων για μεγαλύτερη απλότητα
- Παροχή ενός σεναρίου στις ενότητες που περιέχουν τη προσέγγιση «Μαύρο-Κουτί»
- Οι σύνδεσμοι να οδηγούν σε πληροφορίες με λιγότερο κείμενο

• Προσθήκη περισσότερης θεωρίας στις ενότητες

### **7.4.3 2η έρευνα**

Σε αυτή την έρευνα συμμετείχαν οι τρεις εκπαιδευόμενοι του μαθήματος "Learner-Centered Java Education". Έχουν ληφθεί υπόψη το ερωτηματολόγιο που συμπλήρωσαν οι εκπαιδευόμενοι μετά το πέρας του μαθήματος και οι απαντήσεις τους στις δραστηριότητες του μαθήματος. Η έρευνα έχει ως στόχο τη διερεύνηση της αποτελεσματικότητας του μαθήματος. Η επίδοση των μαθητών μπορεί να διαπιστωθεί από τις δραστηριότητες του μαθήματος. Επίσης, εξετάζεται αν ο σχεδιασμός του μαθήματος, οι εκπαιδευτικές μέθοδοι και οι τεχνολογίες που έχουν χρησιμοποιηθεί, έχουν συνδεθεί αρμονικά ώστε να παρέχουν στο μαθητή ένα φιλικό και εποικοδομητικό περιβάλλον για την οικοδόμηση της γνώσης.

Όλοι οι εκπαιδευόμενοι δήλωσαν ότι δεν έχουν προγενέστερη γνώση σε θέματα προγραμματισμού και στη γλώσσα προγραμματισμού Java. Στη συνέχεια ζητήθηκε να χαρακτηρίσουν το βαθμό ικανοποίησής τους για κάθε ενότητα του μαθήματος. Χρησιμοποιήθηκε η κλίμακα Likert με τιμές από -2 έως 2, όπου η τιμή -2 αντιστοιχεί σε καθόλου ικανοποιημένος και η τιμή 2 αντιστοιχεί σε απόλυτα ικανοποιημένος. Τα αποτελέσματα έδειξαν ότι οι περισσότεροι εκπαιδευόμενοι έμειναν ικανοποιημένοι (Σχήμα 12).

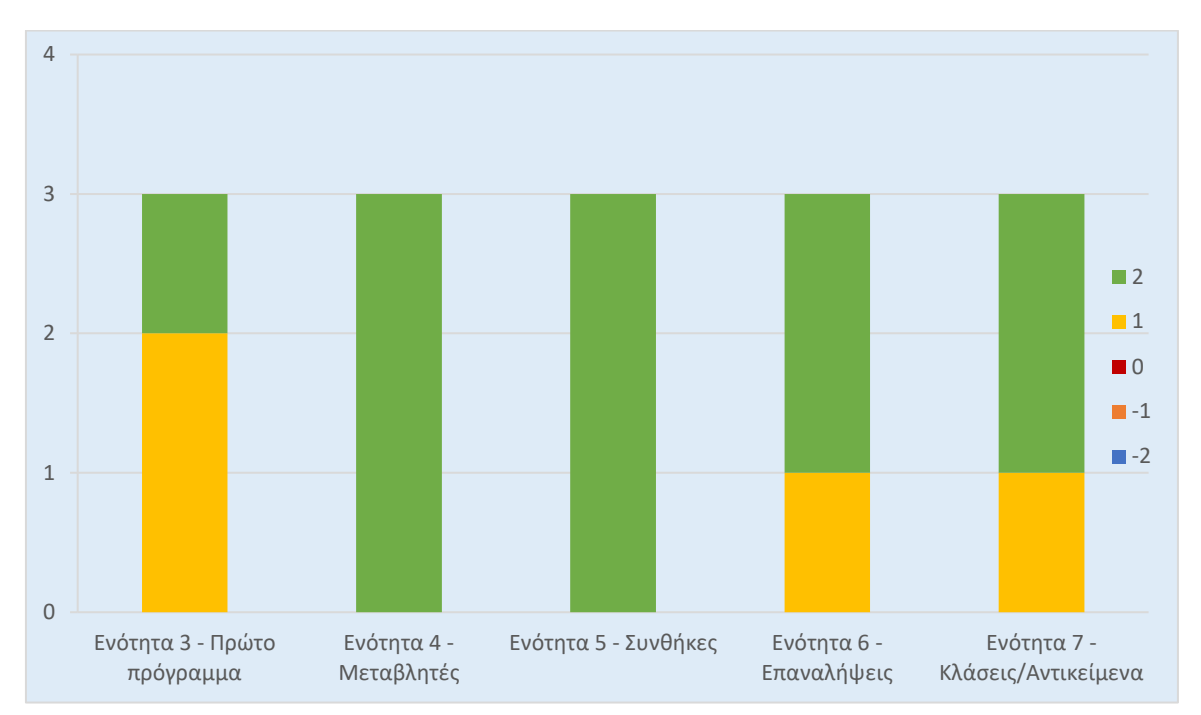

**Σχήμα 12: Βαθμός ικανοποίησης σε αντικείμενο ανά ενότητα**

Στη συνέχεια, ζητήθηκε από τους εκπαιδευόμενους να κρίνουν ως προς τη συνοχή τα θέματα / έννοιες των ενοτήτων. Χρησιμοποιήθηκε η κλίμακα Likert με τιμές 1 έως 5. Οι δύο στους τρεις επέλεξαν τη τιμή μέγιστη τιμή 5, ενώ ένας επέλεξε τη τιμή 4 (Σχήμα 13). Κατά τη γνώμη

τους, η κάθε ενότητα παρουσίαζε ένα διαφορετικό αντικείμενο και οι έννοιες είχαν συνοχή μεταξύ τους. Θα προτιμούσαν να υπάρχει ένα μήνυμα που να ενημερώνει ότι η ενότητα ολοκληρώθηκε πριν γίνει η μετάβασή τους στην επόμενη ενότητα που παρουσιάζει διαφορετικό αντικείμενο.

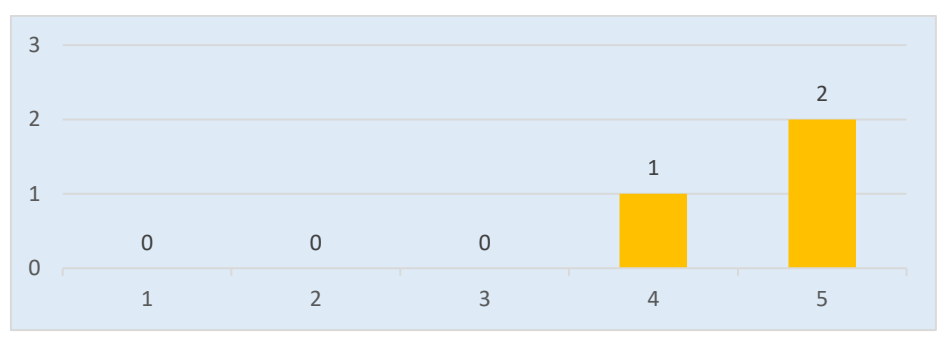

**Σχήμα 13: Βαθμός συνοχής θεμάτων / εννοιών**

Η επόμενη ερώτηση αφορούσε την κατανόηση των δραστηριοτήτων στις ενότητες 3, 4 και 5. Οι εκπαιδευόμενοι μπορούσαν να επιλέξουν τις τιμές «Πλήρως», «Πολύ», «Μέτρια», «Λίγο» και «Καθόλου» για κάθε μία από τις τρεις ενότητες. Σύμφωνα με τους μαθητές, οι δραστηριότητες των ενοτήτων 4 (Μεταβλητές) και 5 (Συνθήκες) ήταν «Πλήρως» κατανοητές από όλους τους και οι δραστηριότητες της ενότητας 3 (Πρώτο πρόγραμμα) ήταν «Πολύ» κατανοητές (Σχήμα 14).

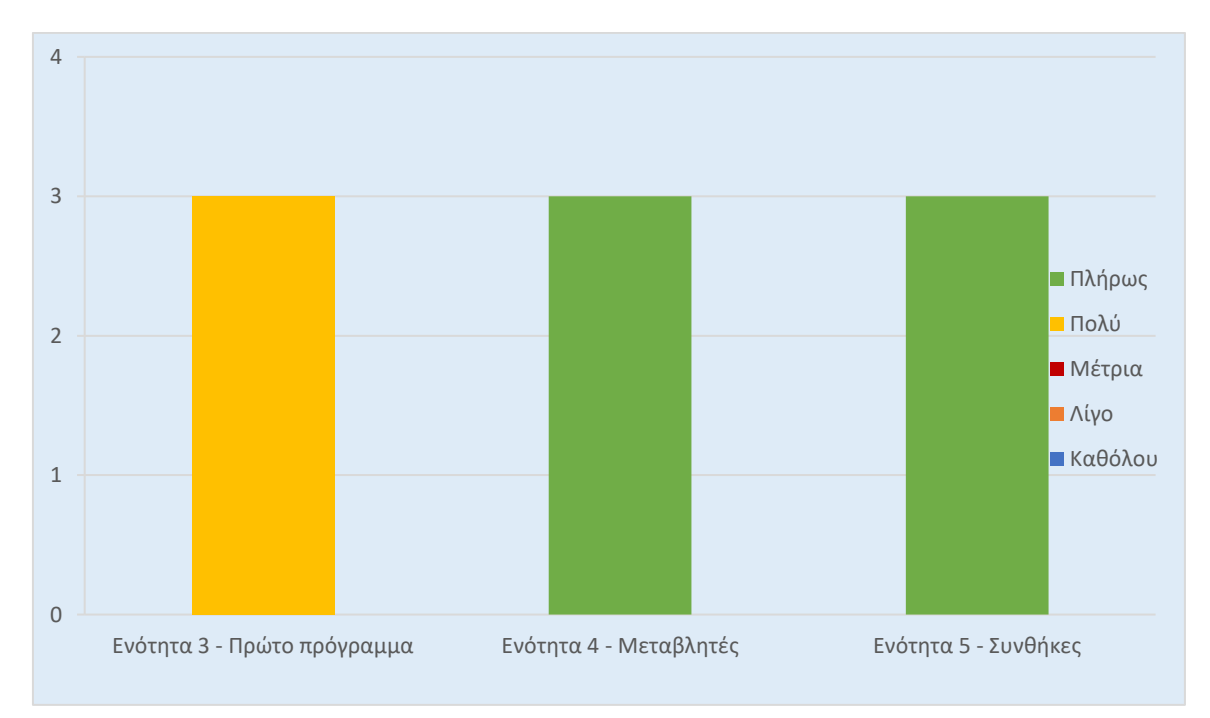

**Σχήμα 14: Βαθμός κατανόησης δραστηριοτήτων σε ενότητες 3, 4 και 5**

Οι δύο επόμενες ερωτήσεις αφορούσαν τις δραστηριότητες όλων των ενοτήτων. Αρχικά, ζητήθηκε να επιλέξουν κατά πόσο οι δραστηριότητες είναι επαρκείς για την εκμάθηση των θεμάτων ανά ενότητα. Χρησιμοποιήθηκε η ίδια κλίμακα Likert με την προηγούμενη ερώτηση. Στις ενότητες 3 και 7 οι μαθητές επέλεξαν τη τιμή «Πολύ» ενώ στην ενότητα 6 επέλεξαν τη τιμή «Πλήρως». Η ενότητα 4 είχε μία επιλογή «Πλήρως» και δύο επιλογές «Πολύ», ενώ η ενότητα 5 είχε ακριβώς τα αντίστροφα αποτελέσματα με μία επιλογή «Πολύ» και δύο επιλογές «Πλήρως» (Σχήμα 15).

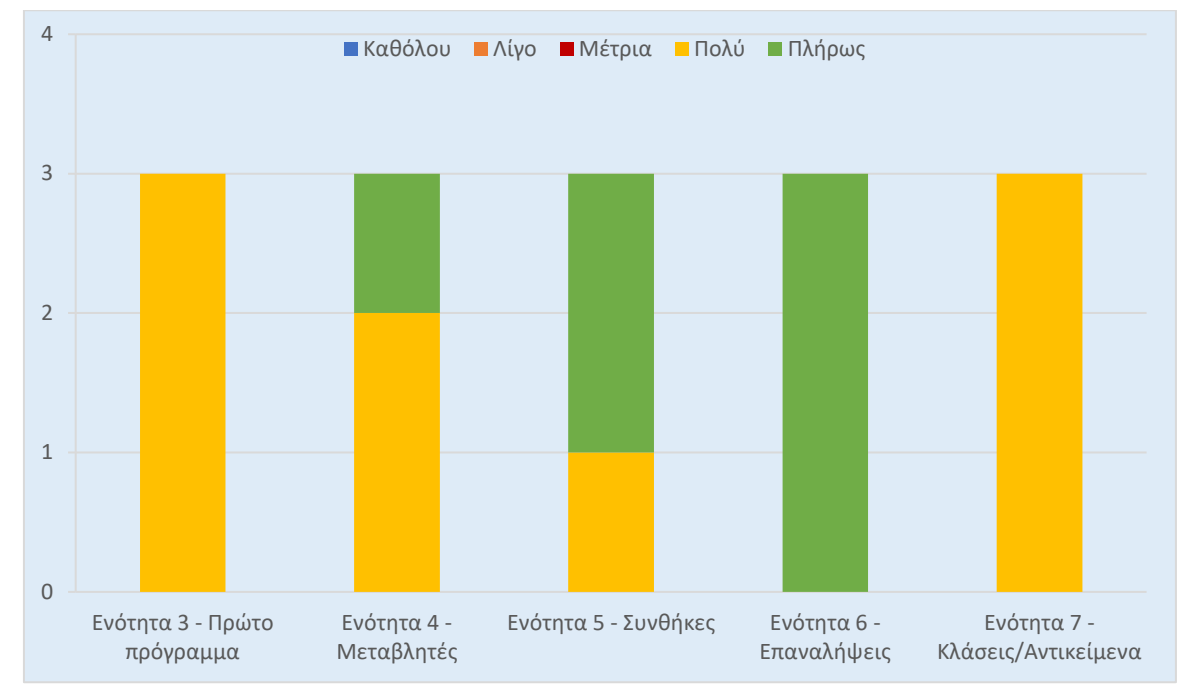

**Σχήμα 15: Επάρκεια δραστηριοτήτων ανά ενότητα**

Έπειτα, ζητήθηκε να απαντήσουν στην ερώτηση αν ο πειραματισμός και οι δραστηριότητες καλύπτουν τα προσδοκώμενα μαθησιακά αποτελέσματα σε κάθε ενότητα. Οι μαθητές είχαν να επιλέξουν μεταξύ των τιμών «Πολύ», «Μέτρια» και «Λίγο». Όλοι επέλεξαν την τιμή «Πολύ» για τις ενότητες 5 (Συνθήκες), 6 (Επαναλήψεις) και 7 (Κλάσεις / Αντικείμενα). Στις ενότητες 3 (Πρώτο πρόγραμμα) και 4 (Μεταβλητές) ένας επέλεξε «Πολύ» και δύο επέλεξαν «Μέτρια» (Σχήμα 16).

Μαθητοκεντρική προσέγγιση στην εξ αποστάσεως εκμάθηση της γλώσσας προγραμματισμού JAVA

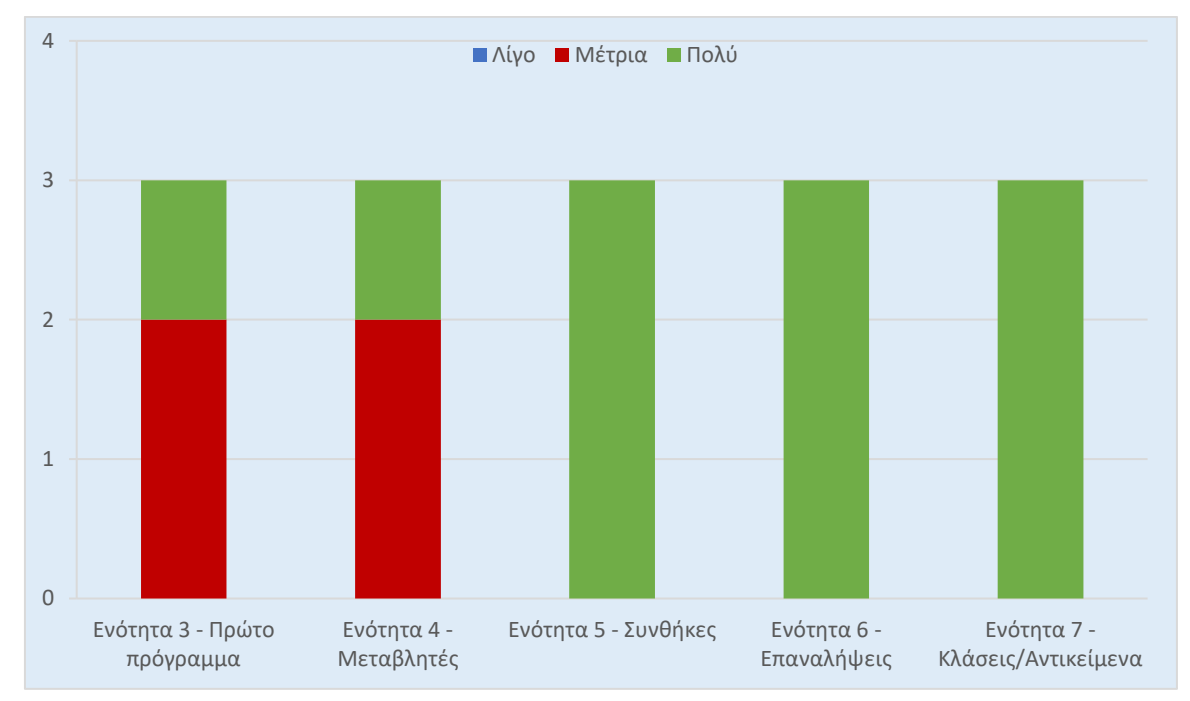

**Σχήμα 16: Κάλυψη μαθησιακών αποτελεσμάτων ανά ενότητα**

Στη συνέχεια, οι εκπαιδευόμενοι ερωτήθηκαν αν η ανατροφοδότηση κατά τη διεκπεραίωση των δραστηριοτήτων λειτουργεί βοηθητικά. Οι απαντήσεις τους ήταν θετικές και οι τρεις μαθητές σχολίασαν ότι μπορούσαν να απαντήσουν ξανά σε ερωτήσεις που είχαν απαντήσει λανθασμένα. Πιο συγκεκριμένα, οι δραστηριότητες τύπου Lesson που παρέχει το Moodle, παρέχουν τη δυνατότητα δρομολόγησης του χρήστη με βάση τις απαντήσεις του. Έτσι, σε περίπτωση που κάποιος επιλέξει λανθασμένη απάντηση τότε πρέπει να δοκιμάσει ξανά ένα πρόγραμμα και να προσπαθήσει εκ νέου μέχρι να κάνει τη σωστή επιλογή.

Η διδακτική προσέγγιση «Μαύρο-Κουτί» (παράγραφος 3.3) φάνηκε αρκετά ενδιαφέρουσα και σύμφωνα με τους μαθητές, τους βοήθησε να κατανοήσουν τις έννοιες που παρουσιάζονται στις συγκεκριμένες ενότητες. Πιστεύουν ότι οι ερωτήσεις στη δραστηριότητα αυτή ήταν επαρκείς και ότι τους φάνηκαν χρήσιμες ώστε να αφιερώσουν περισσότερο χρόνο από ότι θα έκαναν με άλλη προσέγγιση.

Οι ενότητες 3, 4 και 5 περιέχουν δραστηριότητες που έχουν δημιουργηθεί με τη πλατφόρμα eXeLearning, ενώ οι ενότητες 6 και 7 χρησιμοποιούν δραστηριότητες της πλατφόρμας Moodle. Ζητήθηκε από τους εκπαιδευόμενους να επιλέξουν ποια πλατφόρμα προτιμούν ως προς τα παρακάτω:

- Κατανόηση δραστηριοτήτων
- Πρακτική εξάσκηση πειραματισμός
- Ανατροφοδότηση
- Ευκολία χρήσης
- Ευχάριστος τρόπος εκπαίδευσης

Η πλατφόρμα eXeLearning προτιμήθηκε από τους σπουδαστές σε όλες τις κατηγορίες εκτός από τη πρακτική εξάσκηση – πειραματισμό. Η δημιουργία ιστοσελίδων με την πλατφόρμα

eXeLearning είναι αρκετά εύκολη, παρέχει αρκετές διαδραστικές δραστηριότητες και το αποτέλεσμα είναι ένα εύχρηστο περιβάλλον. Η πλατφόρμα Moodle παρέχει πειραματισμό με χρήση της διδακτικής προσέγγισης «Μαύρο-Κουτί» [26]. Επίσης, οι ενότητες 6 και 7 συνδέουν τα προγράμματα τους με παραδείγματα από τη πραγματική ζωή, κάτι το οποίο φάνηκε να προτιμούν οι μαθητές (Σχήμα 17).

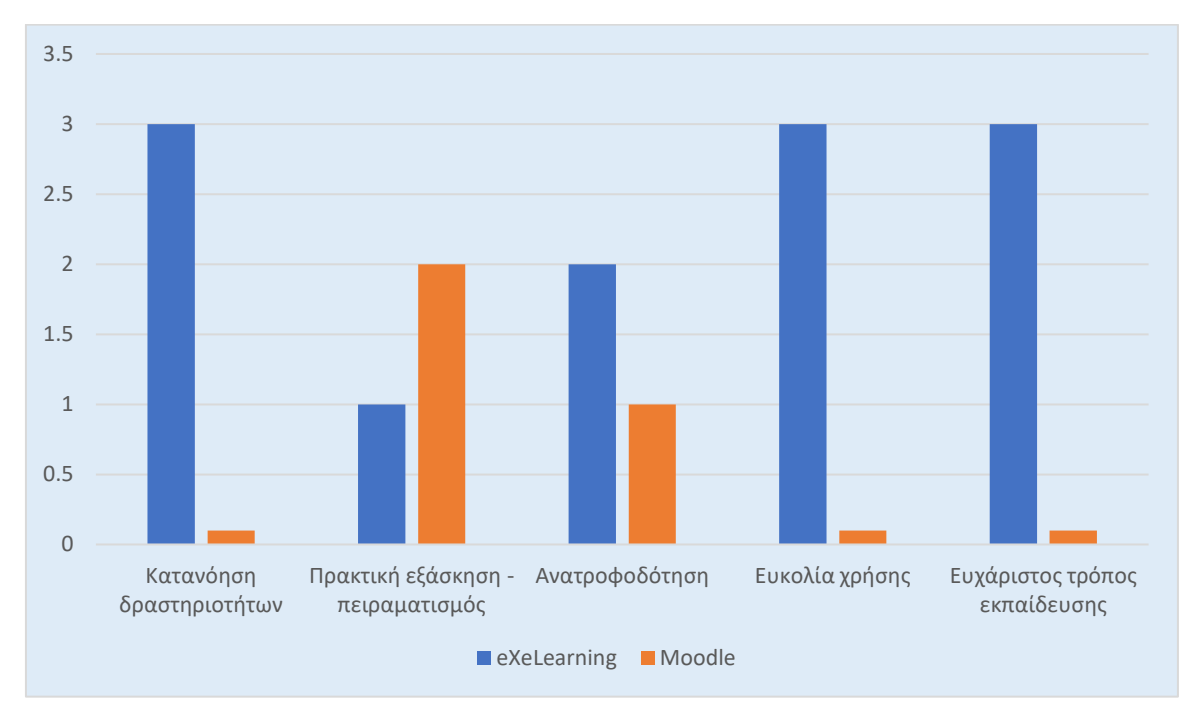

**Σχήμα 17: Προτίμηση πλατφόρμας**

Οι εκπαιδευόμενοι επέλεξαν πόσο ευχαριστημένοι έμειναν από το μάθημα μετά την ολοκλήρωση του. Χρησιμοποιήθηκε η κλίμακα Likert με τιμές «Πάρα πολύ», «Πολύ», «Μέτρια», «Λίγο» και «Πολύ λίγο». Όλοι οι μαθητές επέλεξαν τη τιμή «Πολύ». Η εξ αποστάσεως εκπαίδευση τους έδωσε τη δυνατότητα να ακολουθήσουν το δικό τους ρυθμό κατά την οικοδόμηση της γνώσης. Οι δραστηριότητες προσέφεραν ένα διαδραστικό και ευχάριστο τρόπο αλληλεπίδρασης ενεργοποιώντας τους μαθητές προς την αναζήτηση περαιτέρω πληροφοριών. Ένας μαθητής ανέφερε ότι αντιμετώπισε ένα πρόβλημα στη 2<sup>η</sup> ενότητα κατά την εγκατάσταση των προγραμμάτων και θα επιθυμούσε να υπάρχουν περισσότερες οδηγίες σε αυτό το αντικείμενο.

# **8. ΣΥΜΠΕΡΑΣΜΑΤΑ-ΕΠΕΚΤΑΣΕΙΣ**

### **8.1 Συμπεράσματα της έρευνας**

Συνοψίζοντας θα μπορούσαμε να πούμε ότι η εξέλιξη του Διαδικτύου και των νέων τεχνολογιών έχουν επηρεάσει τον τομέα της Εκπαίδευσης. Οι διαδικτυακές πλατφόρμες, όπως η πλατφόρμα Moodle, προσφέρουν δυνατότητες υποστήριξης μαθημάτων που βασίζονται στις σύγχρονες θεωρίες μάθησης.

Η διδασκαλία του προγραμματισμού αποτελεί ένα εξειδικευμένο αντικείμενο στη Διδασκαλία της Πληροφορικής. Περιέχει έννοιες οι οποίες, πολλές φορές, κατανοούνται δύσκολα από μαθητές που δεν έχουν το απαιτούμενο υπόβαθρο. Ακόμα και στην εκπαίδευση δια ζώσης, οι εκπαιδευόμενοι αντιμετωπίζουν δυσκολίες κατά τη διδασκαλία του προγραμματισμού. Η εκπαίδευση από απόσταση παρουσιάζει δυσκολίες και απαιτεί προσεκτικό μαθησιακό σχεδιασμό και αξιοποίηση ευέλικτων και εύχρηστων περιβαλλόντων.

Το μάθημα "Learner-Centered Java Education" που αναπτύχθηκε στη συγκεκριμένη διπλωματική εργασία, προσφέρει την εξ αποστάσεως εκμάθηση της γλώσσας προγραμματισμού Java με μαθητοκεντρική προσέγγιση. Έπειτα από την έρευνα που έγινε και τα αποτελέσματα που συλλέχθηκαν, μπορούμε να εξάγουμε ασφαλή συμπεράσματα για την προτεινόμενη προσέγγιση που υλοποιήθηκε. Ο στόχος ήταν να υλοποιηθεί ένα μάθημα που οδηγεί τον εκπαιδευόμενο στην οικοδόμηση της γνώσης χρησιμοποιώντας νέες τεχνολογίες και εναλλακτικές προσεγγίσεις στη διδασκαλία του προγραμματισμού.

Πιο συγκεκριμένα, ο μαθησιακός σχεδιασμός ακολουθεί μία μαθητοκεντρική προσέγγιση και στηρίζεται στον εποικοδομισμό. Πολλές δραστηριότητες ενεργοποιούν τον μαθητή και τον καθοδηγούν να πειραματιστεί και να οικοδομήσει τη γνώση. Οι εναλλακτικές προσεγγίσεις όπως το «Μαύρο-Κουτί» (παράγραφος 3.3) προσφέρουν στον εκπαιδευόμενο τη δυνατότητα πειραματισμού με κώδικα και κινητοποιούν το ενδιαφέρον του. Από την πρώτη στιγμή, οι μαθητές καλούνται να επιλέξουν και να εγκαταστήσουν μόνοι τους τα εργαλεία που χρειάζονται για την διεκπεραίωση των δραστηριοτήτων. Επίσης, τους δίνεται η άνεση του χρόνου ώστε ο κάθε μαθητής να εμβαθύνει όσο επιθυμεί σε κάθε αντικείμενο.

Οι δραστηριότητες παρέχουν ανατροφοδότηση στον εκπαιδευόμενο. Ορισμένες φορές, ο εκπαιδευόμενος παραπέμπεται σε μία ιστοσελίδα με πληροφορίες σχετικά με τη συγκεκριμένη δραστηριότητα. Οι «Ειδικοί της Διδακτικής» σχολίασαν αντί το υλικό καθώς και συνδέσεις σε βίντεο θα μπορούσαν να αντικατασταθούν με επιπλέον δραστηριότητες.

Λόγω των προβλημάτων που αντιμετώπισε ένας μαθητής κατά τη διαδικασία εγκατάστασης των προγραμμάτων, κρίνεται σημαντικό να υπάρχουν πιο αναλυτικές οδηγίες. Επιπρόσθετα, παρατηρήθηκε ότι ο συσχετισμός των θεμάτων / εννοιών με παραδείγματα της πραγματικής ζωής προσέφερε μεγαλύτερο ενθουσιασμό στους μαθητές και θα μπορούσε να χρησιμοποιηθεί σε όλες τις ενότητες.

Η συλλογή των αποτελεσμάτων από τις δραστηριότητες ανέδειξε ότι οι εκπαιδευόμενοι είχαν υψηλή επίδοση και κατανόησαν τα αντικείμενα και τις έννοιες του μαθήματος. Αυτό είχε ως αποτέλεσμα την ενθάρρυνση και την προσωπική εμπλοκή των εκπαιδευόμενων σε όλη τη διάρκεια του μαθήματος.

Η τελική εικόνα που μένει στους μαθητές είναι η ικανοποίησή τους έπειτα από την ολοκλήρωση του μαθήματος. Νιώθουν ότι παρακολούθησαν ένα μάθημα σε φιλικό και

εύχρηστο περιβάλλον το οποίο παρέχει ενδιαφέροντα εργαλεία για την οικοδόμηση της γνώσης. Θα πρέπει όμως να ληφθεί υπόψη ότι η εκμάθηση της γλώσσας προγραμματισμού Java ήταν ένα νέο αντικείμενο για τους μαθητές και διακατέχονταν από ενθουσιασμό και περιέργεια καθ' όλη τη διάρκεια του μαθήματος.

### **8.2 Μελλοντικές επεκτάσεις**

Το μάθημα "Learner-Centered Java Education" παρουσιάζει μία αρχική προσέγγιση στην εκπαίδευση της γλώσσας προγραμματισμού Java σε εισαγωγικές έννοιες. Μελλοντικοί στόχοι είναι η βελτίωση της σχεδίασης του μαθήματος και η προσθήκη νέων αντικειμένων / εννοιών.

Πιο συγκεκριμένα, το μάθημα περιέχει ενότητες που παρουσιάζουν τις αρχικές έννοιες της γλώσσας προγραμματισμού Java. Επόμενος στόχος είναι η προσθήκη ενοτήτων με επιπλέον αντικείμενα / έννοιες όπως δημιουργία μεθόδων, δομές δεδομένων, κληρονομικότητα, πολυμορφισμός, σύνδεση ενός προγράμματος με βάση δεδομένων, ανάγνωση χαρακτήρων από πληκτρολόγιο και ανάγνωση/εγγραφή από αρχεία.

Σχετικά με τον σχεδιασμό και σύμφωνα με την ανατροφοδότηση από τους «Ειδικούς της Διδακτικής» μέσω των ερωτηματολογίων, μεταγενέστερο βήμα είναι η δημιουργία επιπλέον δραστηριοτήτων. Τα βίντεο που προσφέρονται ως πηγή πληροφορίας έχουν δυνατότητα να αντικατασταθούν με διαδραστικά βίντεο ενεργοποιώντας ακόμα περισσότερο το μαθητή. Οι θετικές εντυπώσεις από τη προσέγγιση «Μαύρο-Κουτί» (παράγραφος 3.3) οδηγούν σε εύρεση και προσθήκη επιπλέον εναλλακτικών προσεγγίσεων στο μάθημα.

Επιπρόσθετα, η ενσωμάτωση των Web 2.0 εργαλείων θα ωφελήσει και θα παρέχει μία θετική εμπειρία όπου οι εκπαιδευόμενοι θα έχουν την ευκαιρία να συνεργάζονται, να ανταλλάσσουν πληροφορίες και να επιλύουν προβλήματα που σχετίζονται με την καθημερινότητα.

Το μάθημα "Learner-Centered Java Education" μπορεί να επεκταθεί και να χρησιμοποιηθεί σε ένα κανονικό πρόγραμμα σπουδών ενός πανεπιστημιακού ή εκπαιδευτικού ιδρύματος με σκοπό την εκμάθηση της γλώσσας προγραμματισμού Java ή του προγραμματισμού γενικότερα. Το μάθημα δύναται να υλοποιηθεί εξ ολοκλήρου με εκπαίδευση από απόσταση ή σε ένα μεικτό μοντέλο διδασκαλίας.

# **ΠΑΡΑΡΤΗΜΑ Ι**

### Αρχική Σελίδα Συστήματος Moodle

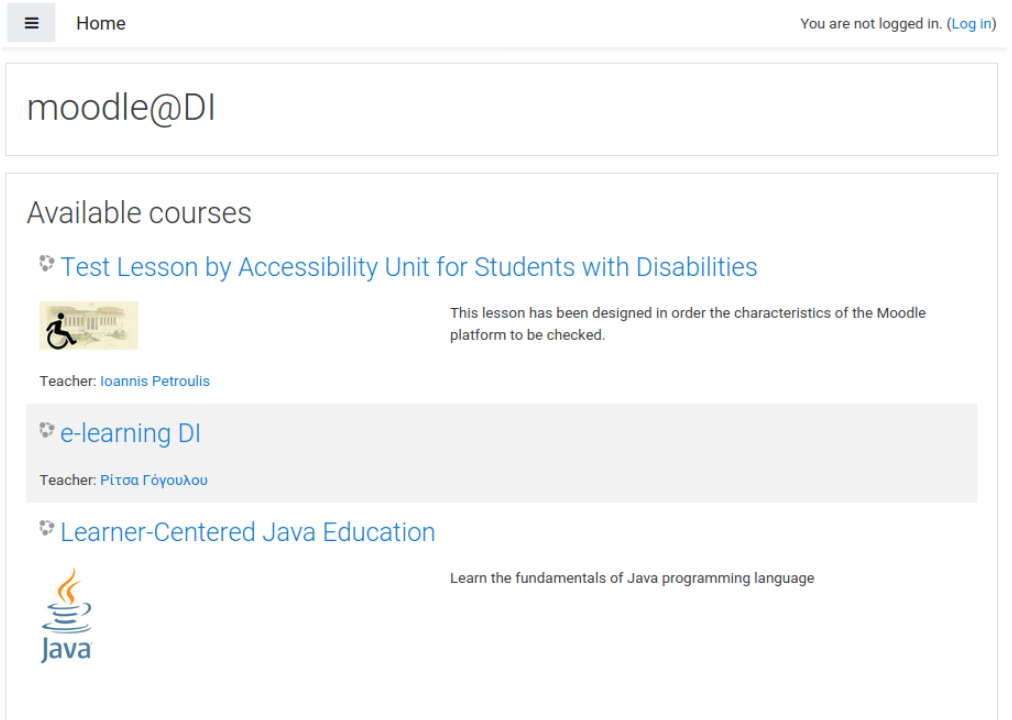

### Είσοδος στο Σύστημα Διαχείρισης Μάθησης Moodle

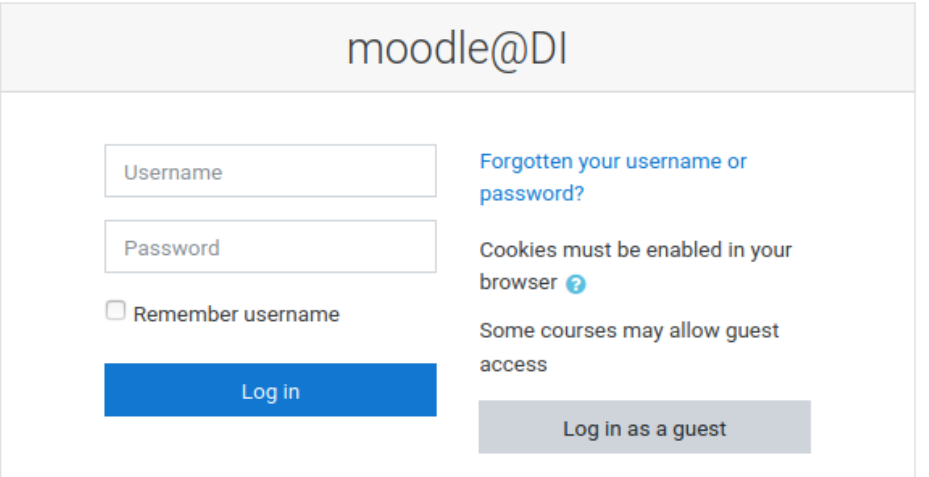

# Σελίδα εμφάνισης των μαθημάτων

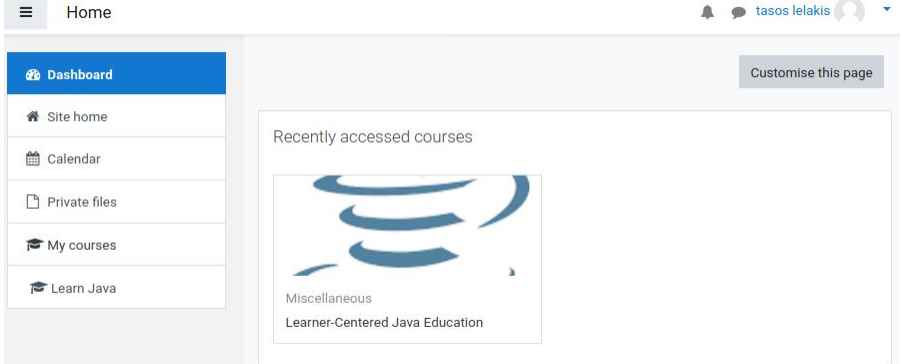

# Μενού Moodle

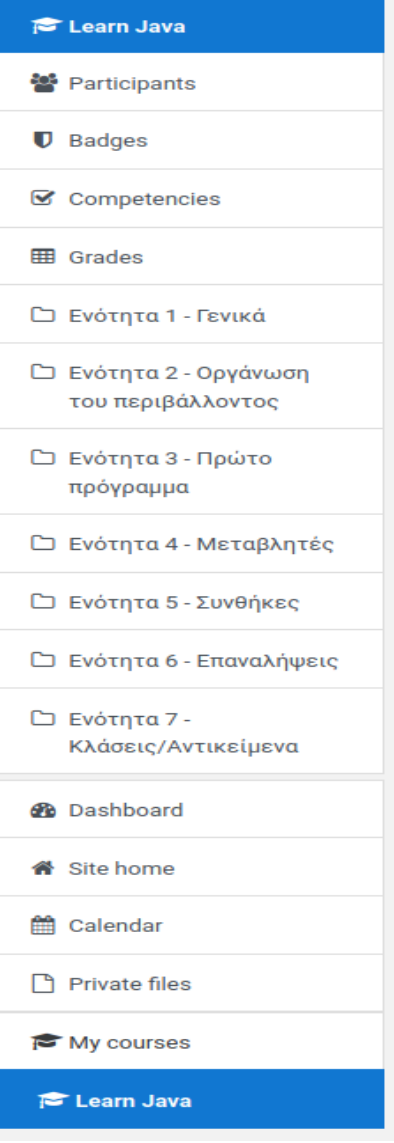

1 <sup>η</sup> Ενότητα

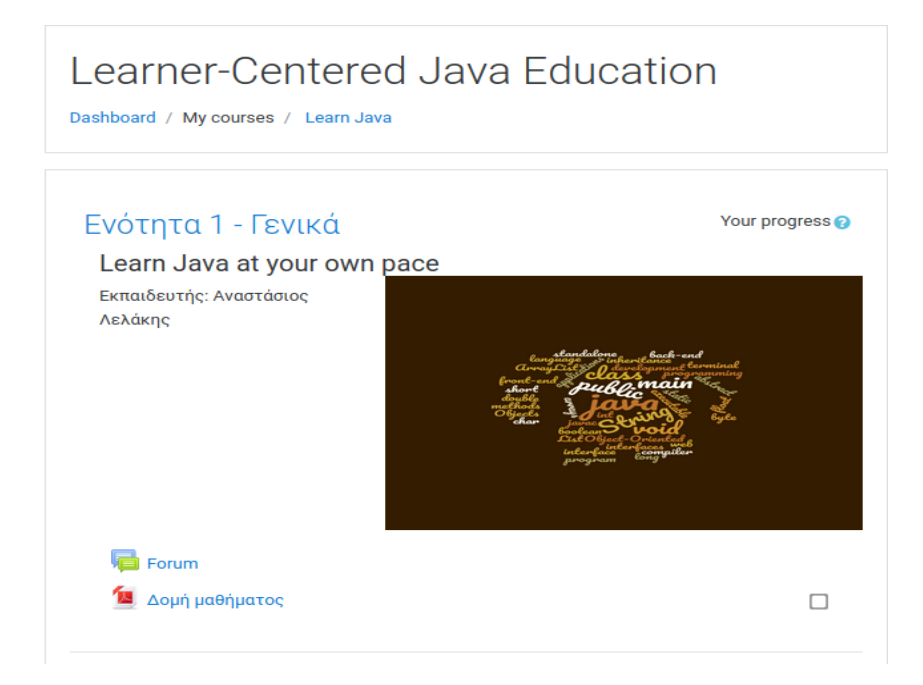

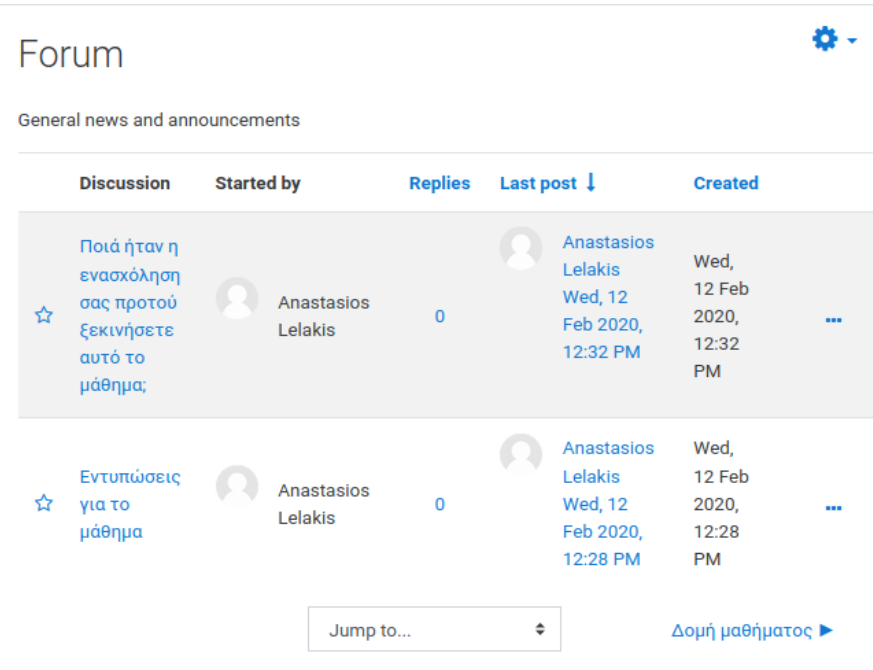

#### **Syllabus**

#### Μάθημα: Learner-centered Java Education

#### Στόχοι του μαθήματος:

Ο κύριος στόχος του μαθήματος είναι να διδάξει τους μαθητές τα βασικά της γλώσσας προγραμματισμού Java. Άλλοι στόχοι είναι να εκπαιδεύσει τους μαθητές ώστε να μπορούν να σκέφτονται με αλγοριθμικό τρόπο, να μπορούν να αναλύουν καθημερινά προβλήματα ώστε να τα μετατρέπουν σε αλγοριθμικά βήματα και στο τέλος να τα υλοποιούν στη γλώσσα προγραμματισμού Java. Οι μαθητές θα μάθουν τα βασικά στοιχεία της γλώσσας προγραμματισμού. Θα μάθουν να γράφουν, να μεταγλωτίζουν απλά προγράμματα Java σε ένα IDE. Δεν απαιτείται προγενέστερη γνώση.

#### Δομή μαθήματος:

Το μάθημα έχει την δομή των θεματικών ενοτήτων. Ένας μαθητής πρέπει να ολοκληρώσει όλες τις ενότητες με τον δικό του ρυθμό. Απαιτούνται 5-7 ώρες για κάθε ενότητα.

#### Αξιολόγηση:

Οι μαθητές θα αξιολογηθούν βασιζόμενη στα παρακάτω:

- Quiz  $(20\%)$
- $\bullet$  Lesson (30%)
- Assignment (50%)

Για την επιτυχή ολοκλήρωση του μαθημάτος απαιτείται βαθμός 60%.

#### Περιεχόμενο μαθήματος:

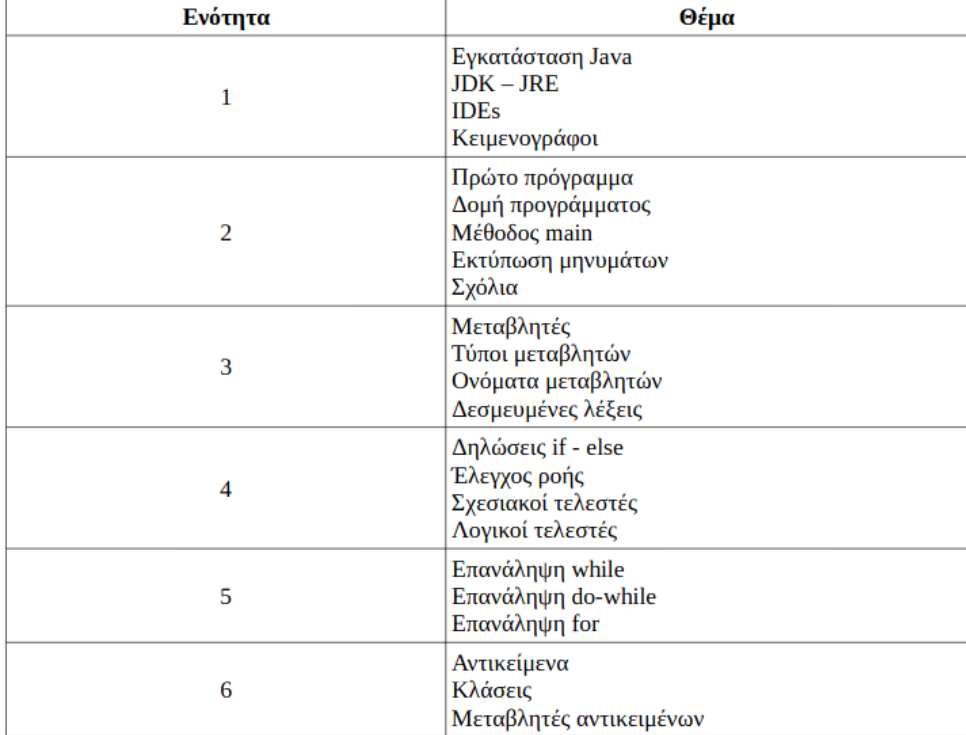

#### <mark>2<sup>η</sup> Ενότητα</mark>

## Ενότητα 2 - Οργάνωση του περιβάλλοντος

#### Μαθησιακοί στόχοι:

- 1. Να μπορεί να εγκαταστήσει τη γλώσσα προγραμματισμού java.
- 2. Να εξηγεί τη διαφορά μεταξύ JDK και JRE.
- 3. Να μπορεί να εγκαταστήσει ένα IDE.

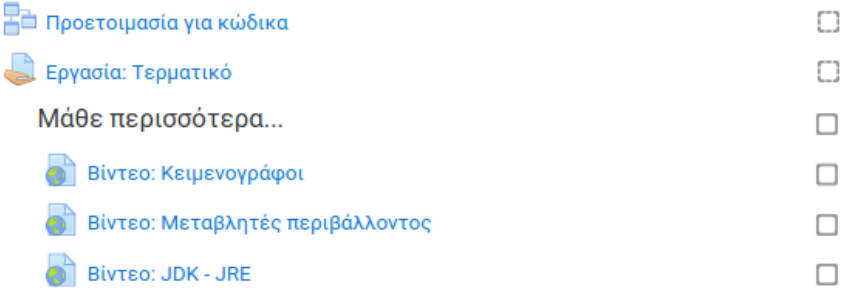

#### Προετοιμασία για κώδικα

# Προετοιμασία για κώδικα Διαδικασία Ανάπτυξης

Τι χρειάζεται για να γράψεις Java στον υπολογιστή;

Αρχικά χρειάζονται να υπάρχουν διαθέσιμα ορισμένα εργαλεία. Πρέπει ο υπολογιστής έχει εγκατεστημένα ορισμένα προγράμματα. Αυτή η διαδικασία είναι διαφορετική για κάθε λειτουργικό σύστημα. Η βασική ιδέα παραμένει η ίδια, τεχνικά όμως, ο τρόπος είναι διαφορετικός.

Οι εργασίες που πρέπει να ακολουθήσεις φαίνονται παρακάτω.

- 1. Εγκατάσταση ενός απλού κειμενογράφου για να γράφεις κώδικα.
- 2. Χρήση του τερματικού στον υπολογιστή για πληκτρολόγηση εντολών.
- 3. Εγκατάσταση του JDK (Java Development Kit).
- 4. Εγκατάσταση του Netbeans IDE.

#### Επόμενο

You have completed 0% of the lesson

#### Προετοιμασία για κώδικα Εργασία 1 - Εγκατάσταση κειμενογράφου

Υπάρχουν πολλοί κειμενογράφοι. Μπορείς να διαλέξεις αυτόν που σου αρέσει και είναι πιο βολικός. Παρακάτω φαίνονται ορισμένοι κειμενογράφοι. Επέλεξε έναν και εγκατέστησε τον στον υπολογιστή σου.

- Notepad++ (Για όλα τα λειτουργικά συστήματα)
- · BBEdit (macOS)
- · Gedit (Linux)

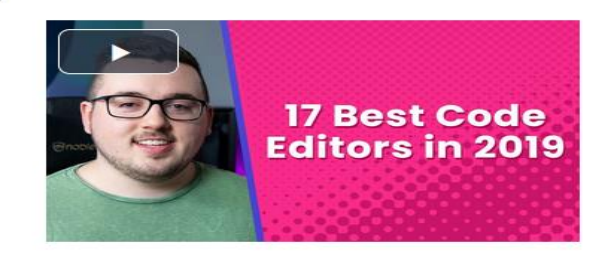

Επόμενο

You have completed 20% of the lesson

# Προετοιμασία για κώδικα Εργασία 2 - Τερματικό

Τα Windows έχουν το Command Prompt και το PowerShell. Το MacOS και το Linux έχουν το Terminal.

Για να κάνεις μία ενέργεια στο τερματικό χρειάζεται να πληκτρολογήσεις εντολές. Ψάξε στο διαδίκτυο τι κάνουν οι παρακάτω εντολές:

- $\bullet$  cd
- $\bullet$  dir  $\eta$  ls
- $emkdir$
- · delete
- $\bullet$  cp
- $emv$

Χρησιμοποίησε τις παραπάνω εντολές στο τερματικό του υπολογιστή σου για να καταφέρεις τα παρακάτω:

- εμφάνισε τα αρχεία που υπάρχουν στο φάκελο που βρίσκεσαι.
- δημιούργησε έναν νέο φάκελο.
- φτιάξε ένα απλό αρχείο τύπου .txt μέσα στο φάκελο που δημιούργησες.

Επόμενο

You have completed 40% of the lesson

# Προετοιμασία για κώδικα Εργασία 3 - Εγκατάσταση JDK

Πριν γράψεις τον πρώτο σου κώδικα java, χρειάζεται να υπάρχουν εγκατεστημένα στον υπολογιστή σου ορισμένα προγράμματα. Στην ουσία πρέπει η Java να είναι εγκατεστημένη στον υπολογιστή σου. Πριν όμως υλοποιήσεις κάποια εγκατάσταση, πρέπει να έχεις γνώσει τον προγραμμάτων που προσφέρονται από την Oracle, τον πάροχο της Java. Έτσι λοιπόν, αναζήτησε στο Διαδίκτυο πληροφορίες για τα παρακάτω:

- Τι είναι το JDK?
- Τι περιλαμβάνει το JDK?
- Ποιά η διαφορά του JDK με το JRE?

Στη συνέχεια κατέβασε το JDK από τον ιστότοπο της Oracle. Επέλεξε την έκδοση Java SE 8u221.

Ακολούθησε τις οδηγίες από τον ιστότοπο της Oracle για να υλοποιήσεις την εγκατάσταση.

Επόμενο

You have completed 60% of the lesson

# Προετοιμασία για κώδικα Εργασία 4 - Εγκατάσταση NetBeans IDE

Εκτός από έναν κειμενογράφο ή το τερματικό, συνήθως χρησιμοποιούνται εξελιγμένα προγράμματα για την παραγωγή κώδικα που ονομάζονται IDEs, Integrated Development Environments. Ένα αρκετά δημοφιλές IDE είναι το Netbeans. Χρησιμοποίησε τον παρακάτω σύνδεσμο για να μεταβείς στην ιστοσελίδα όπου μπορείς να κατεβάσεις το NetBeansIDE (Java SE):

#### Εγκατάσταση Netbeans IDE.

Τρέξε το εκτελέσιμο που κατέβασες και ακολούθησε τις οδηγίες εγκατάστασης που θα βρεις στο παρακάτω σύνδεσμο.

Οδηγίες εγκατάστασης.

Επόμενο

You have completed 80% of the lesson

# Προετοιμασία για κώδικα Congratulations - end of lesson reached

Well done!

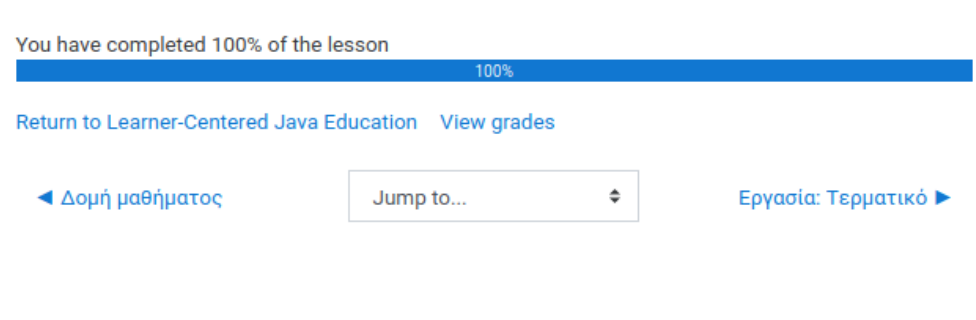

#### Εργασία: Τερματικό

# Εργασία: Τερματικό

Άνοιξε το τερματικό και πληκτρολόγησε τις εντολές που απαιτούνται για να δημιουργήσεις ένα φάκελο με όνομα "Java Exercises".

Προτείνεται να δημιουργήσεις αυτό το φάκελο μέσα στον φάκελο Έγγραφα/Documents.

Σε αυτή την εργασία, πρέπει να παραδώσεις ένα απλό .txt αρχείο με όνομα TerminalCommands.txt στο οποίο θα φαίνονται όλες οι εντολές που χρησιμοποίησες.

### **Submission status**

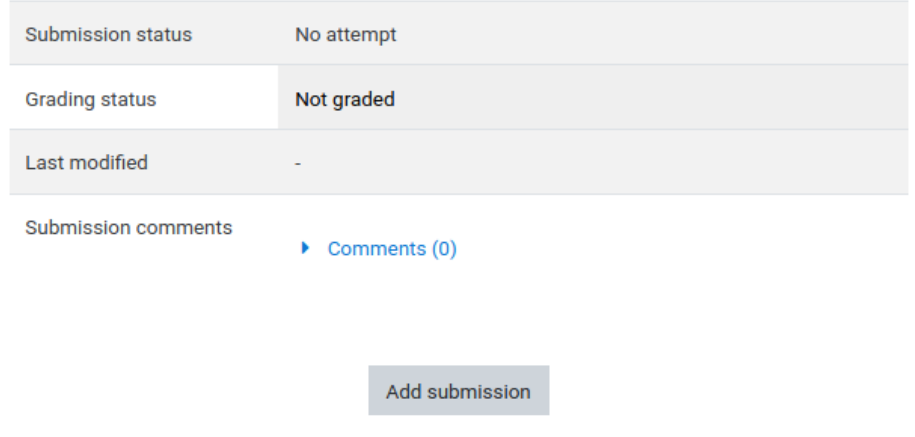

You have not made a submission yet.

#### Πηγές Πληροφορίας

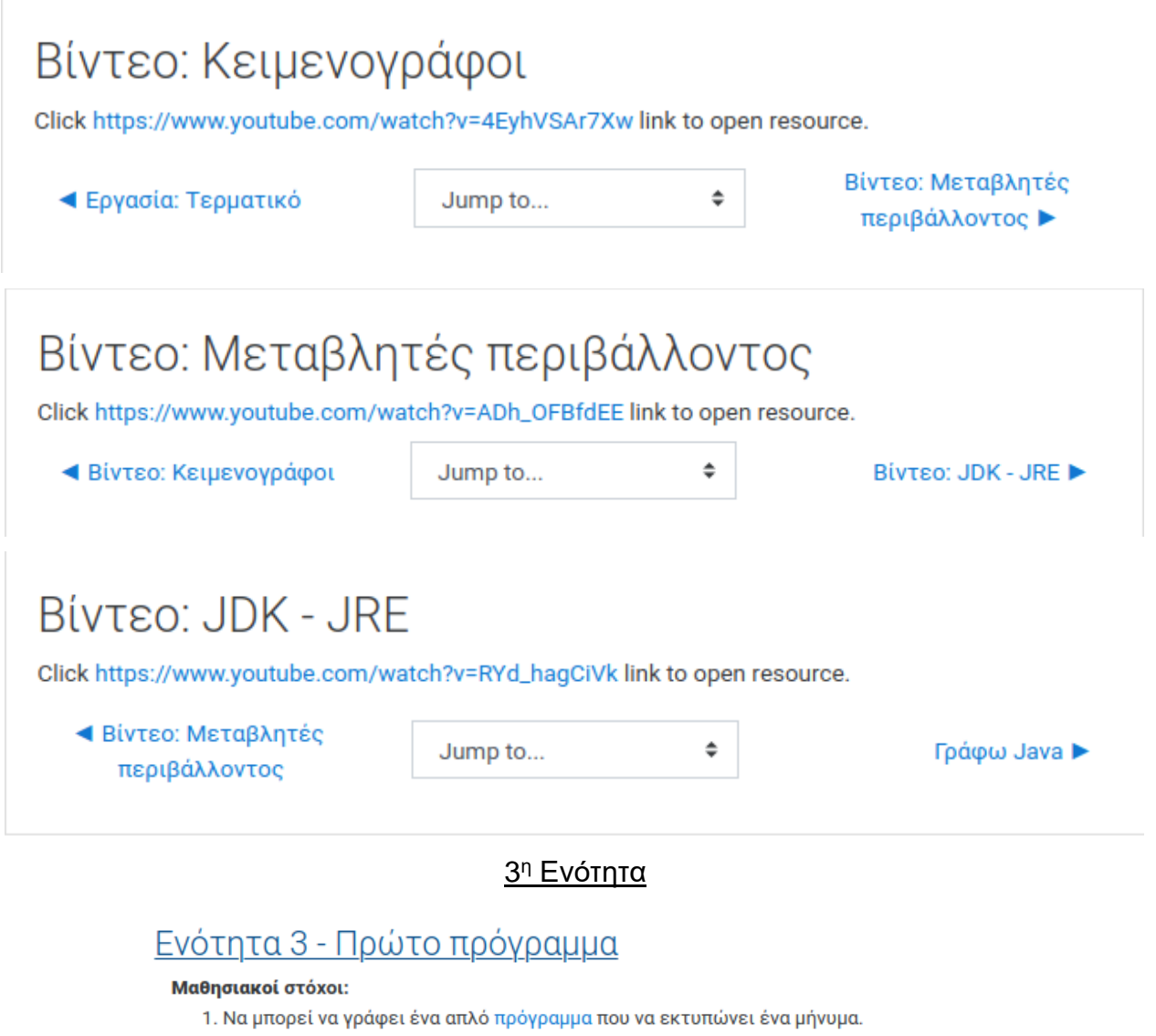

- 2. Να μπορεί να αναφέρει πώς δομείται ένα απλό πρόγραμμα java.
- 3. Να μπορεί να αναφέρει ποιές είναι οι δεσμευμένες λέξεις στη γλώσσα προγραμματισμού java.
- 4. Να μπορεί να εκτυπώνει μηνύματα στην έξοδο της κονσόλας.
- 5. Να μπορεί να χρησιμοποιεί σχόλια μονής γραμμής και σχόλια πολλαπλών γραμμών.

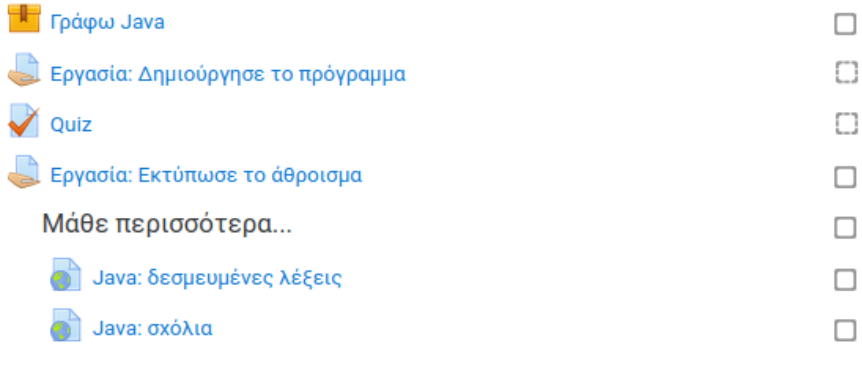

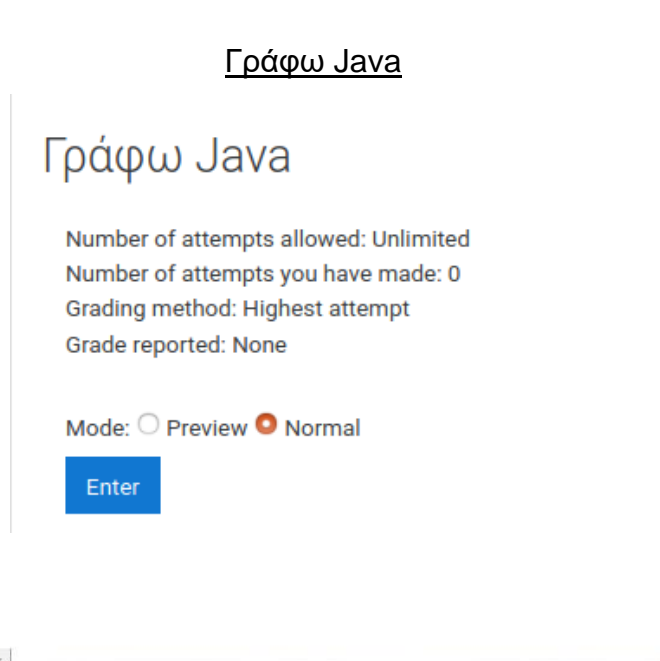

### Γράφω Java

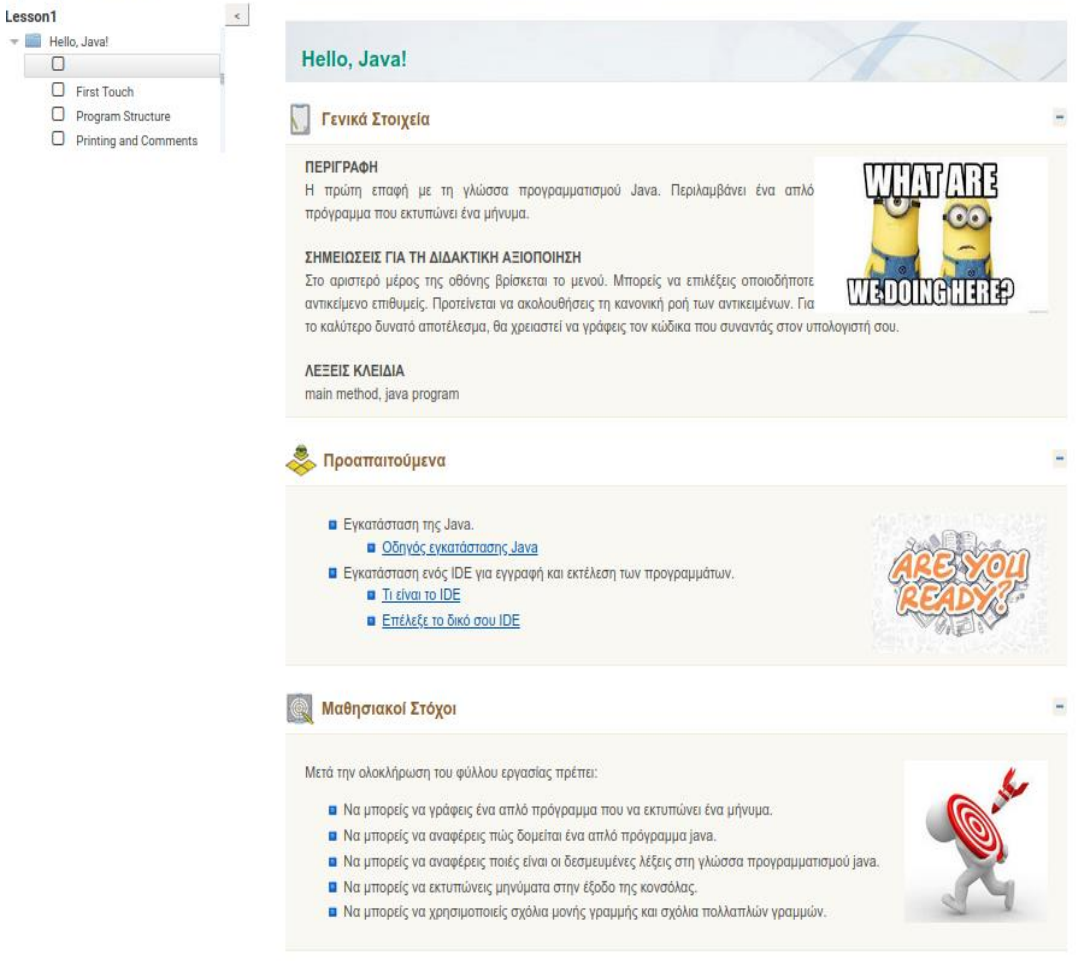

Licensed under the Creative Commons Attribution Share Alike License 4.0

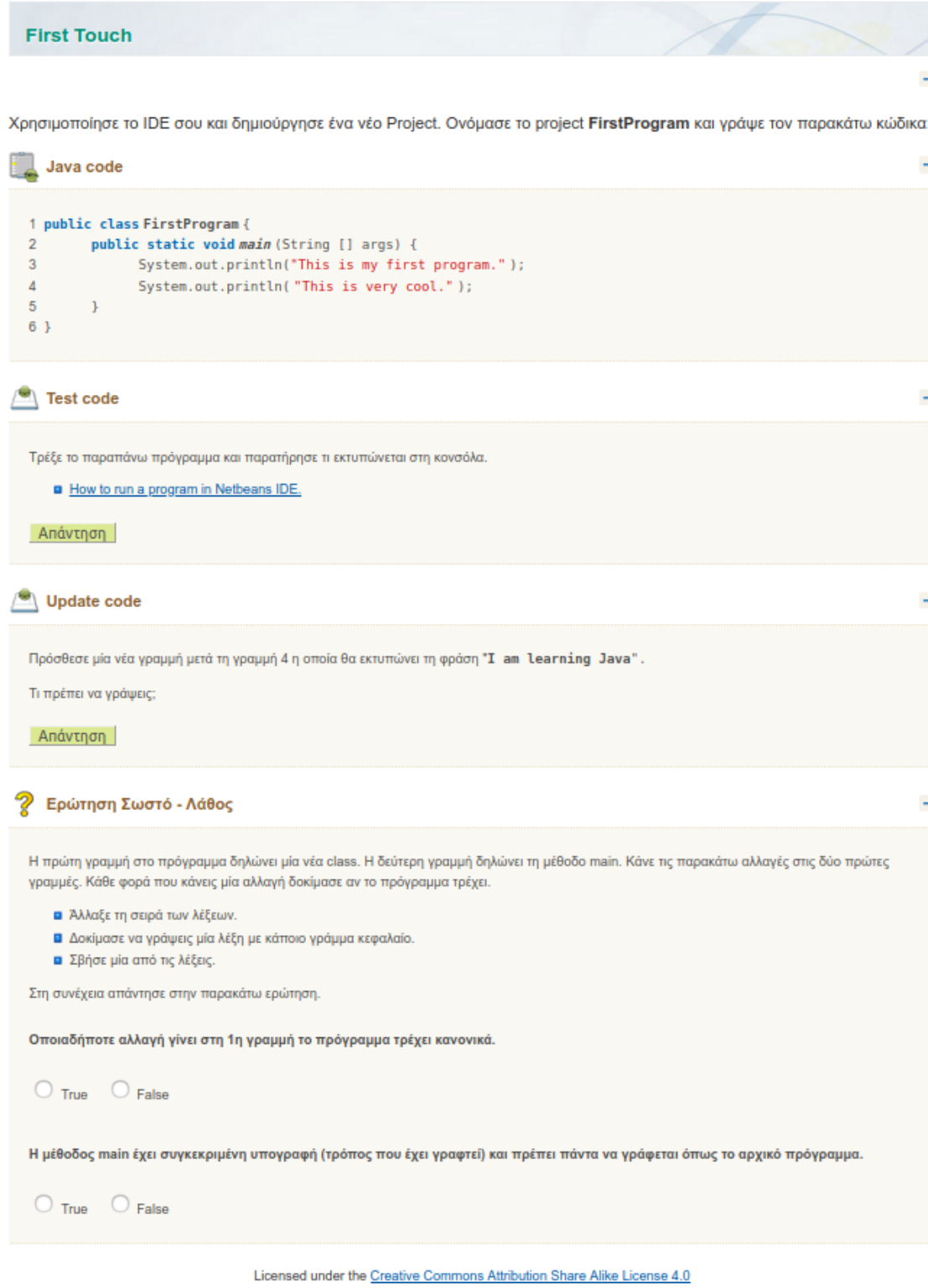
**Program Structure** Ποιά είναι η δομή ενός προγράμματος Java; Είναι απαραίτητη η μέθοδος main; Χρησιμοποίησε τον παρακάτω κώδικα στις ασκήσεις που ακολουθούν. Java Code l, 1 public class FirstProgram {  $2^{\circ}$ public static void main (String [] args) {  $3<sup>7</sup>$ System.out.println("I love Java.");  $\overline{4}$  $\rightarrow$  $5<sub>1</sub>$  $\bigcirc$  Update Code Σβήσε τις γραμμές 2 και 4 και τρέξε ξανά το πρόγραμμα. Εκτυπώνεται το μήνυμα στο output; Απάντηση ? Ερώτηση Σωστό - Λάθος Κάνε τις απαραίτητες αλλαγές στο πρόγραμμα για να απαντήσεις στις παρακάτω ερωτήσεις. Το πρόγραμμα εκτελείται κανονικά αν αντιστρέψουμε τις 2 πρώτες γραμμές.  $\circledcirc$  True  $\circledcirc$  False Οι γραμμές 4 - 5 είναι υποχρεωτικές για να λειτουργήσει το πρόγραμμα κανονικά.  $\circ$  True  $\circ$  False **Scrambled List** JП Βάλε τα παρακάτω στη σωστή σειρά για να δουλέψει το πρόγραμμα.  $\,$  }  $\overline{\mathbf v}$ public class MyNewClass{  $\Delta$  $\overline{\mathbf{v}}$  $A$   $\forall$  $\mathcal Y$ public static void main(String [ ] args){  $A$   $\forall$ System.out.println("I am ready to learn more !!!"); A Έλεγχος

**Printing and Comments** 

Java Code

1 public class FirstProgram { 2 public static void main (String [] args) {  $3<sup>1</sup>$ //This is my name System.out.println("My name is " + "Nick");  $\overline{4}$ /\*This is  $5<sup>1</sup>$ my age\*/<br>System.out.println("I am "+ 15 + " years old" ); 6  $7<sup>1</sup>$  $\sim 3\%$ 8 9}

## Run Program

Γράψε το παραπάνω πρόγραμμα και εκτέλεσε το. Ποιές γραμμές και ποιά μηνύματα εκτυπώνονται;

Απάντηση

#### P Ερώτηση Πολλαπλής Επιλογής

Οι γραμμές 4, 7 εκτυπώνουν μηνύματα στη κονσόλα. Ποιές από τις παρακάτω επιλογές είναι σωστές για εκτύπωση μηνυμάτων;

- □ System.out.println("My name is Andy");
- ◯ System.out.println{"My name is Andy" };
- System.out.println(34);
- □ System.out.println('Single quotes can be used');
- □ system.out.Printline{"I am correct"};

#### Show Feedback

## $\bullet$  Test code

Τι συμβαίνει αν στην αρχή μίας πρότασης τοποθετήσουμε δύο κάθετους ΙΙ;

#### Απάντηση

 $\bullet$  Test code Τι παρατηρείς για τη χρήση του + μέσα στη μέθοδο println(); Απάντηση

## Εργασία: Δημιούργησε το πρόγραμμα

# Εργασία: Δημιούργησε το πρόγραμμα

Δημιούργησε ένα νέο αρχείο με όνομα "HelloWorld.java" και γράψε σε αυτό ένα πρόγραμμα HelloWorld. Όταν θα τρέχει, θα πρέπει να εκτυπώνει "Hello World", το όνομα σου και την ηλικία σου.

## Submission status

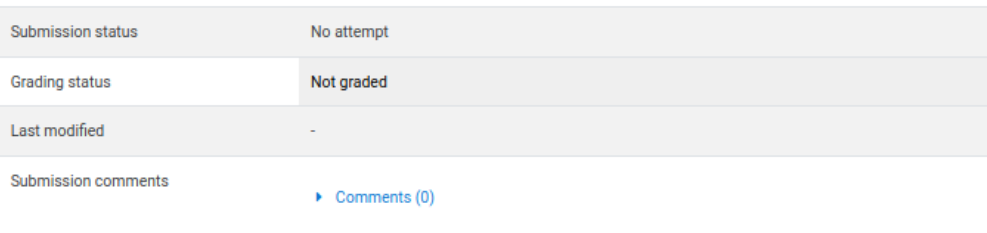

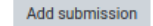

You have not made a submission yet.

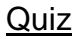

# Quiz

Προσπάθησε να απαντήσεις στις επόμενες ερωτήσεις.

Μπορείς να υλοποιήσεις το κουίζ και δεύτερη φορά αν ο βαθμός σου δεν σε ικανοποιεί.

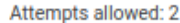

Grading method: Average grade

Attempt quiz now

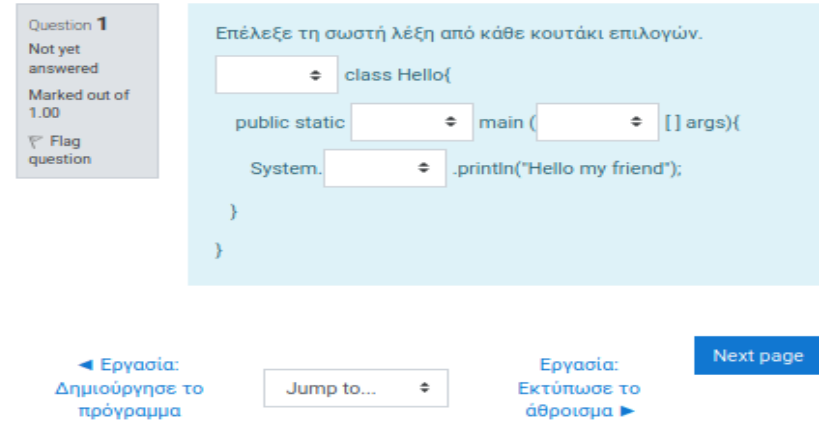

Α. Λελάκης 111

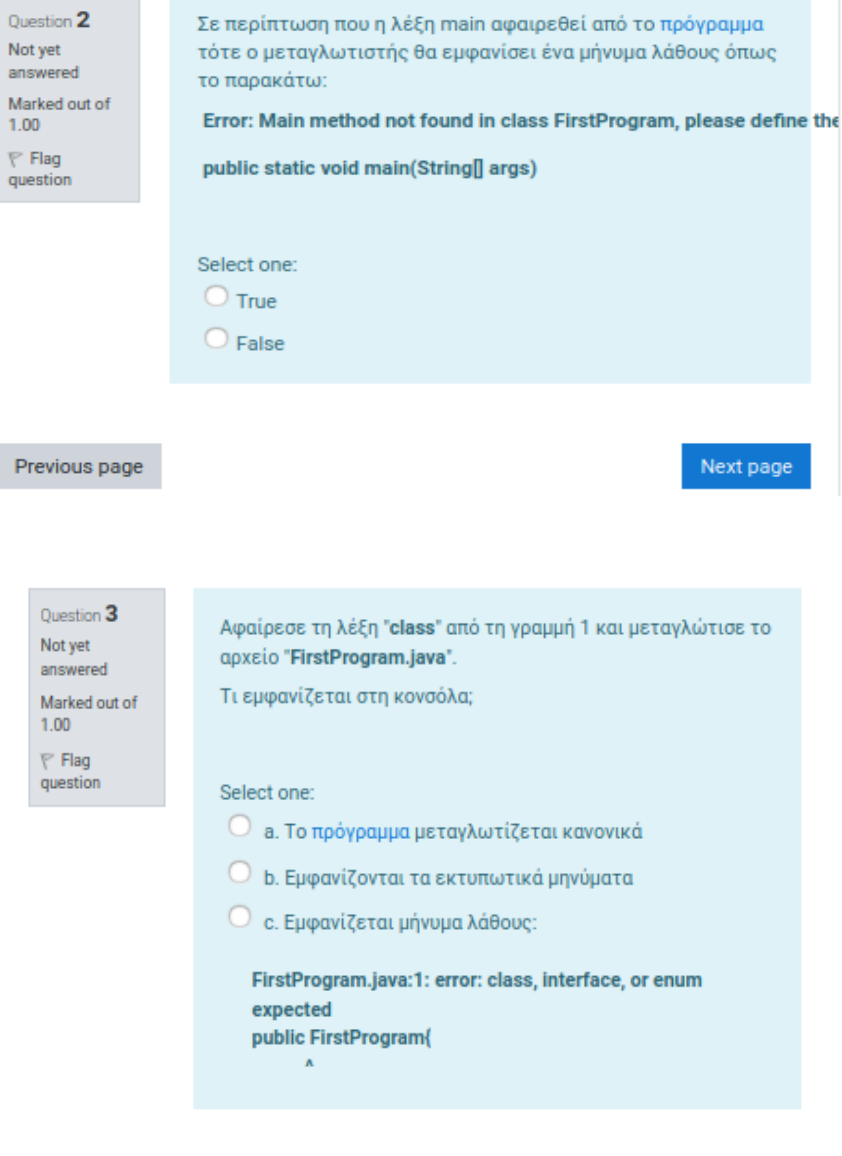

Previous page

## Next page

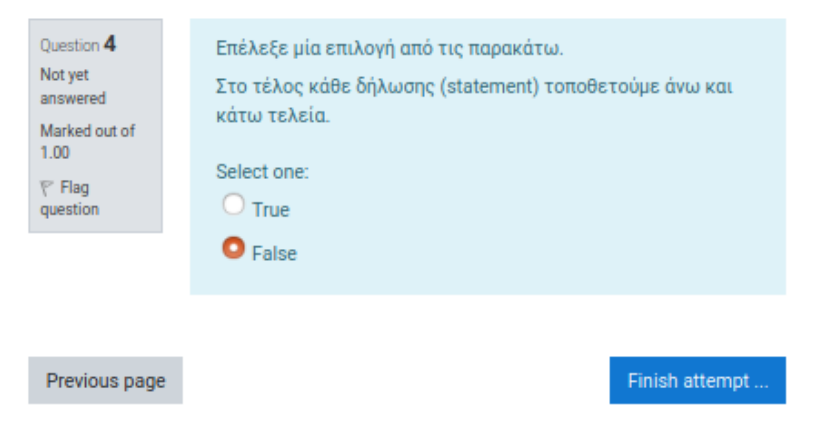

# Quiz Summary of attempt

# Question **Status**  $\mathbf{1}$ Answer saved  $\overline{2}$ Answer saved  $\mathbf{3}$ Answer saved 4 Answer saved Return to attempt Submit all and finish

}

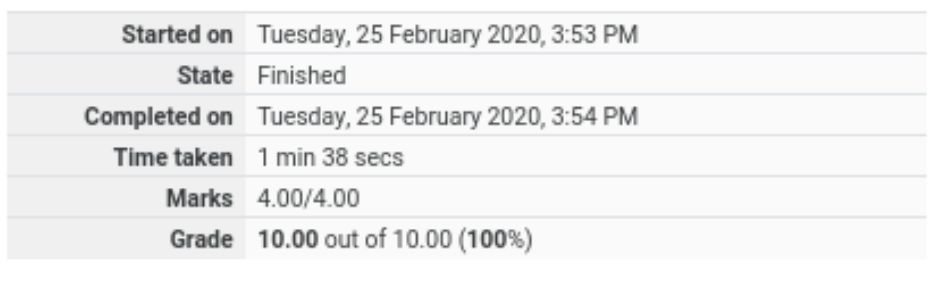

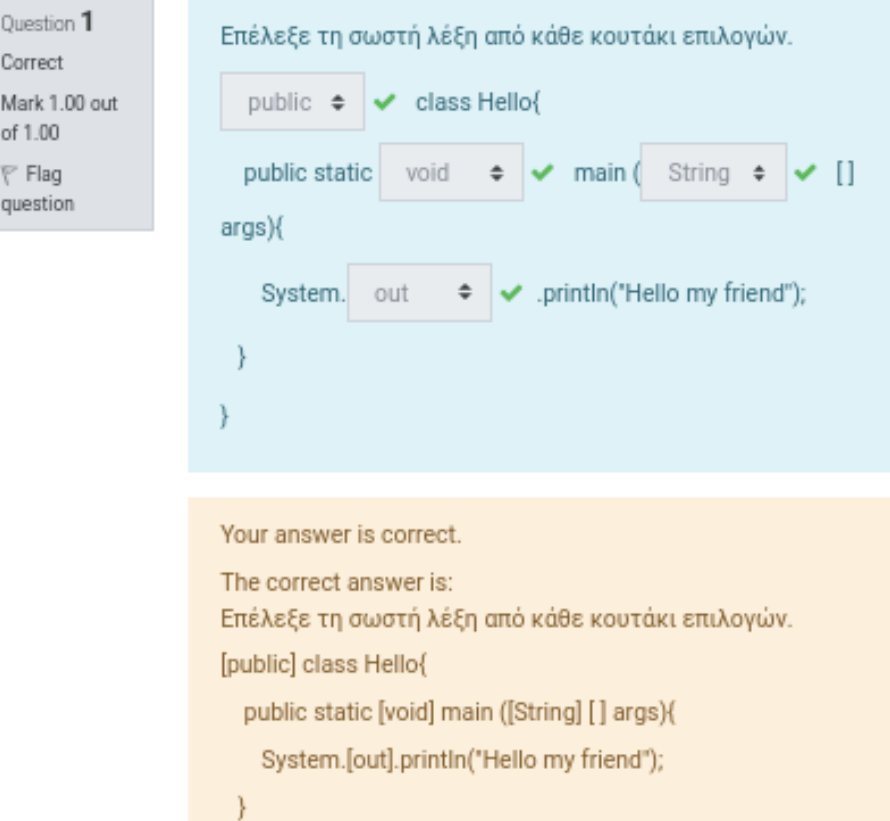

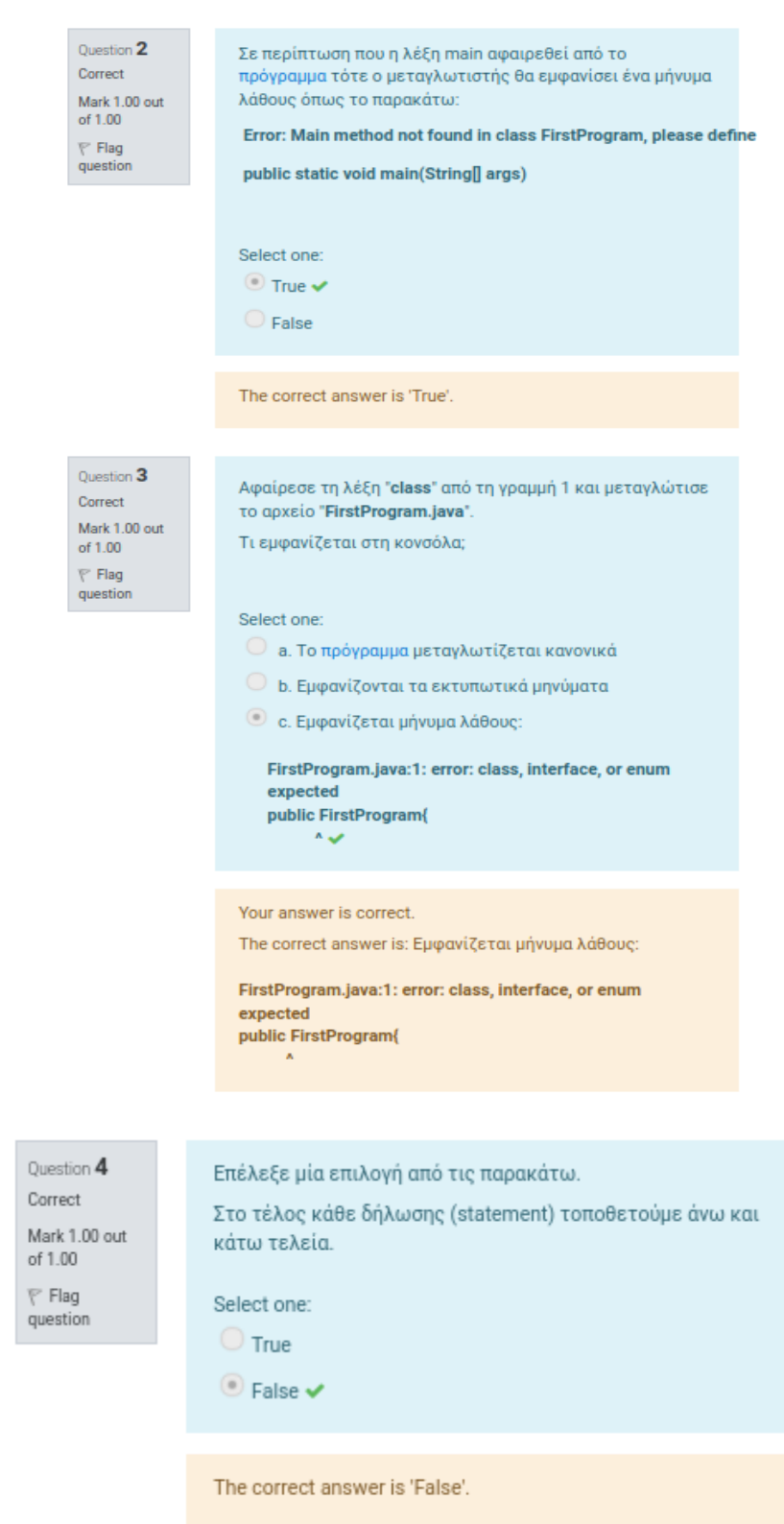

÷,  $\sim$  Finish review

l,

 $\overline{\phantom{a}}$ 

## Εργασία: Εκτύπωσε το άθροισμα

# Εργασία: Εκτύπωσε το άθροισμα

Δημιούργησε ένα πρόγραμμα που εκτυπώνει το μήνυμα:

#### The sum of  $2 + 3$  is 5.

Χρησιμοποίησε πολλαπλά print() statements. Έπειτα άλλαξε το πρόγραμμα ώστε να εκτυπώνεται το ίδιο μήνυμα με ένα μόνο print() statement.

## Submission status

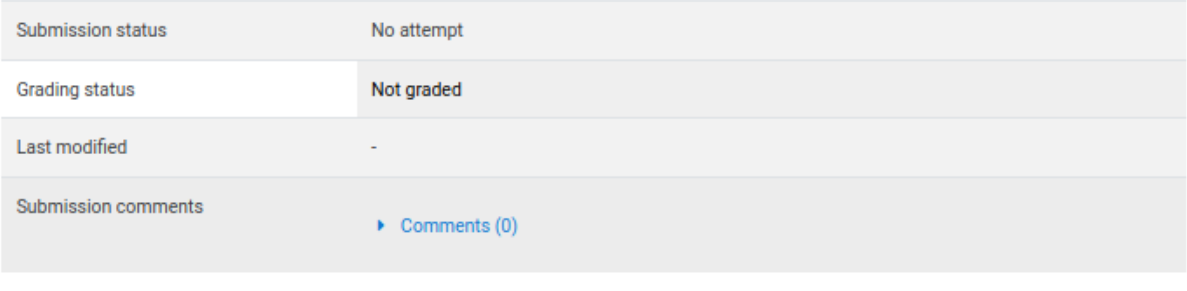

Add submission

You have not made a submission yet.

# Πηγές Πληροφορίας 3ης Ενότητας

# Java: δεσμευμένες λέξεις

Η ιστοσελίδα περιέχει λέξεις που είναι δεσμευμένες από τη γλώσσα προγραμματισμού Java. Μπορείς να βρεις μερικές λέξεις από αυτές που χρησιμοποιήσαμε;

Click https://docs.oracle.com/javase/tutorial/java/nutsandbolts/\_keywords.html link to open resource.

# Java: σχόλια

Click http://journals.ecs.soton.ac.uk/java/tutorial/getStarted/application/comments.html link to open resource.

◀ Java: δεσμευμένες λέξεις

Jump to...

 $\overset{\mathtt{a}}{\overline{\mathtt{v}}}$ 

Μεταβλητές ▶

## <mark>4</mark>η Ενότητα

# Ενότητα 4 - Μεταβλητές

### Μαθησιακοί στόχοι:

- 1. Να μπορεί να δημιουργεί μεταβλητές σε ένα πρόγραμμα Java για αποθήκευση πληροφοριών.
- 2. Να μπορεί να αναφέρει τη διαφορά μεταξύ int, double και String μεταβλητών.
- 3. Να μπορεί να διαχωρίζει αν το όνομα μίας μεταβλητής είναι έγκυρο ή όχι.

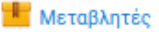

- Quiz
- Εργασία: Δήλωση Εκτύπωση μεταβλητών

Μάθε περισσότερα...

- **Ο** Μεταβλητές και τύποι δεδομένων
- Ονομάζοντας μεταβλητές

## Μεταβλητές 4ης Ενότητας

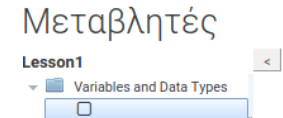

 $\Box$  Variables  $\Box$  Identifiers

 $\Box$  Data Types

### **Variables and Data Types**

#### Γ] Γενικά Στοιχεία

#### **ПЕРІГРАФН**

Η γλώσσα προγραμματισμού Java είναι μία αντικειμενοστραφής γλώσσα. Δεν είναι όμως όλοι οι τύποι αντικείμενα. Έχει χτιστεί πάνω σε βασικούς τύπους μεταβλητών που ονομάζονται πρωταρχικοί (primitive).

#### ΣΗΜΕΙΩΣΕΙΣ ΓΙΑ ΤΗ ΔΙΔΑΚΤΙΚΗ ΑΞΙΟΠΟΙΗΣΗ

**WEDOING HERE?** Στο αριστερό μέρος της οθόνης βρίσκεται το μενού. Μπορείς να επιλέξεις οποιοδήποτε αντικείμενο επιθυμείς. Προτείνεται να ακολουθήσεις τη κανονική ροή των αντικειμένων. Για το καλύτερο δυνατό αποτέλεσμα, θα χρειαστεί να γράφεις τον κώδικα που συναντάς στον υπολογιστή σου.

#### ΛΕΞΕΙΣ ΚΛΕΙΔΙΑ

int, float, double, String, char, boolean, short, data type, variable

#### <mark>, Προαπαιτούμενα</mark>

- **α** Να μπορείς να δημιουργείς τη μέθοδο main.
- Να γνωρίζεις πως ολοκληρώνεται ένα statement.
- **α** Να μπορείς να εκτυπώσεις ένα μήνυμα που περιέχει λέξεις.

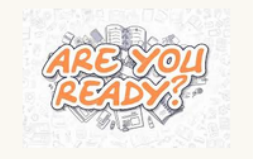

#### **A** Μαθησιακοί Στόχοι

Μετά την ολοκλήρωση του φύλλου εργασίας, πρέπει:

- **α** Να μπορείς να δημιουργείς μεταβλητές σε ένα πρόγραμμα Java για αποθήκευση πληροφοριών.
- A Να μπορείς να αναφέρεις τη διαφορά μεταξύ int, double και String μεταβλητών.
- Να μπορείς να διαχωρίζεις αν το όνομα μίας μεταβλητής είναι έγκυρο ή όχι.

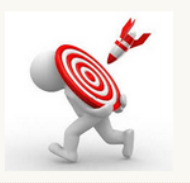

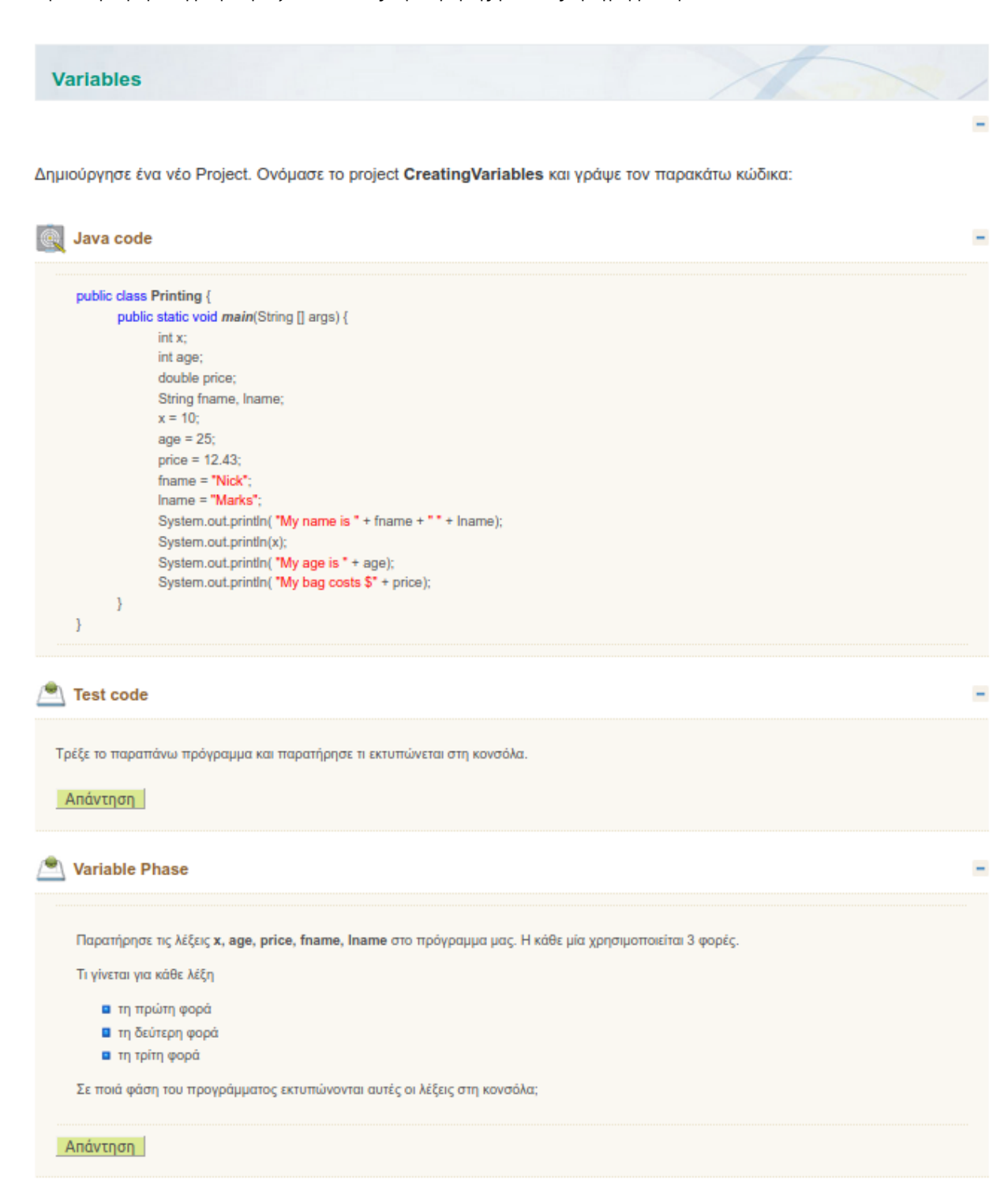

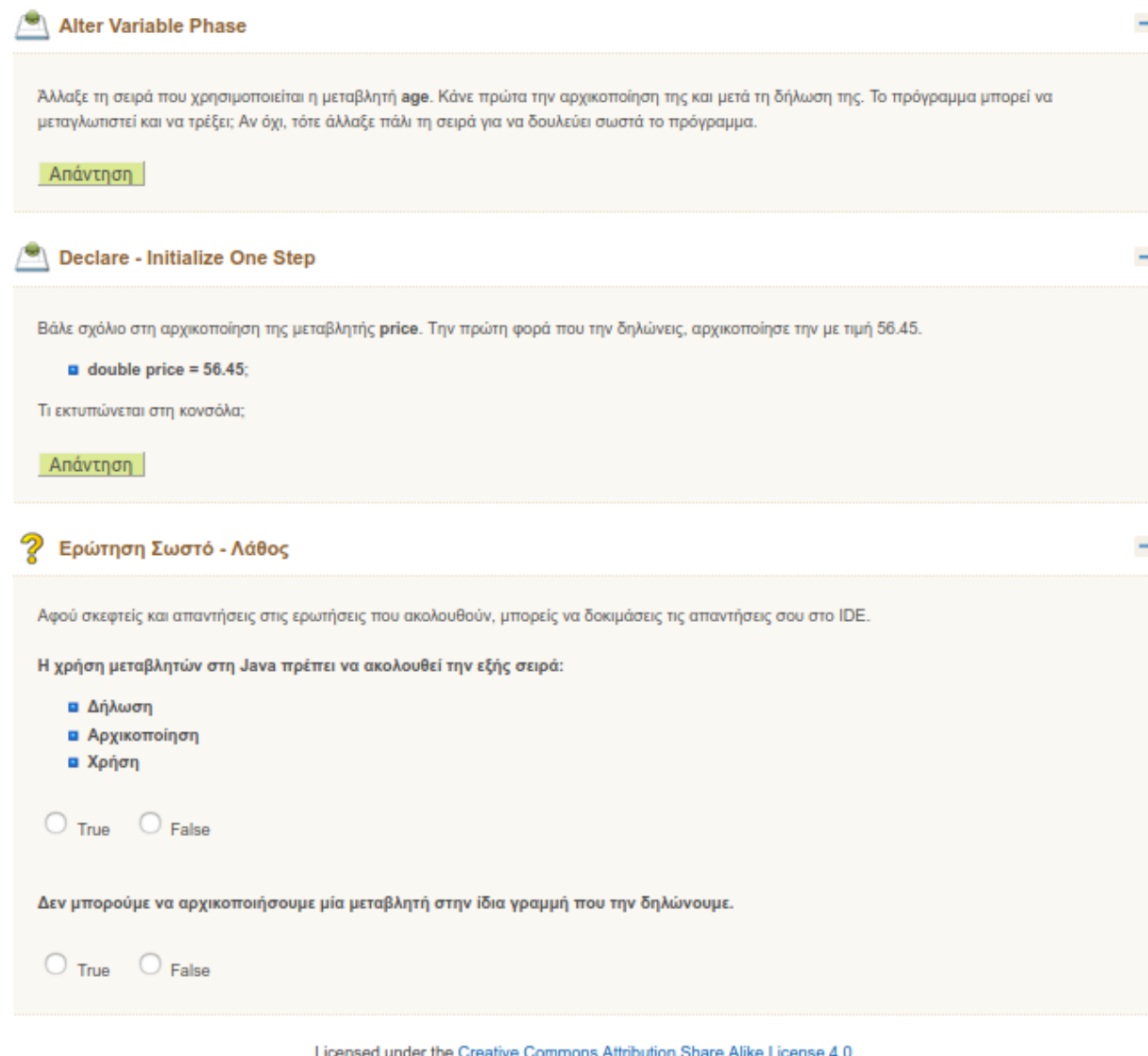

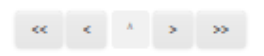

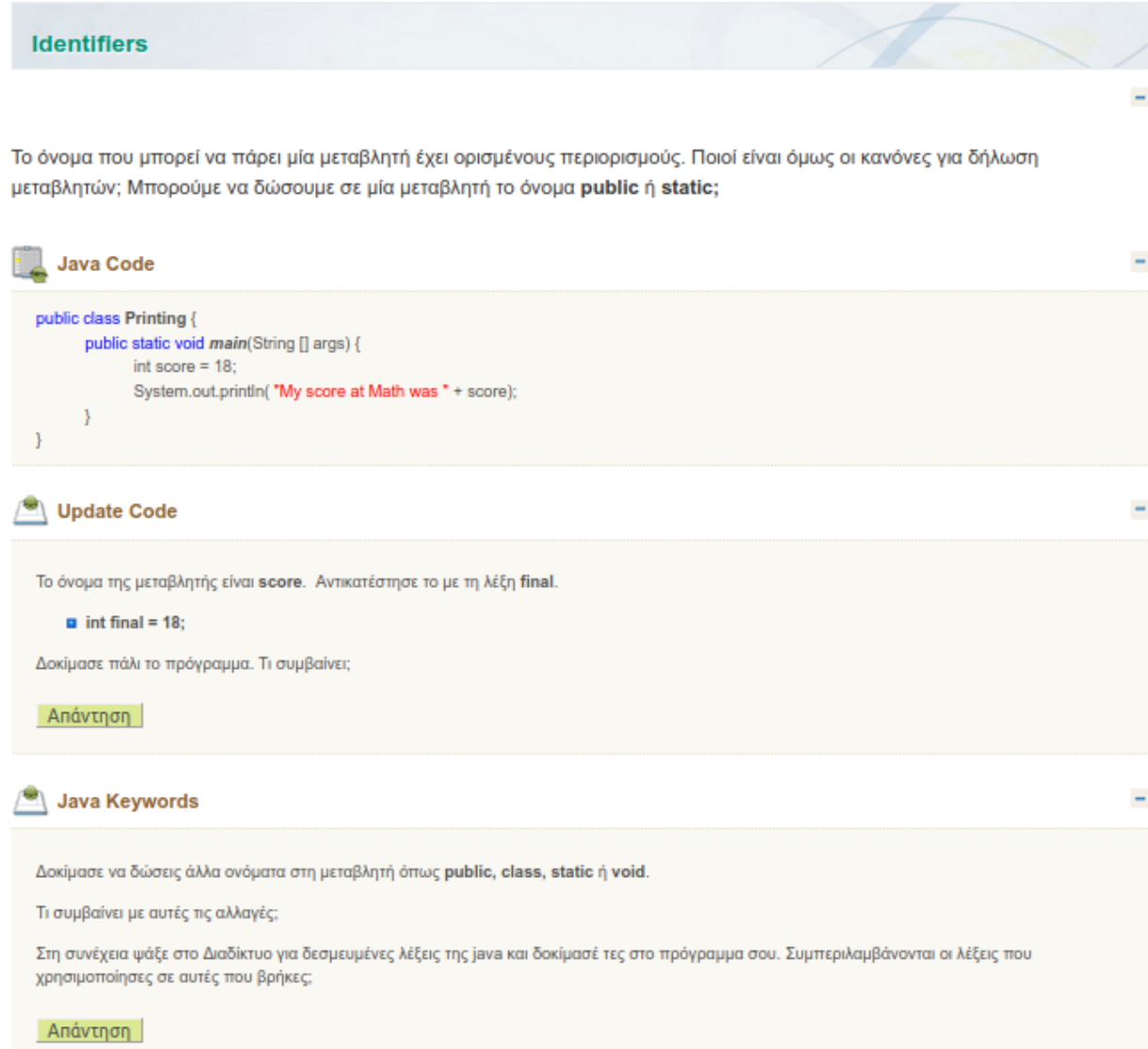

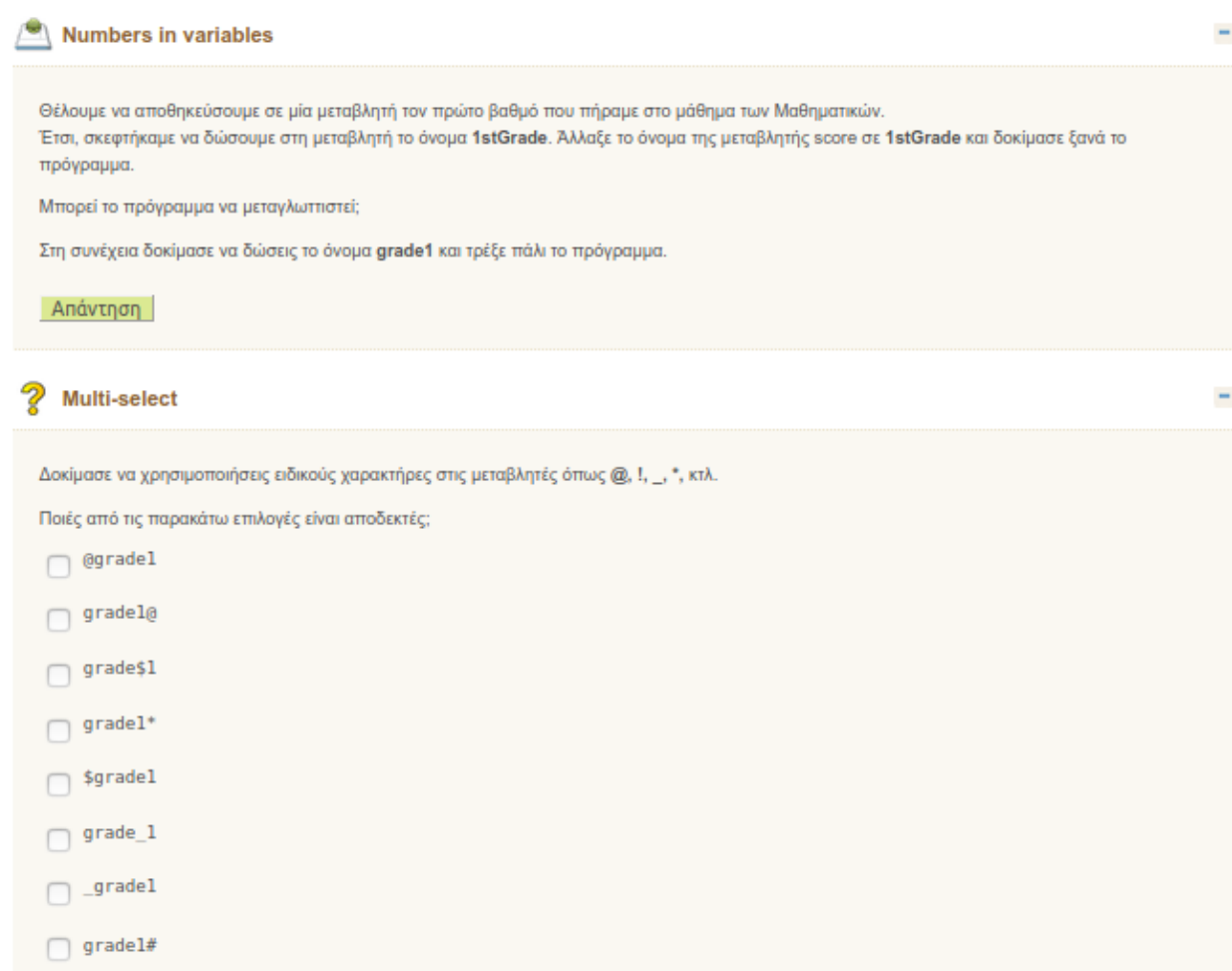

Show Feedback

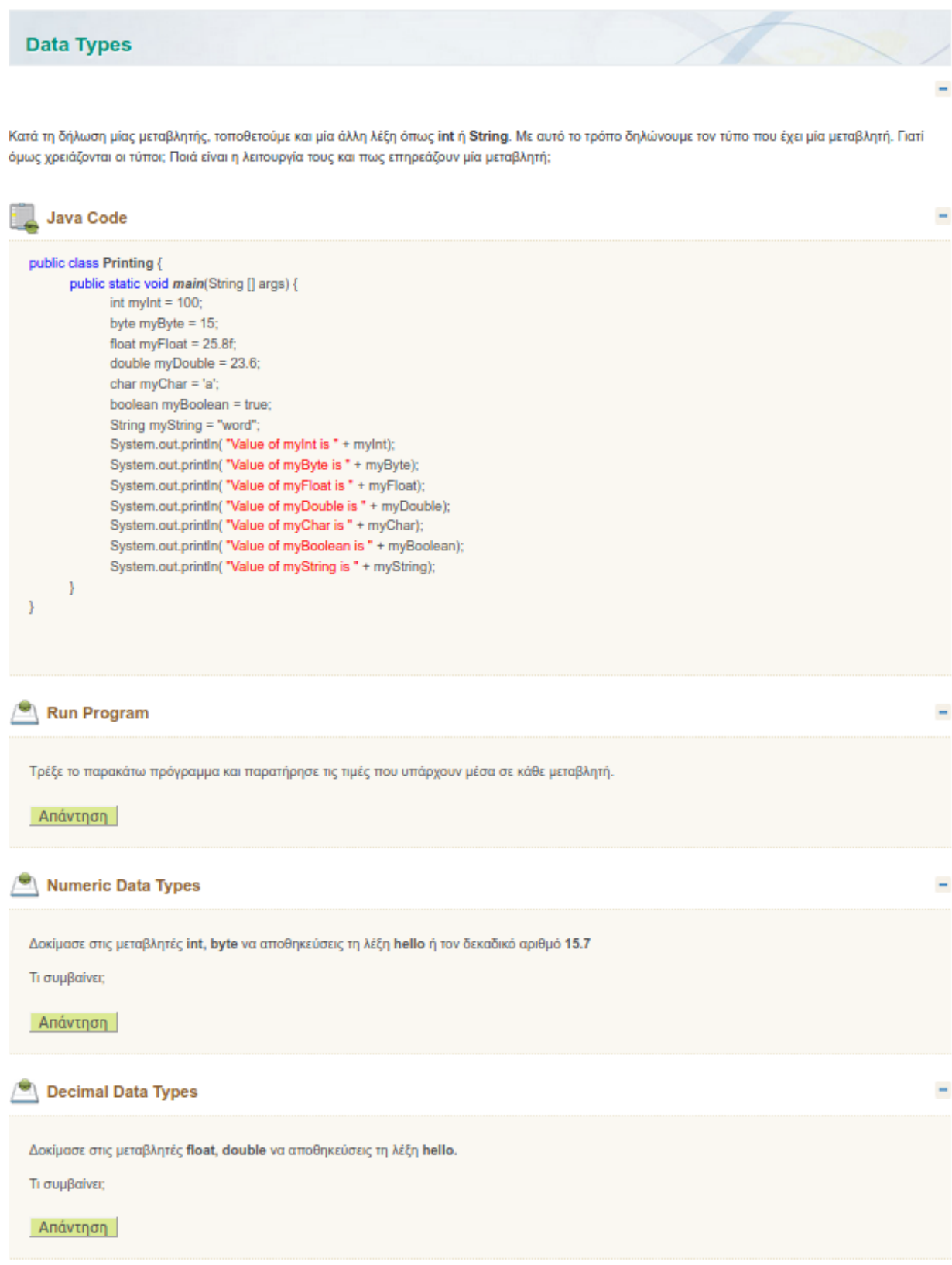

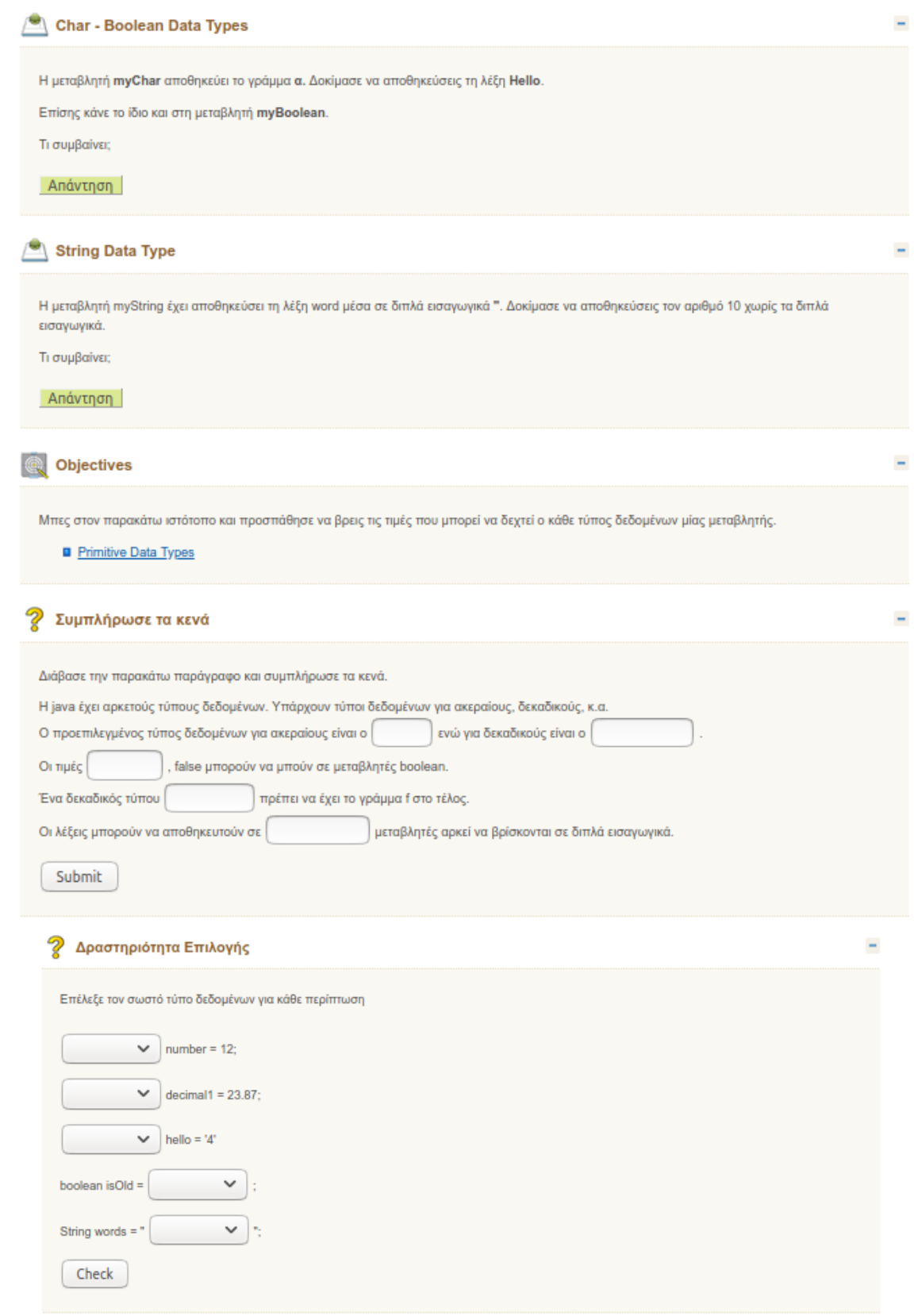

Licensed under the Creative Commons Attribution Share Alike License 4.0

## Quiz 4<sup>ης</sup> Ενότητας

Quiz

Attempts allowed: 2

Grading method: Average grade

### Attempt quiz now

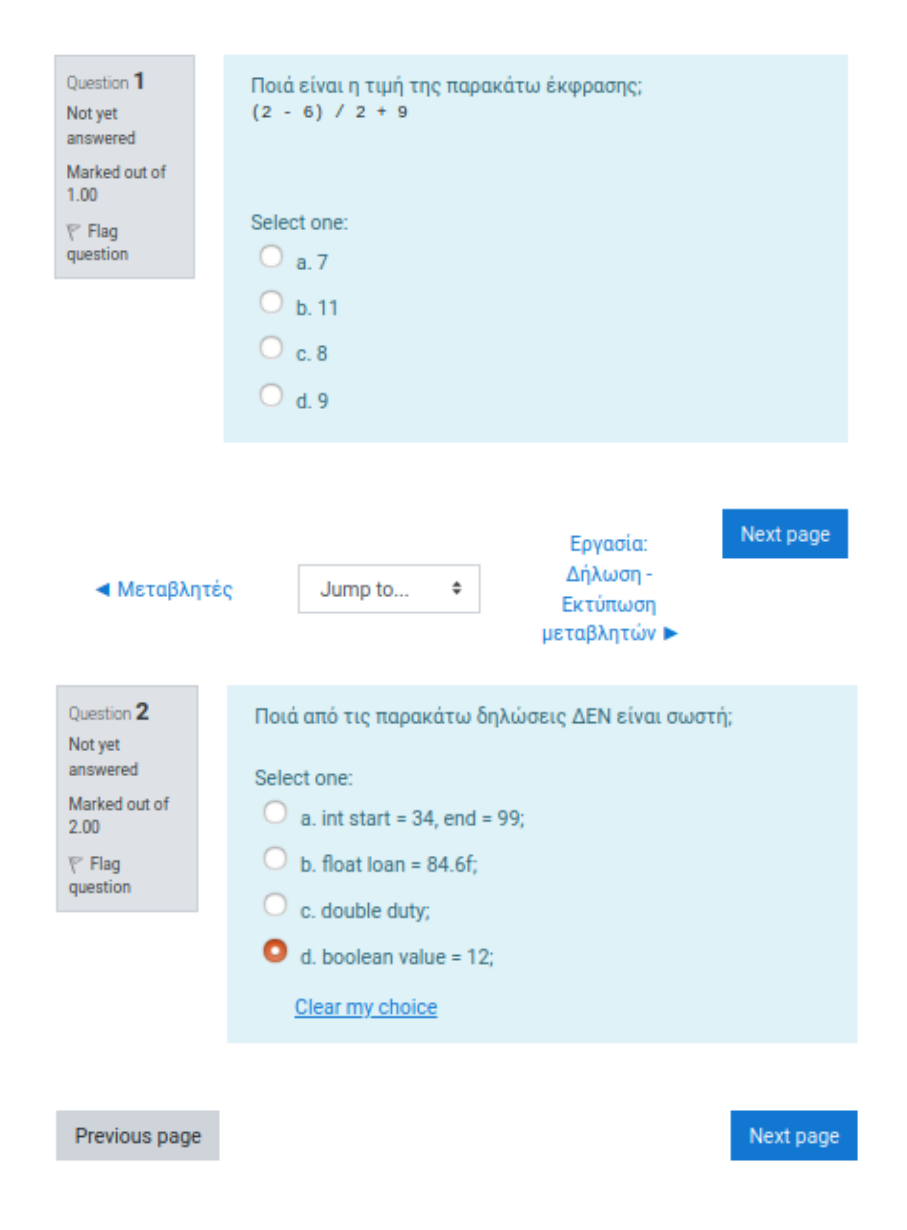

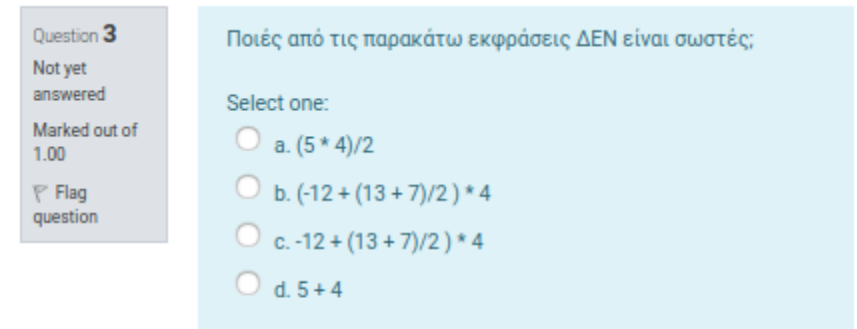

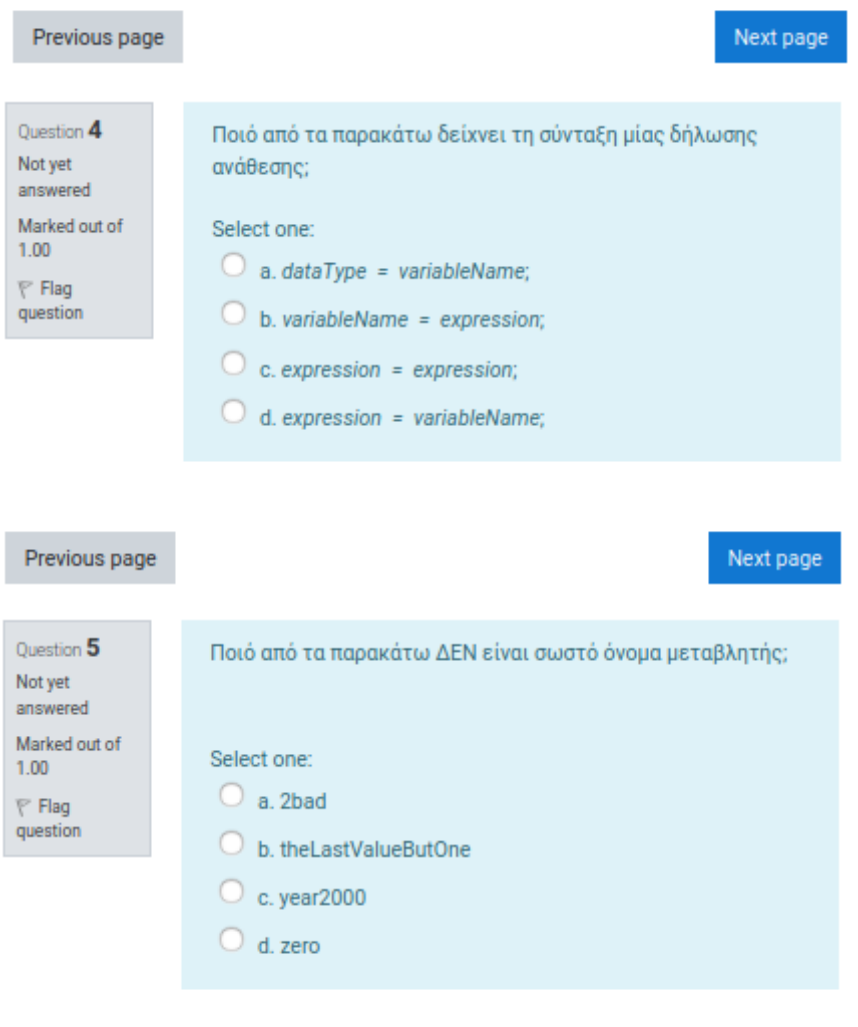

Previous page

Next page

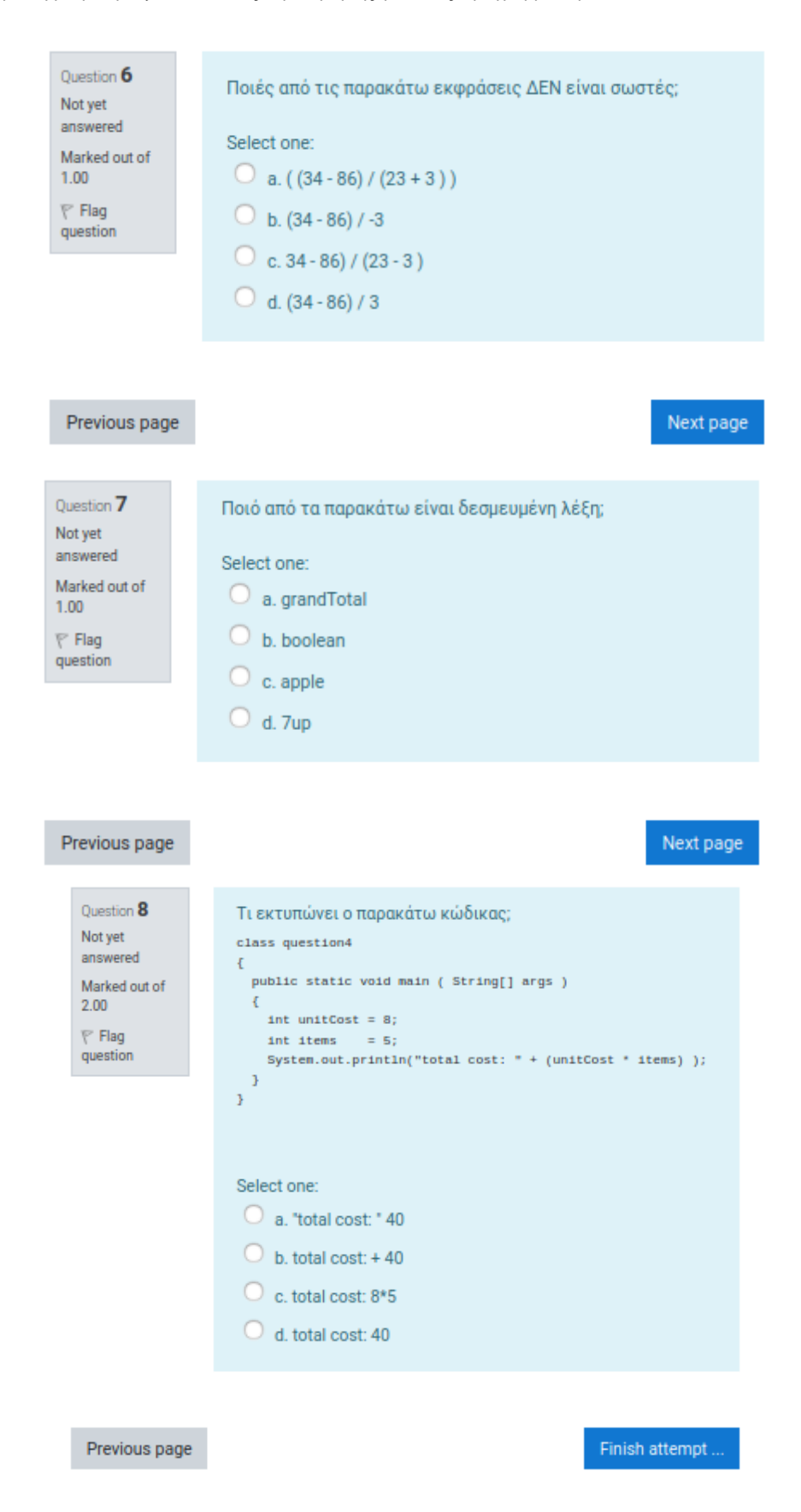

## Quiz Summary of attempt

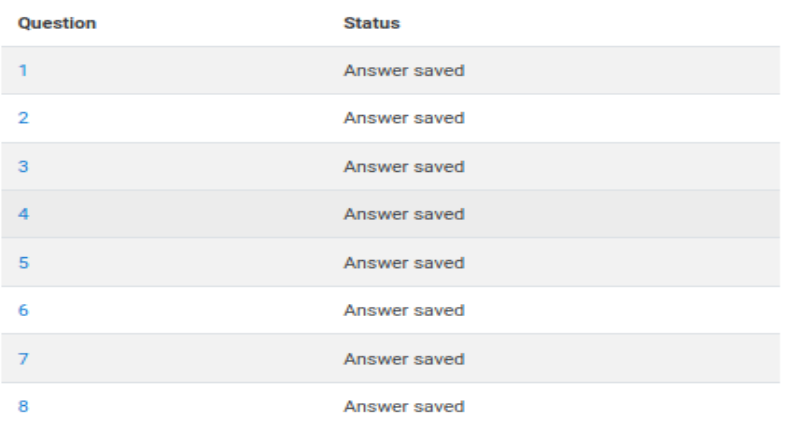

Return to attempt

Submit all and finish

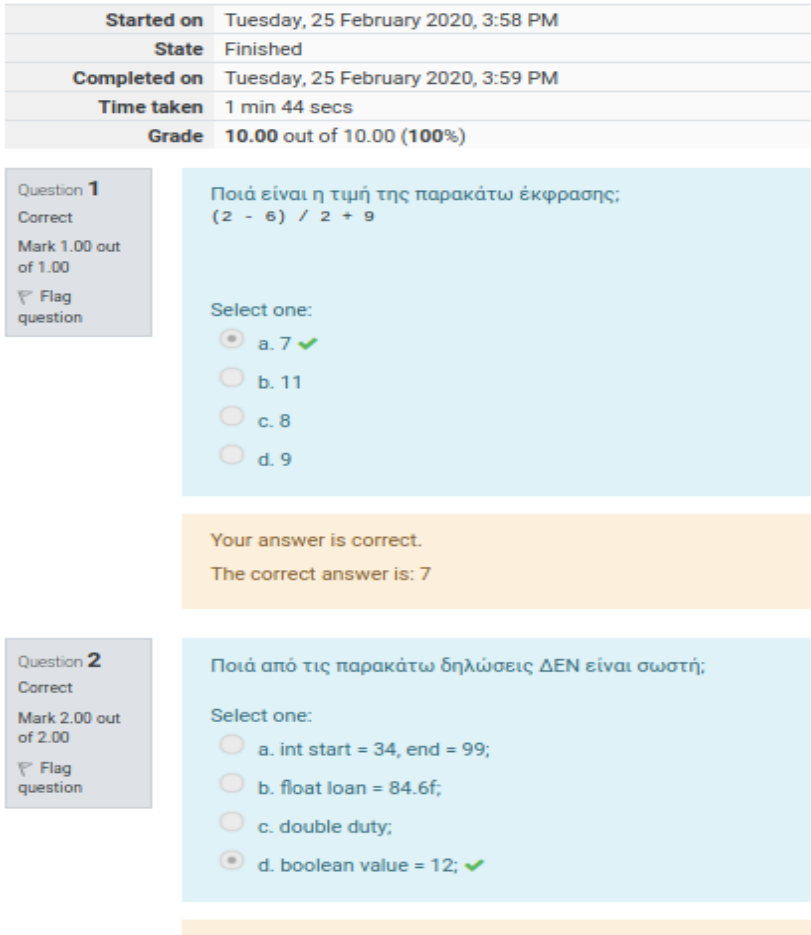

Your answer is correct.

The correct answer is: boolean value =  $12$ ;

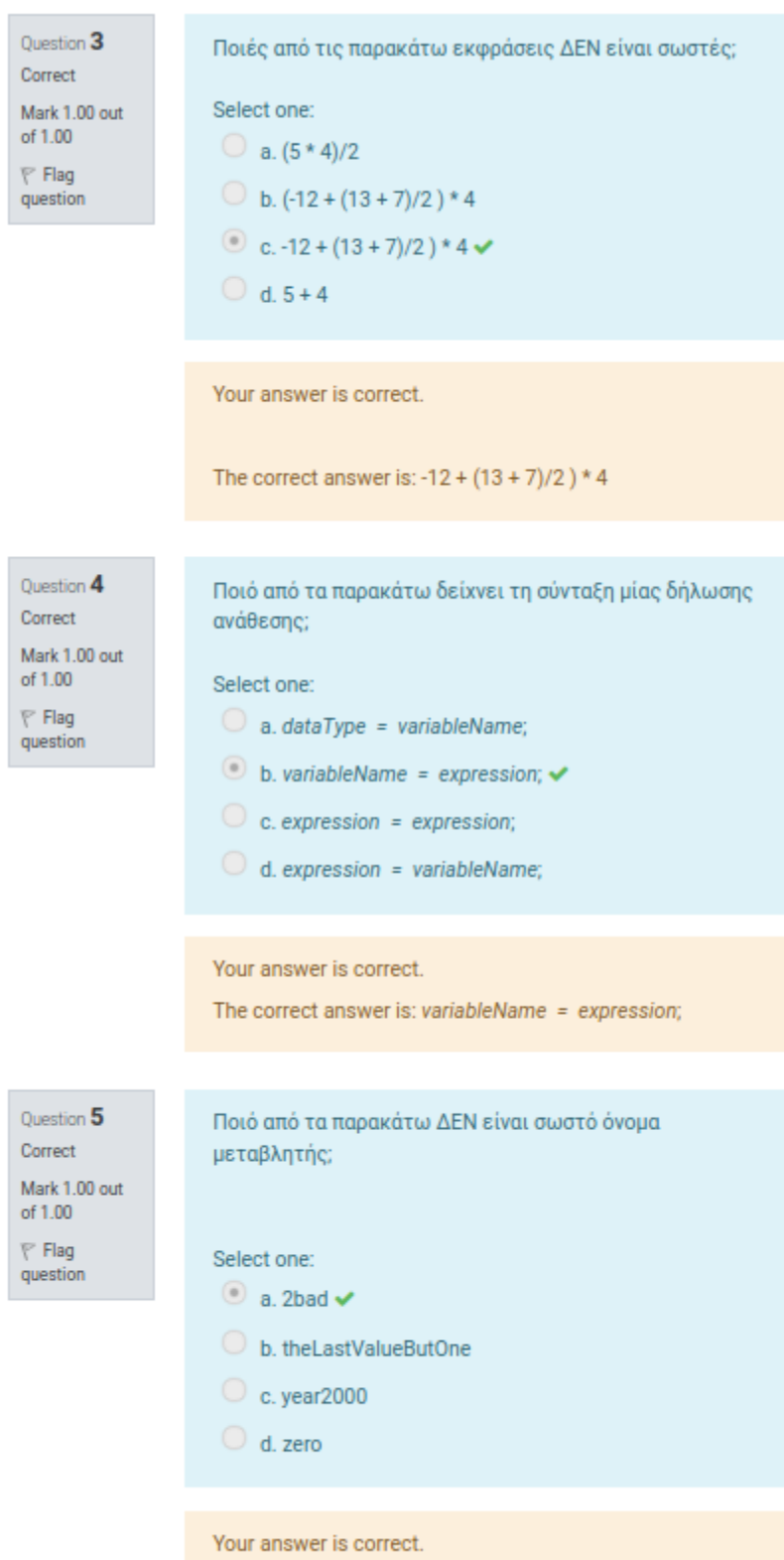

The correct answer is: 2bad

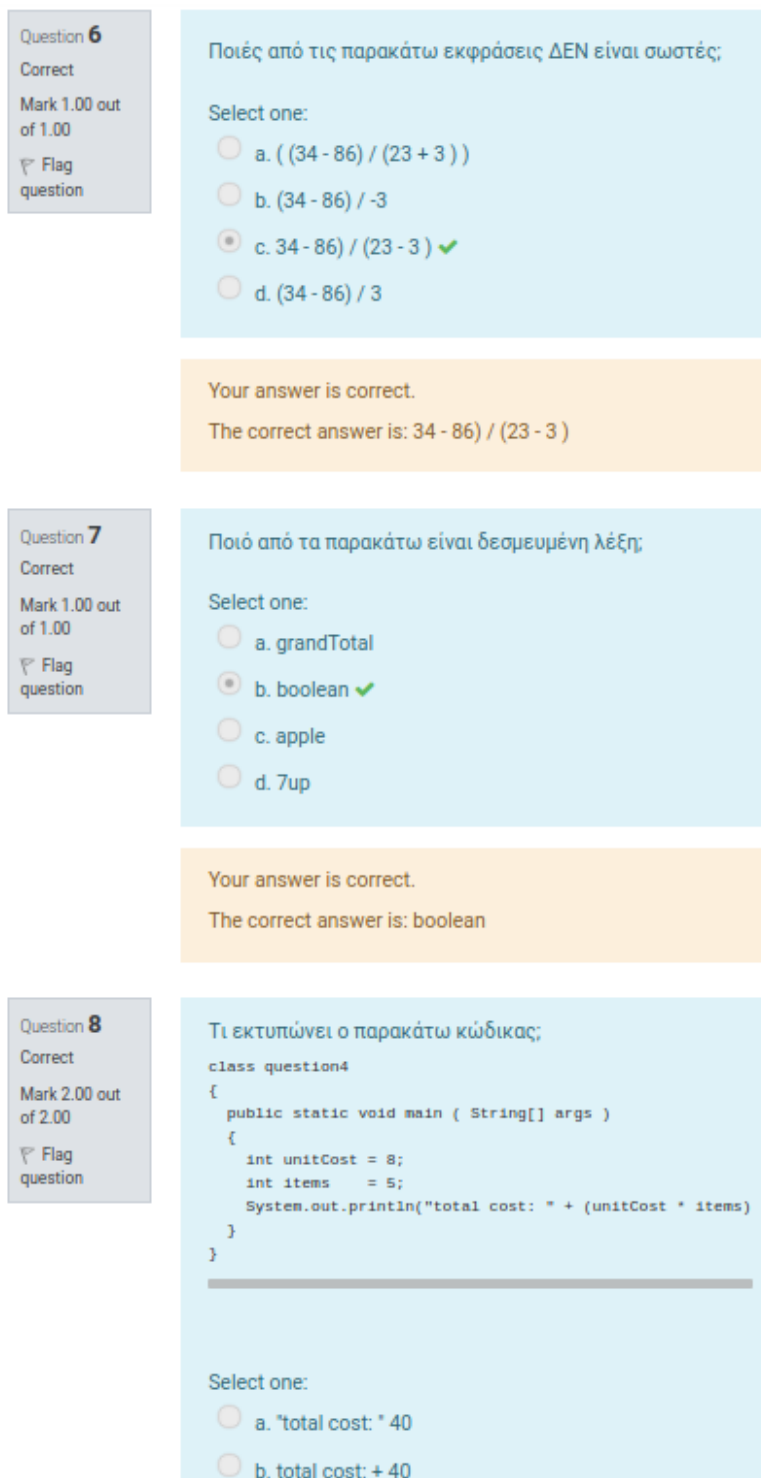

- C c. total cost: 8\*5
- $\bullet$  d. total cost: 40  $\checkmark$

Your answer is correct.

The correct answer is: total cost: 40

# Εργασία 4ης Ενότητας: Δήλωση – Εκτύπωση μεταβλητών

Εργασία: Δήλωση - Εκτύπωση μεταβλητών

Ελεγξε το παρακάτω πρόγραμμα:

```
class example
Ŧ
  public static void main ( String[] args )
  €
    long hoursWorked = 40;
    double payRate = 10.0, taxRate = 0.10;
    System.out.println("Hours Worked: " + hoursWorked );<br>System.out.println("pay Amount : " + (hoursWorked * payRate) );
    System.out.println("tax Amount : " + (hoursWorked * payRate * taxRate) );
 \mathbf{I}J
```
Τροποποίησε το ώστε κάθε μεταβλητή να δηλώνεται χωρίς να αρχικοποιείται. Τί παρατηρείς όταν προσπαθείς να εκτελέσεις το πρόγραμμα;

Επανέφερε το πρόγραμμα στην αρχική του μορφή και στη συνέχεια, διέγραψε την 1η δήλωση που περιέχει τη μεταβλητή hoursWorked. Μπορείς να το εκτελέσεις;

## Submission status

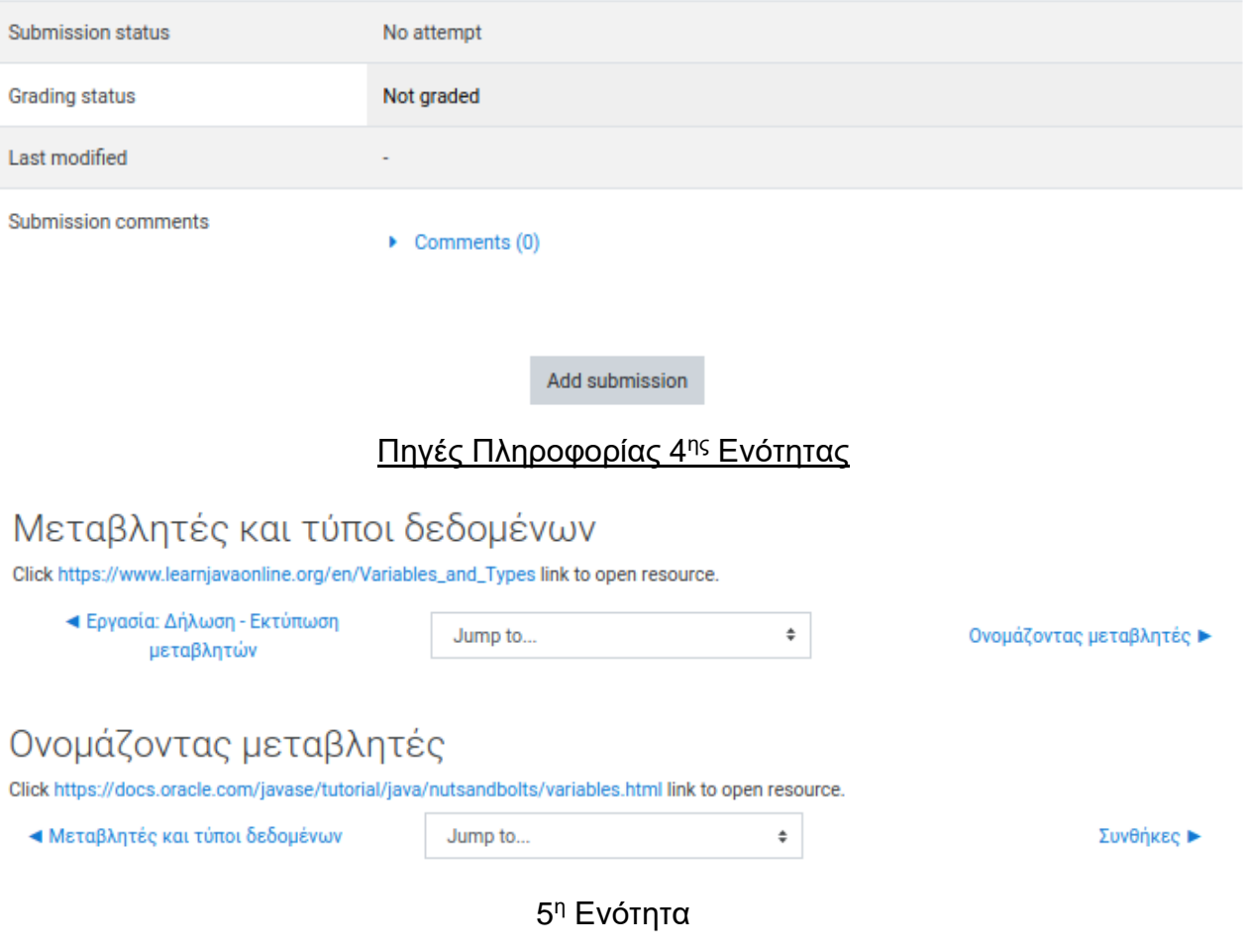

# Ενότητα 5 - Συνθήκες

#### Μαθησιακοί στόχοι:

- 1. Να μπορεί να αναφέρει πώς ένα πρόγραμμα παίρνει αποφάσεις με βάση μία συνθήκη.
- 2. Να μπορεί να δημιουργεί ένα πρόγραμμα που περιέχει τον έλεγχο if-else.
- 3. Να μπορεί να δημιουργεί συνθήκες χρησιμοποιώντας τους σχεσιακούς τελεστές >, <, ==, !=, <=, >=.
- 4. Να μπορεί να αναφέρει τις διαφορές μεταξύ των λογικών τελεστών ||, &&, !.

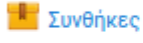

## $\sqrt{Q}$  Quiz

**Εργασία: Έλεγχος λογαριασμού** 

Μάθε περισσότερα...

- Οι δηλώσεις if-then και if-then-else
- **Java: σχεσιακοί τελεστές**
- **Java: λογικοί τελεστές**

 $\epsilon$ 

## Συνθήκες 5ης Ενότητας

## Συνθήκες

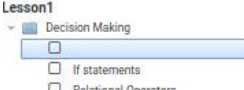

**D** Logical Operators

## Γενικά Στοιχεία

**Decision Making** 

#### **ПЕРІГРАФН**

Πως μπορεί το πρόγραμμα μας να πάρει αποφάσεις με βάση τα στοιχεία που δέχεται; Πως μπορεί να συγκρίνει δύο αριθμούς και να κάνει τις αντίστοιχες ενέργειες. Ένα βασικό συστατικό στο πως τα προγράμματα λαμβάνοι αποφάσεις είναι το 11 statement. Είναι από τα πιο σημαντικά τμήματα που χρησιμοποιούνται σε μεγάλα προγράμματα.

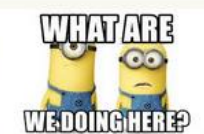

#### ΣΗΜΕΙΩΣΕΙΣ ΓΙΑ ΤΗ ΔΙΔΑΚΤΙΚΗ ΑΞΙΟΠΟΙΗΣΗ

Στο αριστερό μέρος της οθόνης βρίσκεται το μενού. Μπορείς να επιλέξεις οποιοδήποτε αντικείμενο επιθυμείς. Προτείνεται να ακολουθήσεις τη κανονική ροή<br>των αντικειμένων. Για το καλύτερο δυνατό αποτέλεσμα, θα χρειαστεί να γρ

#### ΛΕΞΕΙΣ ΚΛΕΙΔΙΑ

if, if-else, condition, control flow

#### Προαπαιτούμενα

- **α** Να μπορείς να δημιουργείς μεταβλητές.
- **α** Να μπορείς να χρησι<mark>μ</mark>οποιείς τους 8 πρωταρχικούς τύπου δεδομένων.
- <sup>3</sup> Να μπορείς να διαχωρίζεις τι τιμή μπορεί να αποθηκευτεί σε μία μεταβλητή με βάση τον τύπο της.

#### Μαθησιακοί Στόχοι

Μετά την ολοκλήρωση του φύλλου εργασίας, πρέπει:

- **α** Να μπορείς να αναφέρεις πώς ένα πρόγραμμα παίρνει αποφάσεις με βάση μία συνθήκη.
- **α** Να μπορείς να δημιουργείς ένα πρόγραμμα που περιέχει τον έλεγχο if-else.
- **α** Να μπορείς να δημιουργείς συνθήκες χρησιμοποιώντας τους σχεσιακούς τελεστές >, <, ==, 1=, <=, >=
- **α** Να μπορείς να αναφέρεις τις διαφορές μεταξύ των λογικών τελεστών ||, &&, !.

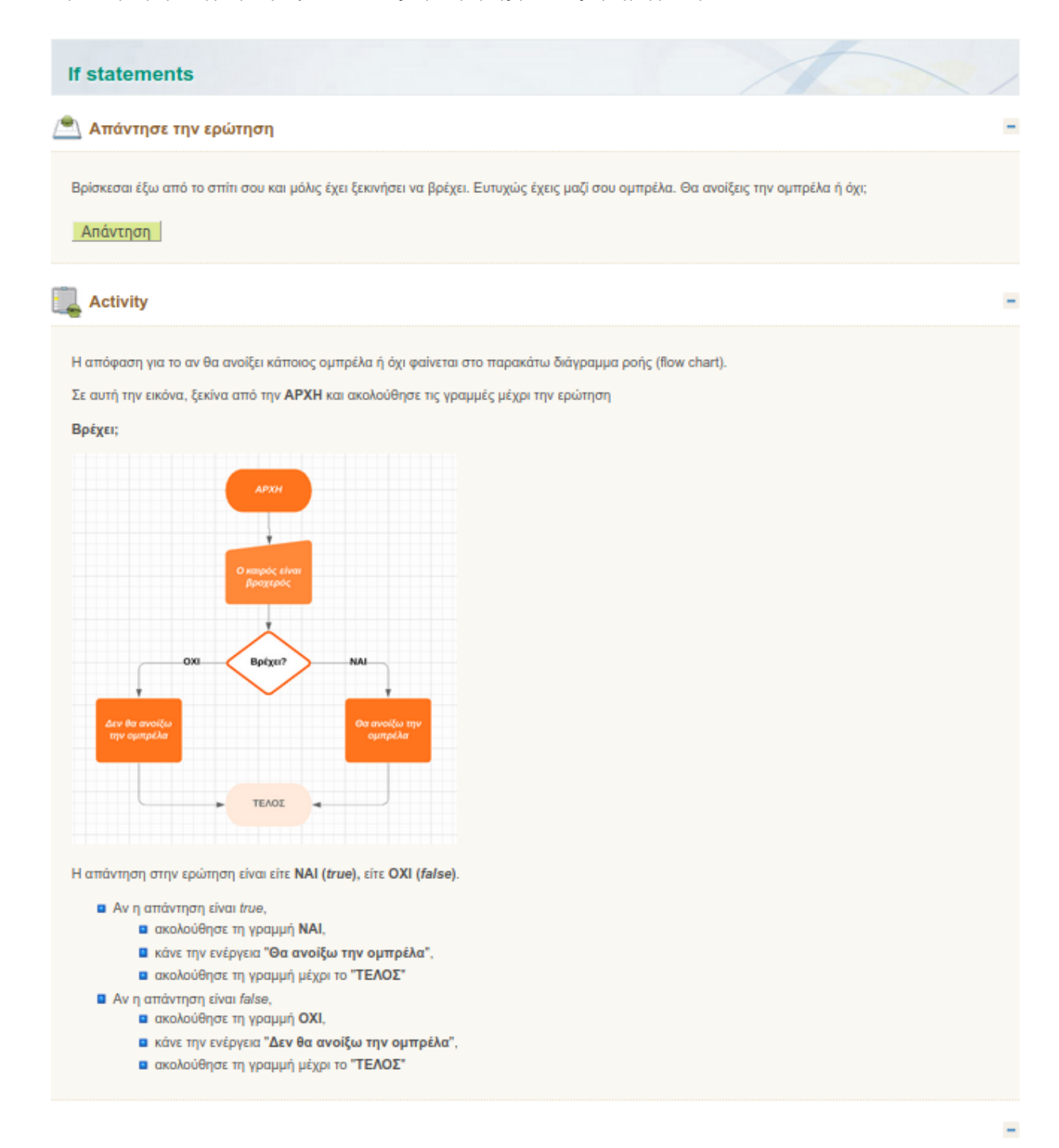

## Αποφάσεις

Η επιλογή για το αν θα πάρει κάποιος ομπρέλα ή όχι έχει δύο επιλογές (μερικές φορές καλείται "δυαδική" απόφαση). Φαίνεται απλή, αλλά προγράμματα με δύσκολους ελέγχους βασίζονται σε τέτοιες μικρές αποφάσεις. Παρακάτω είναι ένα πρόγραμμα που περιέχει μία "δυαδική" απόφαση.

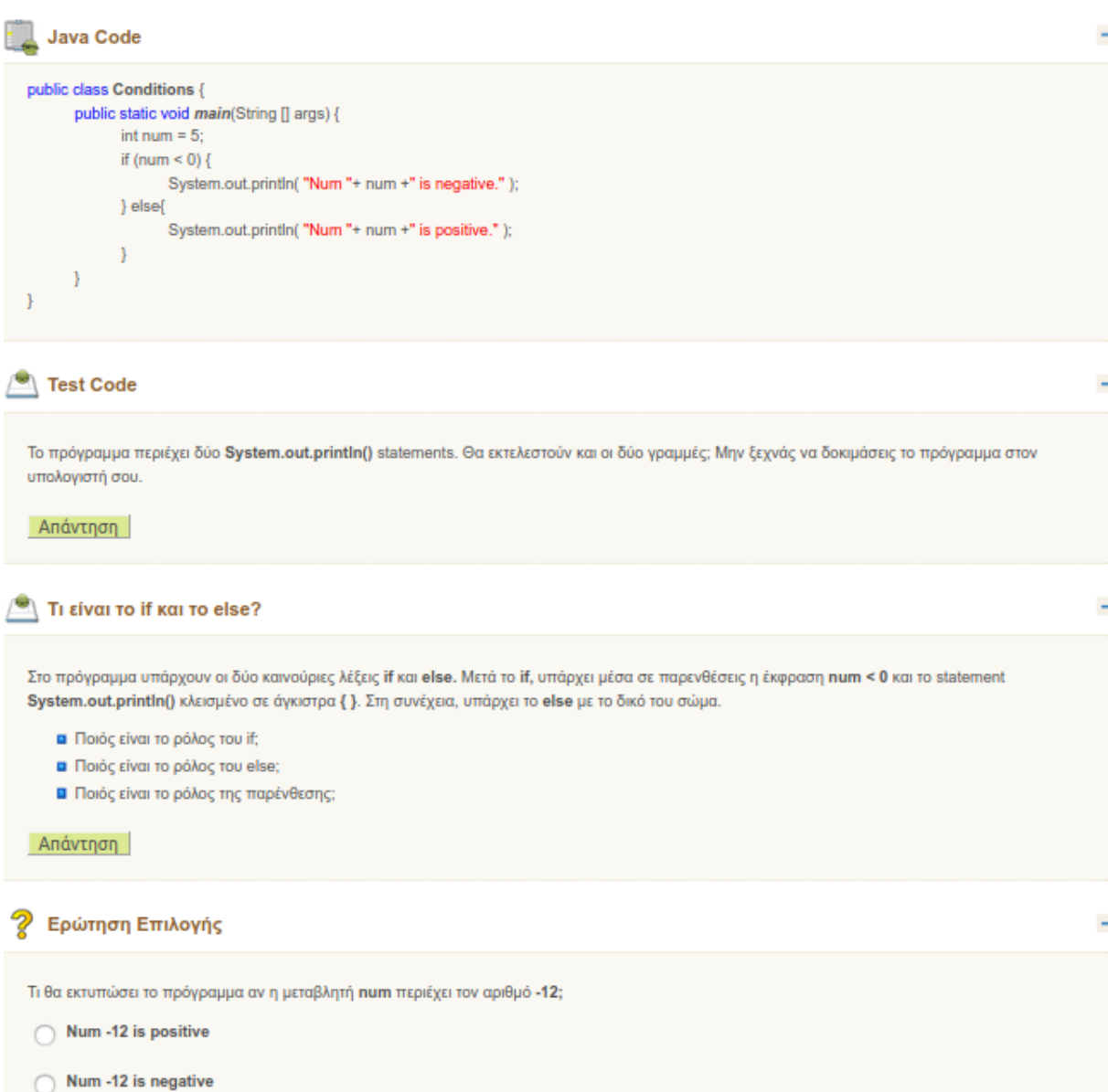

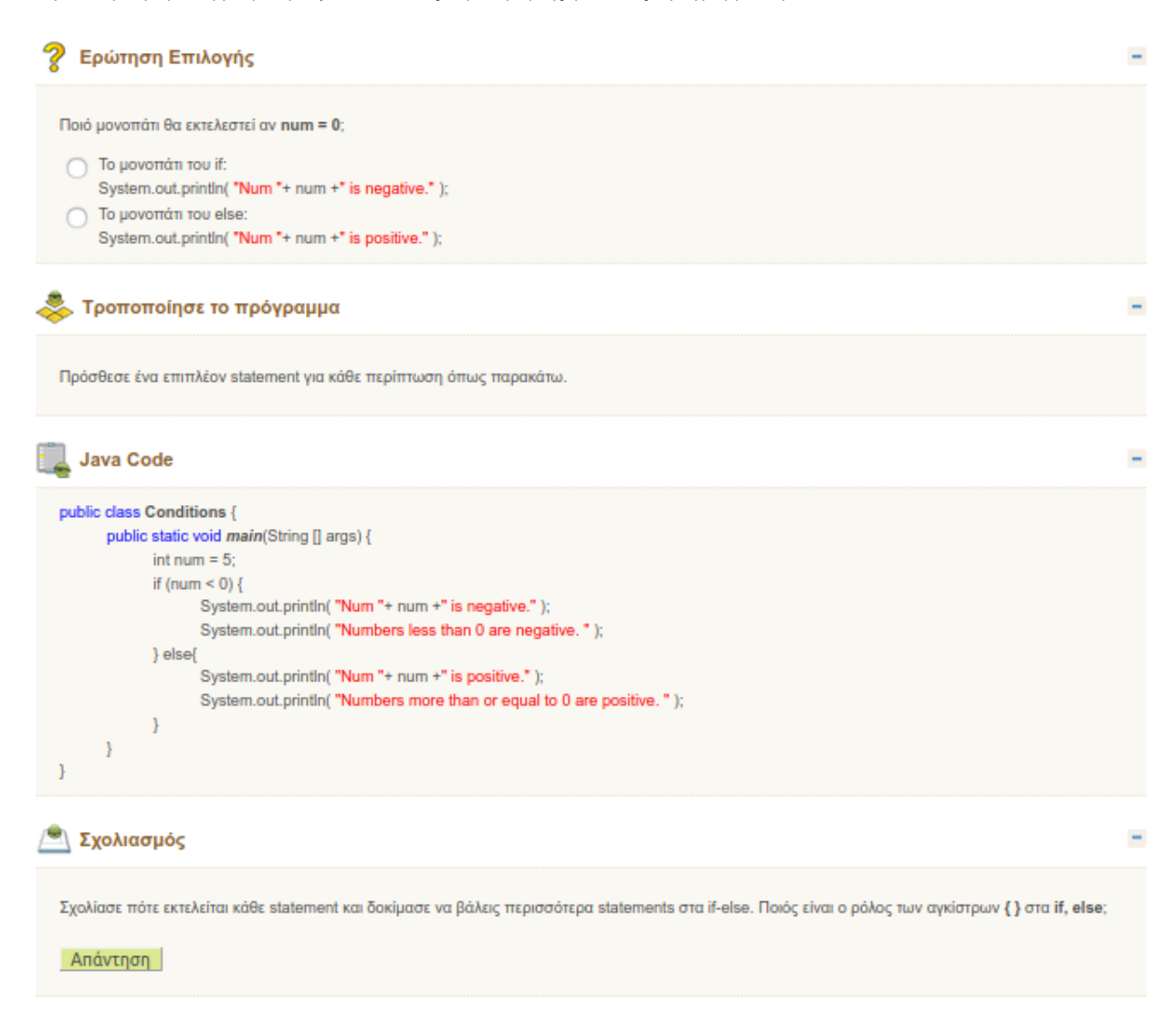

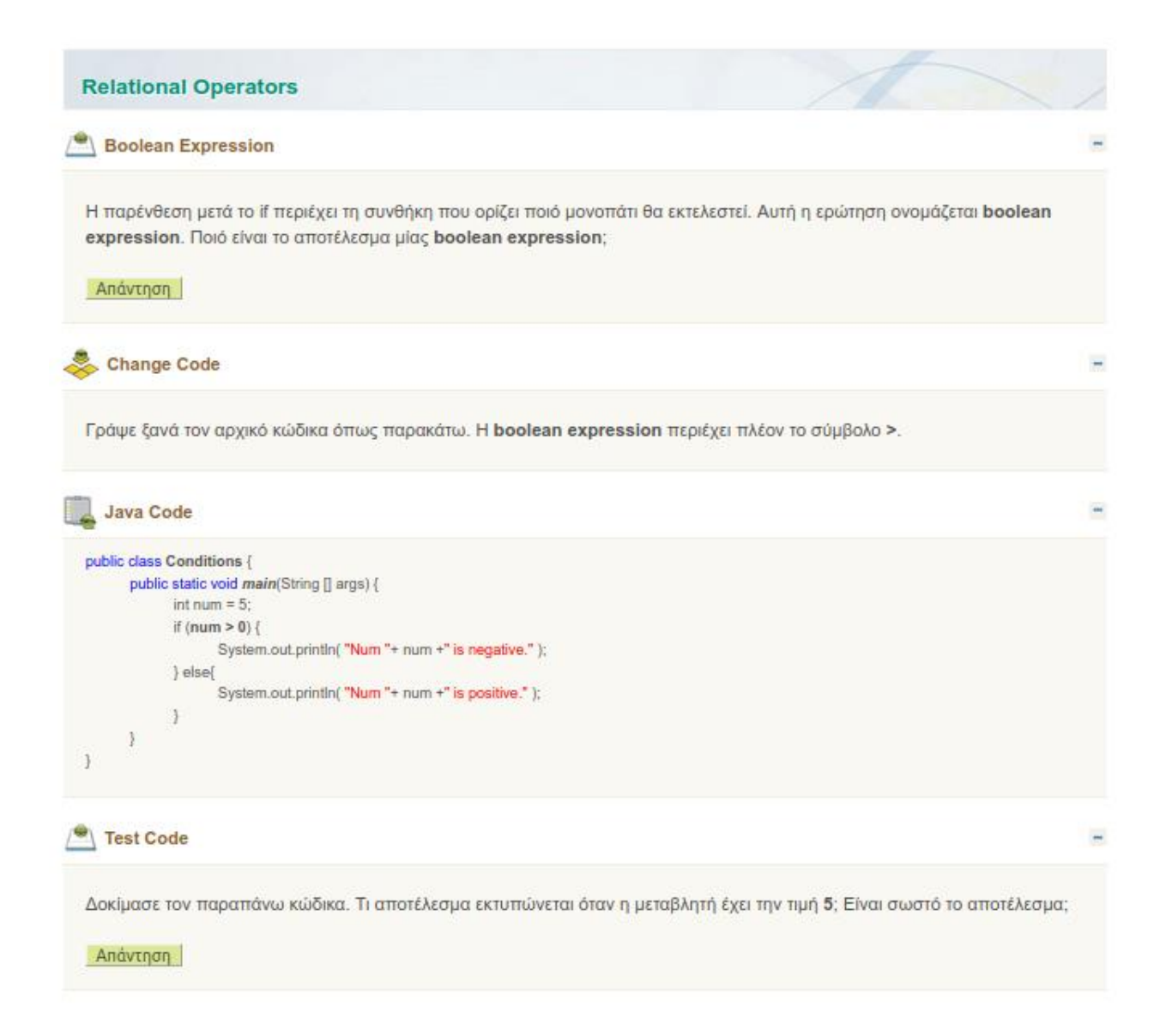

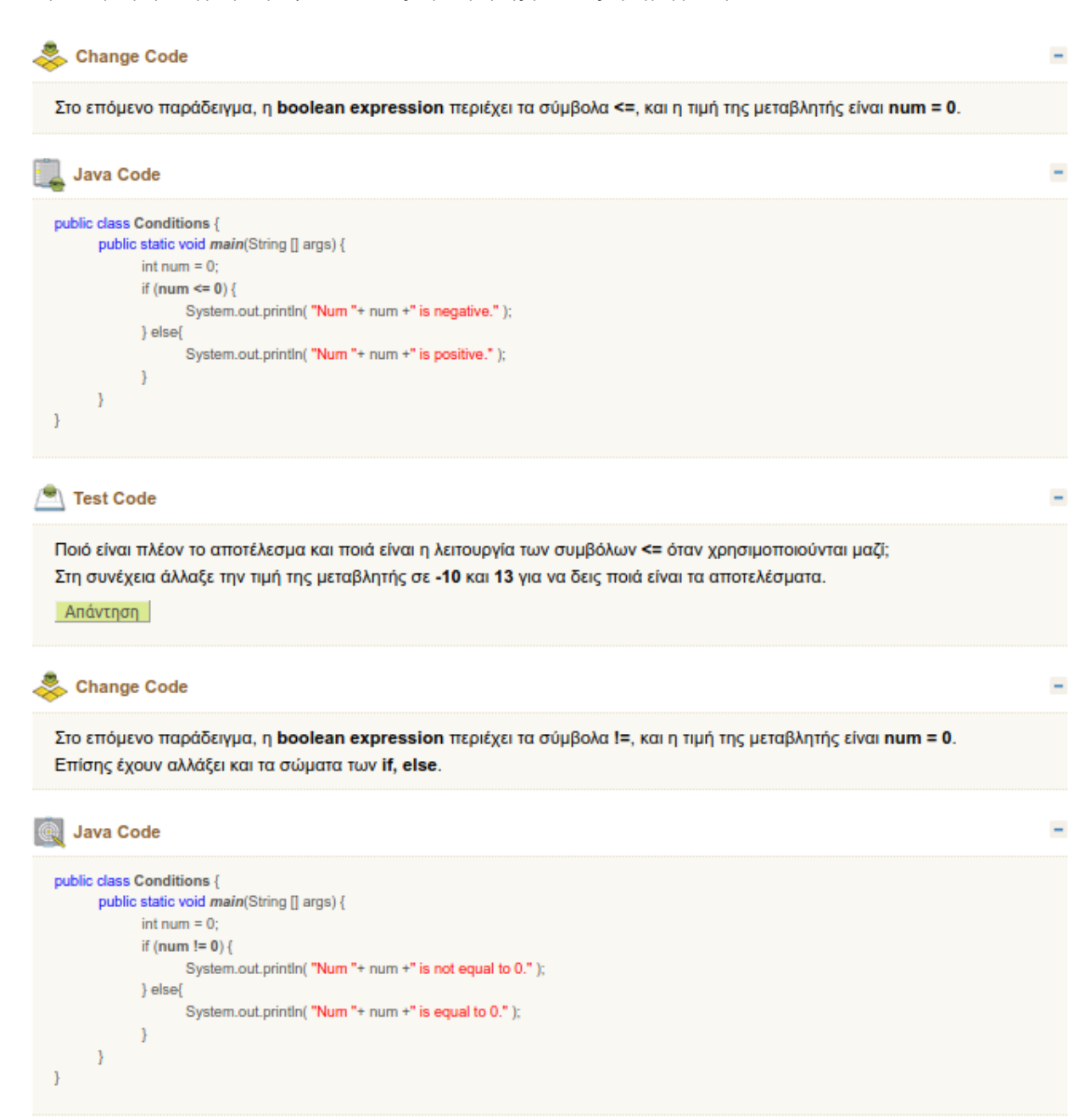

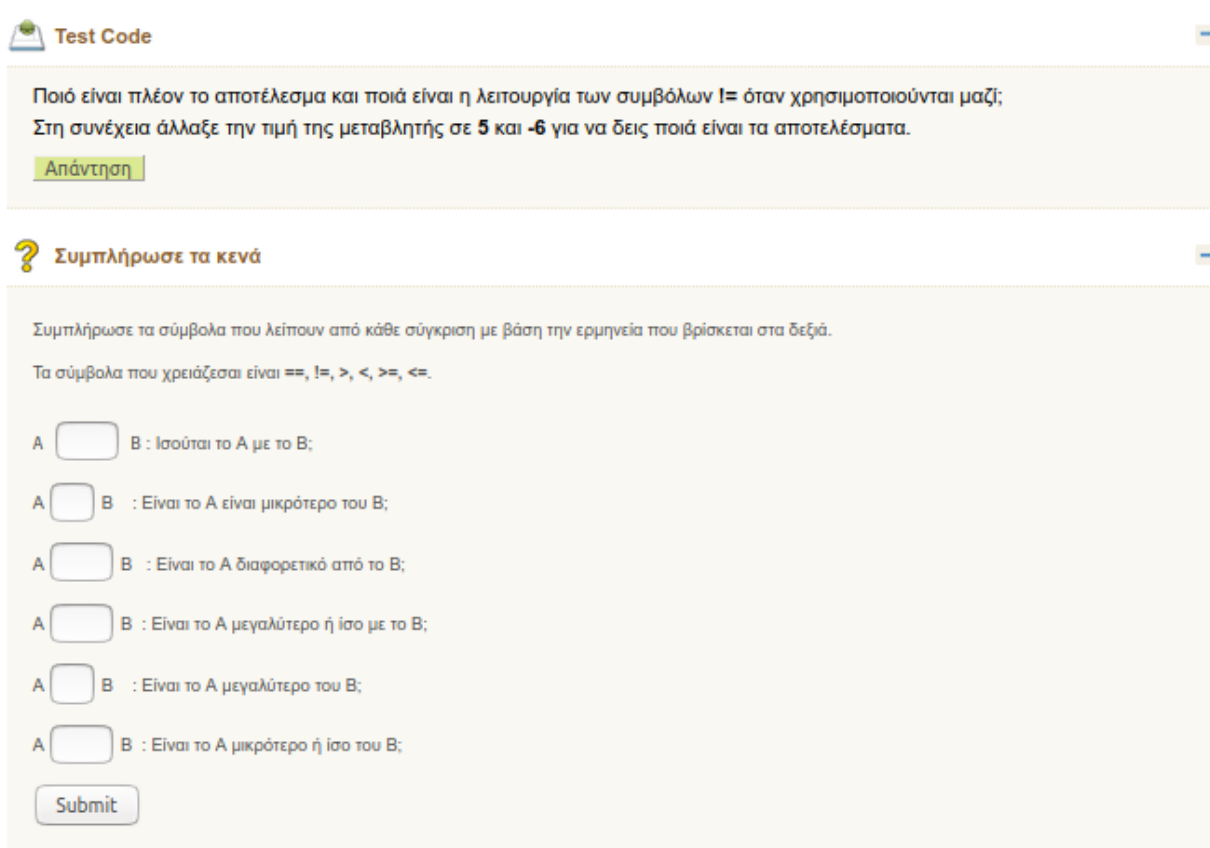

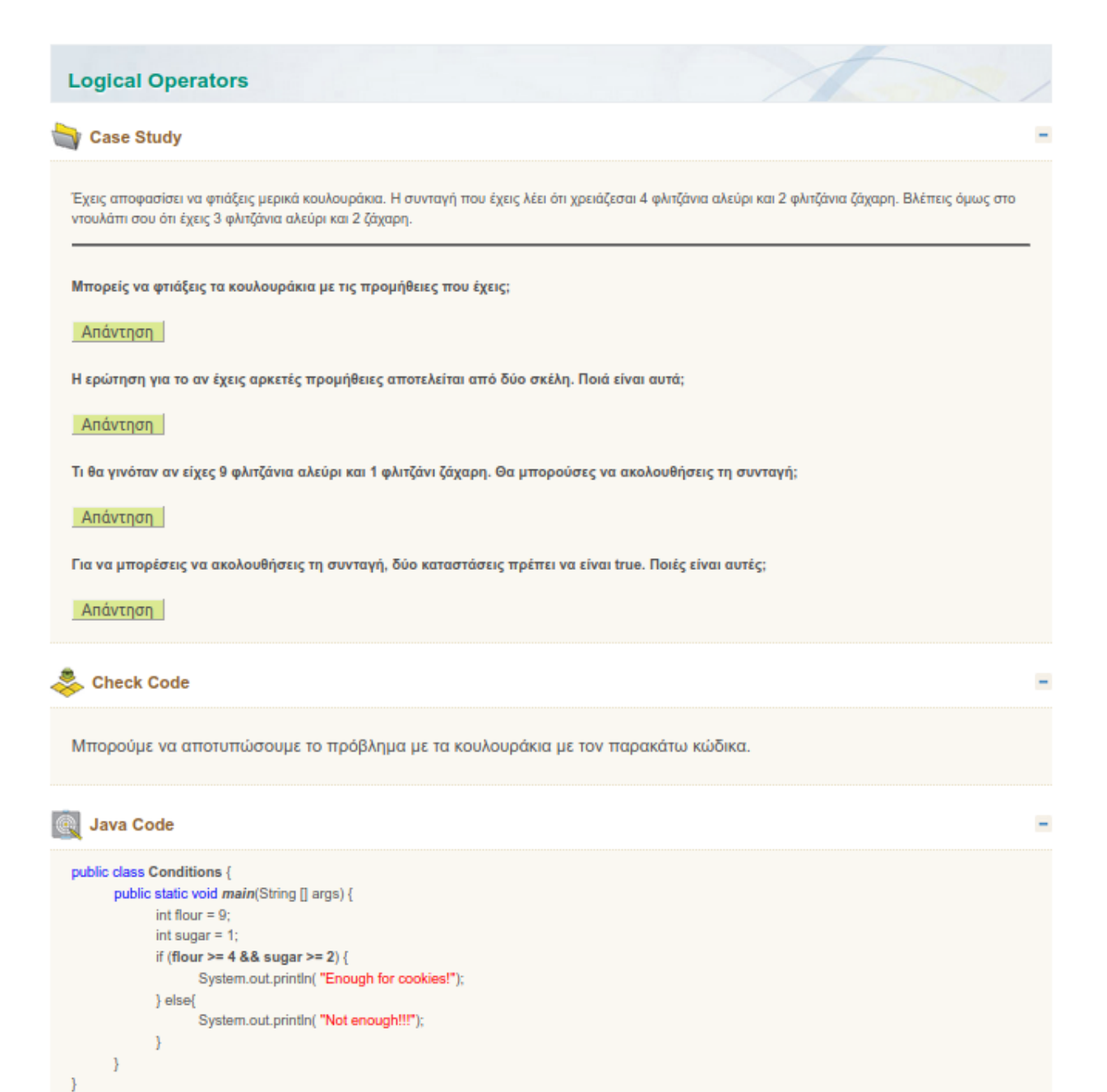

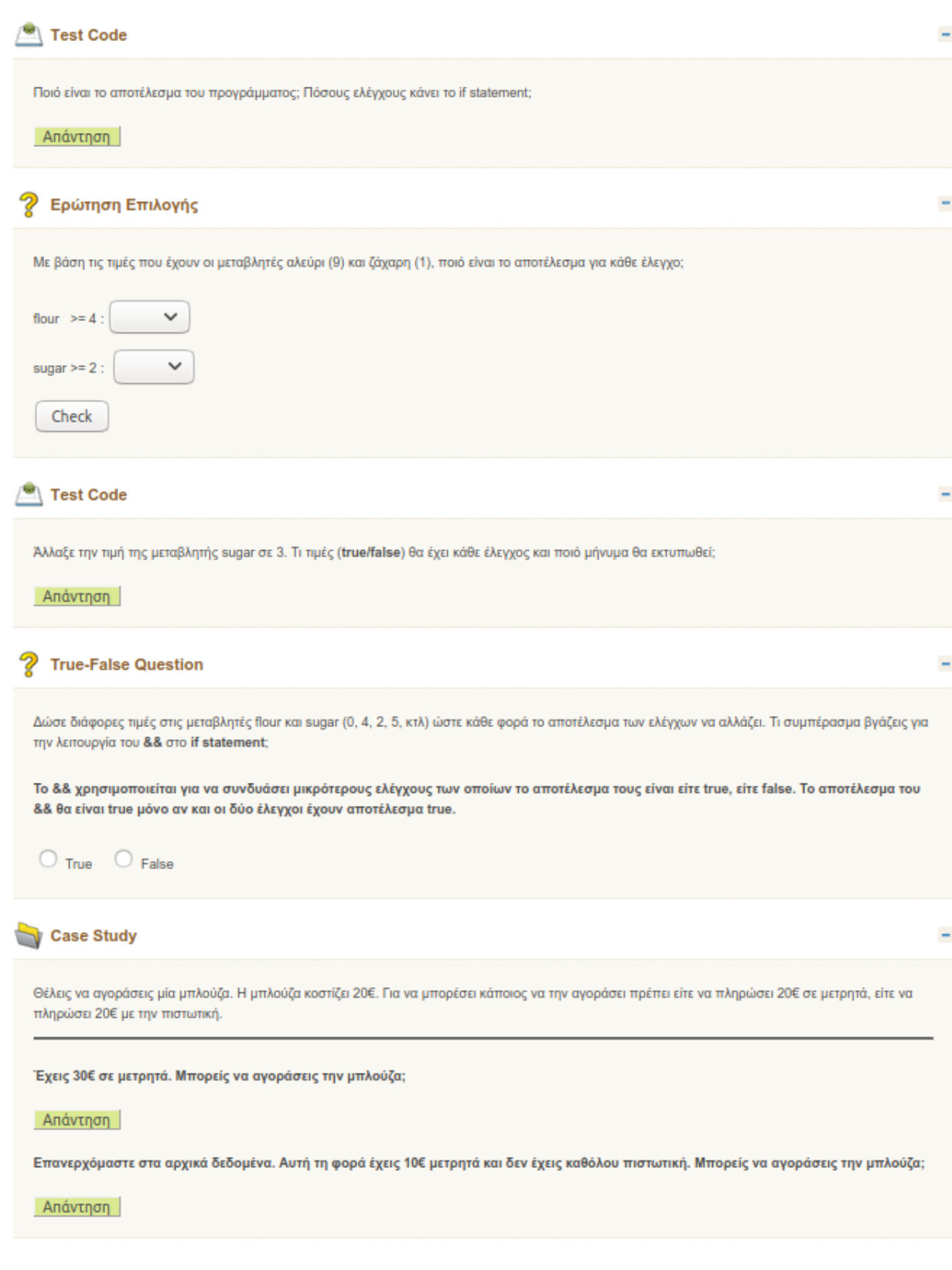

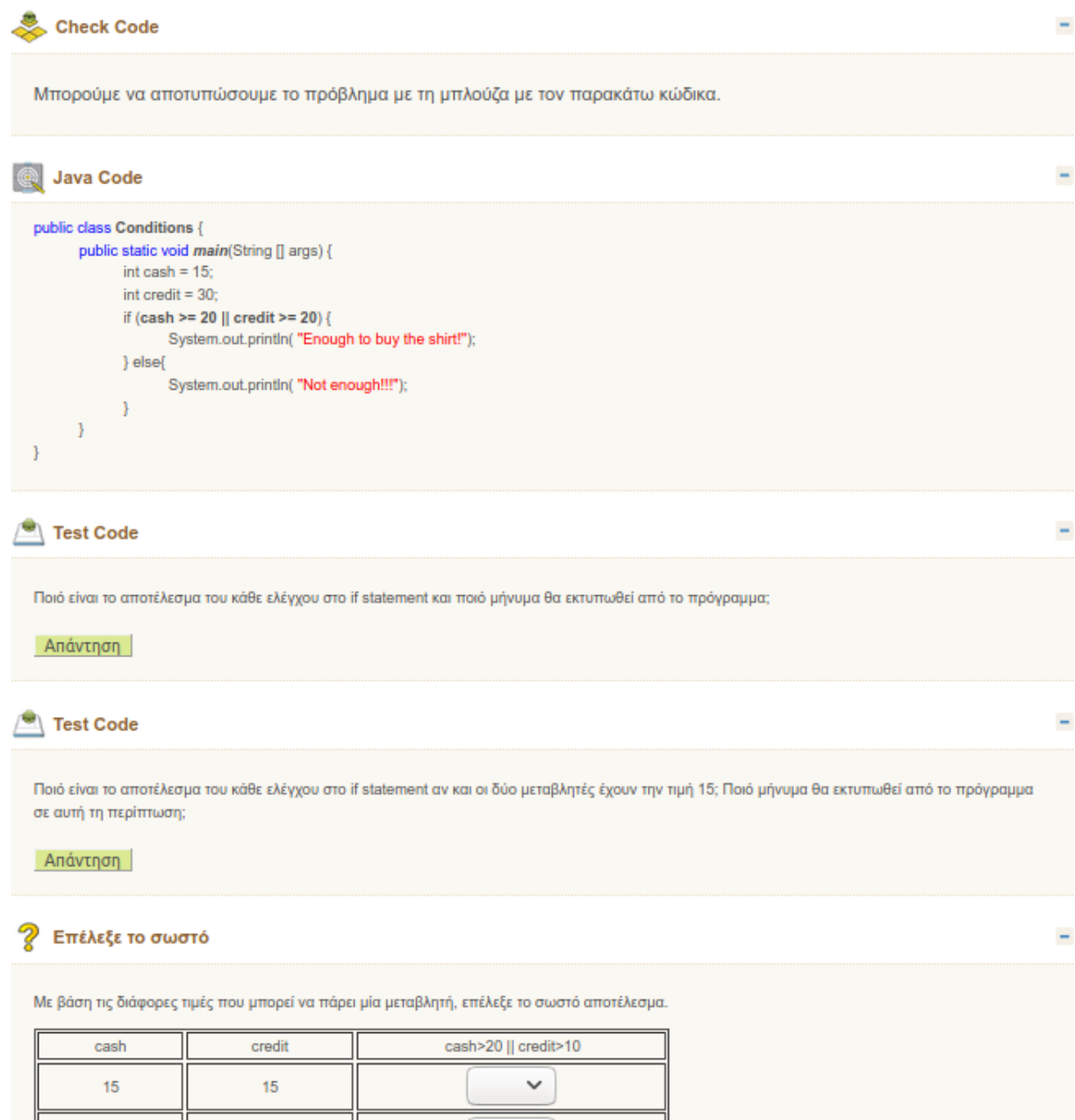

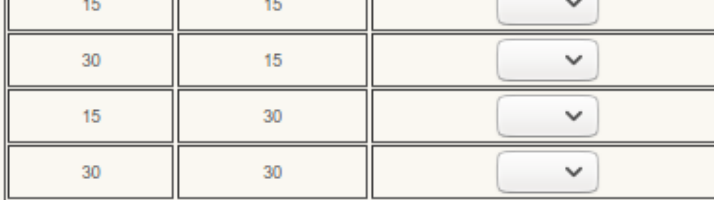

Check Show Feedback

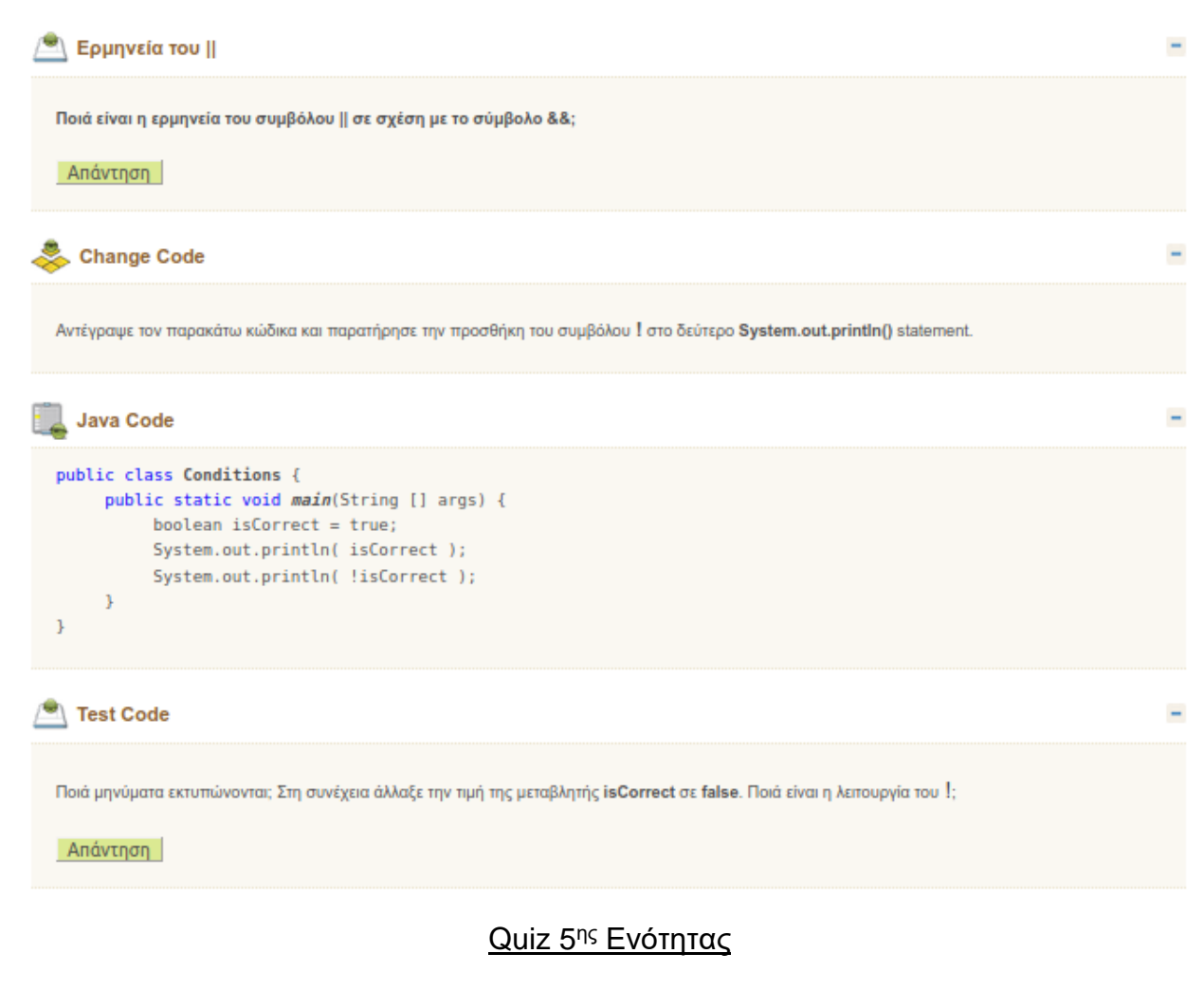

Quiz

Grading method: Highest grade

Attempt quiz now

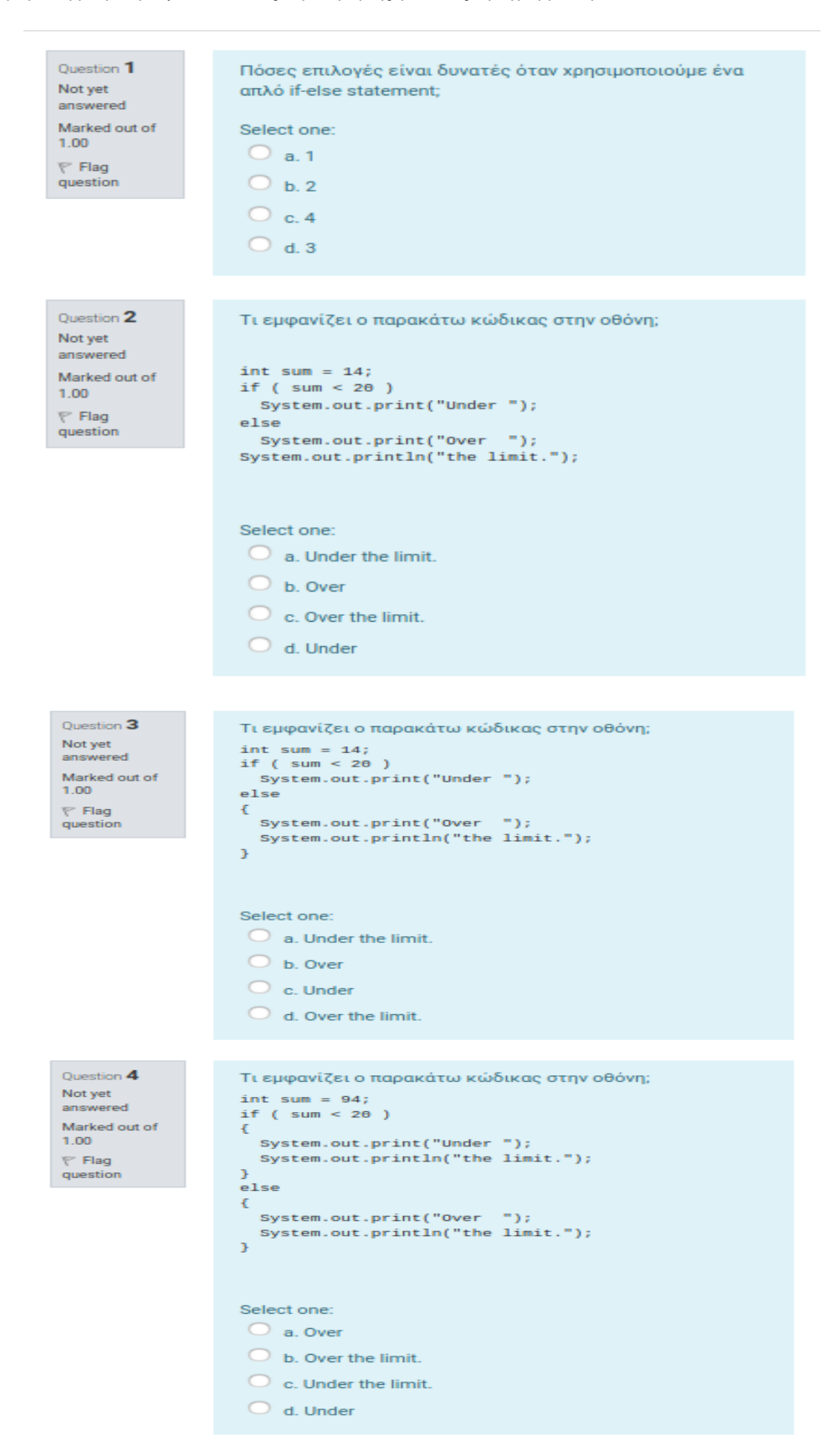

```
Question 5
                      Τι εμφανίζει ο παρακάτω κώδικας στην οθόνη;
Not yet
                      int sum = 7;
answered
                      if ( sum > 20 )
Marked out of
                      \mathfrak{c}1.00System.out.print("You win ");
                      \mathbf{1}F Flag
                      else
question
                       \overline{\mathbf{f}}System.out.print("You lose ");
                      \mathcal{Y}System.out.println("the prize.");
                      Select one:
                       \circledcirc a. You win the prize.
                       \bigcirc b. You lose the prize.
                       C c. You lose
                        \bigcirc d. You win
```

```
Question 6
Not yet
answered
Marked out of
1.00F Flag
question
```

```
Τι εμφανίζει ο παρακάτω κώδικας στην οθόνη;
int sum = 21;
if ( sum == 20 )
\mathcal{L}System.out.print("You win ");
\bf \bar jelse
\mathfrak{t}System.out.print("You lose ");
\mathbf{1}System.out.println("the prize.");
```
Select one:

- $\bigcirc$  a. You win
- $\bigcirc$  b. You win the prize.
- $\bigcirc$  c. You lose
- $\bigcirc$  d. You lose the prize.

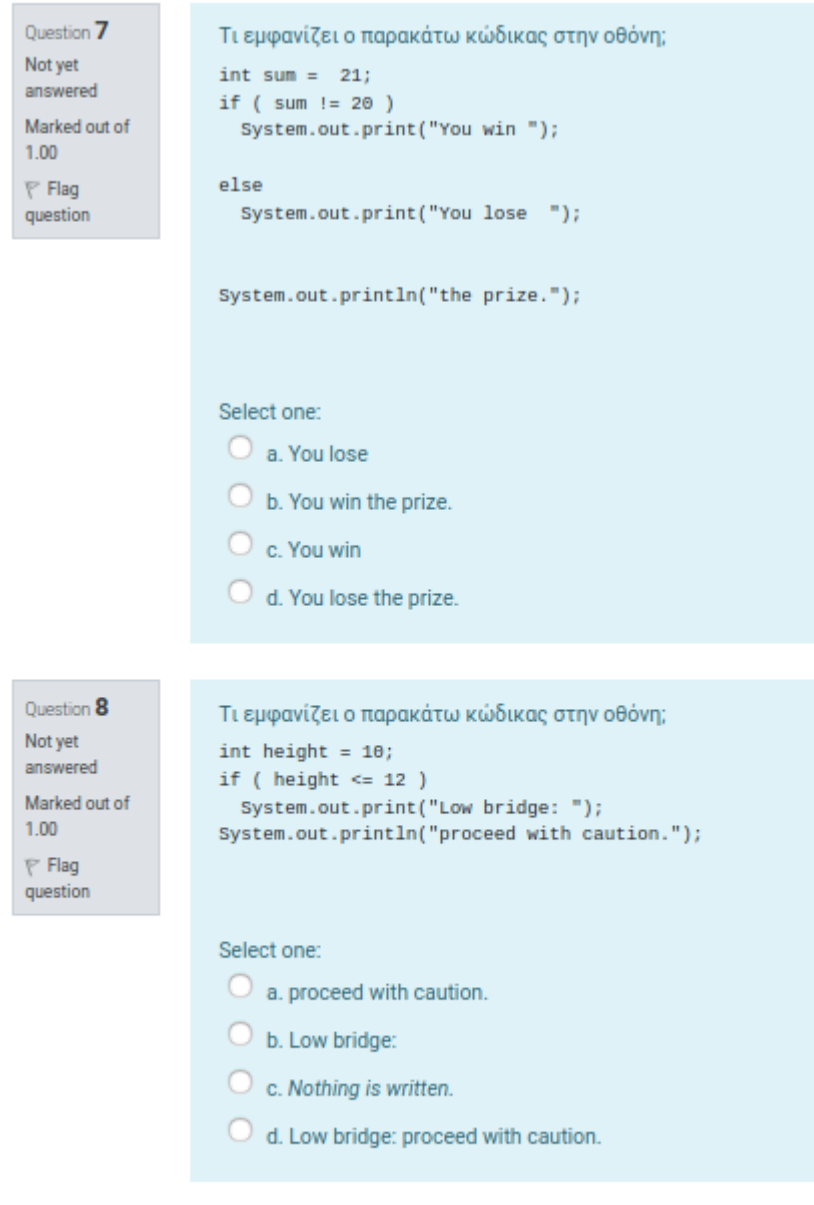

Previous page

## Next page
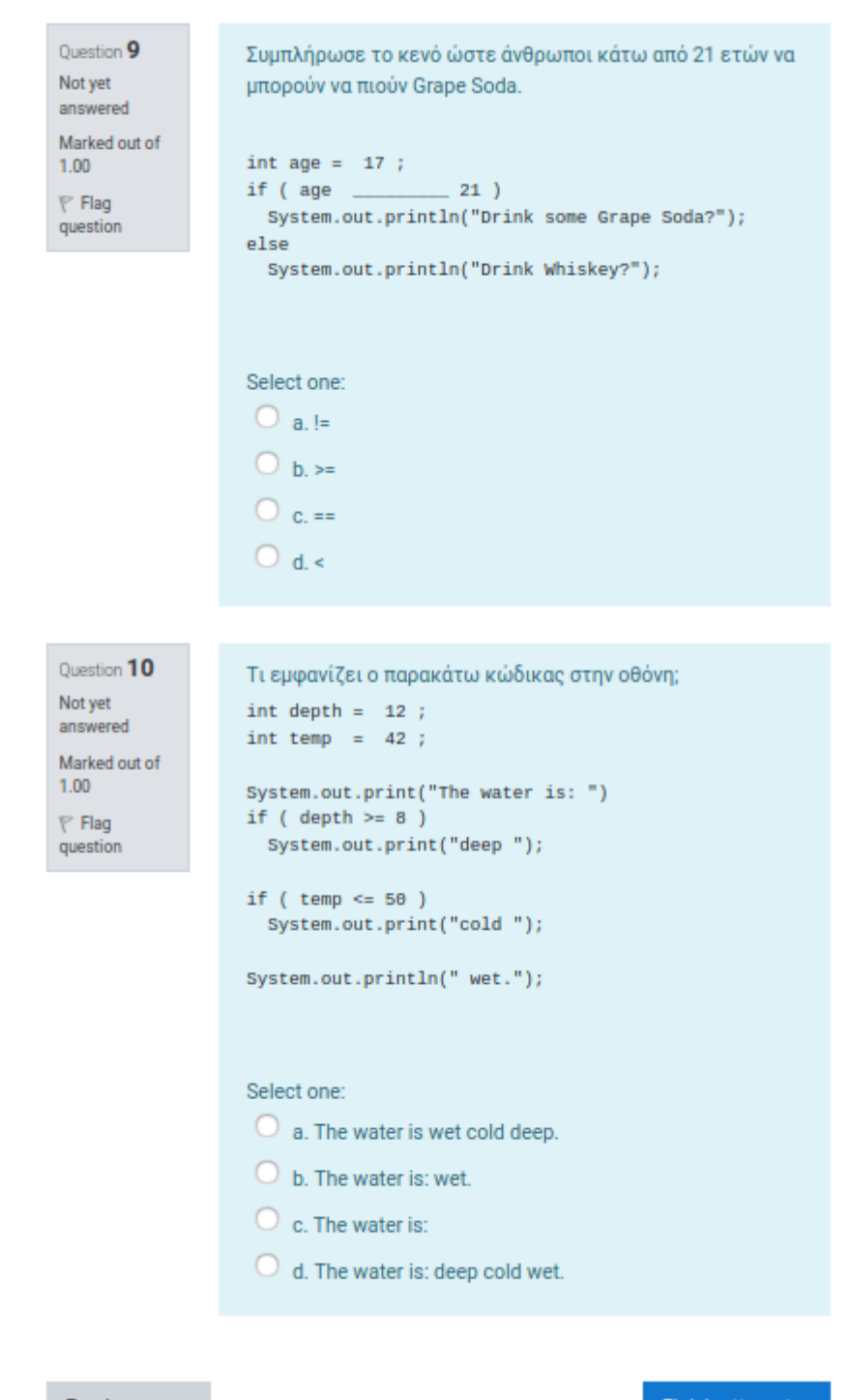

Previous page

Finish attempt...

## Quiz Summary of attempt

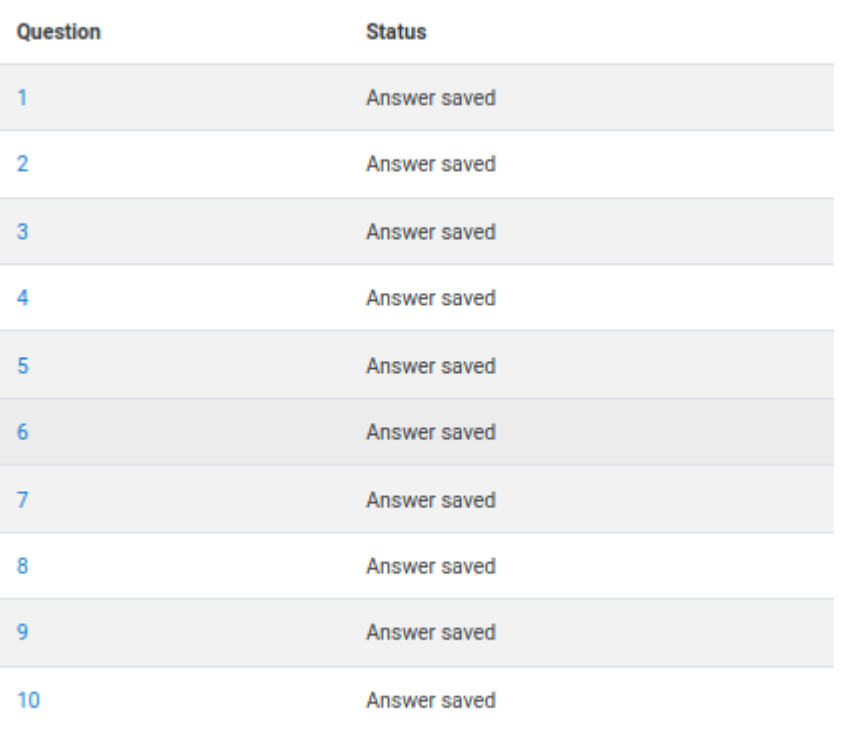

Return to attempt

Submit all and finish

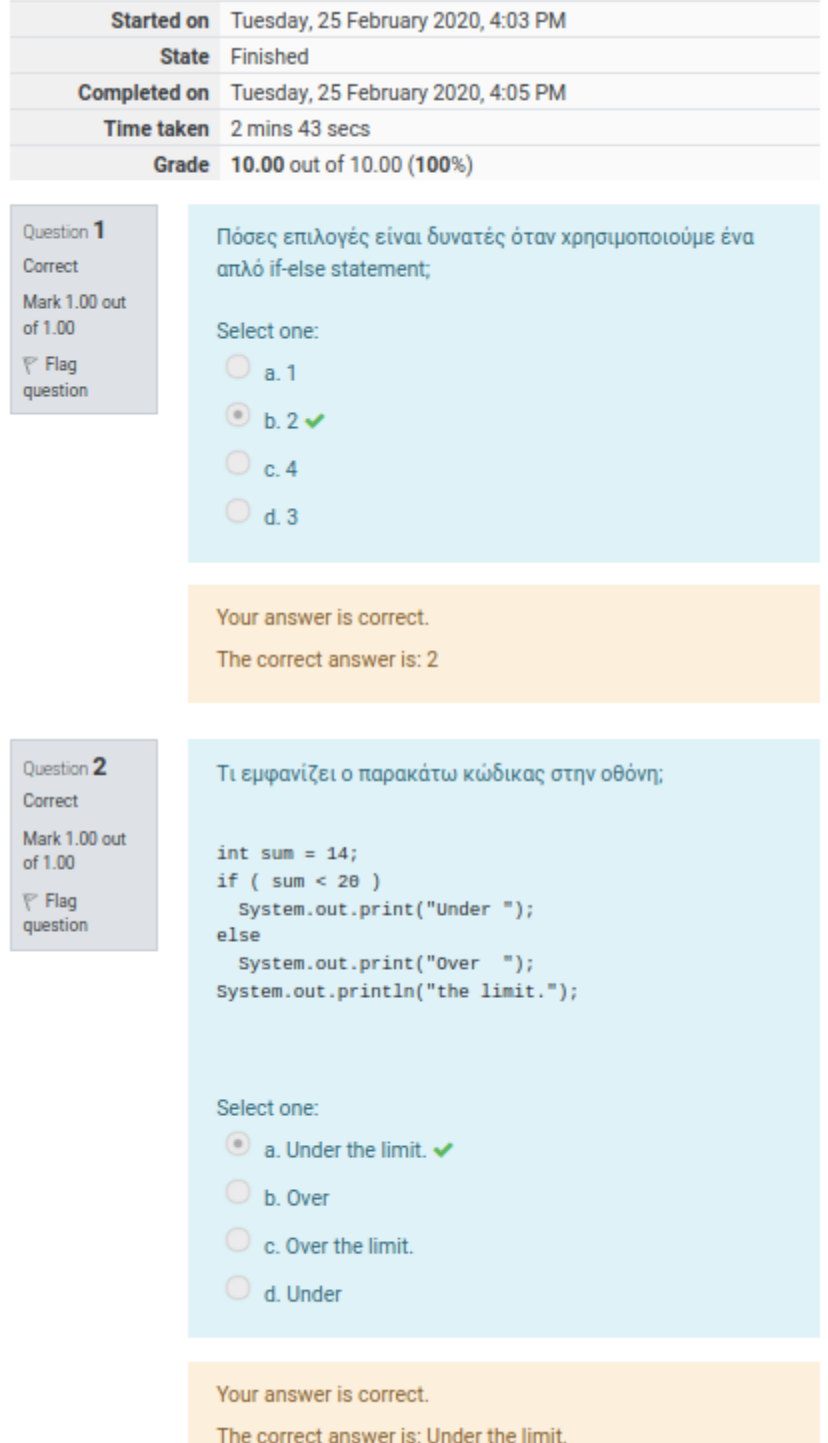

```
Question 3
                     Τι εμφανίζει ο παρακάτω κώδικας στην οθόνη;
Correct
                     int sum = 14;
                     if ( sum < 20 )
Mark 1.00 out
of 1.00
                     System.out.print("Under ");
                     else
P Flag
                     \mathcal{L}question
                       System.out.print("Over ");
                       System.out.println("the limit.");
                     \mathbf{F}Select one:
                      a. Under the limit.
                      b. Over
                      \odot c. Under \checkmarkd. Over the limit.
                     Your answer is correct.
                     The correct answer is: Under
Question 4
                     Τι εμφανίζει ο παρακάτω κώδικας στην οθόνη;
Correct
                     int sum = 94;if ( sum < 20 )
Mark 1.00 out
of 1.00
                     \left\{ \right.System.out.print("Under ");
\mathbb{P} Flag
                     System.out.println("the limit.");
question
                     \boldsymbol{\mathcal{Y}}else
                     \mathcal{L}System.out.print("Over ");
                       System.out.println("the limit.");
                     \mathbf{1}Select one:
                      a. Over
                      \circledcirc b. Over the limit. \checkmark\circ c. Under the limit.
                      \bigcirc d. Under
```
Your answer is correct.

The correct answer is: Over the limit.

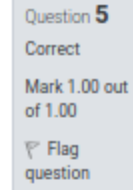

n.

```
Τι εμφανίζει ο παρακάτω κώδικας στην οθόνη;
int sum = 7;if (sum > 20)\mathbf{f}System.out.print("You win ");
Ĵ.
else
\mathbf{f}System.out.print("You lose ");
Ĵ.
System.out.println("the prize.");
Select one:
a. You win the prize.
\circledcirc b. You lose the prize. \checkmarkC c. You lose
```
d. You win

#### Your answer is correct.

The correct answer is: You lose the prize.

### Question 6 Correct Mark 1.00 out of 1.00  $\nabla$  Flag question

```
Τι εμφανίζει ο παρακάτω κώδικας στην οθόνη;
int sum = 21;
if ( sum == 20 )
ŧ
  System.out.print("You win ");
Y
else
\overline{\mathbf{f}}System.out.print("You lose ");
Ĵ.
System.out.println("the prize.");
```
### Select one:

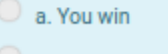

- b. You win the prize.
- C. You lose
- d. You lose the prize.

Your answer is correct.

The correct answer is: You lose the prize.

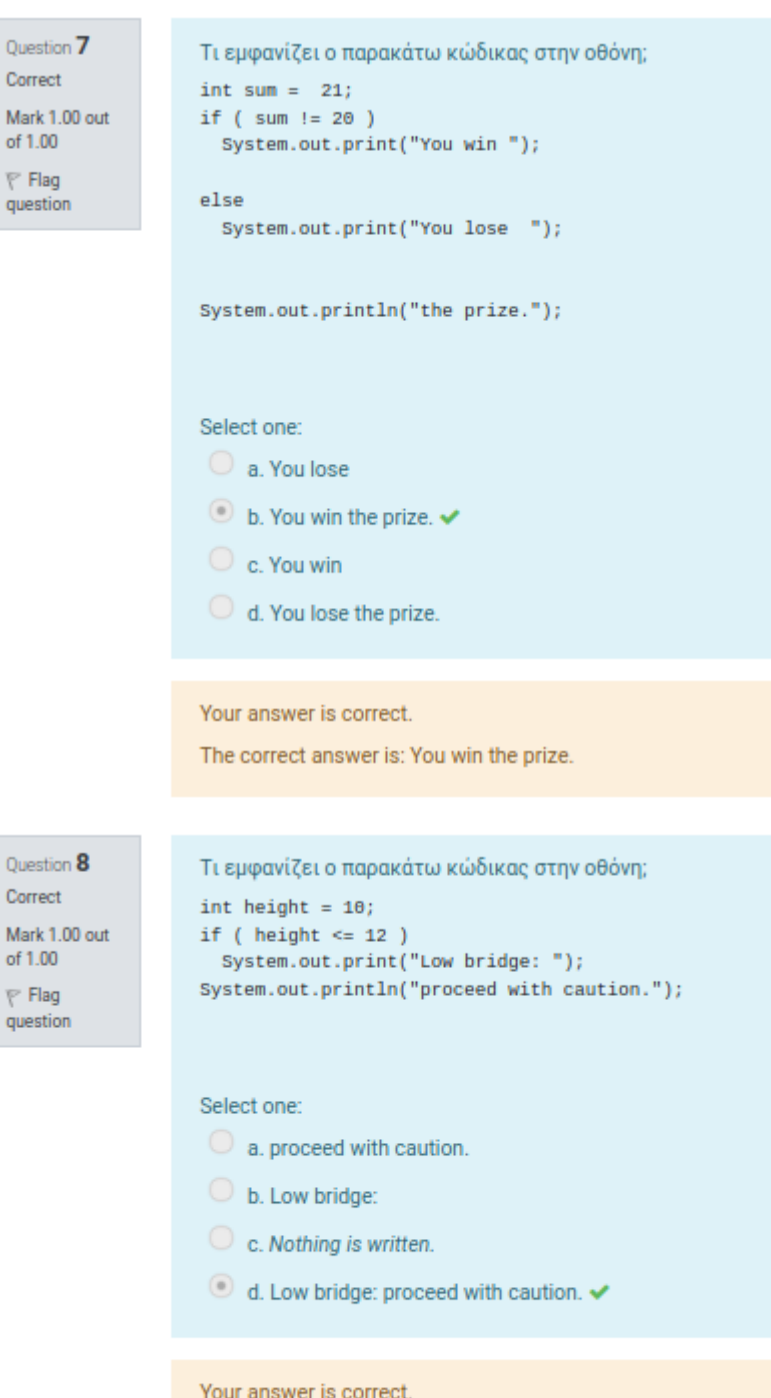

The correct answer is: Low bridge: proceed with caution.

 $\overline{\phantom{a}}$ 

Mar  $of 1$ P F que

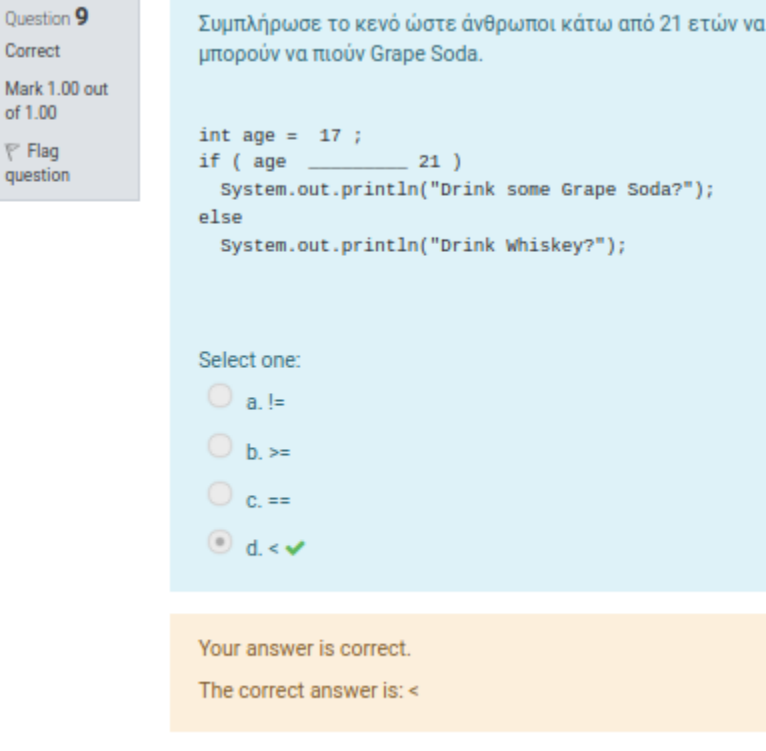

Question 10 Correct Mark 1.00 out of 1.00  $F$  Flag question

```
Τι εμφανίζει ο παρακάτω κώδικας στην οθόνη;
int depth = 12 ;int temp = 42 ;System.out.print("The water is: ")
if ( depth \geq 8 )
 System.out.print("deep");
if ( temp \le 50 )
 System.out.print("cold");
System.out.println(" wet.");
```
### Select one:

- $\bigcirc$  a. The water is wet cold deep.
- b. The water is: wet.
- $\circ$  c. The water is:
- d. The water is: deep cold wet.

Your answer is correct.

The correct answer is: The water is: deep cold wet.

## Quiz

Grading method: Highest grade

## Summary of your previous attempts

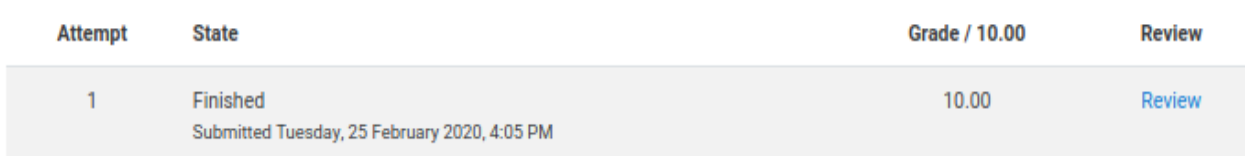

## Highest grade: 10.00 / 10.00.

Re-attempt quiz

### Εργασίας 5ης Ενότητας: Έλεγχος λογαριασμού

## Εργασία: Έλεγχος λογαριασμού

Γράψε το ακόλουθο πρόγραμμα:

Μία τράπεζα έχει τον ακόλουθο κανόνα: Αν ένας πελάτης έχει λιγότερα από 1000€ στο λογαριασμό ταμιευτηρίου του (checking account) ή λιγότερα από 1500€ στο τρεχούμενο λογαριασμό του τότε να εκτυπώνεται ένα μήνυμα ότι ο πελάτης δεν έχει αρκετά χρήματα. Διαφορετικά να εκτυπώνεται ένα μήνυμα ότι ο πελάτης έχει αρκετά χρήματα.

Στείλε το αρχείο με το πρόγραμμα μέσω της πλατφόρμας.

### Submission status

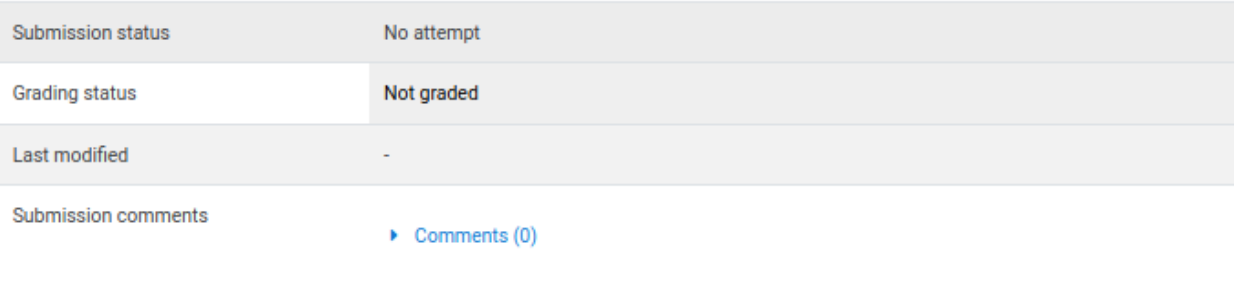

Add submission

### Πηγές Πληροφορίας 5ης Ενότητας

## Οι δηλώσεις if-then και if-then-else

Click https://docs.oracle.com/javase/tutorial/java/nutsandbolts/if.html link to open resource.

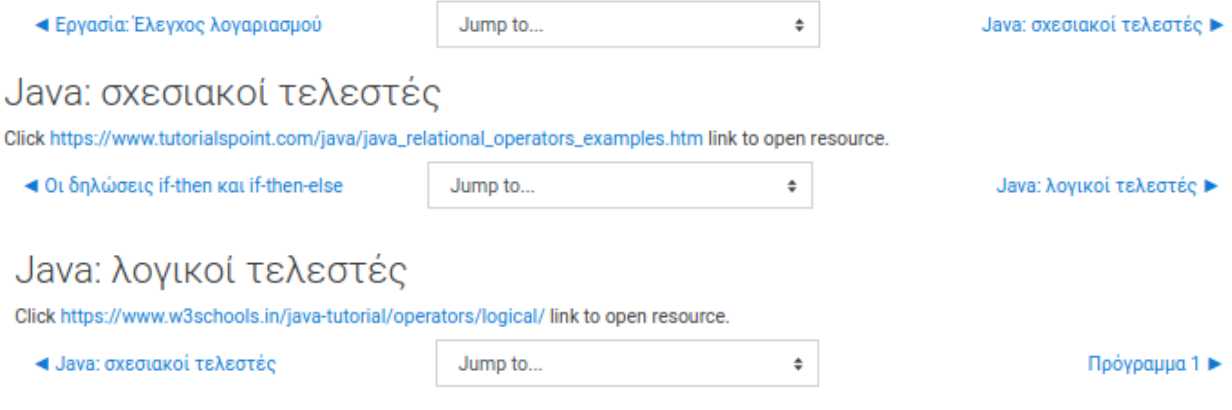

### 6<sup>η</sup> Ενότητα

## Ενότητα 6 - Επαναλήψεις

#### Μαθησιακοί στόχοι:

- 1. Να μπορεί να περιγράφει πώς υλοποιείται η επανάληψη στη Java.
- 2. Να μπορεί να χρησιμοποιεί τα τρία είδη επανάληψης for, while και do-while.
- 3. Να μπορεί να αναφέρει τις διαφορές μεταξύ των for, while και do-while επαναλήψεων.
- 4. Να μπορεί να καθορίζει τη συνθήκη ελέγχου σε επαναληπτική δομή όταν δίνεται η διατύπωση ενός προβλήματος.

Αντέγραψε τον κώδικα από το αρχείο που ακολουθεί (Πρόγραμμα 1) στο Netbeans IDE και εκτέλεσε το. Παρατήρησε τα μηνύματα που εκτυπώνονται και απάντησε στις ερωτήσεις της επόμενης δραστηριότητας (Ποιά είναι η λειτουργία του προγράμματος;).

### Ο Πρόγραμμα 1

<sub>全</sub>面 Δραστηριότητα 1: Ποιά είναι η λειτουργία του προγράμματος 1;

Άνοιξε πάλι το αρχείο που περιέχει τον κώδικα του προγράμματος. Μελέτησε τον προσεχτικά και απάντησε στις ερωτήσεις της επόμενης δραστηριότητας.

ΣΗ Δραστηριότητα 2: Μελέτη κώδικα - Πρόγραμμα 1

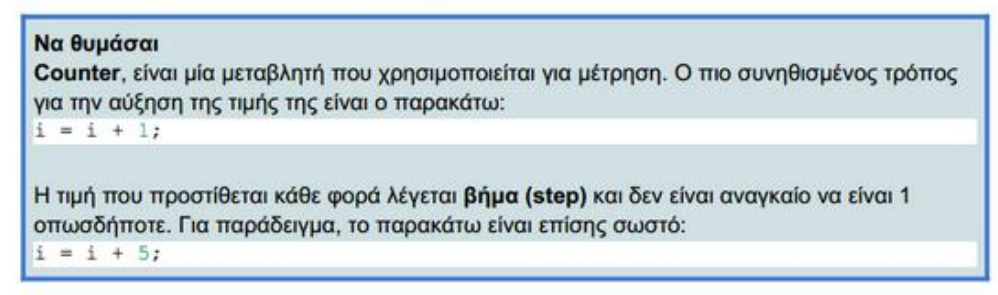

Ακολουθούν 2 προγράμματα Java. Αντέγραψε τον κώδικα τους στο Netbeans IDE και εκτέλεσε τα. Παρατήρησε τα μηνύματα που εκτυπώνονται σε κάθε πρόγραμμα, και για κάθε ένα, απάντησε στις ερωτήσεις των δραστηριοτήτων τους.

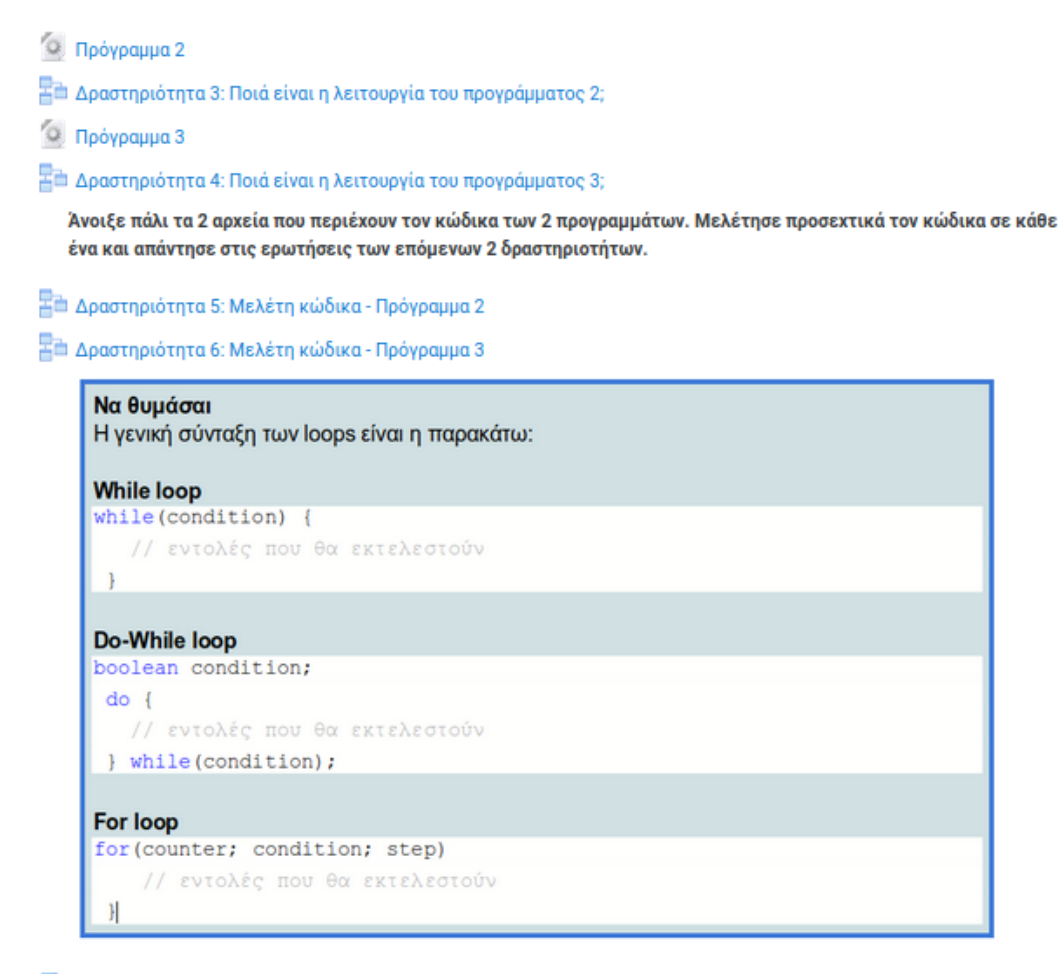

**Ο Μανώλης κάνει ποδήλατο** 

#### **Ε** Πότε φτάνω;

### Πρόγραμμα 1 6ης Ενότητας

```
public class Loopl {
       public static void main(String[] args) {
               int distance = 5;int distanceTravelled = 0;boolean keepGoing = distanceTravelled < distance;
               System.out.println("Ξεκινάω...");
               while(keepGoing) {
                       distanceTravelled = distanceTravelled + 1;System.out.println("Προχώρησα 1 μέτρο!");
                        keepGoing = distanceTravelled < distance;System.out.println("Έφτασα!");
       ł
}
```
# Δραστηριότητα 1: Ποιά είναι η λειτουργία του προγράμματος 1;

Πόσες φορές εμφανίστηκε το μήνυμα "Προχώρησα 1 μέτρο!"

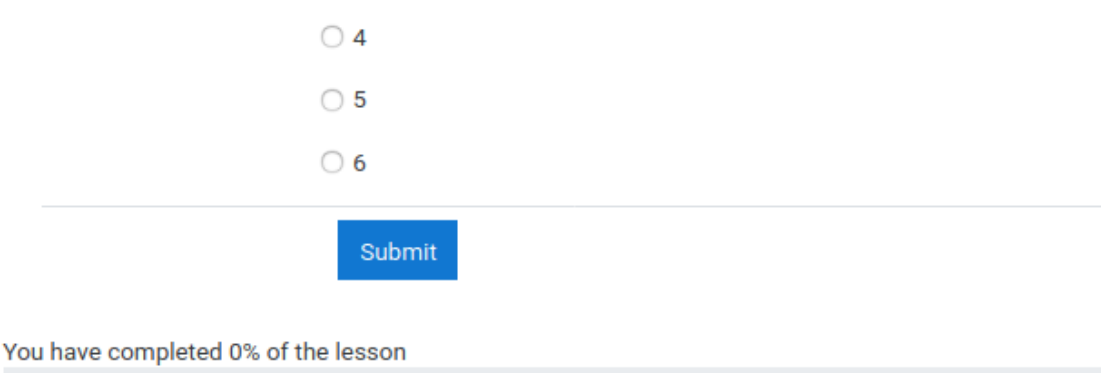

# Δραστηριότητα 1: Ποιά είναι η λειτουργία του προγράμματος 1;

Πόσες φορές εμφανίστηκε το μήνυμα "Προχώρησα 1 μέτρο!"

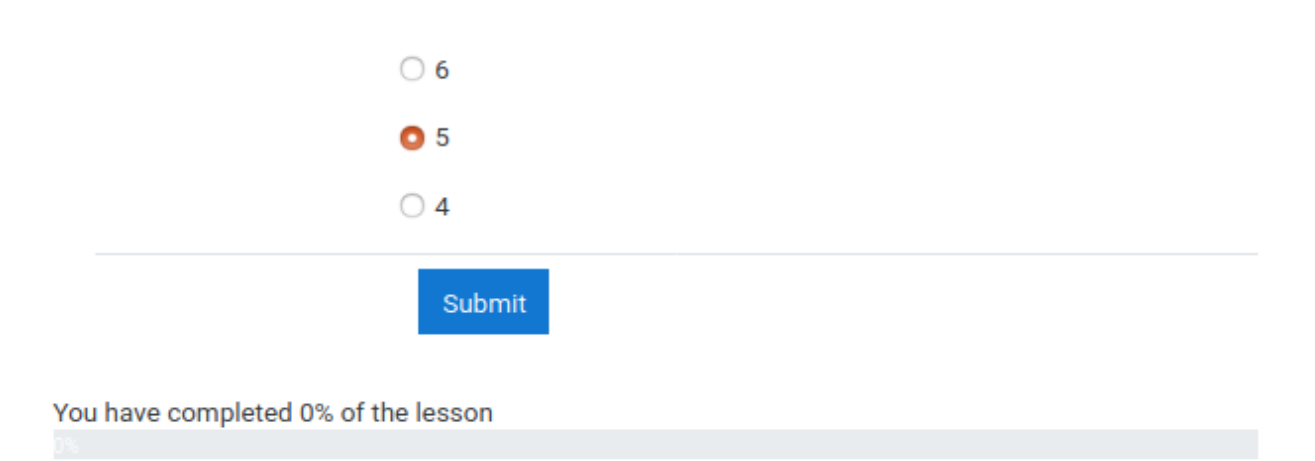

# Δραστηριότητα 1: Ποιά είναι η λειτουργία του προγράμματος 1;

Πόσες φορές εμφανίστηκε το μήνυμα "Προχώρησα 1 μέτρο!"

Your answer:

5

Response: Σωστά.

Continue

# Δραστηριότητα 1: Ποιά είναι η λειτουργία του προγράμματος 1;

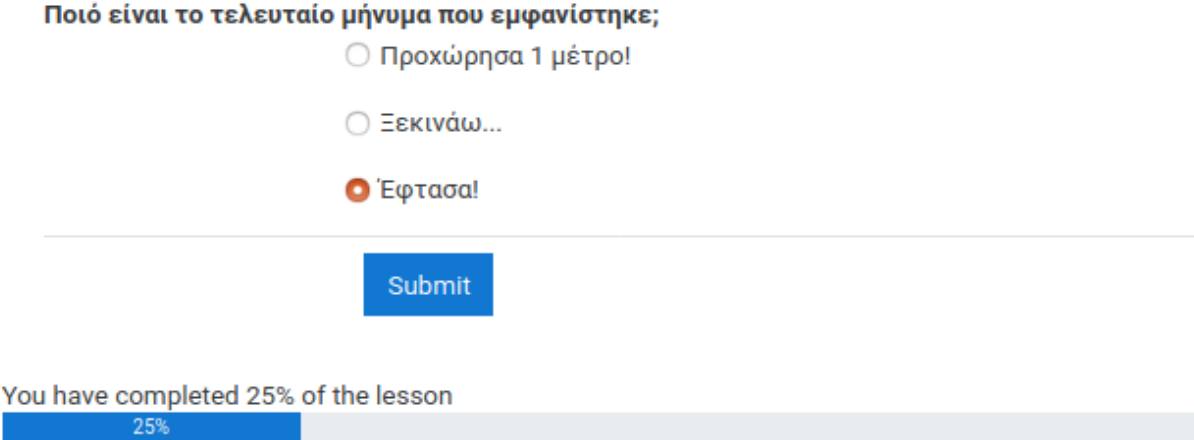

# Δραστηριότητα 1: Ποιά είναι η λειτουργία του προγράμματος 1;

### Τερματίζει η εκτέλεση του προγράμματος;

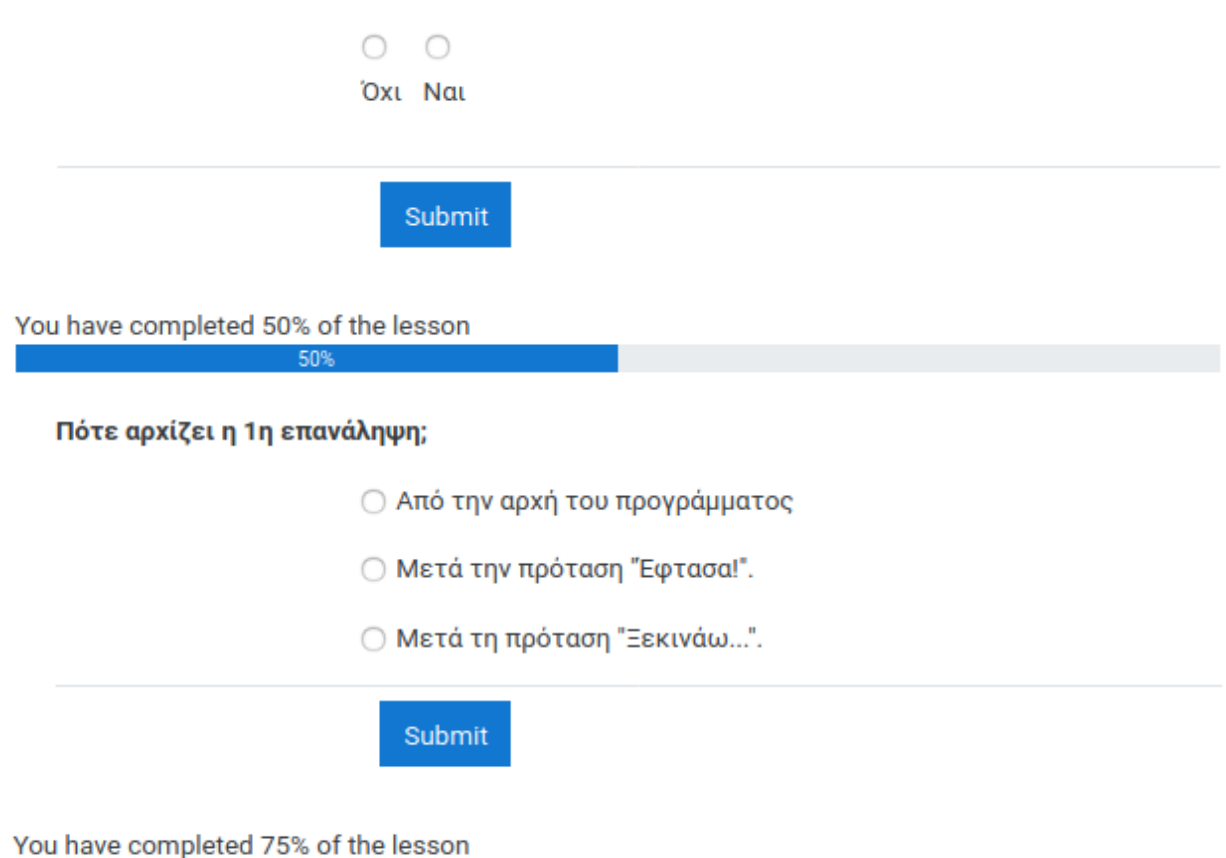

75%

# Δραστηριότητα 1: Ποιά είναι η λειτουργία του προγράμματος 1; Congratulations - end of lesson reached

Your score is 4 (out of 4).

Your current grade is 100.0 out of 100

You have completed 100% of the lesson

Return to Learner-Centered Java Education View grades

# Δραστηριότητα 2: Μελέτη κώδικα - Πρόγραμμα 1

Ποιά εντολή έχει ως αποτέλεσμα να εμφανίζεται το μήνυμα "Προχώρησα 1 μέτρο!";

○ System.out.println("Ξεκινάω...");

◯ keepGoing = distanceTravelled < distance;

○ System.out.println("Προχώρησα 1 μέτρο!");

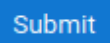

Ποια εντολή έχει ως αποτέλεσμα να εμφανιστεί το τελευταίο μήνυμα;

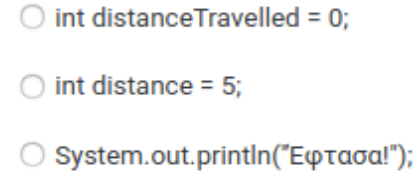

Submit

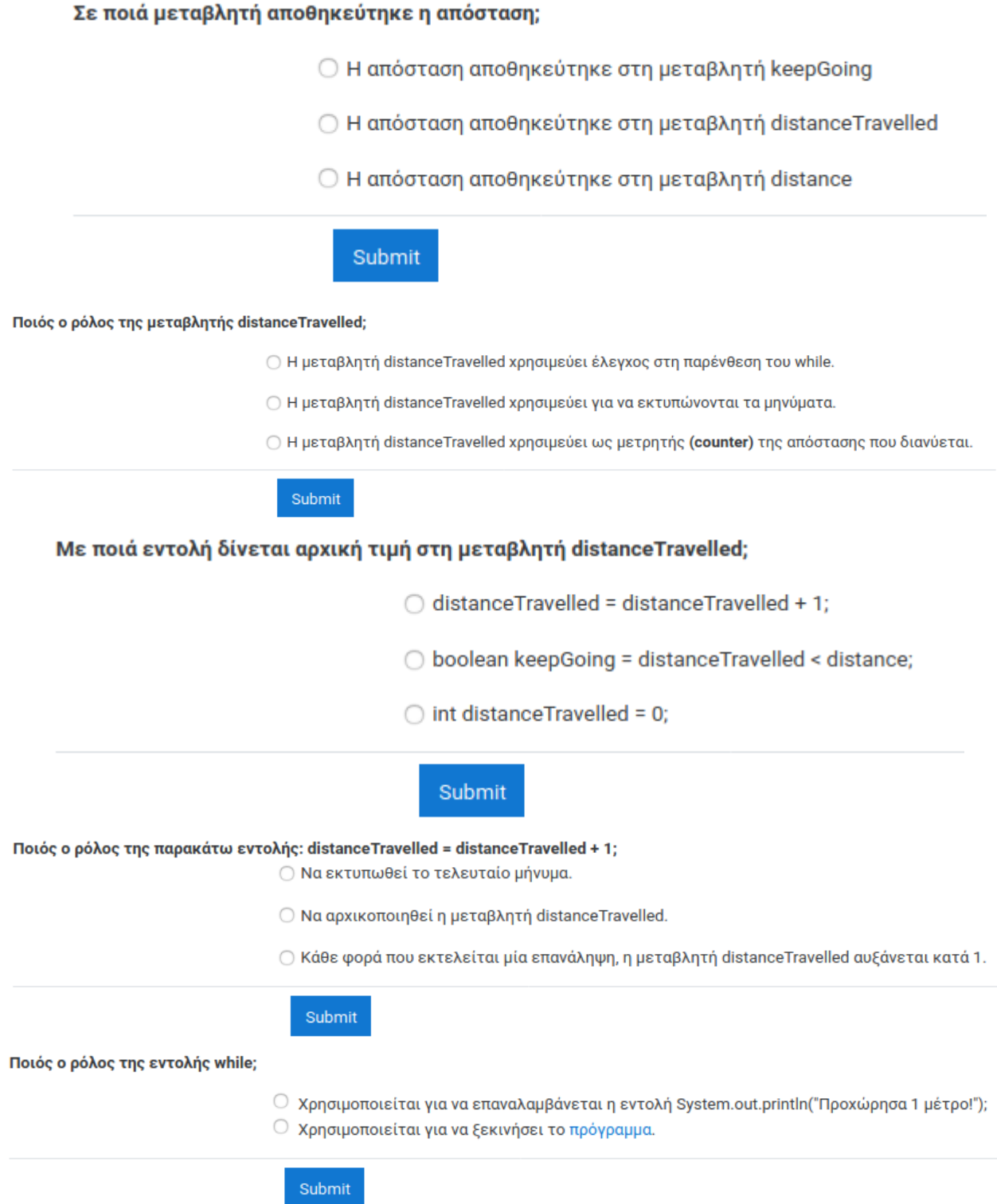

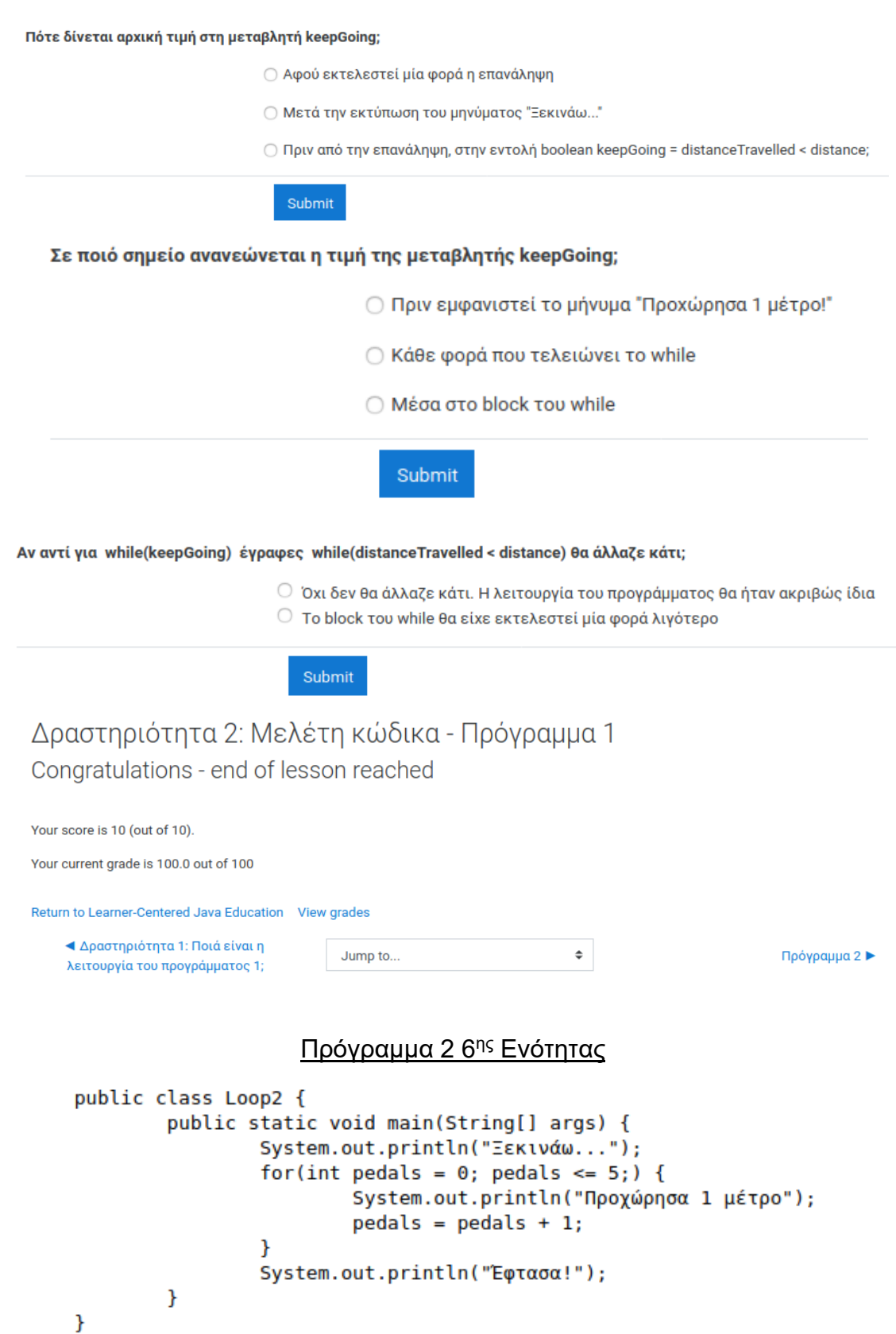

## Δραστηριότητα 3: Ποιά είναι η λειτουργία του προγράμματος 2;

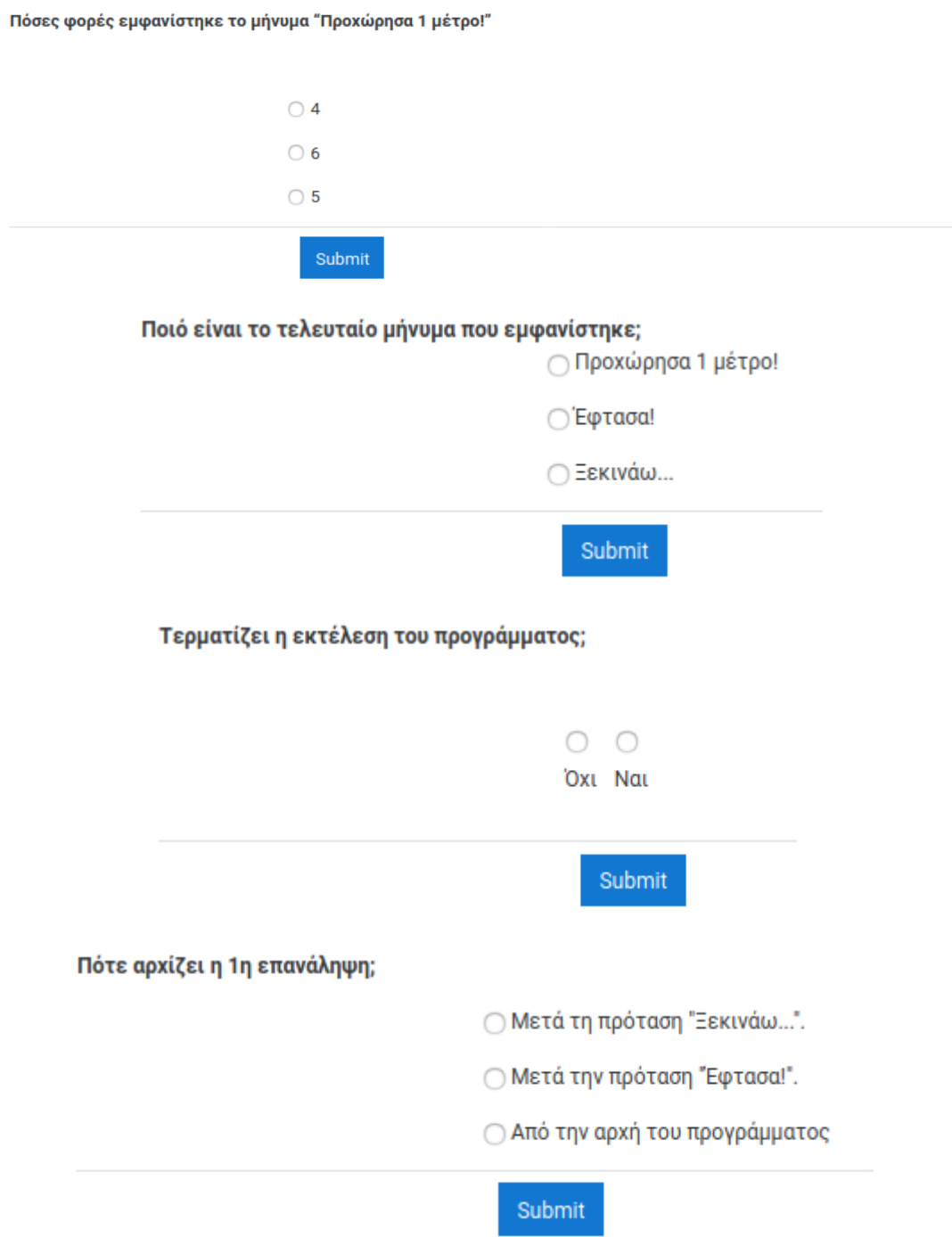

### Δραστηριότητα 3: Ποιά είναι η λειτουργία του προγράμματος 2; Congratulations - end of lesson reached

Your score is 4 (out of 4).

Your current grade is 100.0 out of 100

You have completed 100% of the lesson

# Δραστηριότητα 5: Μελέτη κώδικα - Πρόγραμμα 2 Ποιά εντολή έχει ως αποτέλεσμα να εμφανίζεται το μήνυμα "Προχώρησα 1 μέτρο!";  $\bigcirc$  pedals = pedals + 1; © System.out.println("Προχώρησα 1 μέτρο!"); ◯ System.out.println("Ξεκινάω..."); Submit Ποια εντολή έχει ως αποτέλεσμα να εμφανιστεί το τελευταίο μήνυμα; ◯ System.out.println("Εφτασα!");  $\bigcirc$  int distance = 5;  $\bigcirc$  int distance Travelled = 0; Submit Σε ποιά μεταβλητή αποθηκεύτηκε η απόσταση από την πλατεία; Ο Η απόσταση αποθηκεύτηκε στη μεταβλητή pedals ← Η απόσταση αποθηκεύτηκε στη μεταβλητή println ⊘ Δεν χρησιμοποιήθηκε μεταβλητή για να αποθηκευτεί η απόσταση που απέχει η πλατεία Submit Ποιά μεταβλητή παίζει το ρόλο του counter;  $\bigcirc$  Η μεταβλητή pedals Ο Δεν υπάρχει μεταβλητή counter ◯ Η λέξη int είναι ο counter Submit

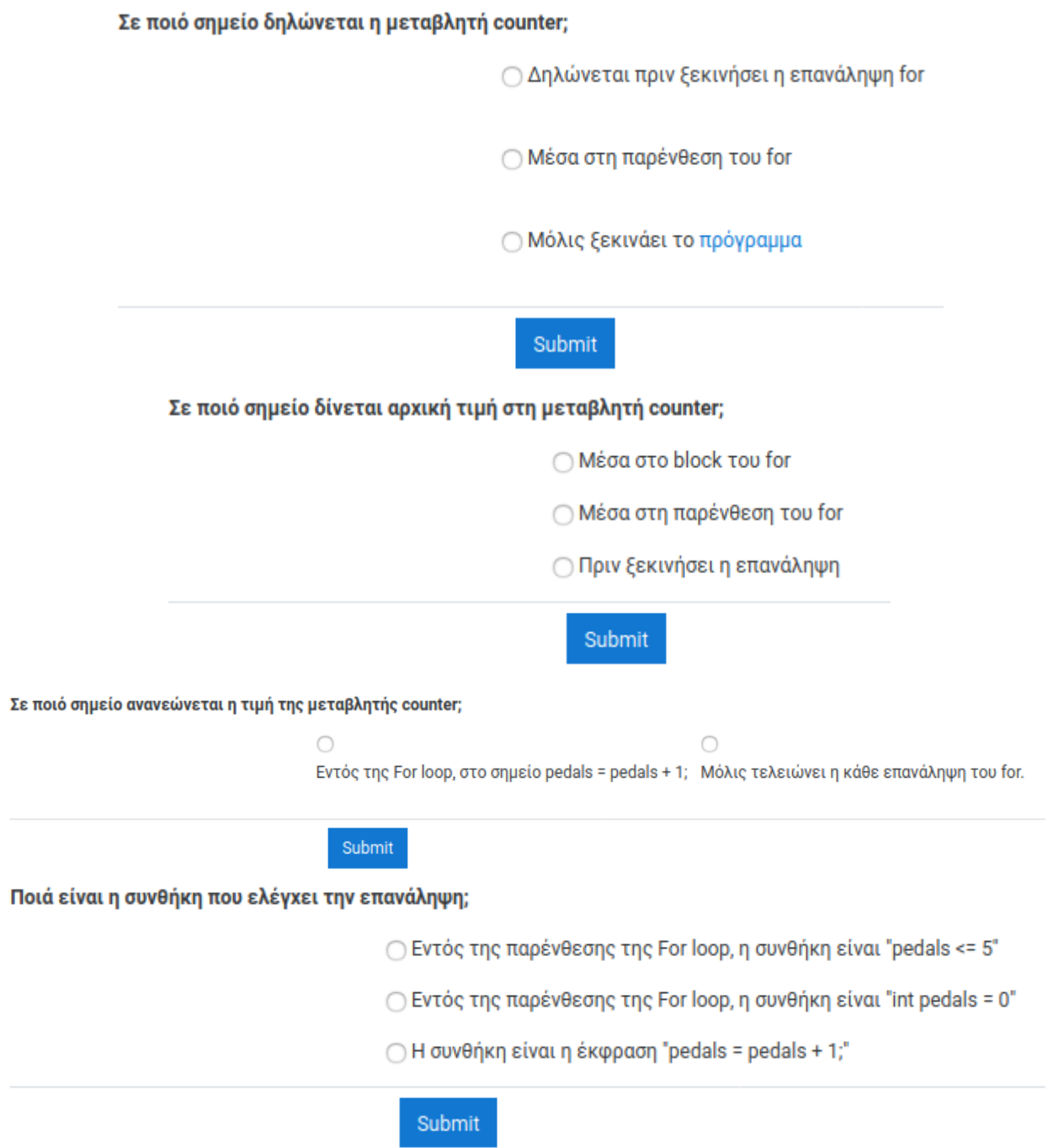

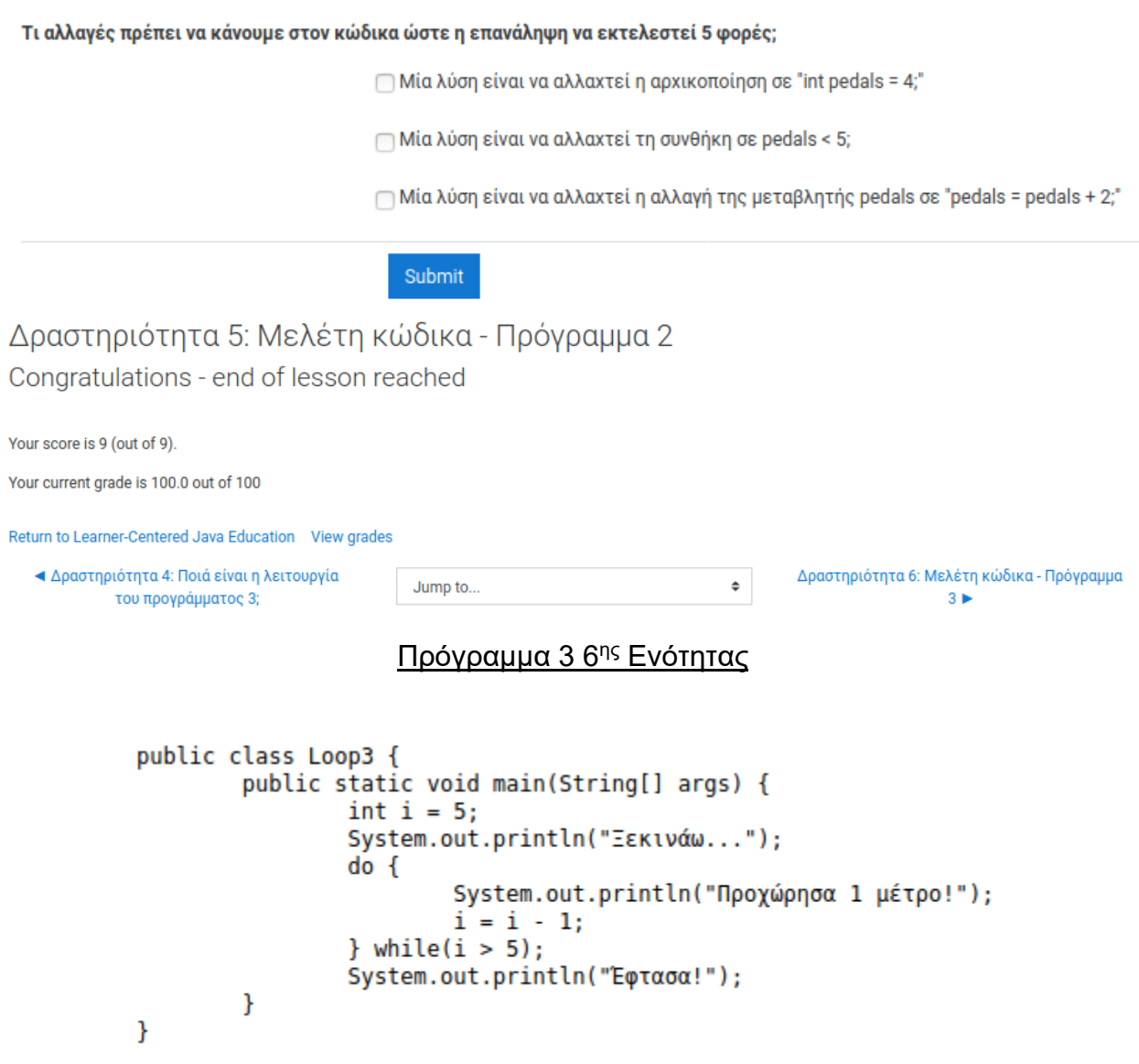

Δραστηριότητα 4: Ποιά είναι η λειτουργία του προγράμματος 3;

Πόσες φορές εμφανίστηκε το μήνυμα "Προχώρησα 1 μέτρο!"

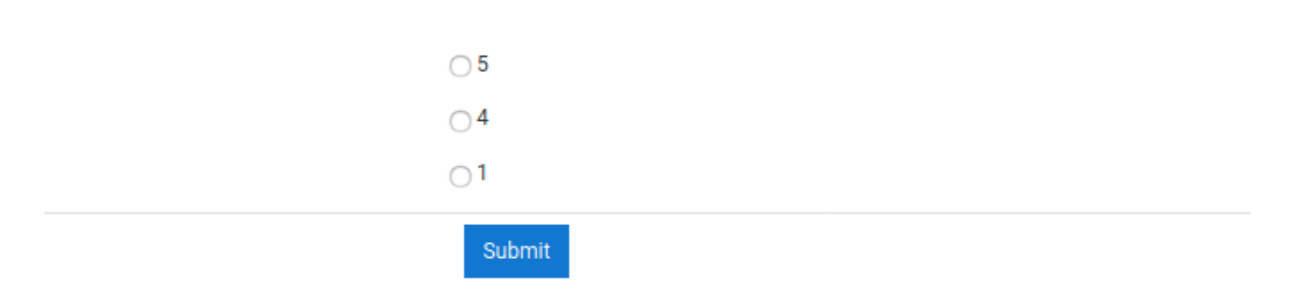

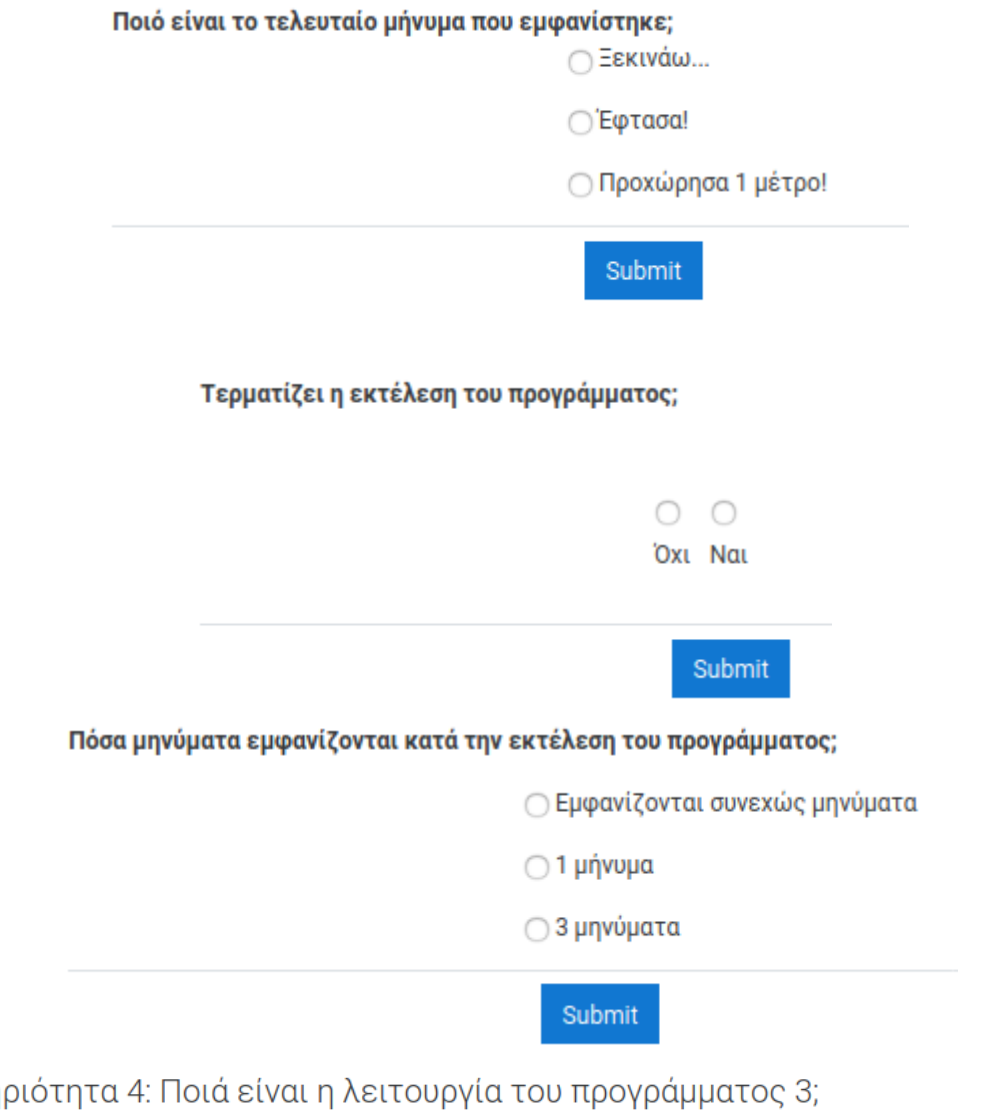

Δραστη Congratulations - end of lesson reached

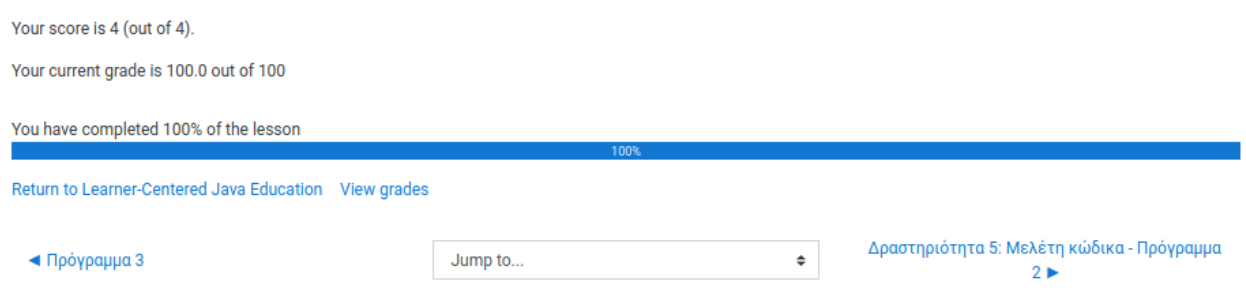

## Δραστηριότητα 6: Μελέτη κώδικα - Πρόγραμμα 3

Ποιά εντολή έχει ως αποτέλεσμα να εμφανίζεται το μήνυμα "Προχώρησα 1 μέτρο!";

∩ System.out.println("Προχώρησα 1 μέτρο!");

 $\bigcap i = i - 1$ :

○ System.out.println("Ξεκινάω...");

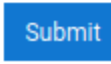

### Ποια εντολή έχει ως αποτέλεσμα να εμφανιστεί το τελευταίο μήνυμα;

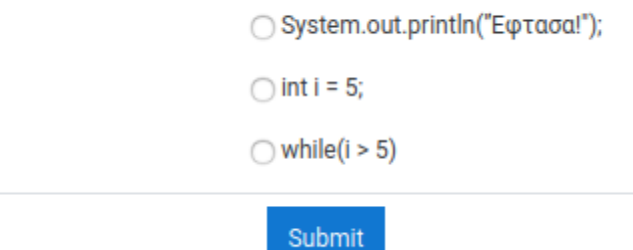

Σε ποιά μεταβλητή αποθηκεύτηκε η απόσταση από την πλατεία;

○ Δεν χρησιμοποιήθηκε κάποια μεταβλητή.

⊘ Χρησιμοποιήθηκε η μεταβλητή i

← Η απόσταση αποθηκεύτηκε στη μεταβλητή println

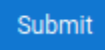

Ποιά μεταβλητή παίζει το ρόλο του counter:

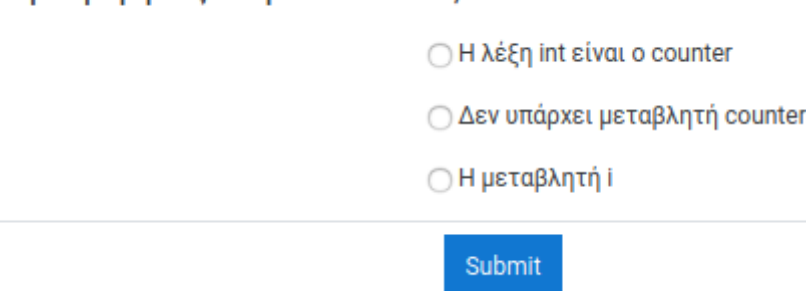

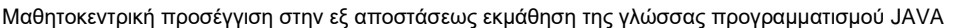

Σε ποιό σημείο δηλώνεται η μεταβλητή counter;

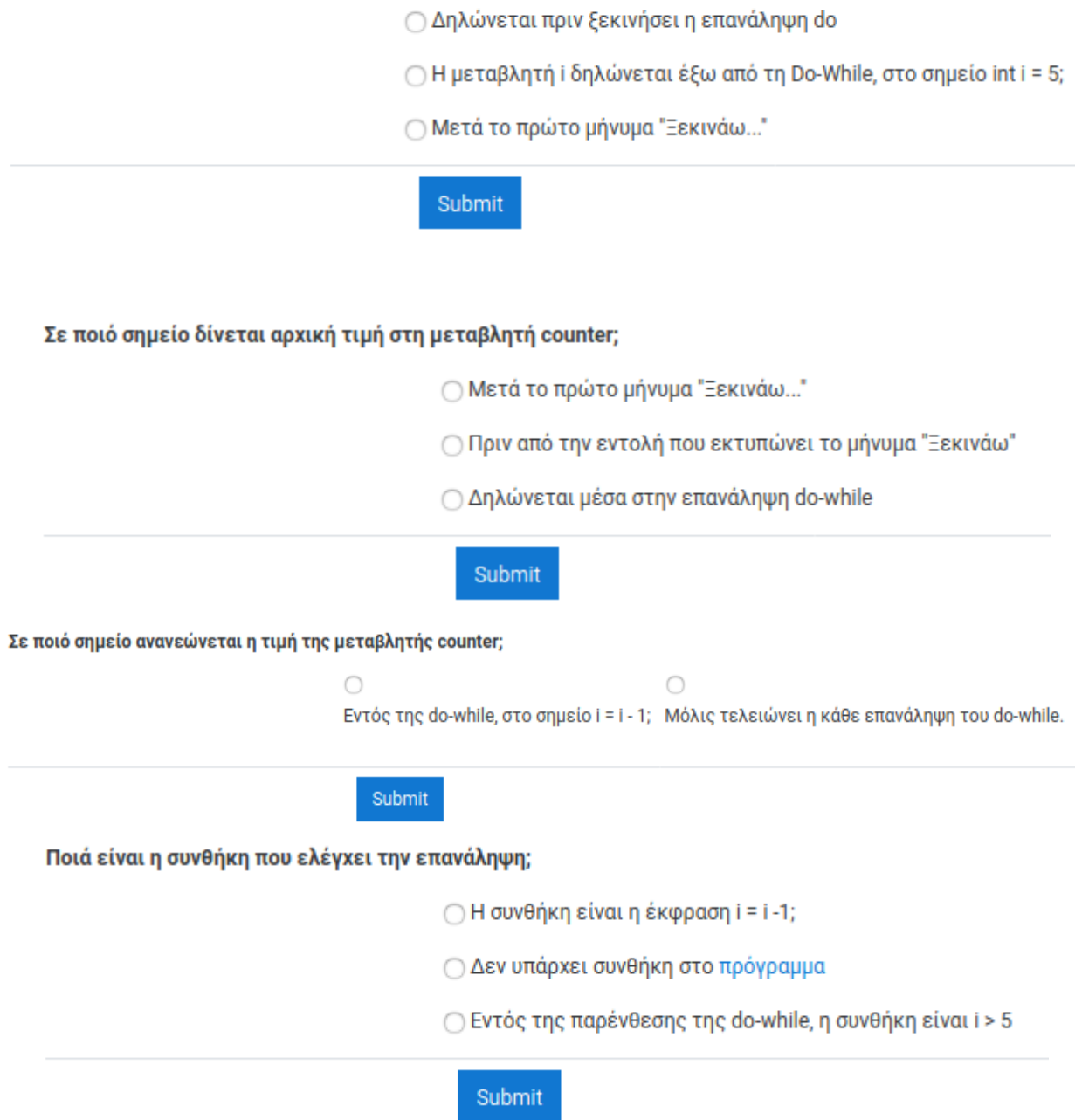

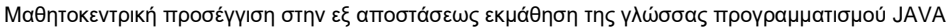

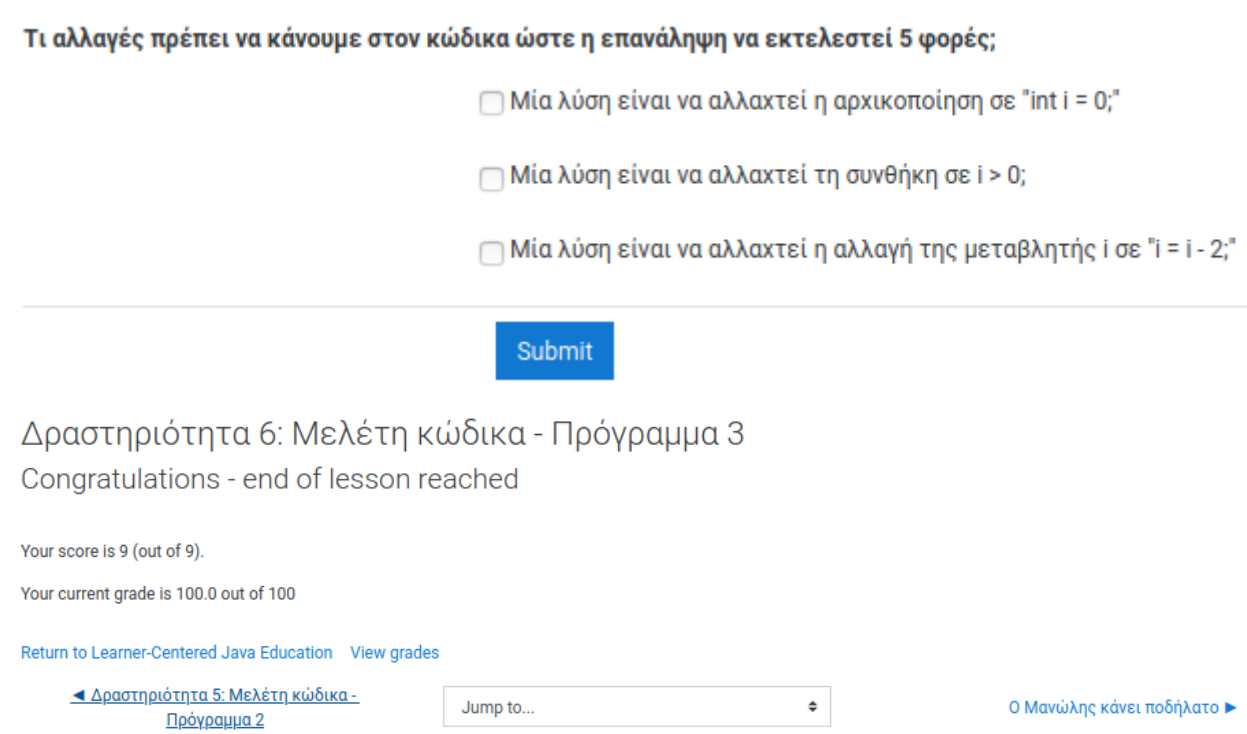

### Ο Μανώλης κάνει ποδήλατο

Τι είναι οι επαναλήψεις;

Ο Μανώλης θέλει να πάει με το ποδήλατο στην πλατεία που βρίσκεται 20 μέτρα μακριά. Με κάθε πεταλιά διανύει 1 μέτρο.

Μπορείς να απαντήσεις στις παρακάτω ερωτήσεις;

- Πόσες πεταλιές πρέπει να κάνει ο Μανώλης;
- Ποιά πράξη επαναλαμβάνεται για να φτάσει ο Μανώλης στην πλατεία;
- Με ποιά συνθήκη θα σταματήσει ο Μανώλης να κάνει πεταλιές;

#### Να θυμάσαι

- Αυτή η επαναληπτική διαδικασία, ονομάζεται "κύκλος" ή απλά "επανάληψη" (loop).
- Κάθε επανάληψη χρειάζεται μία συνθήκη για να τερματιστεί.

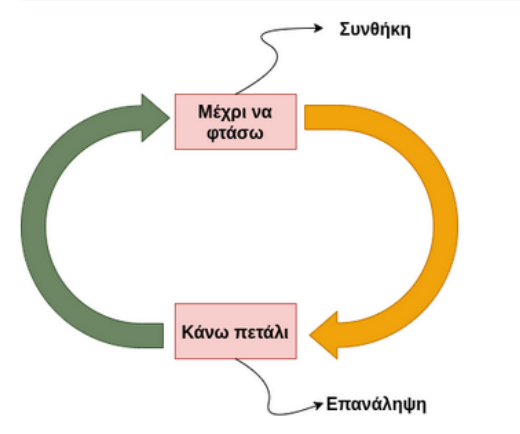

Έτσι έκανε ο Μανώλης, και μέχρι να πεις τη λέξη "Ιο ο ρ " έφτασε στην πλατεία, μετά από 20 πεταλιές!

Last modified: Sunday, 8 December 2019, 5:41 PM

◀ Δραστηριότητα 6: Μελέτη κώδικα -Πρόγραμμα 3

Jump to..

Πότε φτάνω; ►

## Πότε φτάνω;

Τι θα γινόταν εάν δεν υπήρχε η συνθήκη στην περίπτωση του Μανώλη;

⊙ Ο Μανώλης θα συνέχιζε να κάνει για πάντα πεταλιές

 $\hat{\mathbf{v}}$ 

⊙ Ο Μανώλης θα σταματούσε στον προορισμό του.

Ο Δεν χρειάζεται η συνθήκη για να πάει ο Μανώλης στην πλατεία.

### Submit

### Τι θα γινόταν εάν δεν υπήρχε η επανάληψη στην περίπτωση του Μανώλη;

⊙ Ο Μανώλης είναι ατσίδας και θα πήγαινε με τα πόδια.

Ο Ο Μανώλης δεν θα πήγαινε πουθενά.

⊙ Ο Μανώλης θα έφτανε μέχρι τη μέση.

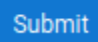

#### Σε τι πιστεύεις ότι χρησιμεύουν οι επαναλήψεις;

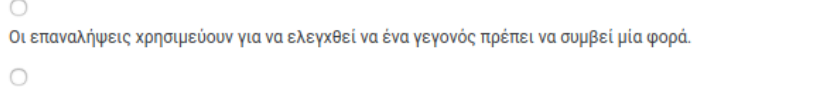

Οι επαναλήψεις χρησιμεύουν για να επιτευχθεί ένας σκοπός, ο οποίος επιτυγχάνεται μόνο μέσα από την επανάληψη των ίδιων εντολών.

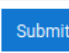

### Μπορείς να σκεφτείς άλλες επαναληπτικές διαδικασίες ή μηχανισμούς;

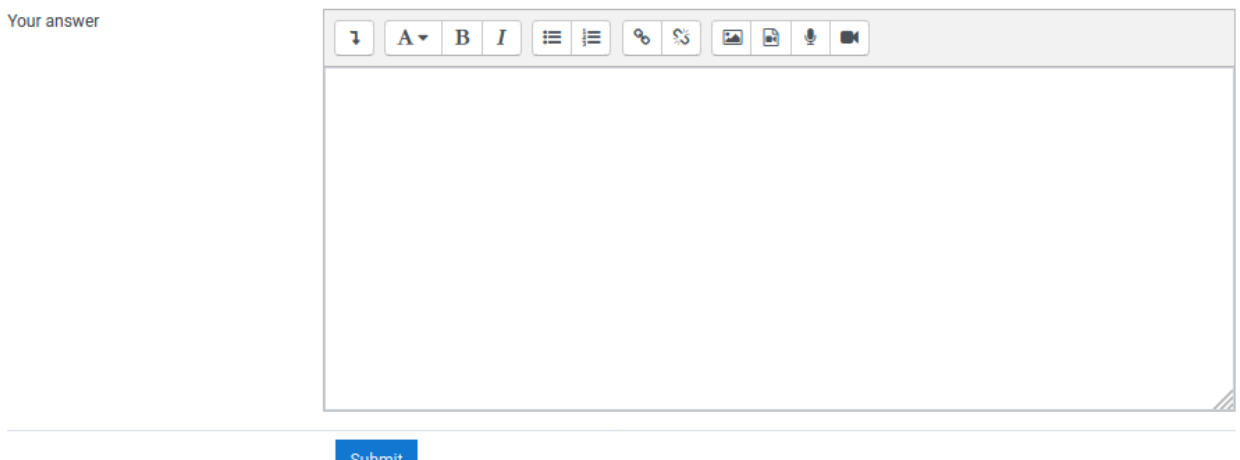

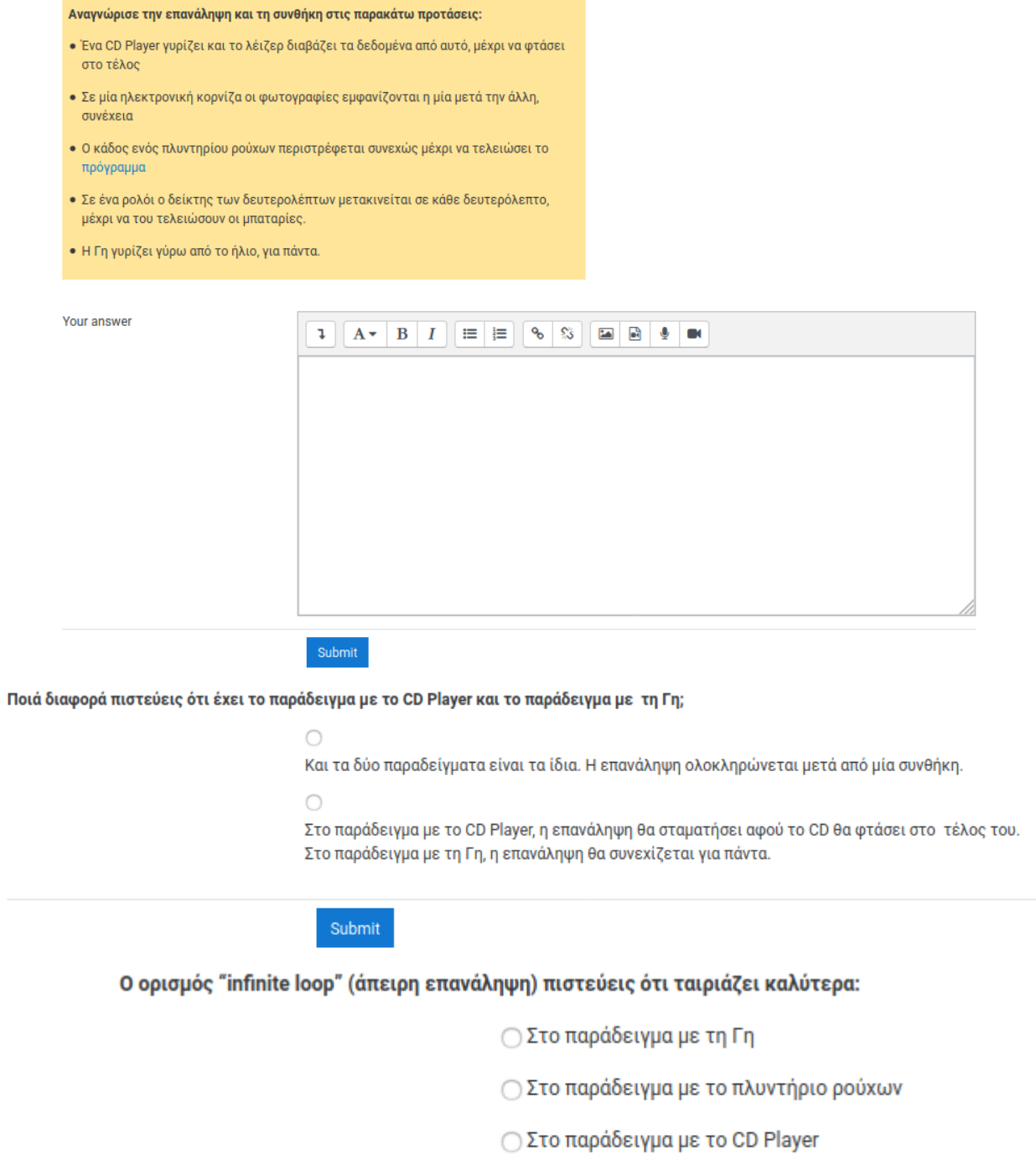

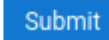

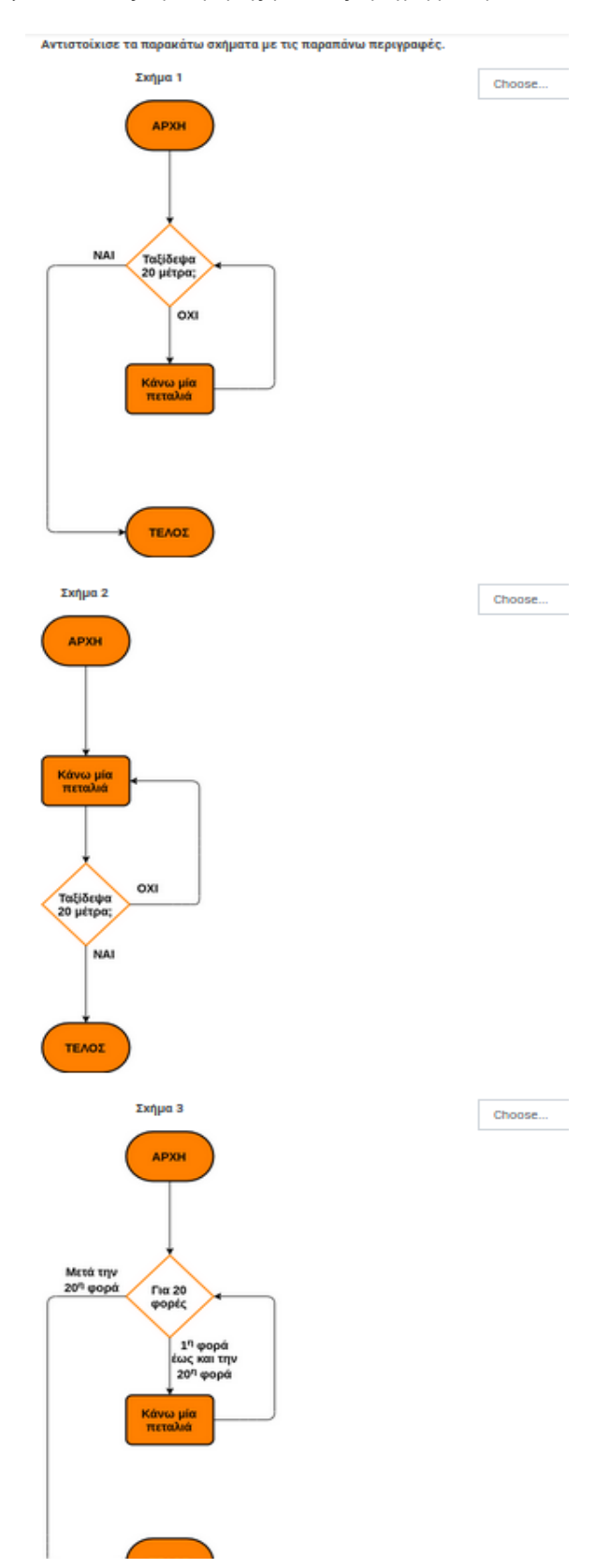

Ποιά loop θα εκτελέσει σίγουρα 1 φορά τις εντολές της, άσχετα με το εάν η συνθήκη της είναι true ή false;

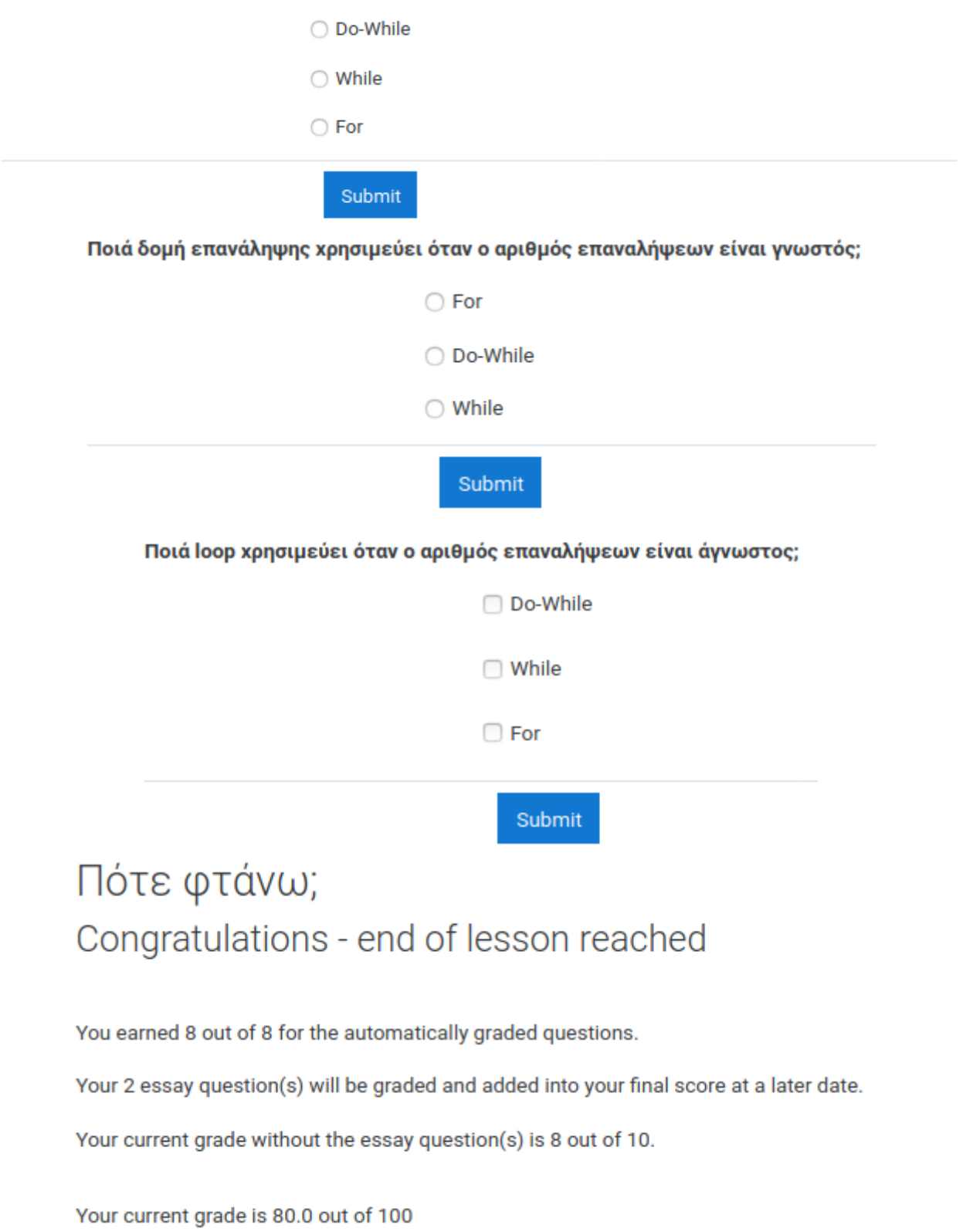

### 7 <sup>η</sup> Ενότητα

## Ενότητα 7 - Κλάσεις/Αντικείμενα

#### Μαθησιακοί στόχοι:

- 1. Να μπορεί να εξηγεί την διαφορά μεταξύ της κλάσης και του αντικειμένου.
- 2. Να μπορεί να δημιουργεί διαφορετικά αντικείμενα από μία κλάση.
- 3. Να μπορεί να καλεί τις μεθόδους των αντικειμένων από μία άλλη κλάση.
- 4. Να μπορεί να καταχωρεί τιμές στις ιδιότητες/μεταβλητές των αντικειμένων.

Αντέγραψε τον κώδικα από το αρχείο που ακολουθεί στο Netbeans IDE και εκτέλεσε το. Παρατήρησε τα μηνύματα που εκτυπώνονται και απάντησε στις ερωτήσεις της επόμενης δραστηριότητας.

<sup>2</sup> Πρόγραμμα

### <mark>Ξ</mark>ι Δραστηριότητα 1: Ποιά είναι η λειτουργία του προγράμματος;

Άνοιξε πάλι το αρχείο που περιέχει τον κώδικα του προγράμματος. Μελέτησε τον προσεχτικά και απάντησε στις ερωτήσεις της επόμενης δραστηριότητας.

Σα Δραστηριότητα 2: Μελέτη κώδικα

**Η ζωή στη Java είναι γεμάτη από αντικείμενα** 

### Πρόγραμμα 7ης Ενότητας

```
class Main {
 public static void main(String[] args) {
   System.out.println("Αρχή προγράμματος...");
   System.out.println("Δημιουργία αντικειμένων...");
   Dog bulldog = new Dog();
   Dog babyDog = new Dog();
   System.out.println("Τα αντικείμενα δημιουργήθηκαν επιτυχώς.");
   bulldog.name = "Mmoyn";bulldoq. \text{age} = 8;babyDog.name = "Pókv";
   babyDog.age = 1;System.out.println("Δόθηκαν τιμές στις μεταβλητές των αντικειμένων.\n");
   bulldog.sayYourDetails();
   bulldog.play();
   System.out.println();
   babyDog.sayYourDetails();
   babyDog.play();
   System.out.println();
   System.out.println("Τέλος προγράμματος.");
\}
```

```
class Dog {
 String name;
 int age;
 void play() {
   if (aqe > 7) {
     System.out.println("<< Είμαι λίγο μεγάλος για παιχνίδια! >>");
   } else {
     System.out.println("<< Μου αρέσει πολύ να παίζω! >>");
     System.out.println("<< Πέτα ένα μπαλάκι όσο πιο μακριά μπορείς κι εγώ θα τρέξω να το πιάσω! >>");
   \mathbf{R}¥
 void sayYourDetails() {
   System.out.println("<< Γουφ! Γεια σου! Με λένε " + name + "! >>");
   if (age < 2) {
     System.out.println("<< Είμαι " + age + " ετών και είμαι κουταβάκι! >>");
   } else {
     System.out.println("<< Είμαι " + age + " ετών και δεν είμαι κουτάβι! >>");
   ₿
 \mathbf{R}\mathbf{a}
```
## Δραστηριότητα 1: Ποιά είναι η λειτουργία του προγράμματος;

Ποιό είναι το 1ο μήνυμα που εκτυπώθηκε;

Ο Δημιουργία αντικειμένων...

Ο << Γουφ! Γεια σου! Με λένε Μπομπ! >>

© Αρχή προγράμματος...

### Submit

### Ποιό είναι το τελευταίο μήνυμα που εμφανίστηκε;

○ Δόθηκαν τιμές στις properties των αντικειμένων.

○ << Μου αρέσει πολύ να παίζω! >>

○ Τέλος προγράμματος.

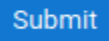

### Πόσα σκυλάκια φαίνεται να υπάρχουν στο πρόγραμμα;

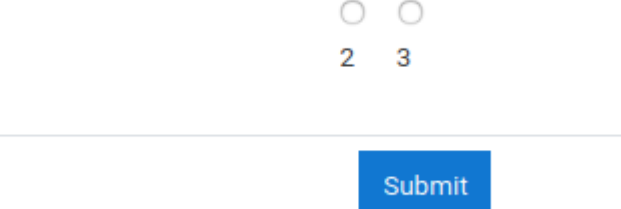

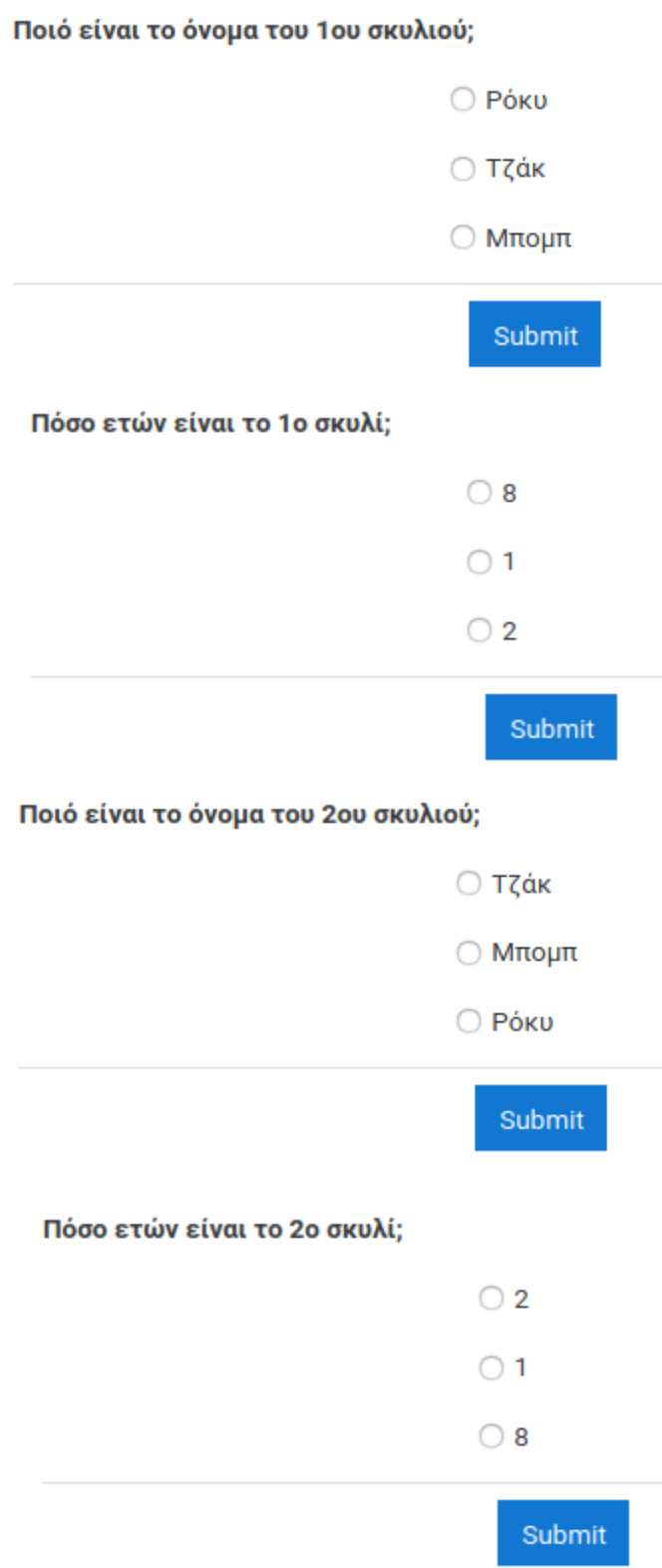

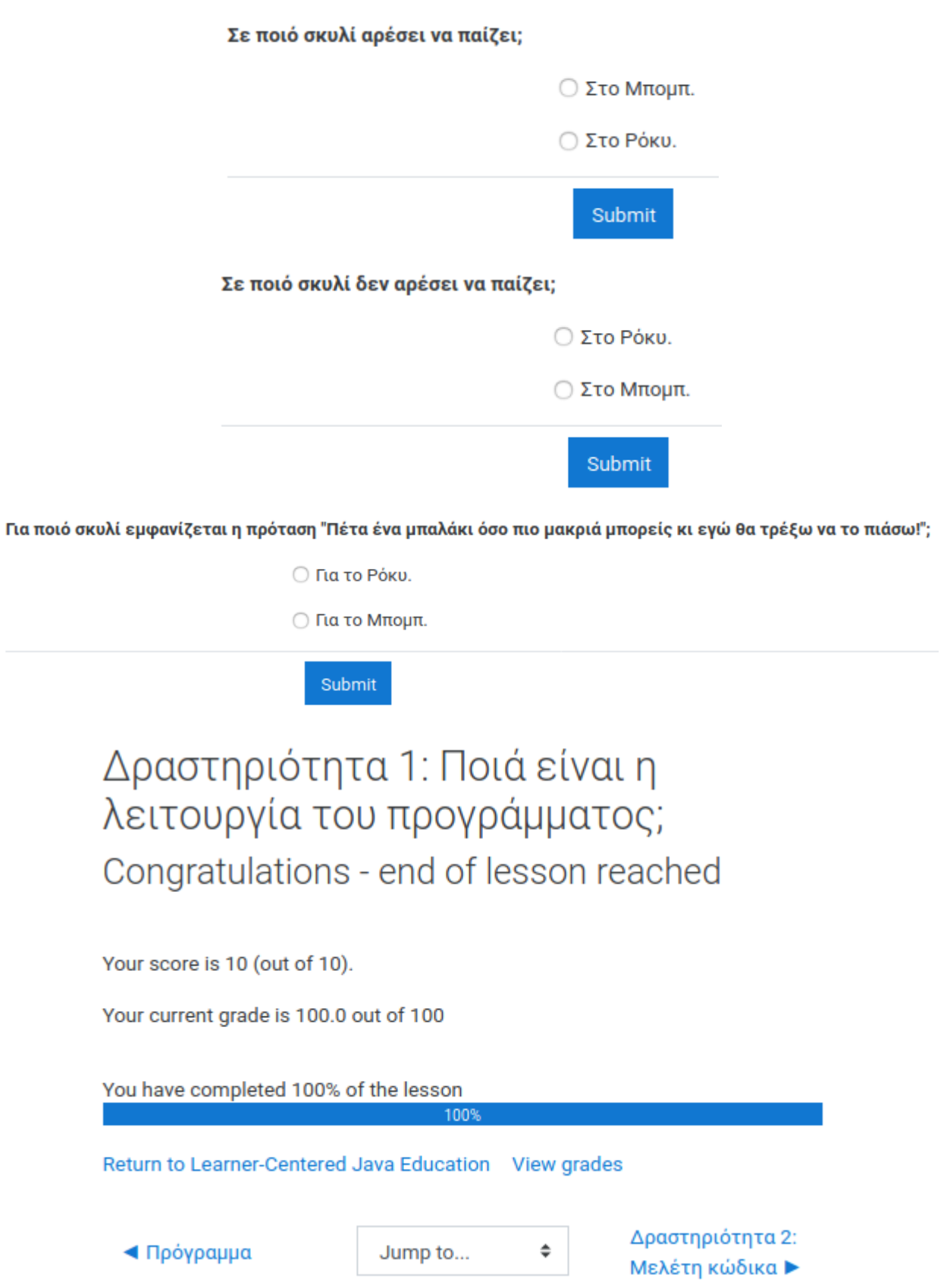

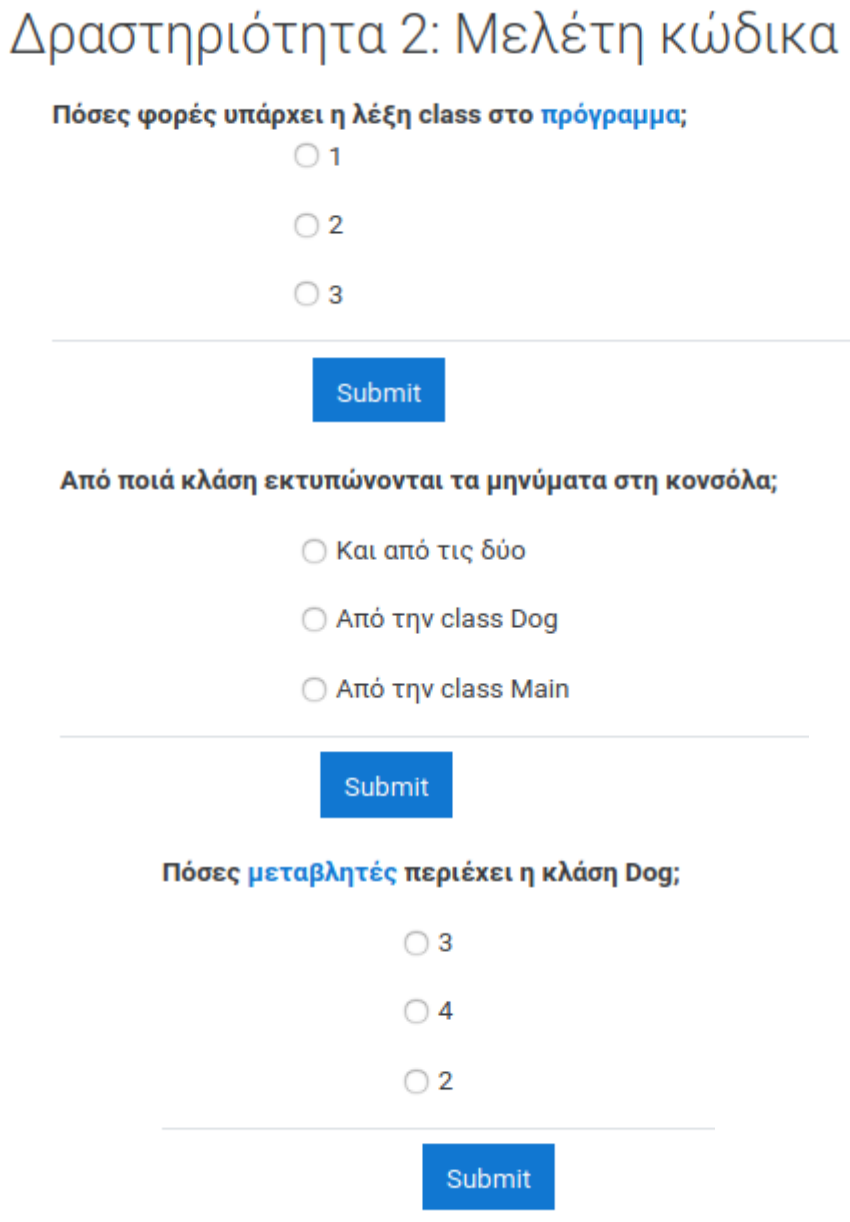

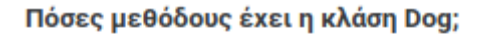

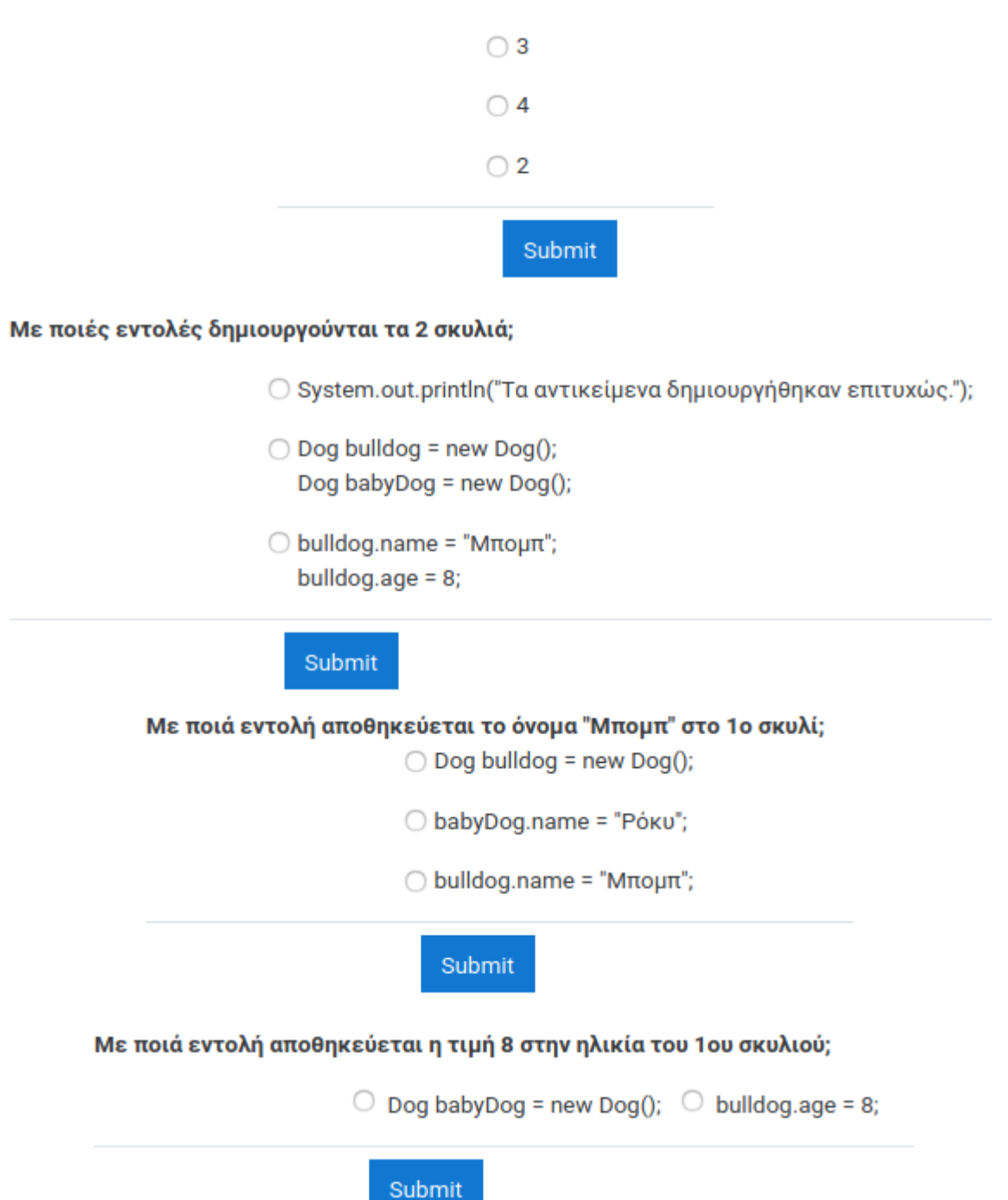

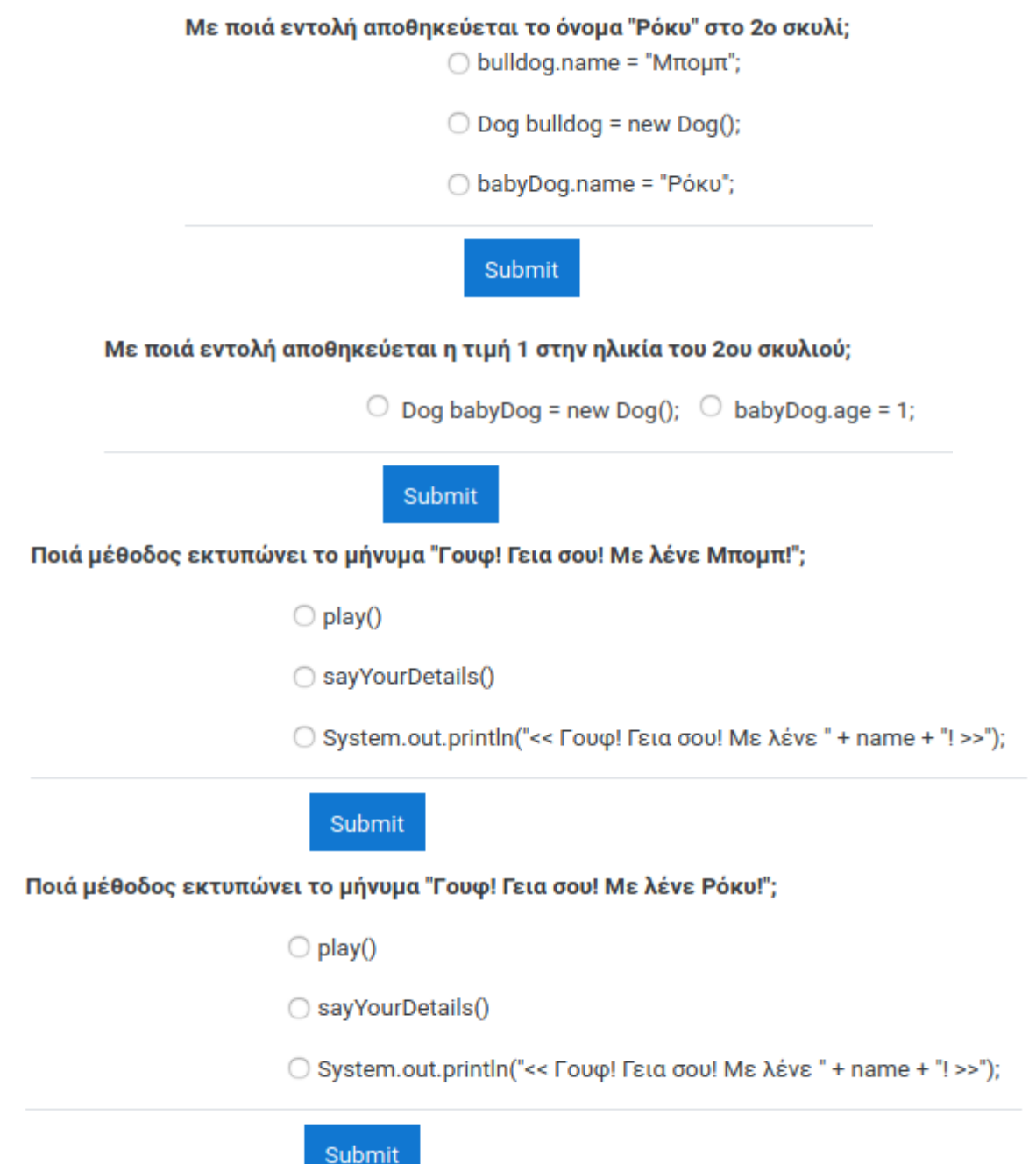
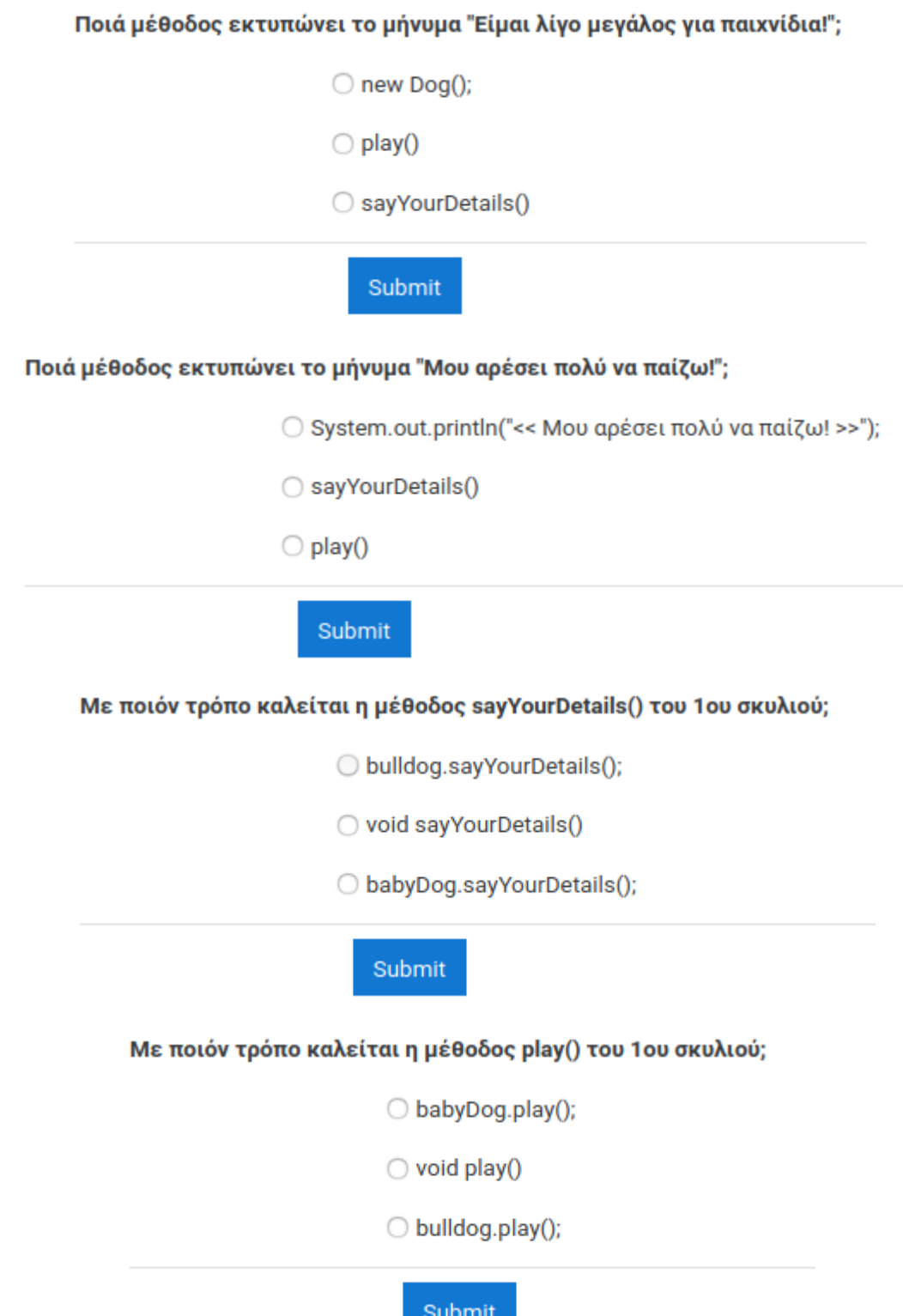

 $\sim$ 

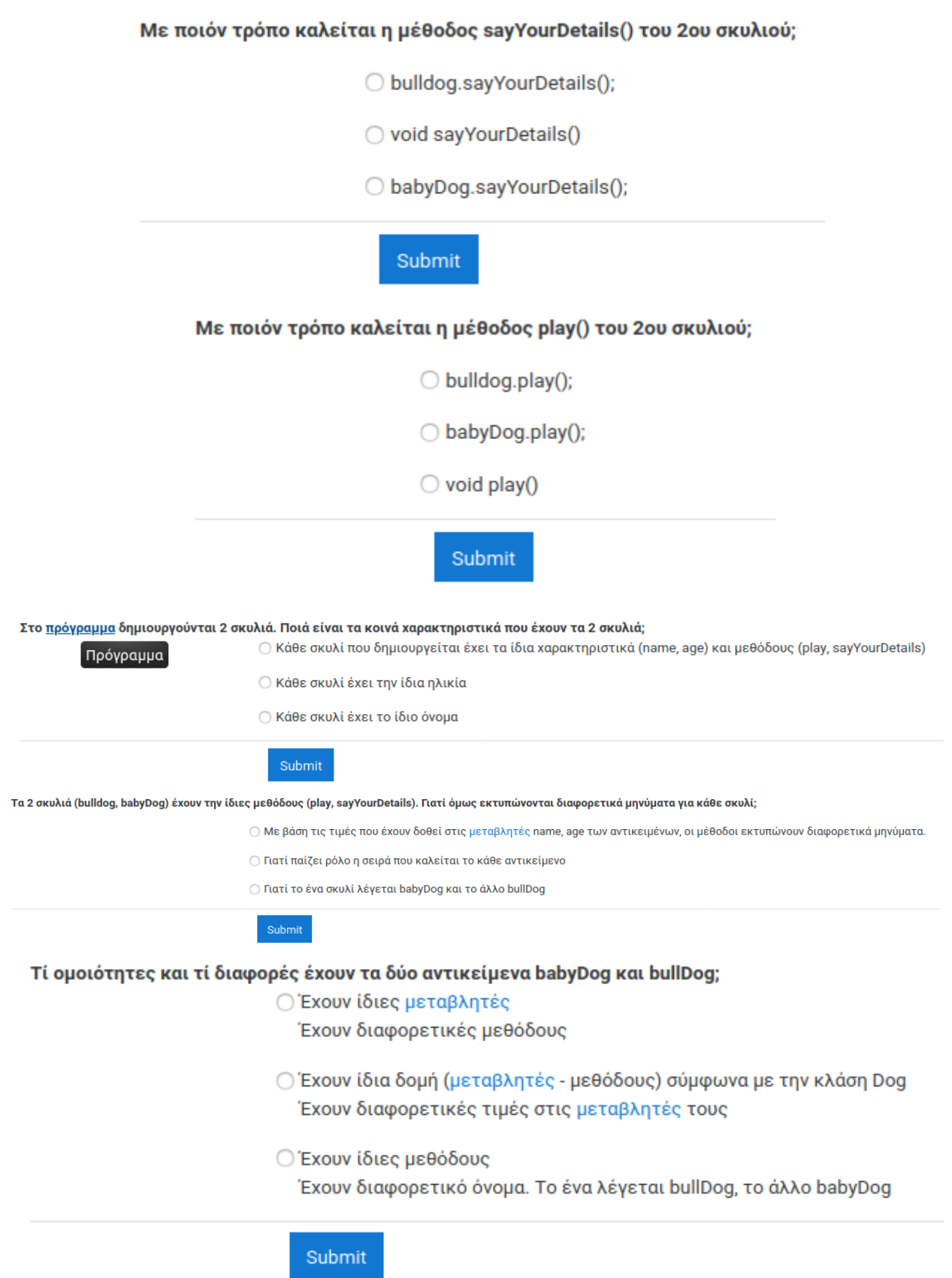

# Δραστηριότητα 2: Μελέτη κώδικα Congratulations - end of lesson reached

Your score is 20 (out of 20).

Your current grade is 100.0 out of 100

Return to Learner-Centered Java Education View grades

**■ Δραστηριότητα 1: Ποιά** είναι η λειτουργία του προγράμματος;

Jump to...

 $\div$ 

Είμαι ένα αντικείμενο, γιατί με μπερδεύουν με την κλάση;

## Είμαι ένα αντικείμενο, γιατί με μπερδεύουν με την κλάση; Ποιά είναι η διαφορά της κλάσης από το αντικείμενο;

Στο προηγούμενο πρόγραμμα δημιούργησες 2 αντικείμενα. Ποιά είναι όμως η διαφορά ενός αντικειμένου από μία κλάση; Πώς δημιουργείς μία κλάση και πώς ένα αντικείμενο; Αν δημιουργηθεί μία κλάση τότε δημιουργούνται και τα αντικείμενα; Πόσες κλάσεις μπορούμε να δημιουργήσουμε και πόσα αντικείμενα;

Επόμενο

Το πρόγραμμα αποτελείται από ένα αρχείο java. Μέσα σε αυτό το Main.java αρχείο, πόσες φορές υπάρχει η λέξη class;

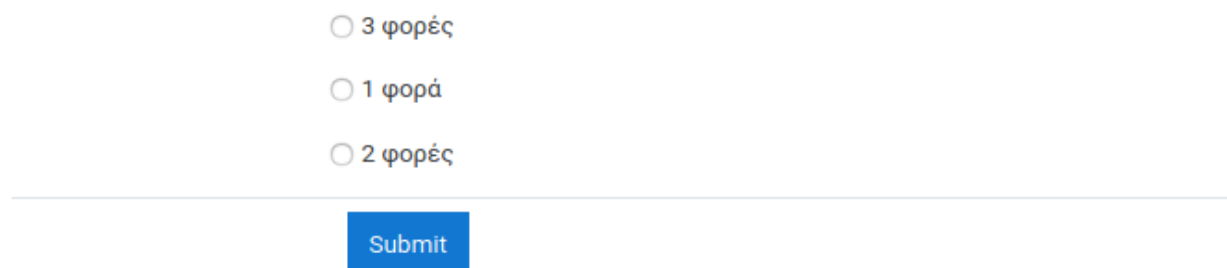

Τροποποίησε το πρόγραμμα και διέγραψε τα πάντα μέσα στη μέθοδο main. Στη συνέχεια πρόσθεσε ένα statement ώστε να εκτυπώνεται ένα μήνυμα "Το πρόγραμμα ξεκίνησε...".

Πόσες κλάσεις υπάρχουν στο πρόγραμμα και πόσα αντικείμενα;

- Ο 0 κλάσεις και 0 αντικείμενα
- 2 κλάσεις και 0 αντικείμενα
- Ο 1 κλάσεις και 2 αντικείμενα

#### Submit

## Αρχικές τιμές αντικειμένου

Πρόσθεσε 1 αντικείμενο Dog γράφοντας το παρακάτω statement:

Dog doggy = new Dog();

Στη συνέχεια προσπάθησε να δεις τι τιμές περιέχονται στις μεταβλητές του αντικειμένου γράφοντας τα επόμενα 2 statements:

System.out.println(doggy.name); System.out.println(doggy.age);

Μπορείς να καλέσεις τις μεθόδους του doggy;

doggy.play(); doggy.sayYourDetails();

Παρατήρησε τα μηνύματα που εκτυπώνονται με βάση τις τιμές των μεταβλητών του doggy.

Επόμενο

#### Μαθητοκεντρική προσέγγιση στην εξ αποστάσεως εκμάθηση της γλώσσας προγραμματισμού JAVA

Σε ποιό τμήμα του κώδικα μπορείς να δεις ποιές είναι ιδιότητες του doggy και τι μπορεί να κάνει;

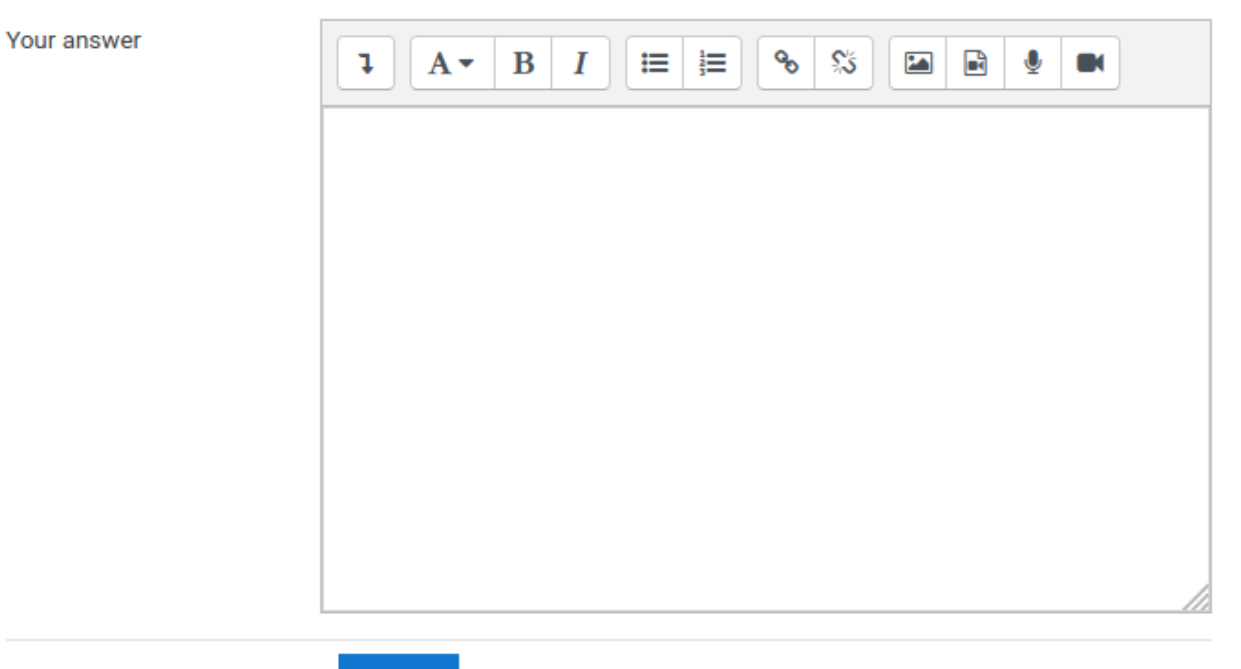

Submit

Σε ποιό τμήμα του κώδικα περιέχονται οι μέθοδοι play() και sayYourDetails();

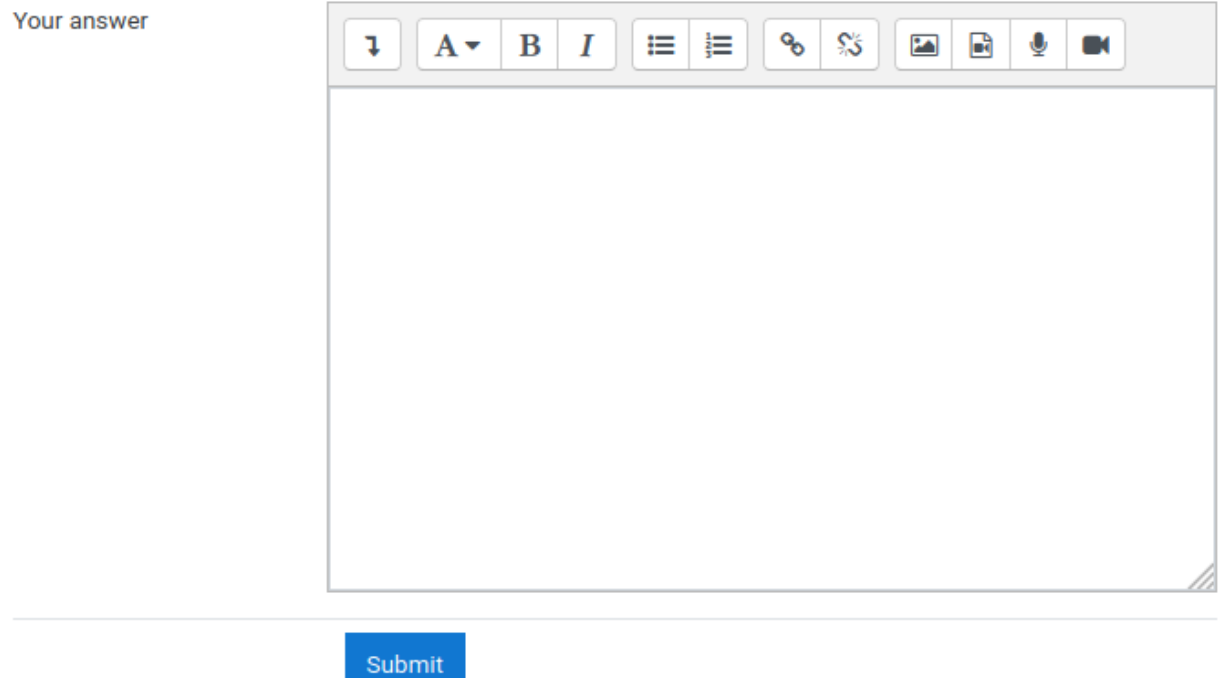

Αν χρειαστείς να προσθέσεις την παρακάτω μέθοδο για κάθε σκυλί, σε ποιό τμήμα θα το κάνεις και πόσες φορές θα την προσθέσεις;

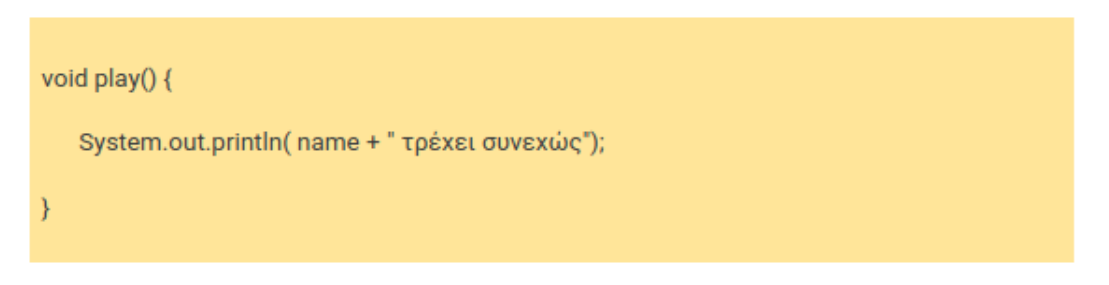

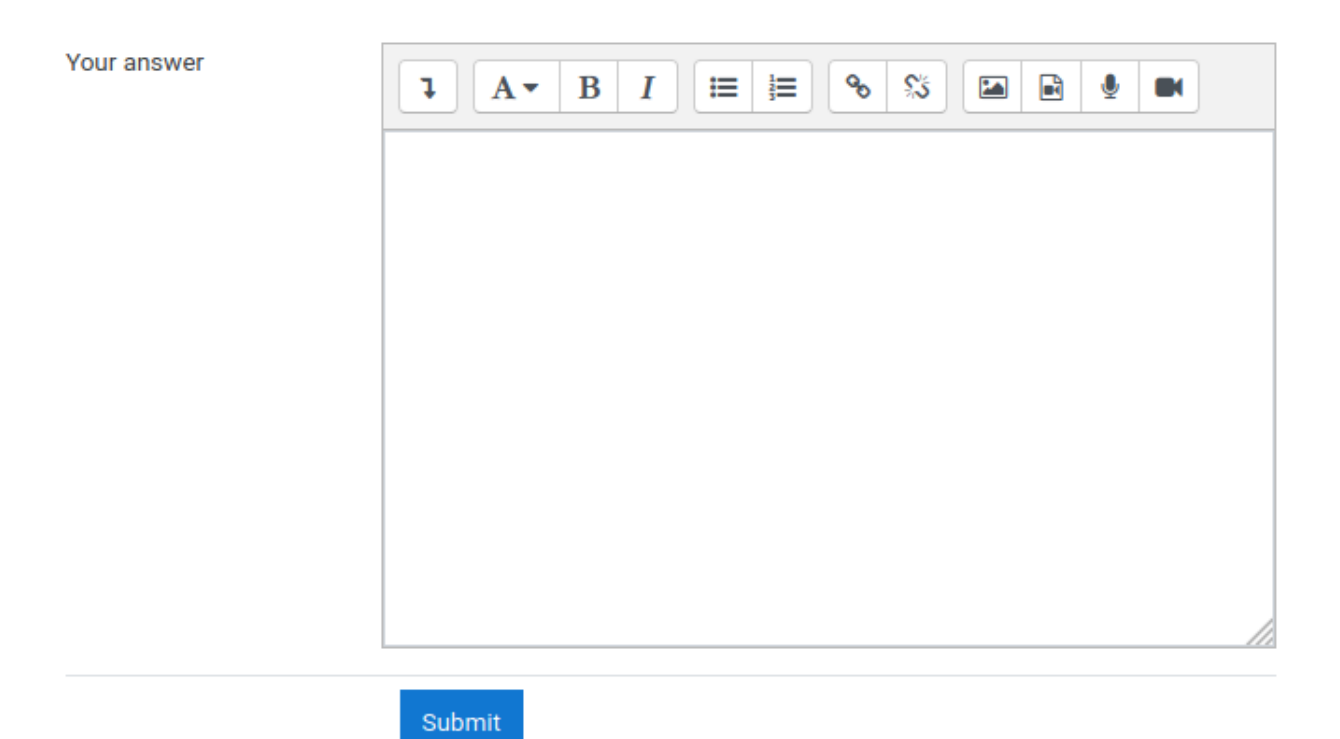

Με την κλάση Dog, μπορείς να δημιουργήσεις μόνο 1 αντικείμενο τύπου Dog. Για επιπλέον αντικείμενα τύπου Dog, πρέπει να δημιουργήσεις και άλλες κλάσεις.

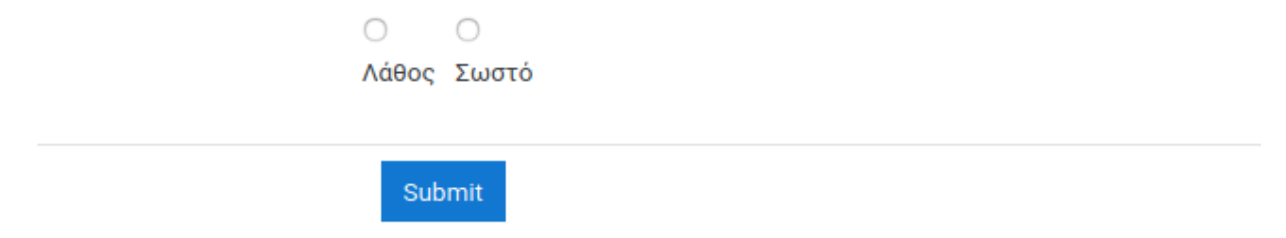

## Τελικά ένα αντικείμενο διαφέρει από την κλάση

Θυμήσου ότι μία κλάση λειτουργεί ως η δομή που θα έχει ένα αντικείμενο. Κατά τη δημιουργία ενός αντικειμένου με την λέξη new δημιουργείται ένα αντικείμενο.

Η κλάση είναι μία αφηρημένη έννοια αλλά το αντικείμενο είναι κάτι συγκεκριμένο.

Στη παρακάτω εικόνα, στα αριστερά φαίνεται η περιγραφή - δομή ενός αφηρημένου αντικειμένου που δεν έχει ακόμη μορφή. Στα δεξιά, φαίνεται, ότι με βάση την κλάση, μπορείς να δημιουργήσεις 2 αντικείμενα με ίδια δομή αλλά διαφορετικά χαρακτηριστικά.

Ετσι, κάθε σκυλί θα έχει τα χαρακτηριστικά όνομα, μάτια, χρώμα, μύτη και τις μεθόδους παίξε(), γάβγισε().

Παρ'όλα αυτά κάθε σκυλί θα έχει διαφορετικές τιμές στα χαρακτηριστικά του και θα υλοποιεί με διαφορετικό τρόπο τις μεθόδους του.

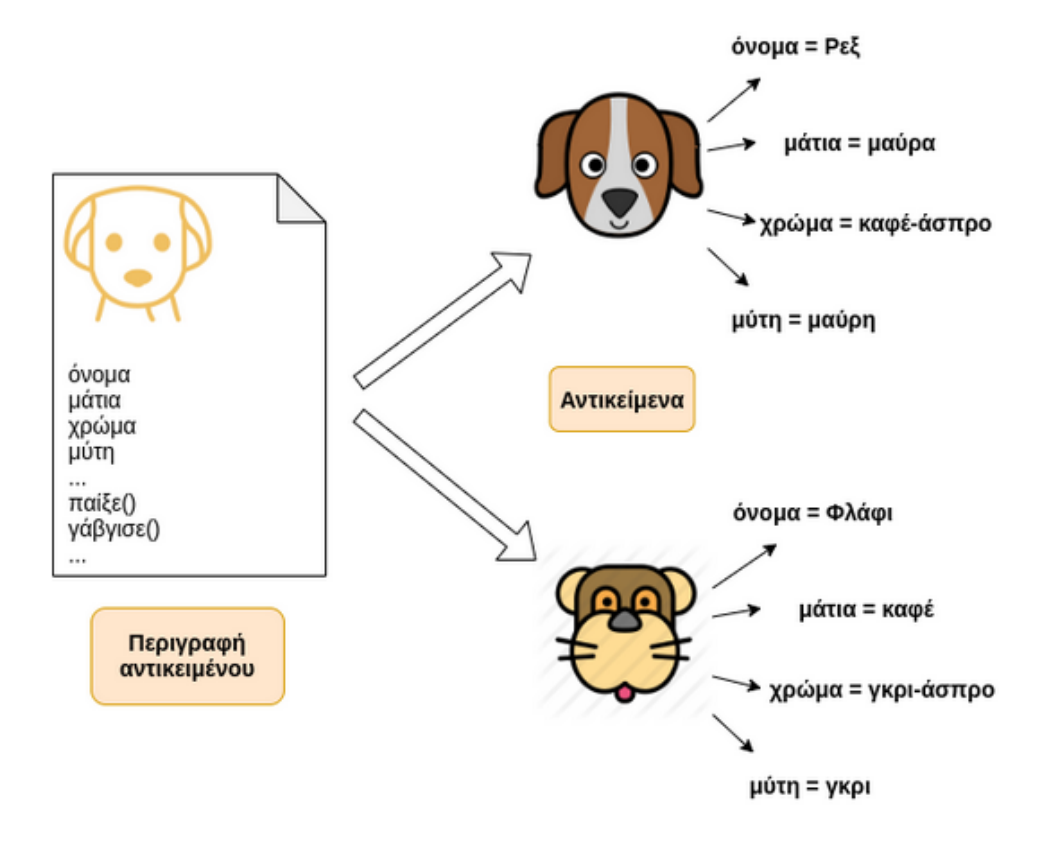

Επόμενο

# Είμαι ένα αντικείμενο, γιατί με μπερδεύουν με την κλάση; Congratulations - end of lesson reached

You earned 3 out of 3 for the automatically graded questions.

Your 3 essay question(s) will be graded and added into your final score at a later date.

Your current grade without the essay question(s) is 3 out of 6.

Your current grade is 50.0 out of 100

# Η ζωή στη Java είναι γεμάτη από αντικείμενα

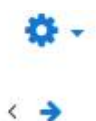

## 1. Τα πρώτα μου αντικείμενα

Σήμερα ήταν μία πολύ περίεργη μέρα στο σχολείο. Στην ώρα του προγραμματισμού, η κυρία Ειρήνη ξεκίνησε το μάθημα κάνοντας σχεδόν μία φιλοσοφική ερώτηση προς τους μαθητές της: "Τι είναι ένα αντικείμενο;".

Τι πιστεύεις ότι απάντησαν οι μαθητές της κυρίας Ειρήνης;

Ακούστηκαν πάρα πολλές ιδέες στην τάξη. "Κάτι που μπορούμε να πιάσουμε!" είπε ο Μανώλης και συμπλήρωσε η Νεφέλη "Άρα μπορούμε και να το δούμε!", "ή ίσως και να το μυρίσουμε!" είπε η Μαρία. Τελευταίος πετάχτηκε ο Κώστας "Εγώ πάντως αν βρωμάει και είναι λερωμένο, ούτε να το μυρίσω θέλω, ούτε να το πιάσω!".

Μερικά αντικείμενα που σκέφτηκαν οι μαθητές της κυρίας Ειρήνης:

- · Ένα αυτοκίνητο
- · 'Eva laptop
- · Ένα τραπέζι
- · Μία γόμα

Μπορείς να σκεφτείς κάτι που δεν είναι αντικείμενο;

#### Μερικές ιδέες:

- $\bullet$  0  $a \dot{\epsilon}$ pac
- Η αγάπη
- Η αντανάκλαση μας στον καθρέφτη
- · Ένα θρύψαλο μιας κούπας, που το κολλήσαμε ξανά στην κούπα.

Σε τι διαφέρει ένα αυτοκίνητο από την αγάπη;

#### Το αυτοκίνητο:

- Έχει όγκο, σχήμα, χρώμα, κλπ.
- Μπορεί να κάνει διάφορες λειτουργίες, όπως να τρέξει, να σταματήσει, να κορνάρει, κλπ.

#### Η αγάπη:

• Είναι μία αφηρημένη έννοια (όπως η χαρά, η θλίψη, κλπ).

#### Να θυμάσαι:

Όπως και στην πραγματική ζωή, έτσι και στον προγραμματισμό, τα αντικείμενα:

- Καταλαμβάνουν όγκο στη μνήμη του υπολογιστή.
- Έχουν ιδιότητες (properties) με συγκεκριμένες τιμές (values) (π.χ. χρώμα = κόκκινο, σχήμα = τετράγωνο, κλπ). Οι ιδιότητες αυτές χαρακτηρίζουν την κατάσταση (state) στην οποία βρίσκεται το αντικείμενο.
- · Ενδέχεται να εκτελούν διάφορες λειτουργίες ή αλλιώς μεθόδους (methods), άρα να έχουν συμπεριφορά (behavior).

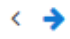

## 1. Τα πρώτα μου αντικείμενα 1.1. Τα αντικείμενα έχουν ζωή

Η κυρία Ειρήνη ήταν πολύ χαρούμενη με τους μαθητές της και τις απαντήσεις τους που αποφάσισε να τους βγάλει νωρίτερα για διάλειμμα! Όταν γύρισαν πίσω στην τάξη βέβαια, μία καινούρια ερώτηση τους περίμενε: "Ένας σκύλος είναι αντικείμενο;".

Σύμφωνα με τον ορισμό που δόθηκε για τα αντικείμενα, πιστεύεις ότι στον κόσμο του προγραμματισμού ένας σκύλος είναι αντικείμενο;

Σαφώς, όσο περίεργο κι αν ακούγεται! Ένας σκύλος έχει όγκο, ιδιότητες και συμπεριφορά, άρα είναι αντικείμενο!

Σκέψου κι άλλα πράγματα από την πραγματική ζωή, έμψυχα ή άψυχα, που στον κόσμο του προγραμματισμού μπορούν να θεωρηθούν αντικείμενα.

#### Μερικές ιδέες:

- Ένας άνθρωπος
- Ένα σχολείο
- · Μία χελώνα
- · Ένας φάκελος
- Ένα σύννεφο
- Το νερό
- · Ο αέρας (τελικά είναι αντικείμενο αφού έχει όγκο και ιδιότητες!)

#### Να θυμάσαι:

Στον κόσμο του προγραμματισμού σχεδόν οτιδήποτε μπορεί να θεωρηθεί ως αντικείμενο, αρκεί το αντικείμενο αυτό να έχει ιδιότητες ή και μία συμπεριφορά. Γι' αυτό το λόγο ο προγραμματισμός αυτού του είδους ονομάζεται και αντικειμενοστραφής.

Αν θεωρήσουμε έναν άνθρωπο ως αντικείμενο, μπορείς να σκεφτείς μερικές properties kat methods tou;

#### "Σκονάκι"

Property = κάτι που έχει το αντικείμενο

Method = κάτι που κάνει το αντικείμενο

#### **Properties:**

- $\bullet$  'Ovoµa
- Ηλικία
- Φύλλο
- Χρώμα ματιών
- Μήκος μαλλιών
- Στυλ ντυσίματος

#### **Methods:**

- Μιλάει
- Φωνάζει
- Κοιμάται
- Τρώει

Παρακάτω δίνεται η περιγραφή ενός αντικειμένου. Βρες ποιες είναι οι properties και ποιές οι methods του!

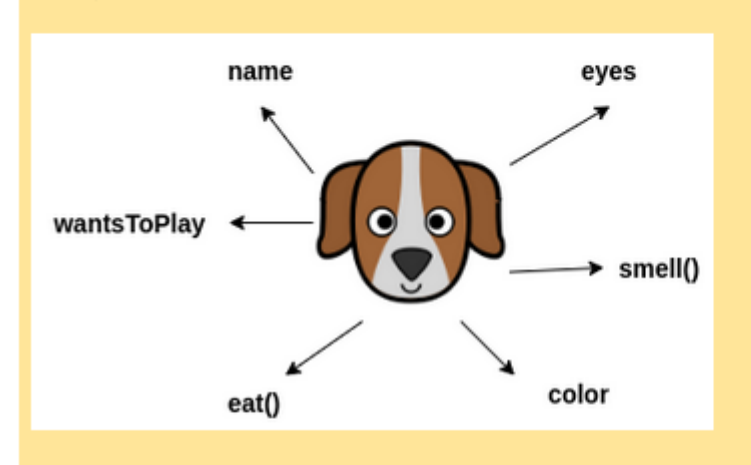

#### Πώς τα βλέπεις τα παρακάτω;

Properties: name, eyes, color, wantsToPlay

Methods: smell(), eat()

### Παρακάτω δίνεται η περιγραφή ενός αντικειμένου. Βρες ποιες είναι οι properties και ποιές οι methods του!

```
public class Dog {
```
String name; String eyes; String color; boolean wantsToPlay;

```
void smell() {
  System.out.println("Γουφ! Μυρίζω φαγητό!");
```

```
void eat() {
  System.out.println("Γουφ! Τι νόστιμη μπριζόλα!");
Y
```
#### Αυτό είναι εύκολο!!!

 $\mathcal{F}$ 

Properties: name, eyes, color, wantsToPlay

Methods: smell(), eat()

Τι πιστεύεις ότι είναι το class Dog;

Σημαίνει ότι η περιγραφή αυτή ταιριάζει για αντικείμενα τύπου "Dog". Αν θέλαμε η περιγραφή αυτή να ταιριάζει για αντικείμενα τύπου "καρέκλα" ή "αυτοκίνητο", θα γράφαμε class Chair ή class Car αντίστοιχα.

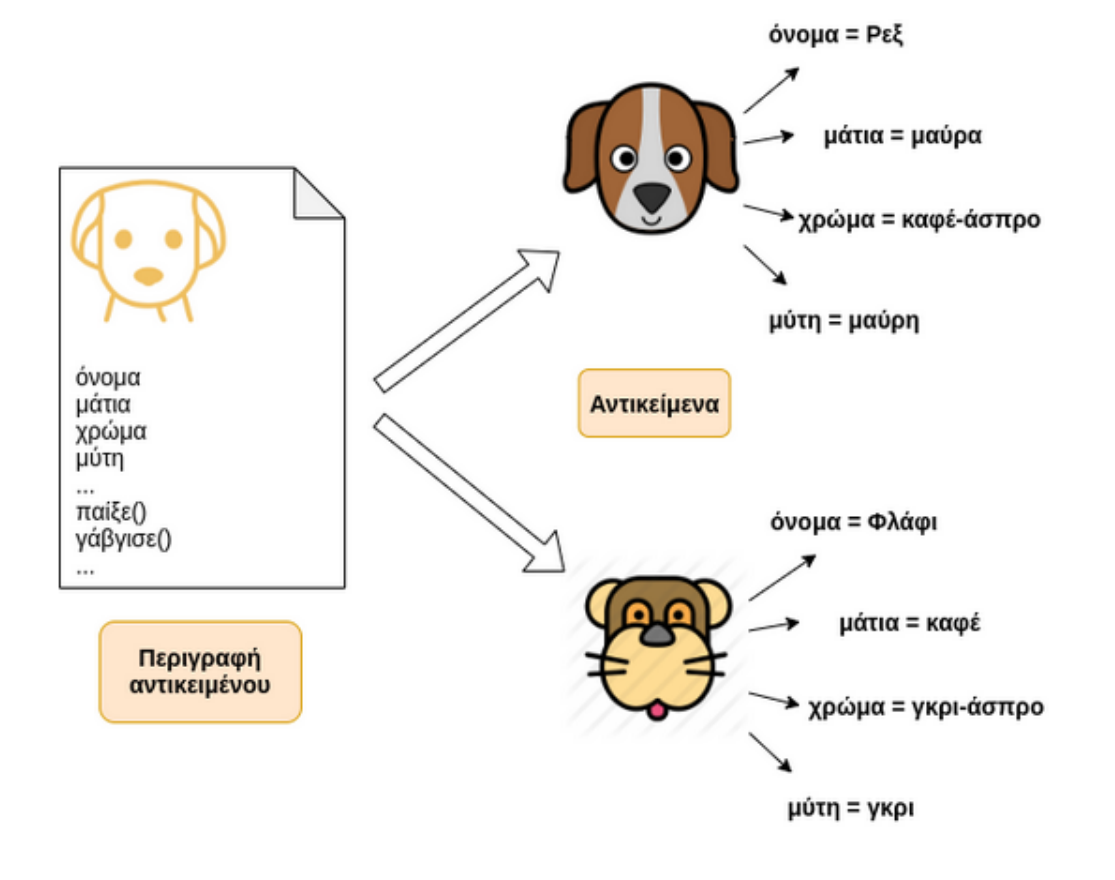

Μα δεν είναι φανταστικό; Με τον ίδιο τρόπο που περιγράφουμε ένα αντικείμενο στην πραγματική ζωή, με τον ίδιο τρόπο το περιγράφουμε και στον προγραμματισμό! Έχοντας την περιγραφή του αντικειμένου, μπορούμε να φτιάξουμε όσα αντικείμενα θέλουμε από αυτή!

Μαθητοκεντρική προσέγγιση στην εξ αποστάσεως εκμάθηση της γλώσσας προγραμματισμού JAVA

#### Να θυμάσαι:

- Η περιγραφή ενός αντικειμένου στον προγραμματισμό ονομάζεται κλάση (class). Με άλλα λόγια, μία κλάση είναι η ιδέα ή το προσχέδιο των αντικειμένων που θα φτιαχτούν από αυτή.
- Μέσα στην κλάση:
	- Ο Δηλώνονται οι properties που θα έχουν τα αντικείμενα.
	- Ο Δηλώνονται οι methods των αντικειμένων.
- Οι κλάσεις δεν είναι αντικείμενα, άρα δεν πιάνουν όγκο!

Τι πιστεύεις ότι κάνουν οι παρακάτω γραμμές;

Dog myDog = new Dog();

myDog.name = "Ρεξ";

#### Μπορείς να με εμπιστευτείς!!!

Mε το new Dog() δημιουργούμε ένα νέο αντικείμενο τύπου Dog. Αυτό το αντικείμενο το αποθηκεύουμε στη μεταβλητή myDog1 που επίσης είναι τύπου Dog.

Δηλαδή όπως ακριβώς κάνουμε με οποιαδήποτε μεταβλητή:

int arithmos =  $5$ ;

String leksi = "λουλούδι";

Dog myDog = new Dog();

Mε το myDog1.name = "Ρεξ" λέμε "στο αντικείμενο που είναι αποθηκευμένο στη μεταβλητή myDog1, διάλεξε τη μεταβλητή του name και βάλε σε αυτήν την τιμή "Ρεξ"".

### Να θυμάσαι:

- Με το new δημιουργείται ένα νέο αντικείμενο.
- Το αντικείμενο αυτό αποθηκεύεται σε μία μεταβλητή:
	- O Antikeimeno myObject = new Antikeimeno();
- Μέσω της μεταβλητής αυτής υπάρχει πρόσβαση στις properties και τις methods του αντικειμένου ως εξής:
	- o myObject.objProperty
	- o myObject.objMethod()

### **ΑΝΑΦΟΡΕΣ**

- [1] J. Pirani, "Supporting e-learning in higher education," 2004. [Online]. Available: https://library.educause.edu/-/media/files/library/2004/7/ecm0303-pdf.pdf. [Accessed 10 1 2020].
- [2] J. Meerts, "Course management systems (CMS)," 2003. [Online]. Available: https://www.educause.edu/ir/library/pdf/DEC0302.pdf. [Accessed 10 Ιανουάριος 2020].
- [3] E. Ngai, J. Poon and Y. Chan, "Empirical examination of the adoption of WebCT using TAM," *Computers & Education,* pp. 250-267, 2007.
- [4] Α. Τζιμογιάννης, "Προς ένα παιδαγωγικό πλαίσιο διδασκαλίας του προγραμματισμού στη δευτεροβάθμια εκπαίδευση," *Πρακτικά 3ου Πανελλήνιου Συνεδρίου "Διδακτική της Πληροφορικής",* pp. 99-111, 2005.
- [5] ΥΠΕΠΘ, "Η Πληροφορική στο σχολείο," in *Παιδαγωγικό Ινστιτούτο*, Αθήνα, 1998.
- [6] Β. Κόμης, Εισαγωγή στη ∆ιδακτική της Πληροφορικής, Αθήνα: Κλειδάριθμος, 2005.
- [7] Β. Κουλαϊδής, Σύγχρονες Διδακτικές Προσεγγίσεις για την Ανάπτυξη Κριτικής-Δημιουργικής Σκέψης, Αθήνα, 2007.
- [8] Σ. Δημητριάδης, Θεωρίες Μάθησης & Εκπαιδευτικό Λογισμικό, Αθήνα: Ελληνικά Ακαδημαϊκά Ηλεκτρονικά Συγγράμματα και Βοηθήματα, 2015.
- [9] Κ. Σιασιάκος, Παιδαγωγικές Εφαρμογές Η/Υ, Αθήνα: Υπουργείο Εθνικής Παιδείας και Θρησκευμάτων, 2008.
- [10] V. d. Belt, "How to engage with experimental practices? Moderate versus radical constructivism," *Journal for General Philosophy of Science,* vol. 34, p. 201–219, 2003.
- [11] Y. Karagiorgi and L. Symeou, "Translating Constructivism into Instructional Design: Potential and Limitations," *Educational Technology & Society,* vol. 8, no. 1, pp. 17-27, 2005.
- [12] M. Chapman, Constructive evolution: origins and development of Piaget's thought, Cambridge: Cambridge University Press, 1988.
- [13] A. Περδικάρης, Σύγχρονες Μέθοδοι και Τεχνικές Διδασκαλίας, Αθήνα: Σ.Σ.Ι.Ν, 2013.
- [14] Σ. Δερβίσης, Η δημιουργική σκέψη και η δημιουργική διδακτική διαδικασία, Θεσσαλονίκη: Αυτοέκδοση, 1998.
- [15] Μ. Πατραλέξη, *Συγκριτική μελέτη μεθόδων και γλωσσών για τη διδασκαλία εννοιών προγραμματισμού σε παιδιά και εφήβους,* ΤΕΙ Κρήτης, 2016.
- [16] D. Brandes and P. Ginnis, *A Guide to Student Centered Learning,* Oxford Blackwell, 1986.
- [17] G. Koustourakis and K. Zacharos, "Changes in school mathematics knowledge in Greece: a Bernsteinian analysis," *British Journal of Education,* vol. 3, no. 32, p. 369–387, 2011.
- [18] Α. Ράπτης and Α. Ράπτη, Μάθηση και Διδασκαλία στην εποχή της Πληροφορίας. Ολιστική Προσέγγιση, Αθήνα: Αριστοτέλης Ράπτης, 2004.
- [19] M. Hannafin, J. Hill and S. Land, "Student-centered learning and interactive multimedia: Status, issues, and implications," *Contemporary Education,* vol. 2, no. 68, p. 94–99, 1997.
- [20] Á. Matthíasdóttir, "What Students find Difficult in Learning Programming," in *Proceedings of 5thn annual Conference of the LTSN*, 2004.
- [21] Á. Matthíasdóttir, *How to teach programming languages to novice students? Lecturing or not?,* 2006.
- [22] J. Bruner, Studies in cognitive growth, USA: John Willey, 1966.
- [23] G. Davrazos, I. Giannakopoulos and P. Spyropoulou, *Η αξιοποίηση του video στην εκπαιδευτική διαδικασία,* Συμπεράσματα από την βιβλιογραφική ανασκόπηση ερευνητικών εργασιών, 2015.
- [24] M. Carlisle, "Using YouTube to enhance student class preparation in an introductory Java course," in *SIGCSE'10 - Proceedings of the 41st ACM Technical Symposium on Computer Science Education*, 2010.
- [25] B. Haberman and Y. Kolikant, "Activating «Black Boxes» instead of opening «Zippers» a method of teaching novices basic CS concepts," in *Proceedings of the ACM ITiCSE '01 Conference*, Canterbury, UK, 2001.
- [26] Μ. Γρηγοριάδου, Α. Γόγουλου and Ε. Γουλή, "Εναλλακτικές Διδακτικές Προσεγγίσεις σε Εισαγωγικά Μαθήματα Προγραμματισμού: Προτάσεις Διδασκαλίας," in *Πρακτικά 3ου Συνεδρίου ΕΤΠΕ «Οι ΤΠΕ στην Εκπαίδευση»*, Ρόδος, 2002.
- [27] Πλατφόρµα Open eClass, [Online]. Available: https://www.openeclass.org/πλατφόρμα/. [Accessed 20/ 1/ 2020].
- [28] "Moodle," [Online]. Available: https://moodle.org/. [Accessed 15/ 1/ 2020].
- [29] eXe eXeLearning, [Online]. Available: https://exelearning.org/wiki/WikiStart. [Accessed 20 1 2020].
- [30] O. Bohl, J. Schellhase, R. Sengler and U. Winand, "The Sharable Content Object Reference Model (SCORM) – A Critical Review," in *International Conference on Computers in Education*, Auckland New Zealand, 2002.
- [31] M. Dougiamas and P. Taylor, "Moodle: Using Learning Communities to Create an Open Source Course Management System," in *Proceedings of World Conference on Educational Multimedia, Hypermedia and Telecommunications*, 2003.
- [32] "Moodle Statistics," [Online]. Available: https://stats.moodle.org/. [Accessed 13/ 1/ 2020].
- [33] "Moodle Philosophy," [Online]. Available: https://docs.moodle.org/38/en/Philosophy. [Accessed 14/ 1/ 2020].
- [34] "Moodle Pedagogy," [Online]. Available: https://docs.moodle.org/38/en/Philosophy. [Accessed 15/ 1/ 2020].
- [35] "Moodle Docs 3.8," [Online]. Available: https://docs.moodle.org/38/en/Course\_formats#Weekly\_format. [Accessed 11/ 1/ 2020].
- [36] P. Lin and C. Geng, "Research on Java Teaching Method of the Course JAVA by the Actual Needs," *Education and Educational Technology. Advances in Intelligent and Soft Computing,* vol. 108, 2011.
- [37] G. Qin, X. Zhang and H. Li, "Application Research of Project Teaching Method in Java Teaching Based on Open Source Project," *Computer Education,* vol. 12, p. 66–69, 2010.
- [38] W. Shen, Z. Su and J. Zhao, "Application of Project-driven Pedagogy in Teaching of Java Language Programming," *Journal of Northeast Agricultural University,* vol. 8, no. 2, p. 66–67, 2010.
- [39] Z.-q. Wang, "Research and Practice of Java Teaching Methods Based on Project-driven," *Computer Knowledge and Technology,* vol. 6, no. 22, p. 6388–6389, 2010.
- [40] H. Huang, "The Incremental Teaching Project Design for Project-Based Learning and Its Application in Java Programming Course," *Science Journal of Education,* vol. 4, no. 6, p. 191, 2016.
- [41] X. Hu, G. Wang, X. Huang and X. Wu, "Practice of CBL Teaching Method in Java Programming Teaching Based on Network Teaching Platform," in *Proceedings of the 2018 5th International Conference on Education, Management, Arts, Economics and Social Science (ICEMAESS 2018)*, 2018.
- [42] S. Xinogalos, M. Satratzemi and V. Dagdilelis, "Teaching java with BlueJ: a two-year experience," *ACM SIGCSE Bulletin,* vol. 39, no. 3, p. 345, 2007.
- [43] "Moodle Docs 3.8," [Online]. Available: https://docs.moodle.org/38/en/Authentication. [Accessed 11/ 1/ 2020].
- [44] "YouTube," [Online]. Available: https://www.youtube.com/watch?v=MF3dd2f7eDg#action=share. [Accessed 12/ 1/ 2020].
- [45] Oracle, "Java Documentation, The Java Tutorials," [Online]. Available: https://docs.oracle.com/javase/tutorial/java/nutsandbolts/if.html. [Accessed 21/ 12/ 2019].
- [46] Tutorialspoint, "Java Relational Operators Example," [Online]. Available: https://www.tutorialspoint.com/java/java\_relational\_operators\_examples.htm. [Accessed 11/ 12/ 2019].
- [47] W3Schools, "Java Logical Operators," [Online]. Available: https://www.w3schools.in/javatutorial/operators/logical/. [Accessed 11/ 12/ 2019].
- [48] R. Kitchener, Piaget's theory of knowledge, New Haven: Yale University Press, 1986.
- [49] O. Lourenço, Piaget's Theory and Children's Development of Prosocial Behavior: The Force of Negation, 2004.
- [50] K. D. Lidtke and H. H. Zhou, "A new approach to an introduction to Computer Science," in *Proceedings of the 29th ASEE/IEEE Frontiers in Education Conference*, Puerto Ricο, 1999.
- [51] Μ. Ζιώγκου and Σ. Δημητριάδης, "Χρήση εργαλείων τύπου wiki στην εκπαίδευση: μια μελέτη περίπτωσης στην τριτοβάθμια εκπαίδευση," *Πρακτικά Εργασιών 7ου Πανελληνίου Συνεδρίου με Διεθνή Συμμετοχή "Οι ΤΠΕ στην εκπαίδευση",* pp. 321-328, 2010.
- [52] Α. R. Berk, "Multimedia teaching with video clips: TV, movies, YouTube, and mtvU in the college classroom," *International Journal of Technology in Teaching and Learning,* vol. 1, no. 5, p. 1–21, 2009.
- [53] M. D. Boyd and B. N. Ellison, "Social network sites: Definition, history and scholarship," *Journal of Computer-Mediated Communication,* no. 13, p. 210–230, 2008.
- [54] C. Crook, J. Cummings, T. Fisher, R. Graber, C. Harrison, C. Lewin and et al, Becta Report: Web 2.0 technologies for learning: The current landscape-opportunities, challenges and tensions, London: Becta, 2008.
- [55] T. Franklin and M. van Harmelen, Web 2.0 for Content for Learning and Teaching in Higher Education, London: Joint Information Systems Commitee, 2007.
- [56] C. Hui-Chun, H. Gwo-Jen, T. Chin-Chung and C. Nian-Shing, "An innovative approach for promoting information exchanges and sharing in a Web 2.0-based learning environment," *Interactive Learning Environments,* vol. 4, no. 17, pp. 311-323, 2009.
- [57] H. Jenkins, Convergence Culture: Where Old and New Media Collide, New York: New York University Press, 2006.
- [58] A. Kaplan and M. Haenlein, "Users of the world, unite! The challenges and opportunities of Social Media," *Business Horizons,* vol. 1, no. 53, p. 59–68, 2010.
- [59] J. McCarthy, "Blended learning environments: Using social networking sites to enhance the first year experience," *Australasian Journal of Educational Technology,* vol. 6, no. 26, p. 729–740, 2010.
- [60] J. Ophus and J. Abbitt, "Exploring the potential perceptions of social networking systems in university courses," *Journal of Online Learning and Teaching,* vol. 4, no. 5, 2009.
- [61] T. O. Relly, "What is Web 2.0: Design patterns and business models for the next generation of software," 2005. [Online]. Available: http:/www.oreillynet.com/pub/a/oreilly/tim/news/2005/09/30/what-is-Web-2.0.html. [Accessed 10/ 1/ 2020].
- [62] T. O' Relly and J. Battelle, "Web SquaredQ Web 2.0 Five Years On' Web 2.0 Summit," 2009. [Online]. Available: http://www.Web2summit.com/Web2011. [Accessed 14/ 1/ 2020].
- [63] G. Stahl, Group cognition: Computer support for building collaborative knowledge, Cambridge, MA: MIT Press, 2006.
- [64] V. Stevens, "Trial by Twitter: The rise and slide of the year's most viral microblogging platform," *TESLEJ,*  vol. 1, no. 12, 2008.
- [65] W. Tu, L. Shih and C. Tsai, "Eighth grader's Web searching strategies and outcomes: The role of task types, Web experiences and epistemological beliefs," *Computers and Education,* vol. 3, no. 51, pp. 1142- 1153, 2008.
- [66] Y. Q. Wang and L. H. Woo, "The affordances of Weblogs and discussion forums for learning: A comparative analysis," *Educational Technology,* no. 48, p. 34–38, 2008.
- [67] A. J. West and L. M. West, Using Wikis for online collaboration, San Fransisco, CA: Jossey Bass, 2009.